*Universidad del Bío-Bío. Red de Bibliotecas - Chile*

# **UNIVERSIDAD DEL BIOBIO**

# FACULTAD DE CIENCIAS EMPRESARIALES

# DEPARTAMENTO DE CIENCIAS DE LA COMPUTACION Y TECNOLOGIAS DE LA COMPUTACION

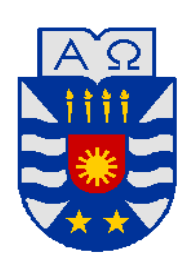

# **Sistema de Solicitud y Reserva de Vehículos para Viajes y Salidas a Terreno**

Luis Eduardo Mora Castro

Profesor Guía: Luis Gajardo Díaz Profesor Informante: Juan Carlos Figueroa Duran

**Chillán, Mayo 2009**

# Resumen

<span id="page-1-0"></span>El presente proyecto aborda el desarrollo de un sistema de solicitud y reserva de vehículos para viajes y salidas a terreno para la Universidad del Bío-Bío.

Actualmente la unidad de Movilización perteneciente al departamento de Bienes y Servicios de la Universidad del Bío-Bío no cuenta con un Sistema en línea capaz de facilitar a los docentes y administrativos la realización de solicitudes de reserva de vehículos para los viajes que estos realizan a las distintas localidades de nuestro país. Por ello el objetivo, es desarrollar un sistema que permita realizar reservas de vehículos y llevar un seguimiento del estado y evolución de su solicitud a través de los días desde cualquier lugar en el que tengan acceso a Internet, además de permitir al usuario generar informes detallados sobre el historial de viajes realizados.

Para la elaboración de este proyecto se utilizó una metodología iterativa e incremental, que permite un mejor desarrollo del proyecto, dividiéndolo en etapas para su mejor entendimiento y desarrollo. Se utilizó la arquitectura de tres capas a través del patrón Modelo Vista Controlador (MVC) lo cual permitió la separación del sistema en distintas partes lógicas, y la orientación a objetos con el fin de dar una mayor flexibilidad. Para la implementación del sistema web se utilizó el lenguaje PHP combinado con HTML, lo cual permitió trabajar con toda la información y datos disponibles de una manera más detallada y sencilla. En cuanto a la persistencia de la información se utilizó el sistema de gestión de base de datos PostgreSQL, el cual es muy sencillo de utilizar, además de ser muy utilizado por otros desarrolladores ya que es gratuito y ofrecer un muy buen soporte para grandes volúmenes de datos.

El apoyo principal que brinda este sistema es para la unidad de movilización ya que permitirá organizar de mejor manera la recepción de las reservas y posteriormente la asignación de vehículos a estas. Se espera que con la puesta en marcha de este sistema se mejore el proceso de comunicación con el usuario, ofreciendo información oportuna y puntual, ayudando a este a programar de mejor manera las reservas que realizara en el futuro.

# Índice

<span id="page-2-0"></span>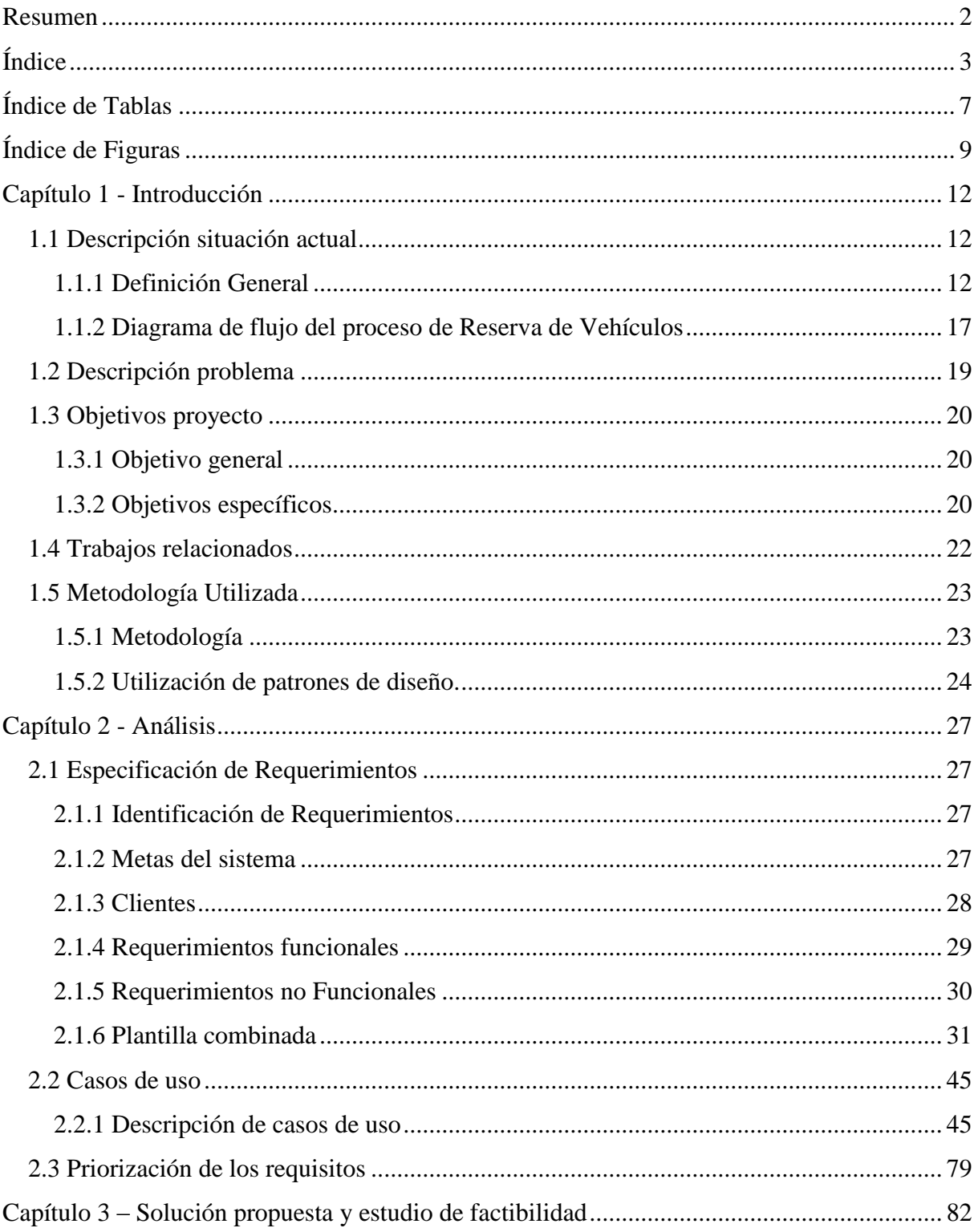

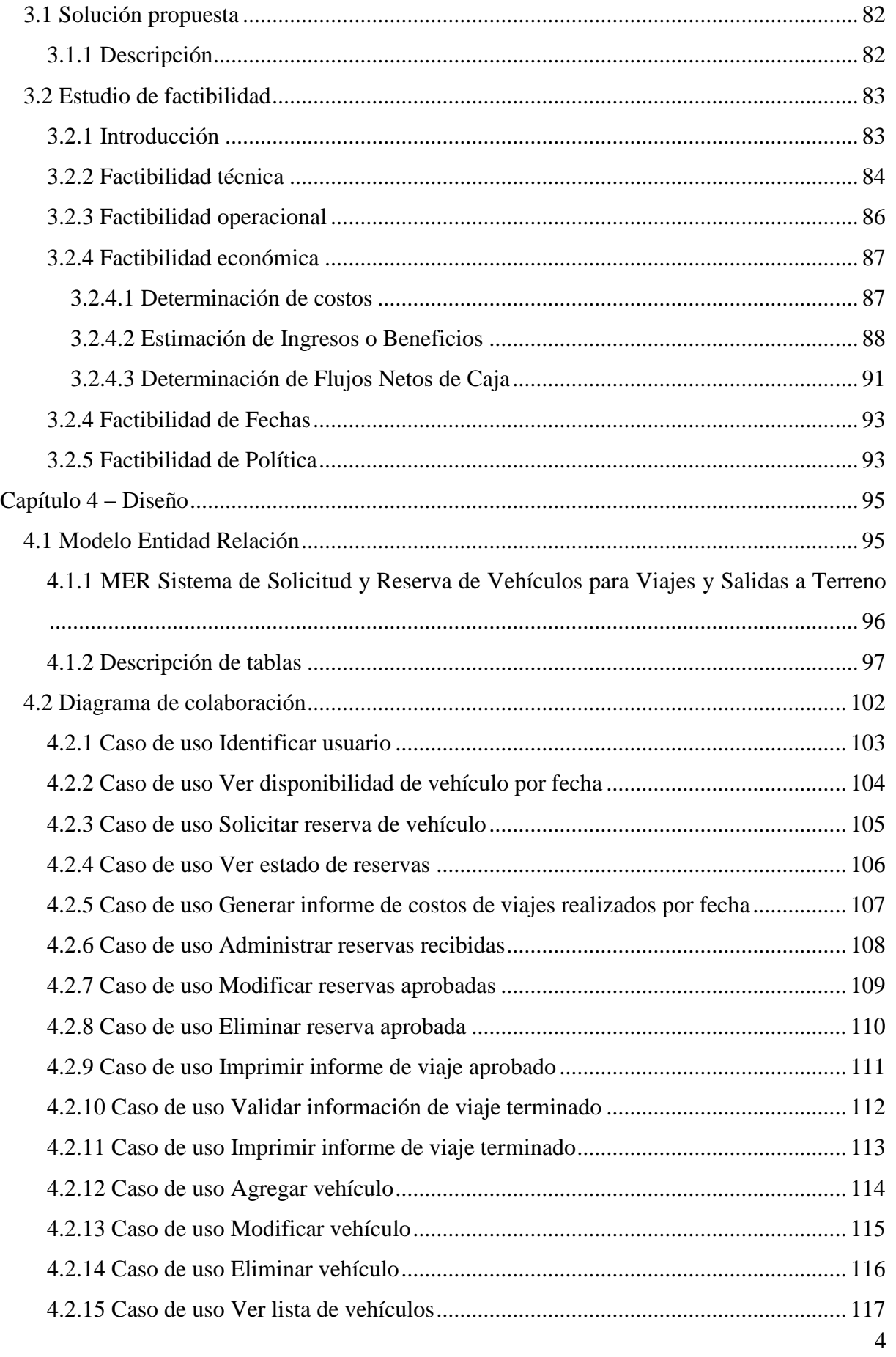

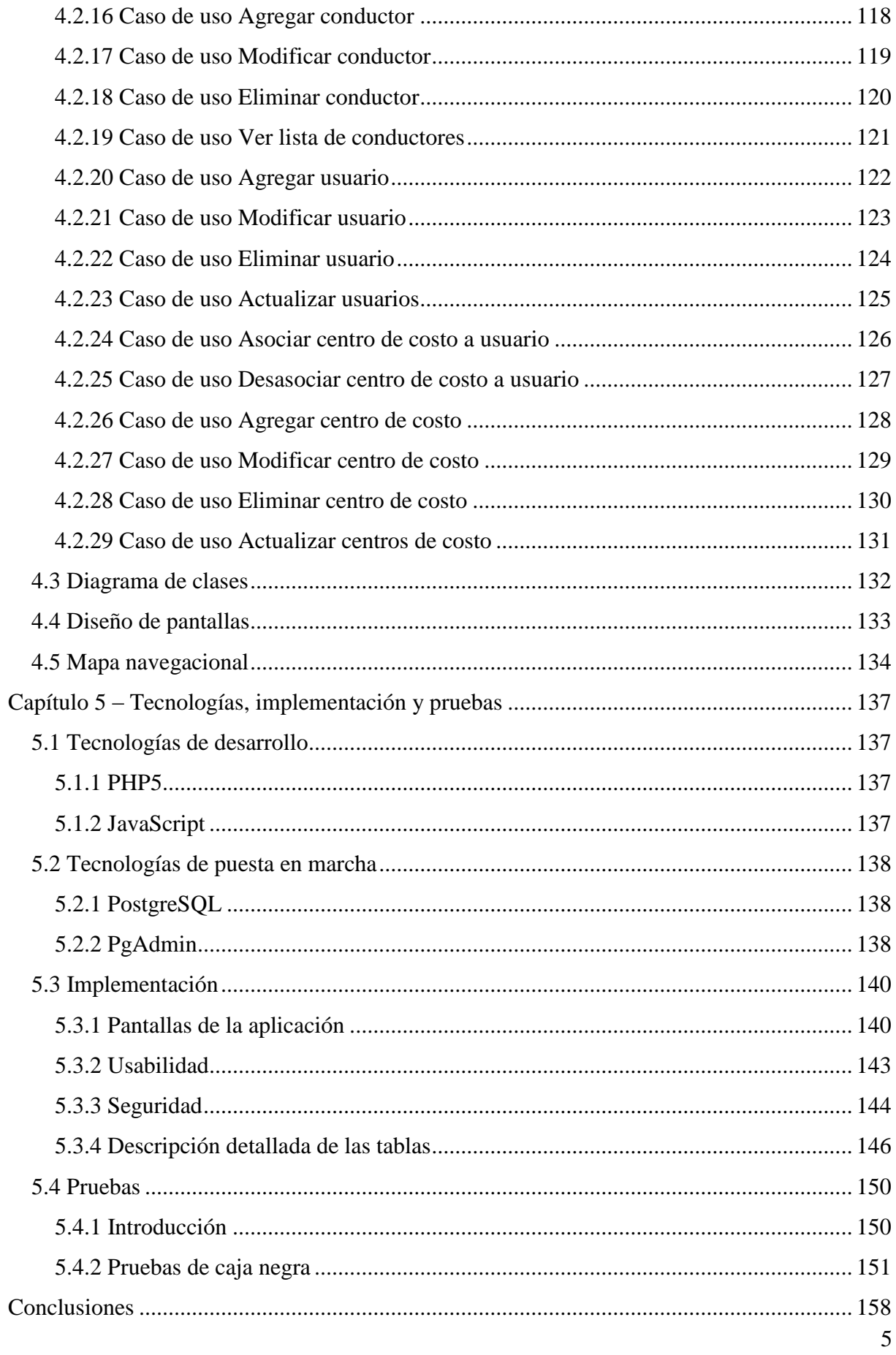

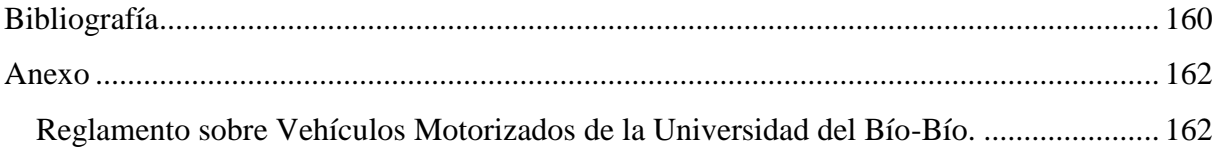

# Índice de Tablas

<span id="page-6-0"></span>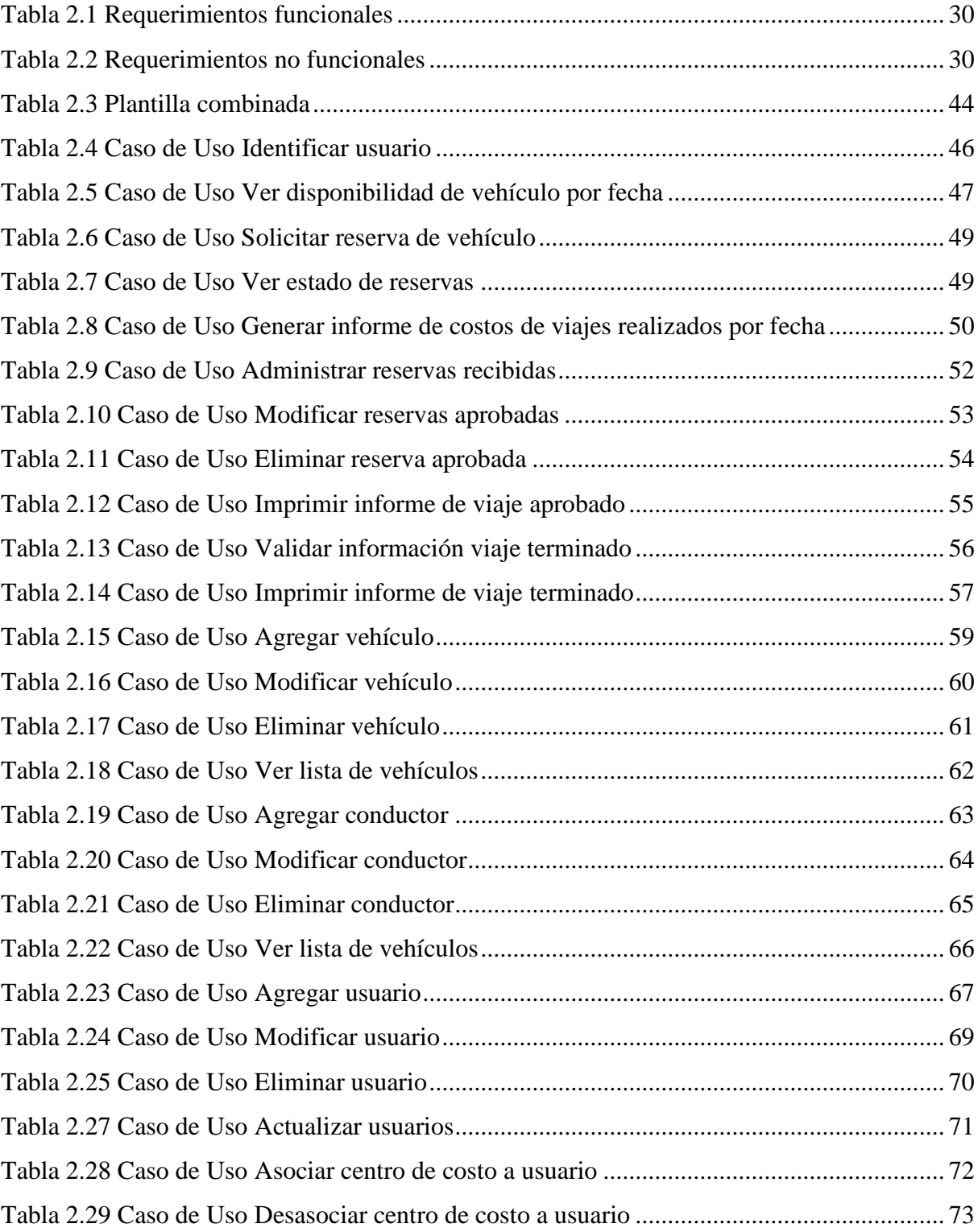

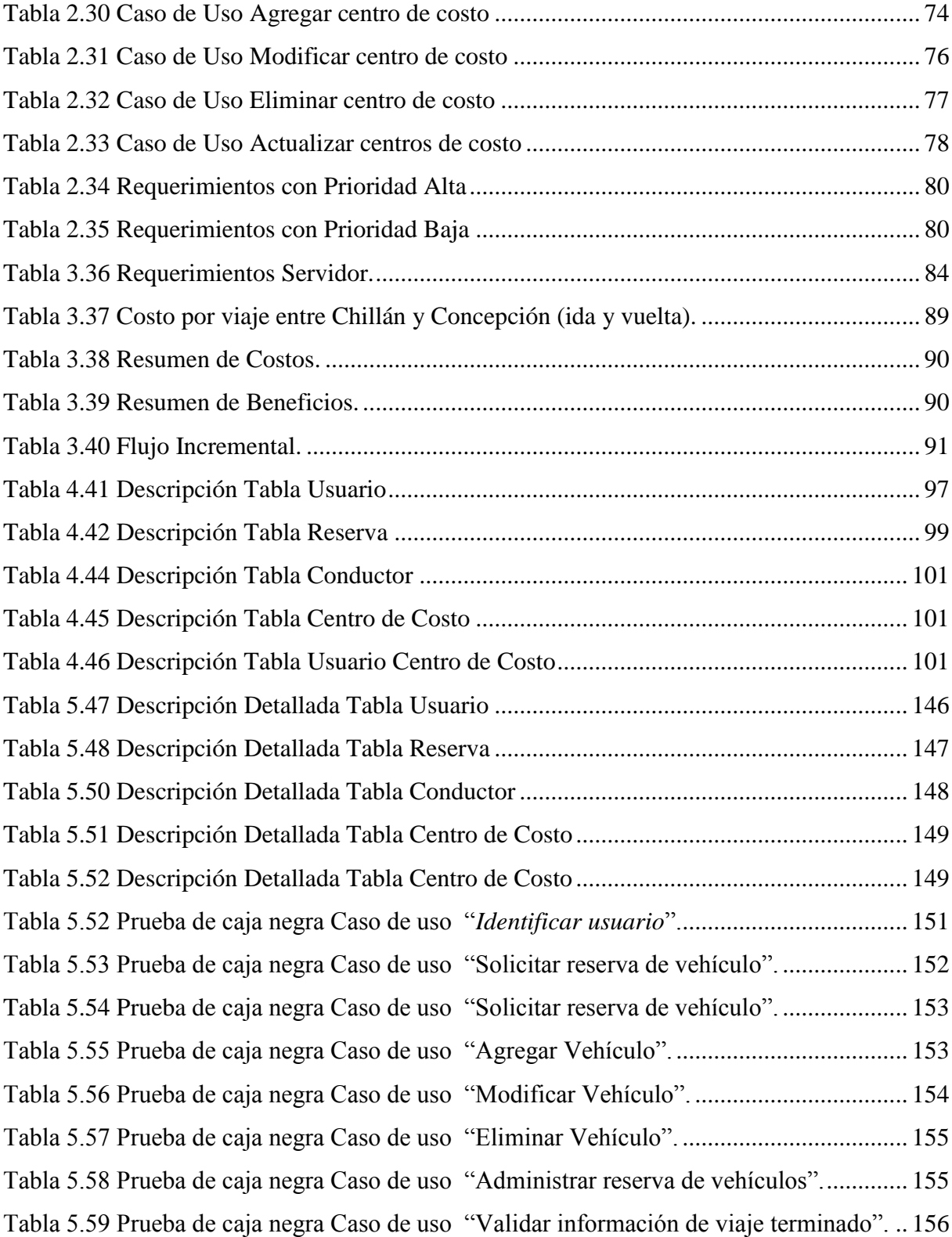

# Índice de Figuras

<span id="page-8-0"></span>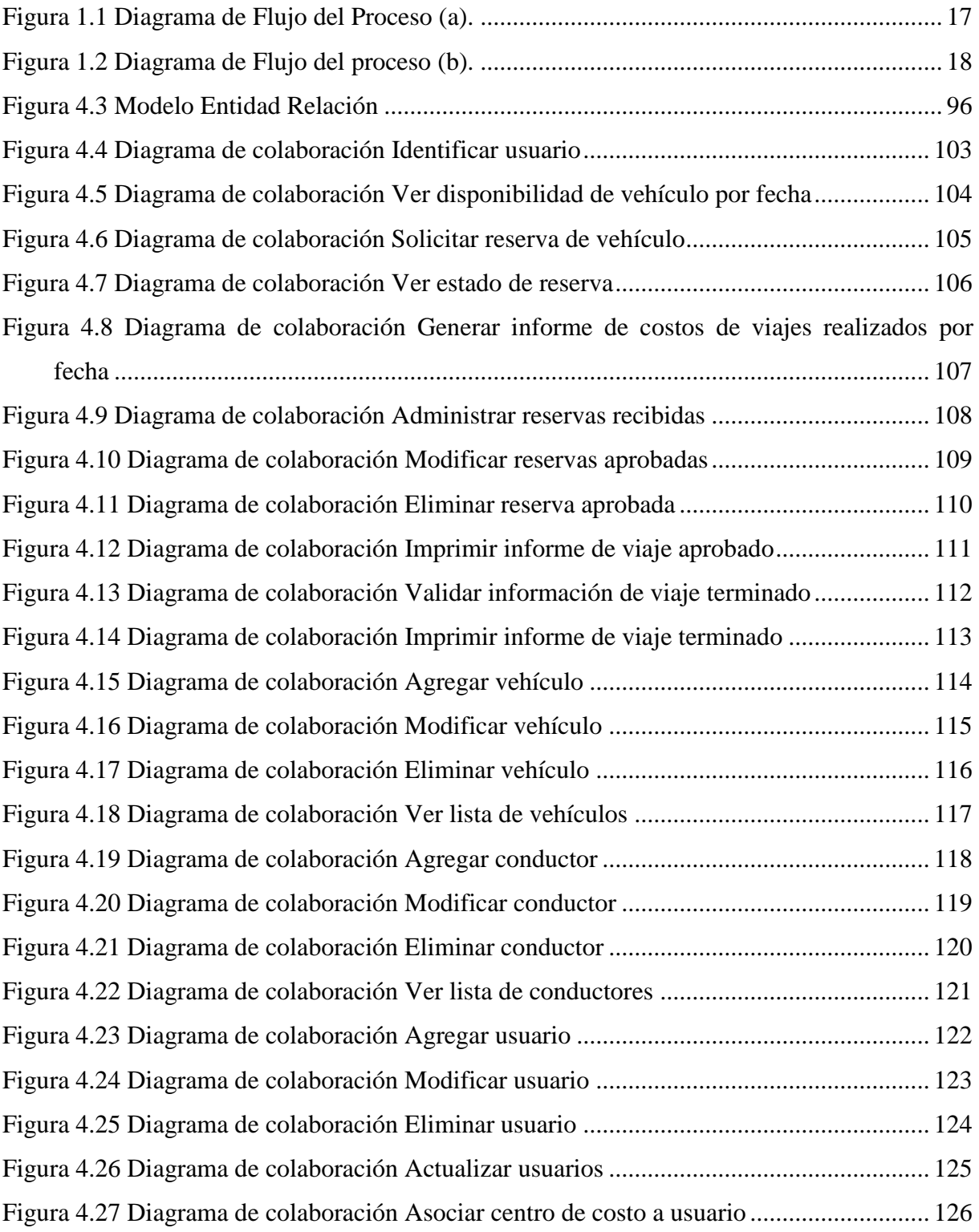

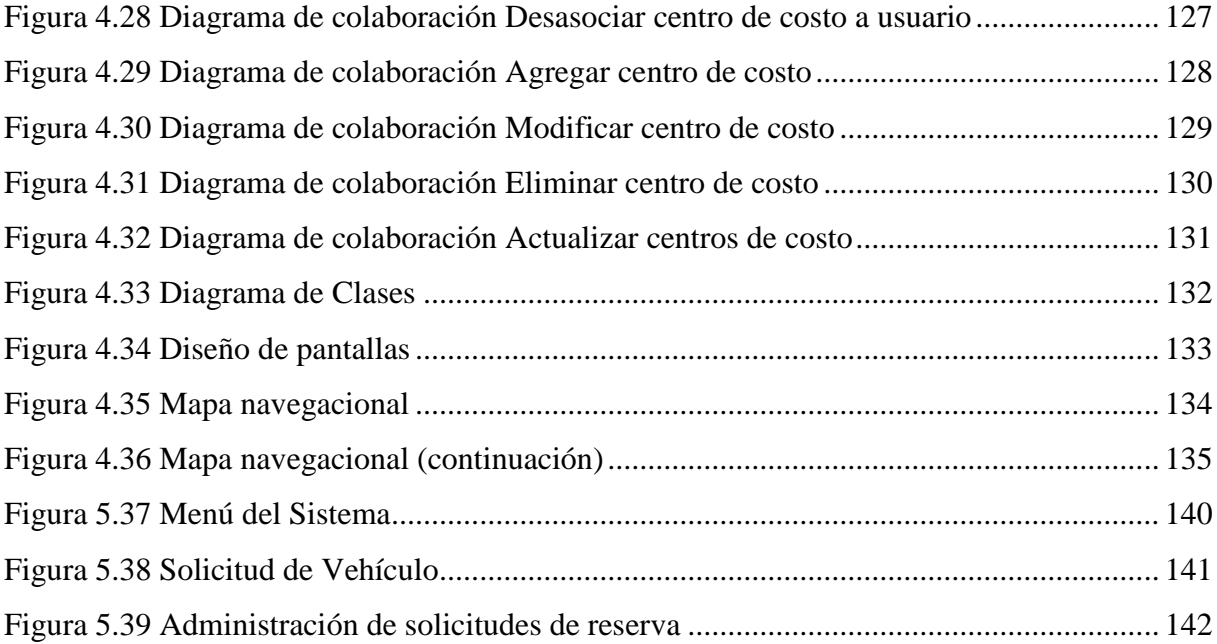

*Universidad del Bío-Bío. Red de Bibliotecas - Chile*

# **Capítulo 1 Introducción**

# <span id="page-11-0"></span>Capítulo 1 - Introducción

#### <span id="page-11-1"></span>**1.1 Descripción situación actual**

#### <span id="page-11-2"></span>**1.1.1 Definición General**

La Universidad del Bío-Bío Sede Chillán y Sede Concepción, cuentan con una Unidad de Mantención y Movilización la cual esta a cargo de los vehículos que son utilizados por docentes y administrativos para fines institucionales. Dichos vehículos, tienen capacidades para distintos números de pasajeros y son puestos a disposición de los funcionarios, ya sea para actividades académicas, extra programáticas o para asuntos administrativos.

Actualmente, la Sede Chillán, cuenta con cinco vehículos, cuyas características son especificadas a continuación:

- 1 Automóvil Peugeot 605, año 1995, con capacidad para 4 personas.
- 1 Automóvil Subaru Impreza 2.0, año 1997, con capacidad para 4 personas.
- 1 Camioneta MITSUBISHI L-200 doble cabina, año 2002, con capacidad para 4 personas.
- 2 Mini buses KIA Besta 2, año 2006, con capacidad para 14 personas.

Actualmente, la Sede Concepción, cuenta con cinco vehículos, cuyas características son especificadas a continuación:

- 2 Automóvil Subaru Impreza 2.0, año 1997, con capacidad para 4 personas.
- 1 Camioneta TOYOTA Hilux doble cabina, año 1995, con capacidad para 4 personas.
- 1 Mini buses KIA Besta 2, año 2006, con capacidad para 15 personas.
- 1 Mini buses HYUNDYA Grace 12, año 2006, con capacidad para 15 personas.

Para ello, la Universidad tanto en la Sede Chillán como en la Sede Concepción cuenta con 4 conductores cada una, quienes son los responsables de conducir los vehículos a los destinos especificados. Los demás, son utilizados internamente por el personal de la universidad, que con la autorización necesaria, los ocupa con fines administrativos.

El proceso a través del cual, docentes y administrativos de la Universidad pueden reservar vehículos, esta descrito en los artículos 23 al 34 del Reglamento sobre Vehículos Motorizados de la Universidad del Bío-Bío. Dichos Artículos, son resumidos a continuación:

Para los efectos del presente reglamento, serán considerados como viajes o salidas a terreno, los traslados de alumnos, funcionarios o terceros, vinculados a la Universidad del Bío-Bío, fuera de los recintos de los Campus Universitarios, ya sea que estos sean realizados en vehículos de la Universidad o arrendados para dicho efecto, y estén destinados al uso de actividades docentes, de investigación, deportivas, culturales, o en general, afines a los objetivos de la Universidad.

Dichas solicitudes deberán ser presentadas en la Unidad de Movilización en un formulario impreso el cual deberá incluir al menos los siguientes datos:

- $\triangleright$  Nombre y cargo del funcionario solicitante.
- $\triangleright$  Fecha del viaje, salida, lugar, hora de partida.
- $\triangleright$  Fecha de regreso.
- Lugar de destino, indicación del recorrido, en caso de existir mas de uno.
- $\triangleright$  Objetivo del viaje o salida.
- $\triangleright$  Tipo de vehículo requerido.
- $\triangleright$  Firma y timbre del Funcionario solicitante.

Estas solicitudes deberán ser debidamente avisadas a por el jefe del centro de costo al que se encuentra adscrito el solicitante y posteriormente enviadas a la unidad de movilización respectiva.

Las solicitudes son analizadas según la disponibilidad de vehículos existentes, para luego proceder a efectuar la correspondiente reserva del vehículo y la designación del chofer que lo conducirá.

En aquellos casos donde se presenten solicitudes por un mismo vehículo, para el mismo día y hora, prevalecerá aquella que haya sido decepcionada con mayor anterioridad.

Solo en casos donde que sean debidamente fundados, y dando razones por escrito se podrá disponer de la modificación o c cancelación de un viaje anteriormente fijado.

El reglamento sobre Vehículos Motorizados de la Universidad del Bío-Bío, es un documento que fue establecido en el año 1991. En la práctica, para hacer menos burocrático el proceso de reserva, se pasa por alto la labor del departamento de Bienes y Servicios. Esta, queda a cargo de la Unidad de Mantención y Movilización. Queda a cargo de de Bienes y Servicios, solo la tarea de contratar un vehículo particular. Así, hay una pequeña deferencia entre lo establecido en el reglamento sobre Vehículos Motorizados y lo que se realiza efectivamente.

En la práctica, para solicitar el uso de algún vehículo, cada funcionario debe contar primero con la autorización de su respectivo Centro de Costo, ya que es a este a quien se le asignara el costo del viaje. Luego, debe acercarse a la secretaría de su Centro de Costo, ya que es ella quien por lo general procede a llenar la solicitud, en la cual se registran los detalles del viaje y su motivo, La información que contiene el formulario es la siguiente:

- > Identificación del solicitante y de su Centro de Costo.
- $\triangleright$  Fecha de salida, fecha de regreso.
- $\triangleright$  Hora de salida, hora de regreso.
- $\triangleright$  Número de usuarios.
- > Destino.
- Objetivo.
- $\triangleright$  Observaciones.

El jefe del Centro de Costos respectivo, evaluará el objetivo del viaje, frente a las distintas necesidades existentes dentro de su área, que incluso pueden ser otras solicitudes de vehículos. Así, finalmente aceptará o rechazará la solicitud. Una vez autorizada, se procede a la firma y/o timbraje del documento, con lo cual se deshabilita para ser presentado a la Unidad de Mantención y Movilización.

La Unidad de Mantención y Movilización, verifica la disponibilidad de vehículos para satisfacer la solicitud. De haber disponibilidad para la fecha y hora especificada, se procede a asignar vehículo y conductor. En caso contrario, se comunica con el Centro de Costo solicitante preguntándole si desea contratar vehículo particular. De ser así, envía cotización de contrato de vehículo particular a Bienes y Servicios. Además, estima el costo de la salida o viaje para presentar la solicitud al departamento de Administración y Finanzas, quien tendrá la última palabra en cuanto a la realización del viaje.

Los costos de interés para viajes realizados en vehículos de la Universidad son:

- Costos de combustible: Éste es estimado por el jefe Mantención y Movilización de acuerdo al kilometraje por cada viaje y el rendimiento de cada vehículo. Este costo es confirmado por el chofer, quien una vez que regresa del viaje, trae el formulario con el registro del kilometraje de la salida y el kilometraje recorrido efectivamente. Entre ambas cifras, es decir, entre la efectivamente registrado, se producen pequeñas diferencias que son despreciables, todo en los viajes a Concepción, que es el destino mas frecuente.
- Peajes: Están definidos de antemano, el jefe de la Unidad de Mantención y movilización los conoce y puede estimar el costo incurrido en este ítem por cada viaje.
- Taxi: En algunas ocasiones, es necesario ir a buscar a los usuarios en un taxi, en tal caso dicho valor se suma al costo total del viaje solicitado.
- Otros costos: Algún costo que pueda surgir y que sea necesario cargar al costo del viaje.

Para vehículos contratados a terceros, sólo importa el costo total del servicio.

Una vez presentada la solicitud a la Unidad de Administración y Finanzas, esta es analizada por el jefe de este departamento, quien verificará que el centro de costo de donde proviene la solicitud cuente con los fondos necesarios para cubrir el viaje. De acuerdo a lo anterior, aceptará o rechazará la solicitud. Finalmente, el solicitante puede hacer efectiva su reserva, presentándose en el lugar especificado de salida en la hora y fecha indicada para proceder con el viaje. Finalmente, se carga el costo del viaje al Centro de Costo respectivo.

Una vez efectuado el viaje, el conductor proporciona a la Unidad de Mantención y Movilización, la información efectiva del viaje. Esta comprende: hora salida, hora regreso, Km. Salida, Km. Regreso, y kilometraje recorrido. Tiene como finalidad ser registrada en la bitácora del viaje, y además, sirve para efectuar correcciones en los costos estimados, los que gracias a la experiencia del Jefe de Mantención y Movilización, son bastante precisos y las diferencias que llegan a producirse, son despreciables.

Cabe destacar, que existe la posibilidad de adherirse a una reserva confirmada, siempre que haya cupos disponibles en el vehículo, sin embargo es algo que se lleva a cabo de una manera informal, y el costo del viaje se carga a la persona que solicito la reserva.

#### <span id="page-16-0"></span>**1.1.2 Diagrama de flujo del proceso de Reserva de Vehículos**

Con el objeto de clarificar el proceso, se presenta, en la figura 1.1 y 1.2, el diagrama de flujo que muestra gráficamente lo que sucede desde que se realiza una solicitud hasta que finalmente se convierte en reserva o es rechazada.

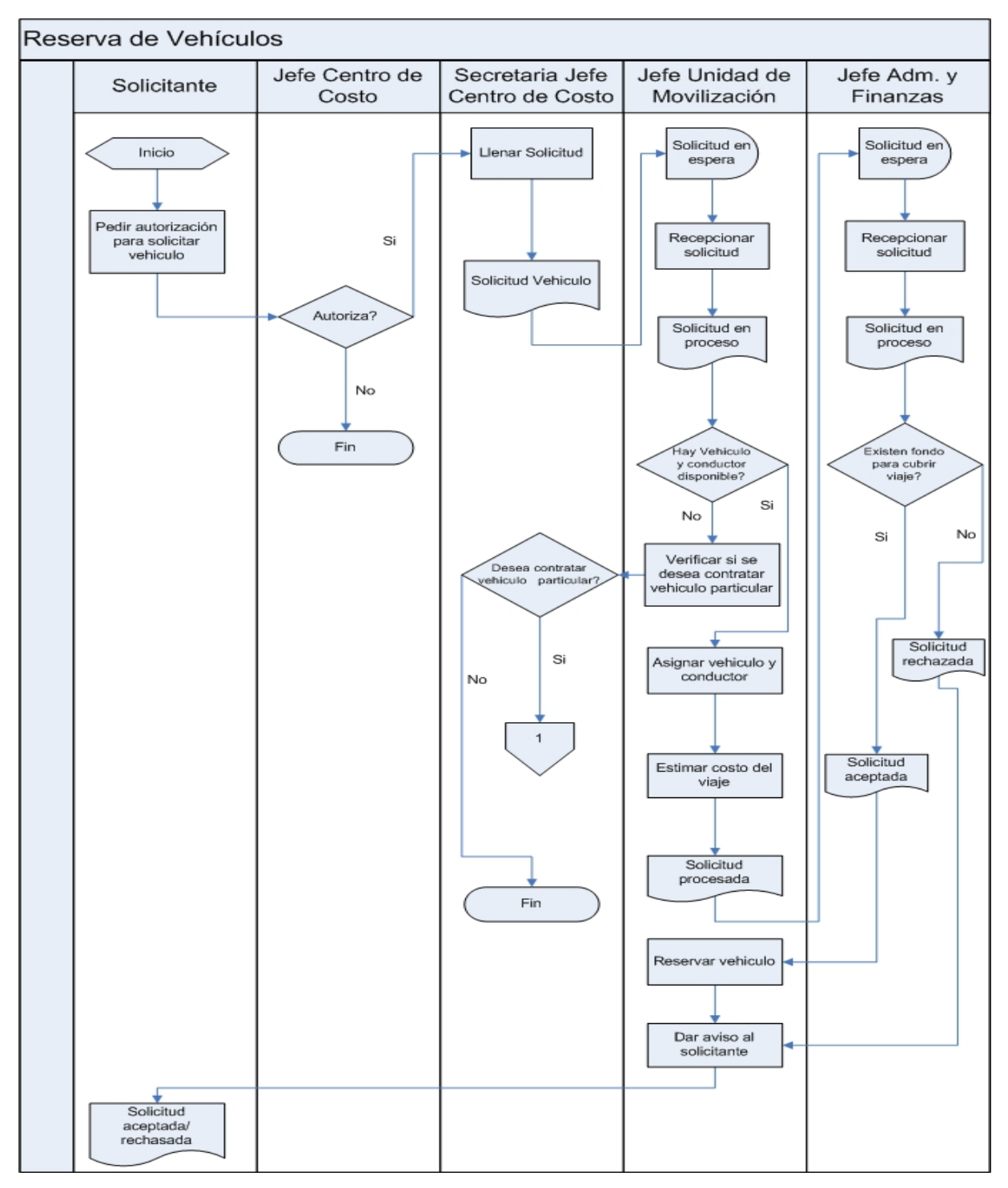

<span id="page-16-1"></span>Figura 1.1 Diagrama de Flujo del Proceso (a).

La figura 1.2 muestra la continuación de la figura 1.1 para el caso en que la respuesta de contratar un vehículo particular sea afirmativa.

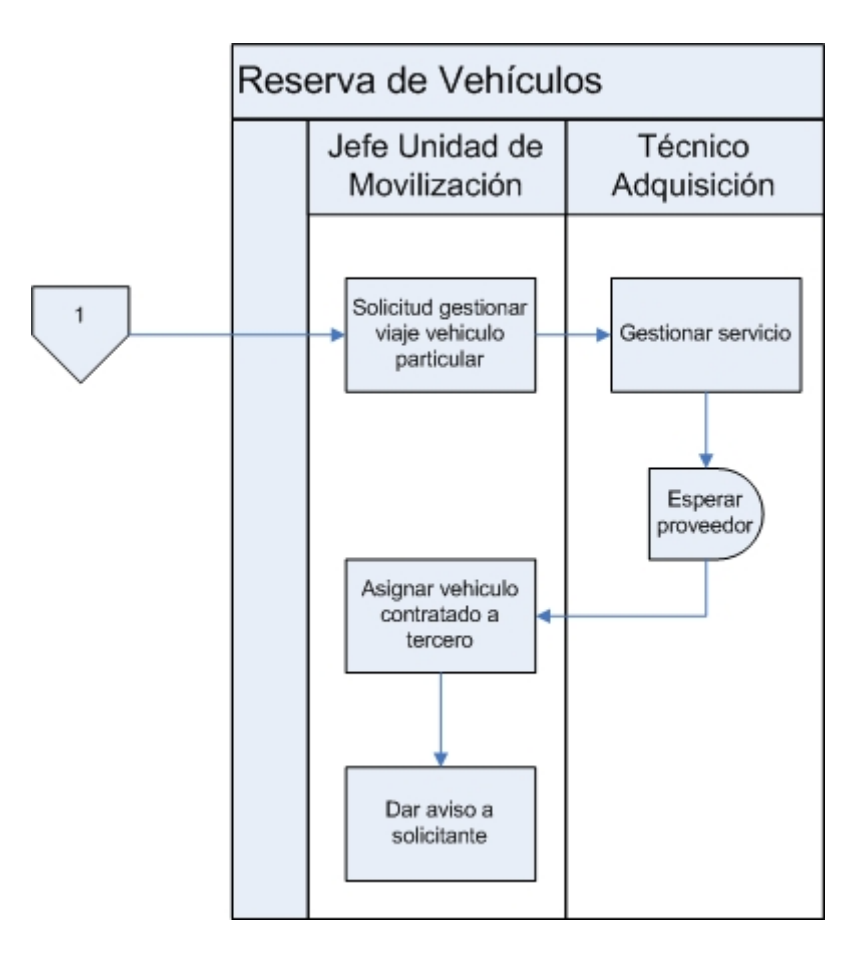

Figura 1.2 Diagrama de Flujo del proceso (b).

<span id="page-17-0"></span>El proceso Gestionar adquisición servicio, llevado a cabo por la encargada de adquisiciones, se ve como "caja negra", ya que es un proceso cuyo detalle escapa del ámbito de interés de este proyecto. Abarca, entre otros, la gestión de cotizaciones y licitaciones. Como se verá más adelante, para fines de este proyecto, de un vehículo contratado a tercero, solo importa el costo total del servicio y la información de salida, destino y regreso que se será visualizada en el sistema.

## <span id="page-18-0"></span>**1.2 Descripción problema**

De acuerdo a la situación actual descrita anteriormente, podemos notar que el Sistema de Reserva de Vehículos que actualmente opera en la Universidad del Bío-Bío se lleva manualmente.

Resulta muy incomodo para los funcionarios solicitantes, tener que acudir al jefe de su Centro de Costo y esperar la autorización de éste, para que la secretaria llene la solicitud y finalmente el formulario llegue a la Unidad de Mantención y Movilización, donde se determina si la solicitud es aceptada o rechazada.

Además, los funcionarios desconocen las demás reservas que están asignadas. Hacen su solicitud sin saber cuál es la demanda de vehículos, por lo que no tienen ninguna idea de cual es la probabilidad de que su reserva sea aceptada, ya que no saben "con quien compiten" por el uso de los vehículos bajo qué circunstancias. Además, los solicitantes no tienen forma de saber si hay o algún otro viaje hacia un mismo destino en que podrían aprovechar los cupos disponibles, de acuerdo a la capacidad del vehículo.

La manera en que se confirma una reserva es a través de teléfono, lo que implica que Bienes y Servicios debe contactarse con el Solicitante y/o Centro de Costo respectivo, para dar el visto bueno o para informar el rechazo y/o cancelación de la reserva, dando las explicaciones respectivas.

Ya que el sistema es manual, toda estadística que requiera el personal de Bienes y Servicios, necesaria para tomar decisiones en la administración de los vehículos debe realizarse manualmente, lo cual implica un costo de tiempo adicional en realizar los cálculos.

## <span id="page-19-0"></span>**1.3 Objetivos proyecto**

#### <span id="page-19-1"></span>**1.3.1 Objetivo general**

Desarrollar e implementar un sistema Web, que permita a docentes y administrativos de la Universidad del Bío-Bío la reserva de vehículos para fines institucionales. Para ello, se llevaran los registros necesarios que permitan a los usuarios del sistema procesar las solicitudes y generar estadísticas de interés.

A los usuarios solicitantes se les permitirá realizar solicitudes de vehículos y/o, informarse de las reservas existentes y sus cupos disponibles para trasladarse a un destino en una fecha y hora determinada, optimizando el uso de los vehículos y dando más transparencia al proceso.

#### <span id="page-19-2"></span>**1.3.2 Objetivos específicos**

- Modelar la base de datos, en la que se almacenará la información referente a: vehículos de la universidad, usuarios y reservas, permitiendo agregar, modificar y eliminar datos.
- Implementar el sistema Web, desarrollando interfaces atractivas, fáciles de operar y mantener de acuerdo a opciones de los usuarios.
- Hacer transparente la demanda de vehículos y las reservas a los usurarios.
- Permitir que docentes y administrativos de la Universidad del Bío-Bío puedan visitar el sitio y realizar reservas de vehículos.
- $\triangleright$  Dar aviso a los usuarios de la aprobación o rechazo de sus solicitudes.
- Desarrollar un registro de reservas efectivas, con la ayuda de información proveniente de una bitácora del chofer.
- Permitir al Jefe de Movilización la gestión y registro de los costos por viaje (y por centro de costo de la Universidad).
- Permitir la generación de informes con estadísticas de interés para el jefe de Mantención y movilización.

## <span id="page-21-0"></span>**1.4 Trabajos relacionados**

En la Universidad del Bío-Bío se han realizado una gran variedad de proyectos de títulos dentro de los que se pueden encontrar algunos relacionados con el tema.

- Sistema de Control y Reserva de Equipos para Laboratorios de Computación vía Web, en el año 2004. Éste consistió en un sistema desarrollado para los tres laboratorios de la Universidad del Bío-Bío, Sede Chillán, no llevando a término su puesta en marcha en los distintos laboratorios.
- $\triangleright$  Sistema de control y reserva de equipos vía Web para el laboratorio de computación DAI, en el 2006. Este proyecto consistió en un sistema desarrollado para el laboratorio de la Universidad del Bío-Bío, Sede Chillán, Campus la castilla, Facultad de ciencias empresariales, el cual fue instalado y utilizado pero a causa de algunos problemas que no pudieron ser resueltos no pudo seguir siendo utilizado.

### <span id="page-22-0"></span>**1.5 Metodología Utilizada**

#### <span id="page-22-1"></span>**1.5.1 Metodología**

Para el desarrollo del sistema reserva de vehículos para se utilizará el modelo de desarrollo iterativo e incremental bajo el enfoque orientado a objeto, debido a que es bastante probable que ocurran cambios, modificaciones y mejoras en el transcurso del proceso, de están forma se incluyen en una nueva etapa y no retrasan el proyecto.

El modelo incremental utiliza la filosofía de "divide y vencerás" puesto que toma subconjuntos de requerimientos del sistema para abordarlos de manera separada. Así, se permite que los desarrolladores alcancen un alto nivel de abstracción, concentrándose solo en pequeñas partes del sistema, reservando los demás aspectos para entregas posteriores, locuaz es una forma de reducir considerablemente los riesgos. Así, el desarrollo incremental permite construir un sistema agregando subconjuntos de requerimientos del mismo.

Cabe destacar la activa participación del usuario, la que permite que cada entrega cumpla con sus necesidades y que el sistema se cumpla en forma correcta.

El sistema se desarrollara bajo el enfoque orientado a objetos, documentando todo el proceso de análisis y diseño con las herramientas que proporciona el lenguaje de modelado UML (Lenguaje Unificado de Modelado).

La entrega final del proyecto se hará en base a dos incrementos, con la metodología expuesta.

**Primer incremento**: Consiste en desarrollar todos las funciones de identificación de usuarios al sistema y del administrador.

**Segundo Incremento**: Consiste en desarrollar todas las funciones referentes a la reserva de vehículos por parte de los usuarios del sistema y la actualización de la información.

#### <span id="page-23-0"></span>**1.5.2 Utilización de patrones de diseño.**

Los patrones permiten un mayor entendimiento en el modelado de un software, así como una estandarización en cuestiones de diseño, por esto se a decido incluir en el desarrollo de esta aplicación tres patrones que se aplican en la forma que a continuación se describe:

El patrón [MVC](http://es.wikipedia.org/wiki/Modelo_Vista_Controlador) (Modelo Vista Controlador) divide un componente o un subsistema en tres partes lógicas: modelo, vista y controlador.

El patrón MVC será implementado para mantener separada cada parte del sistema facilitando la modificación o personalización de cada parte.

El patrón de diseño Singleton (instancia única) está diseñado para restringir la creación de objetos pertenecientes a una clase o el valor de un tipo a un único objeto.

Su intención consiste en garantizar que una clase sólo tenga una instancia y proporcionar un punto de acceso global a ella.

Para el desarrollo de la aplicación se implementara el patrón Singleton en la creación de instancias de los controladores de los cuales se pretende tener una y solo una instancia.

El patrón de diseño *Facade* sirve para proveer de una interfaz unificada sencilla que haga de intermediaria entre un cliente y una interfaz o grupo de interfaces más complejas.

El patrón Facade será implementado al mantener independencia entre la capa lógica y de interfaz, que se comunicaran solo por medio de un controlador que implementara cada capa.

El patrón DAO propone la utilización de un Objeto de Acceso a Datos (Data Access Object - DAO) para abstraer y encapsular todos los accesos a fuentes de datos. El DAO maneja y controla las conexiones con las fuentes de datos para obtener y guardar la información solicitada.

El patrón DAO será implementado para encapsular y ocultar la forma de acceder a los datos dejando que el cliente se centre solo en los datos que necesita y se olvide de de cómo se realiza el acceso a los datos o de cual es la fuente de almacenamiento.

*Universidad del Bío-Bío. Red de Bibliotecas - Chile*

# **Capítulo 2 Análisis**

# <span id="page-26-0"></span>Capítulo 2 - Análisis

#### <span id="page-26-1"></span>**2.1 Especificación de Requerimientos**

#### <span id="page-26-2"></span>**2.1.1 Identificación de Requerimientos**

La correcta identificación de los requerimientos permitirá tener una clara descripción de lo que el sistema a construir requiere, para así arreglar las falencias que el actual sistema posee.

Es por ello que esta etapa cobra relevancia al momento de identificar y documentar lo que los clientes y/o usuarios necesitan, con el fin de que lo obtenido al finalizar esta etapa del proyecto sea conocido absolutamente, tanto por el cliente como por los desarrolladores.

#### <span id="page-26-3"></span>**2.1.2 Metas del sistema**

Se pretende que este sistema logre una mayor automatización de las reservas de vehículos realizadas por los usuarios y un mayor control de los vehículos pertenecientes a la unidad de movilización, debiendo tener las siguientes características:

- Permitir al Administrador llevar un mejor control de las solicitudes de reserva recibidas y que están en espera de una respuesta.
- Minimizar los tiempos de utilizados en la gestión de reserva de vehículos y el tiempo que lleva recibir una respuesta.
- El diseño de este sistema permita al usuario tener un acceso mas cómodo y expedito a las operaciones disponibles, las cuales son: reserva/anular, aprobar/rechazar. Utilizando graficas similares las del sistema operativo.

#### <span id="page-27-0"></span>**2.1.3 Clientes**

Se usará el término *usuario* para referirse a todas las personas que interactúan directamente con las reservas de vehículos, como son los docentes y paradocentes.

El sistema permitirá agregar costos programados

Los usuarios pertenecientes a este sistema son los siguientes:

*Docentes:*

Este tipo de usuario es destinado a los profesores de la universidad.

*Administrativos:*

Usuarios que realizan actividades administrativas dentro del establecimiento también tendrán la posibilidad de solicitar vehículos en la unida de movilización.

 $\triangleright$  Jefe Unidad de movilización:

El Jefe Unidad de movilización será el encargado de manipular directamente el sistema, sus funciones serán:

- Aprobar o rechazar las solicitudes de reserva recividas.
- Estimar los costos aproximados del viaje.
- Designar un vehículo y un conductor a los viajes aprobados.
- Solicitar los distintos informes al sistema cuando estos sean requeridos.

# <span id="page-28-0"></span>**2.1.4 Requerimientos funcionales**

En la tabla 2.1 son listados los requerimientos funcionales, estos son una descripción de las necesidades del cliente y las operaciones que será capaz de efectuar el sistema que se va a construir, los cuales están escritos en un lenguaje natural para que sean entendidos a cabalidad por el o los clientes.

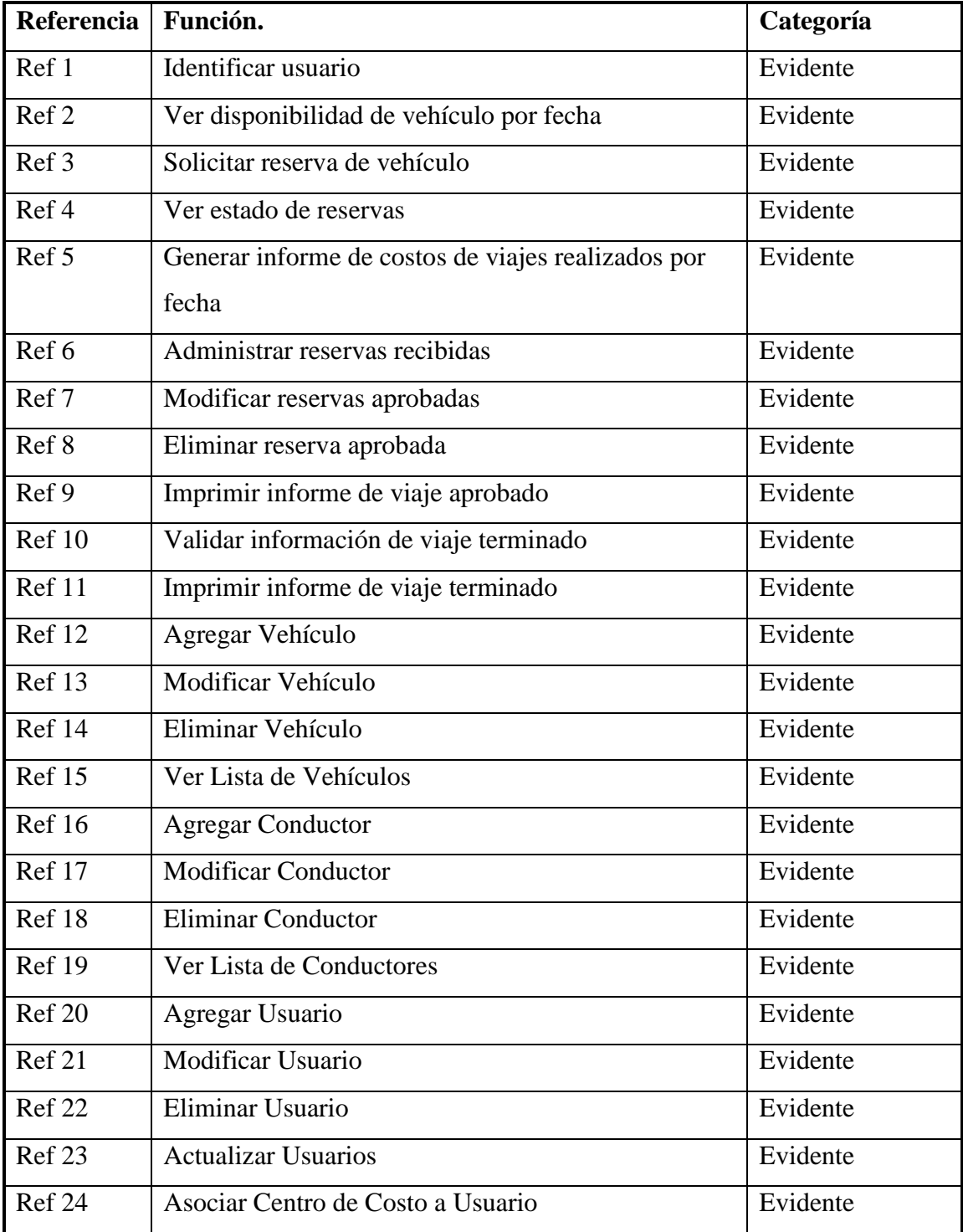

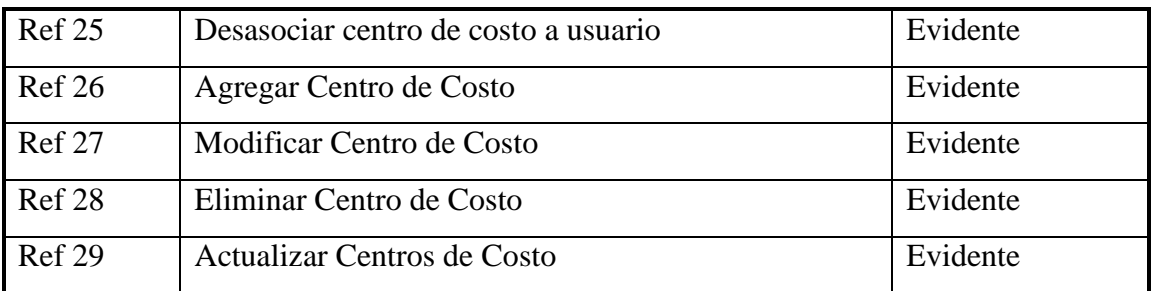

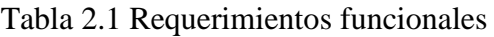

## <span id="page-29-1"></span><span id="page-29-0"></span>**2.1.5 Requerimientos no Funcionales**

Los requisitos listados en la tabla 2.2 corresponden a los requerimientos no funcionales los cuales especifican propiedades del sistema como restricciones en el desarrollo y dependencias de plataformas así como restricciones específicas que el producto pueda tener.

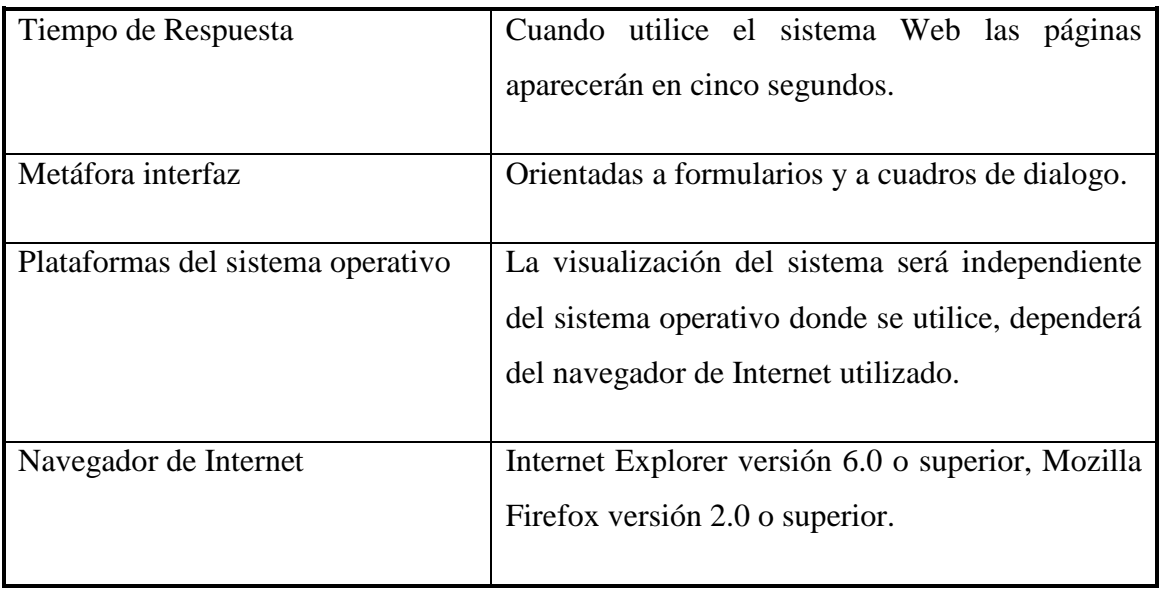

<span id="page-29-2"></span>Tabla 2.2 Requerimientos no funcionales

## <span id="page-30-0"></span>**2.1.6 Plantilla combinada**

En la figura 2.3 se muestra la plantilla combinada, en esta plantilla se describen todos los atributos del sistema combinándolos con los requerimientos funcionales, con el propósito de identificar la relación que tendrán en el sistema.

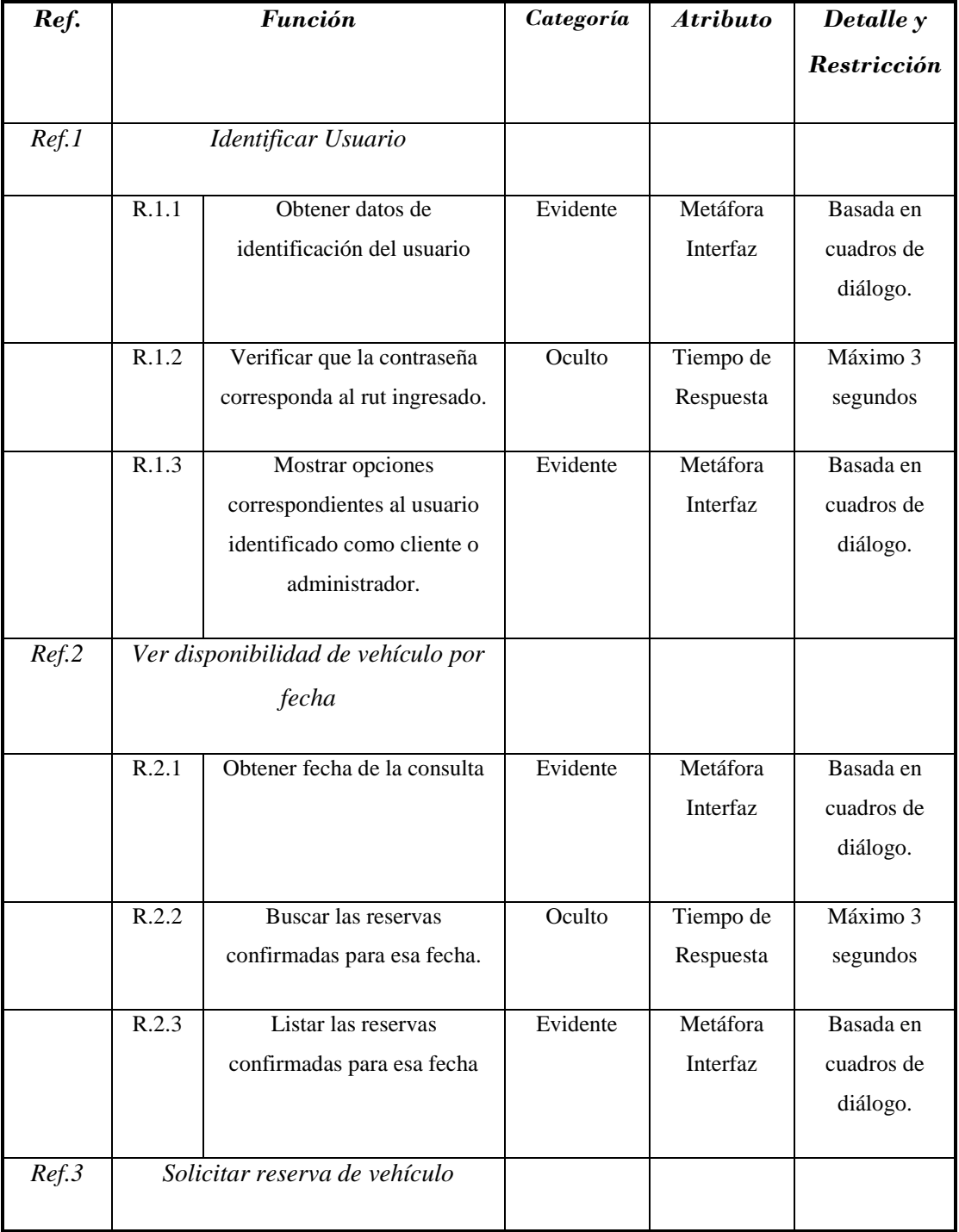

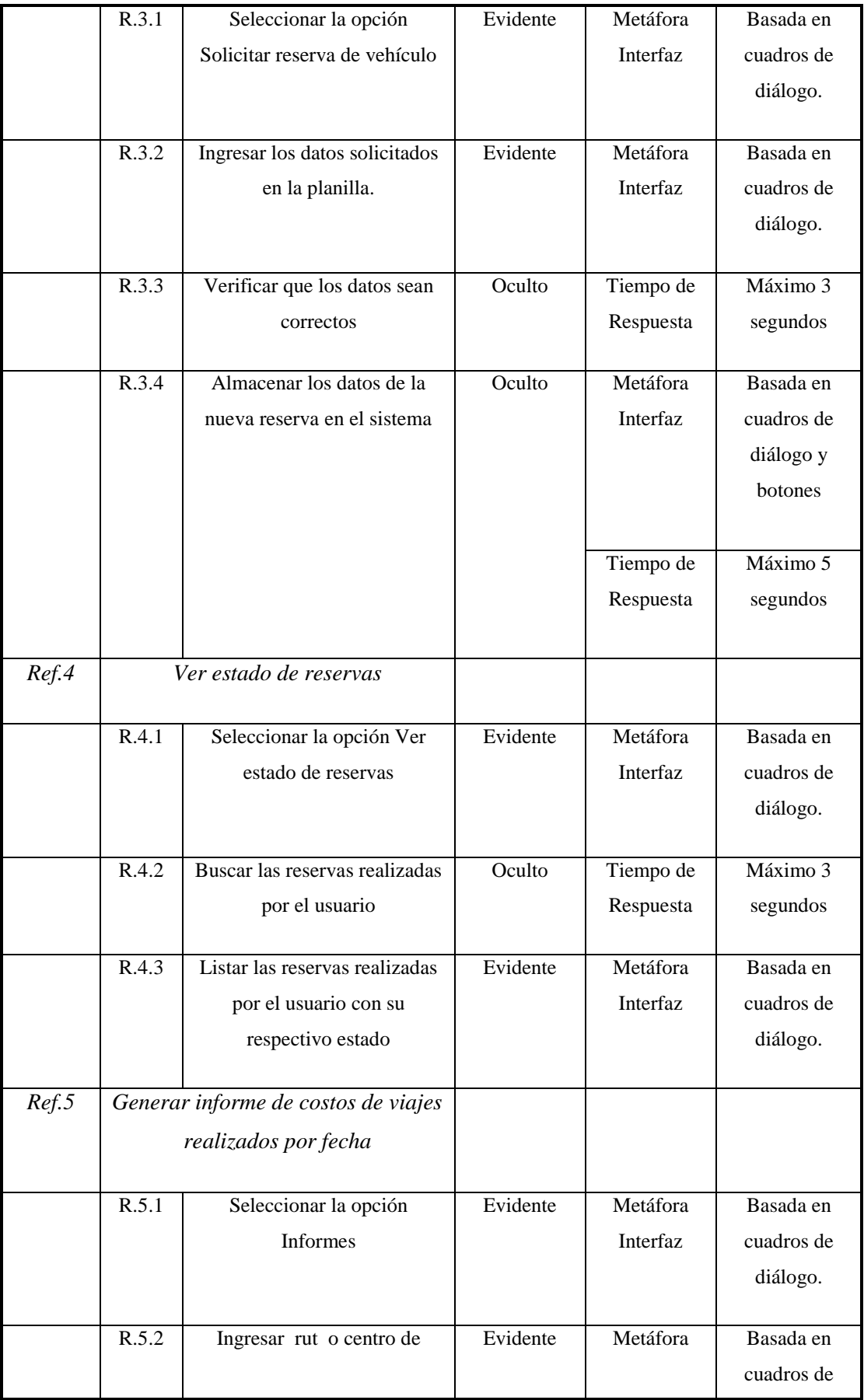

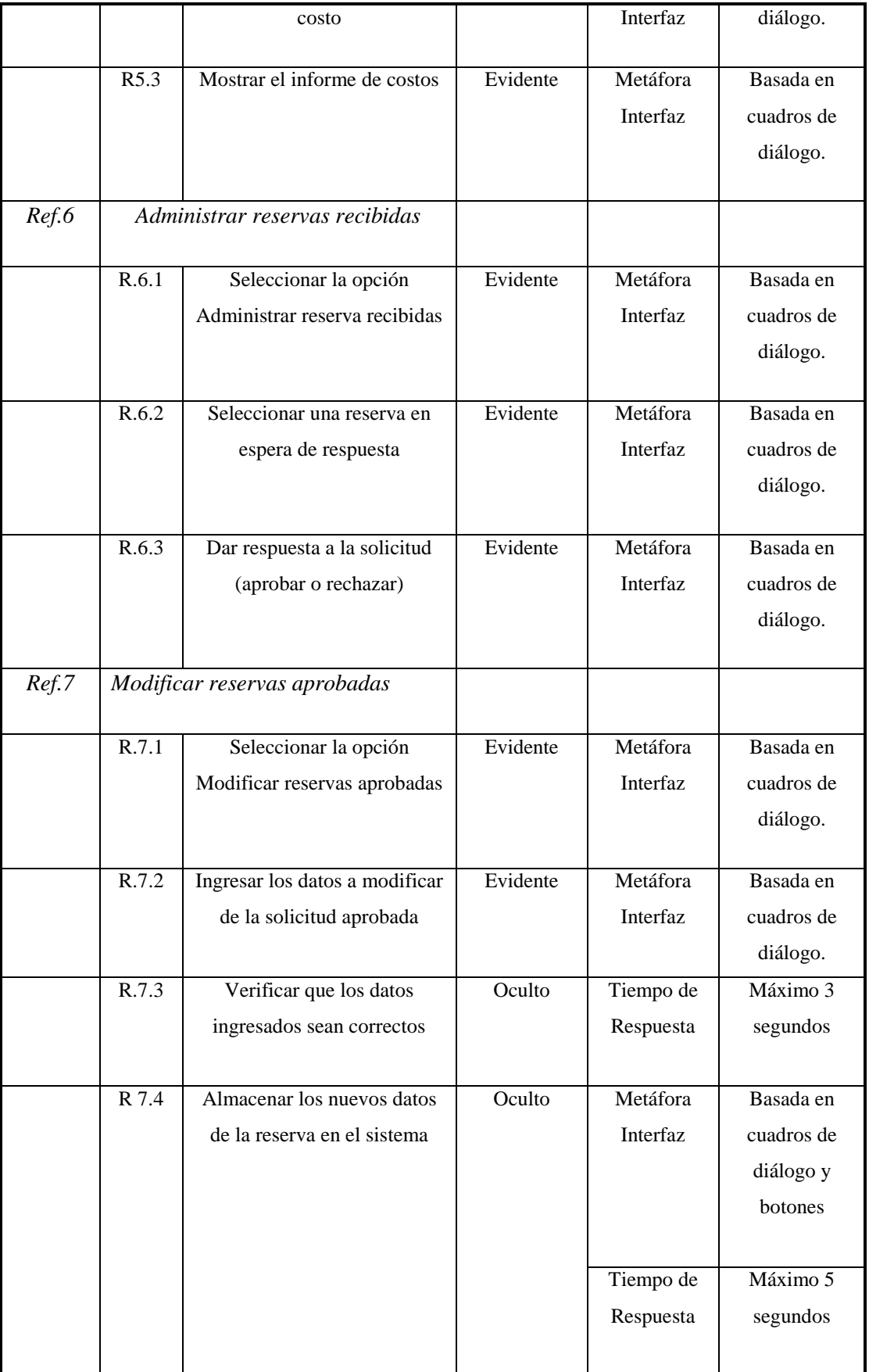

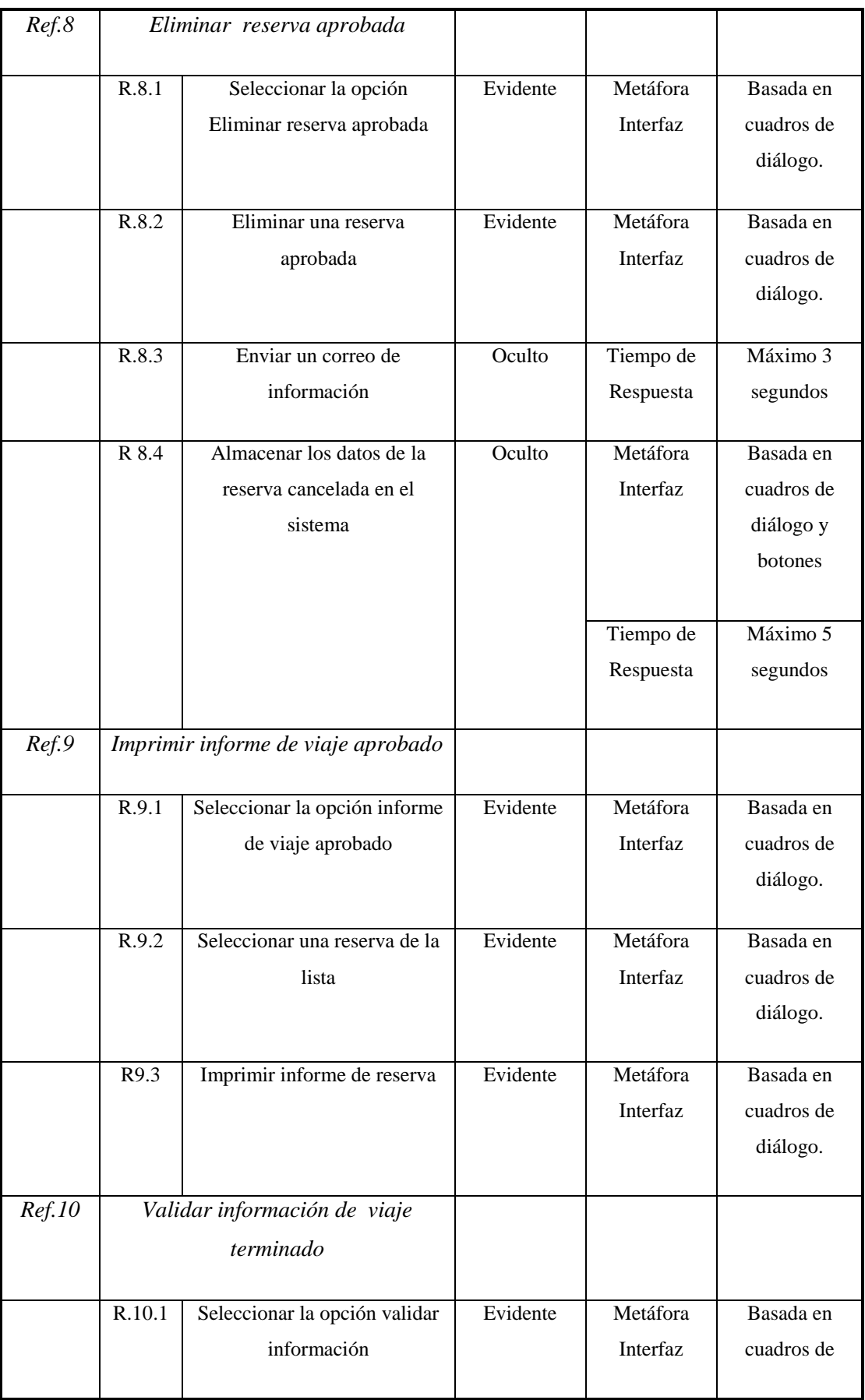

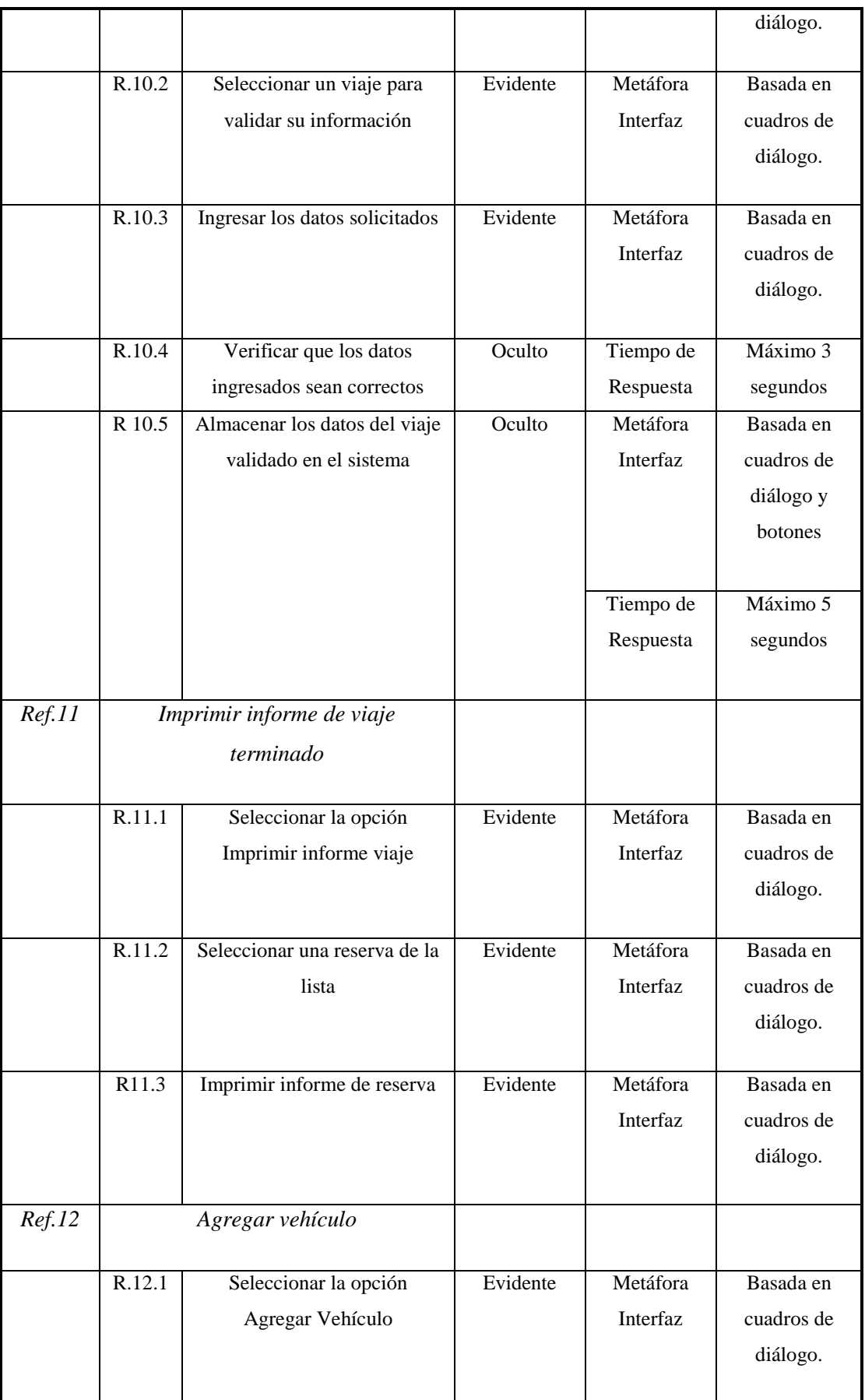

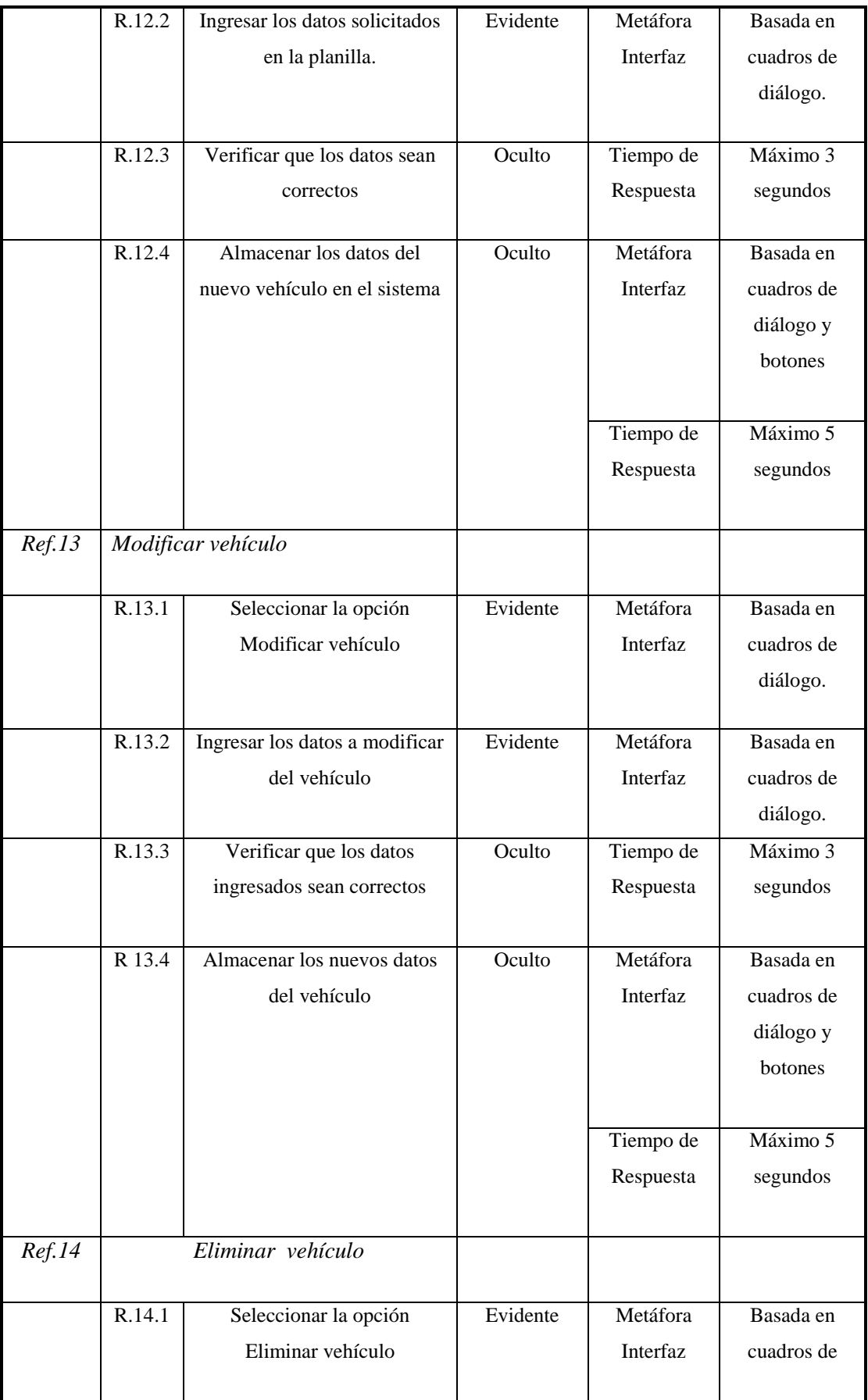
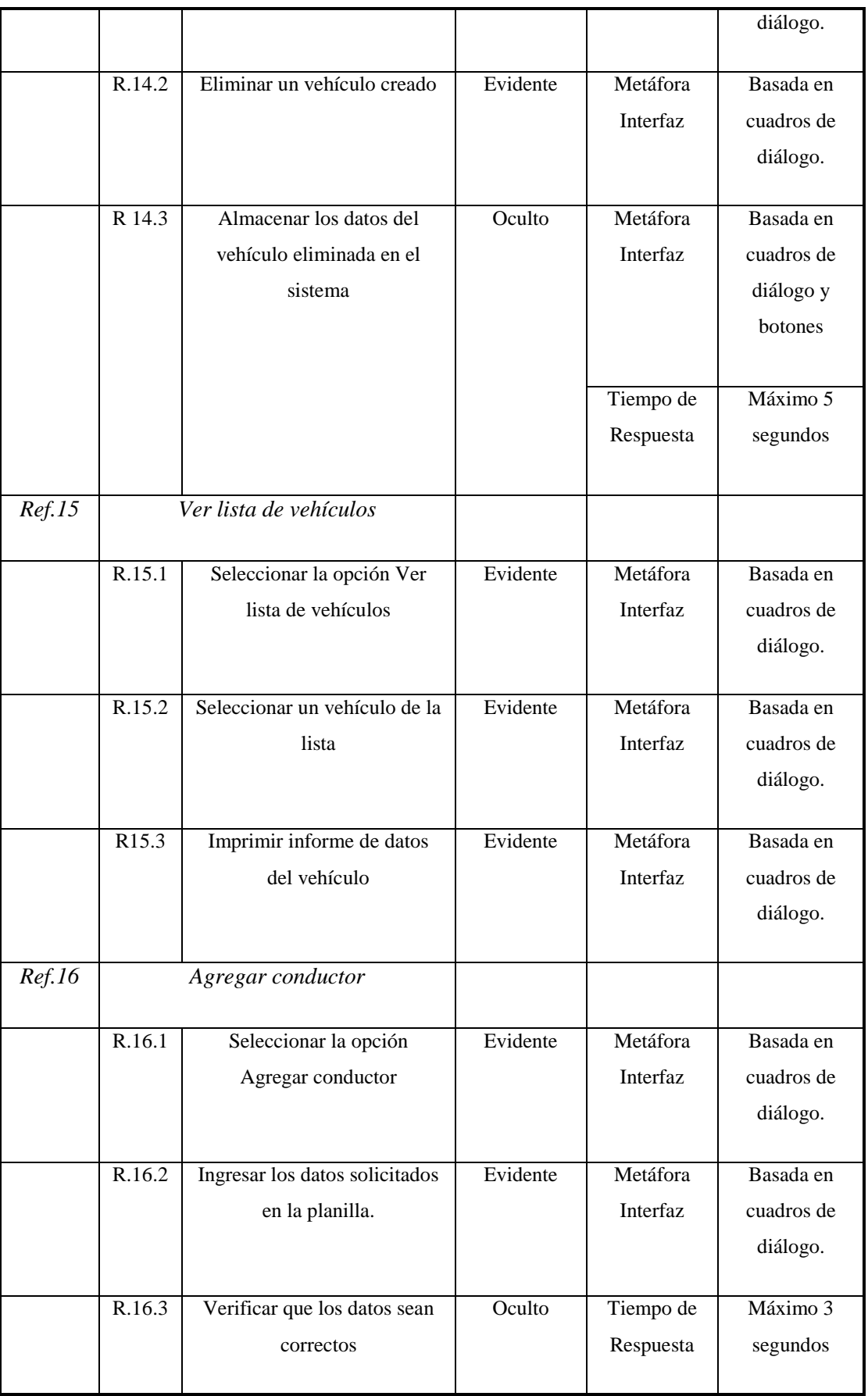

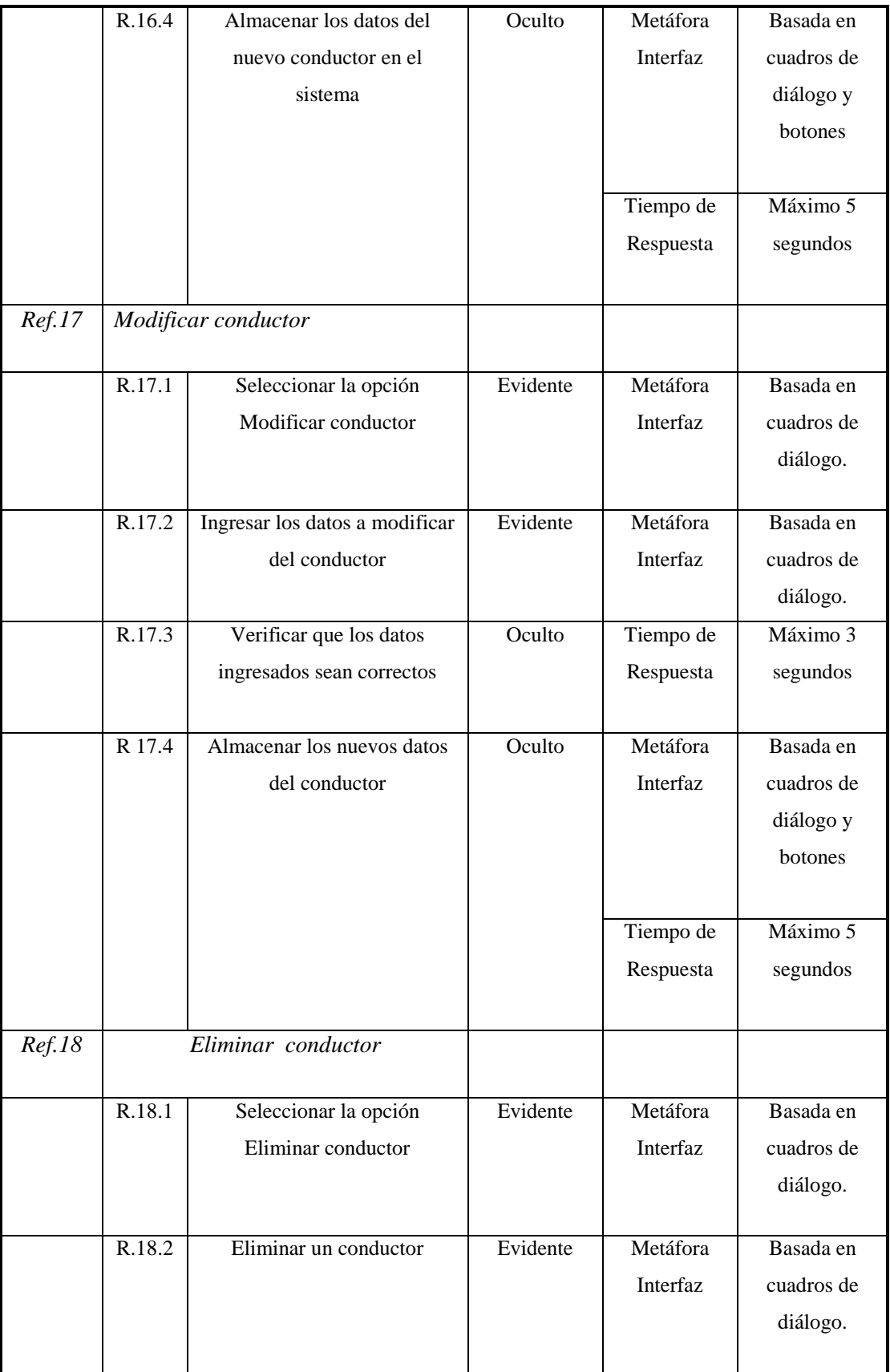

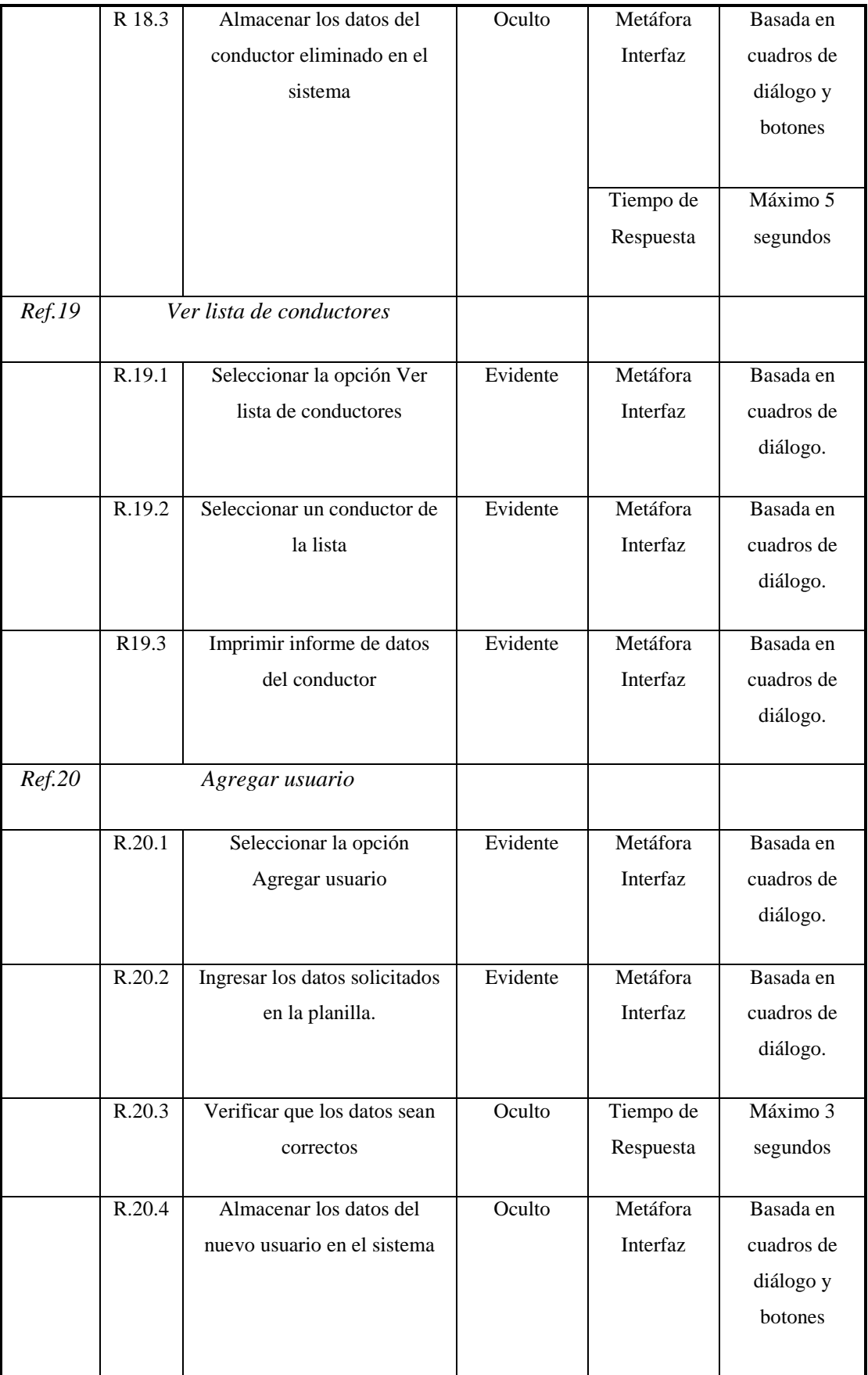

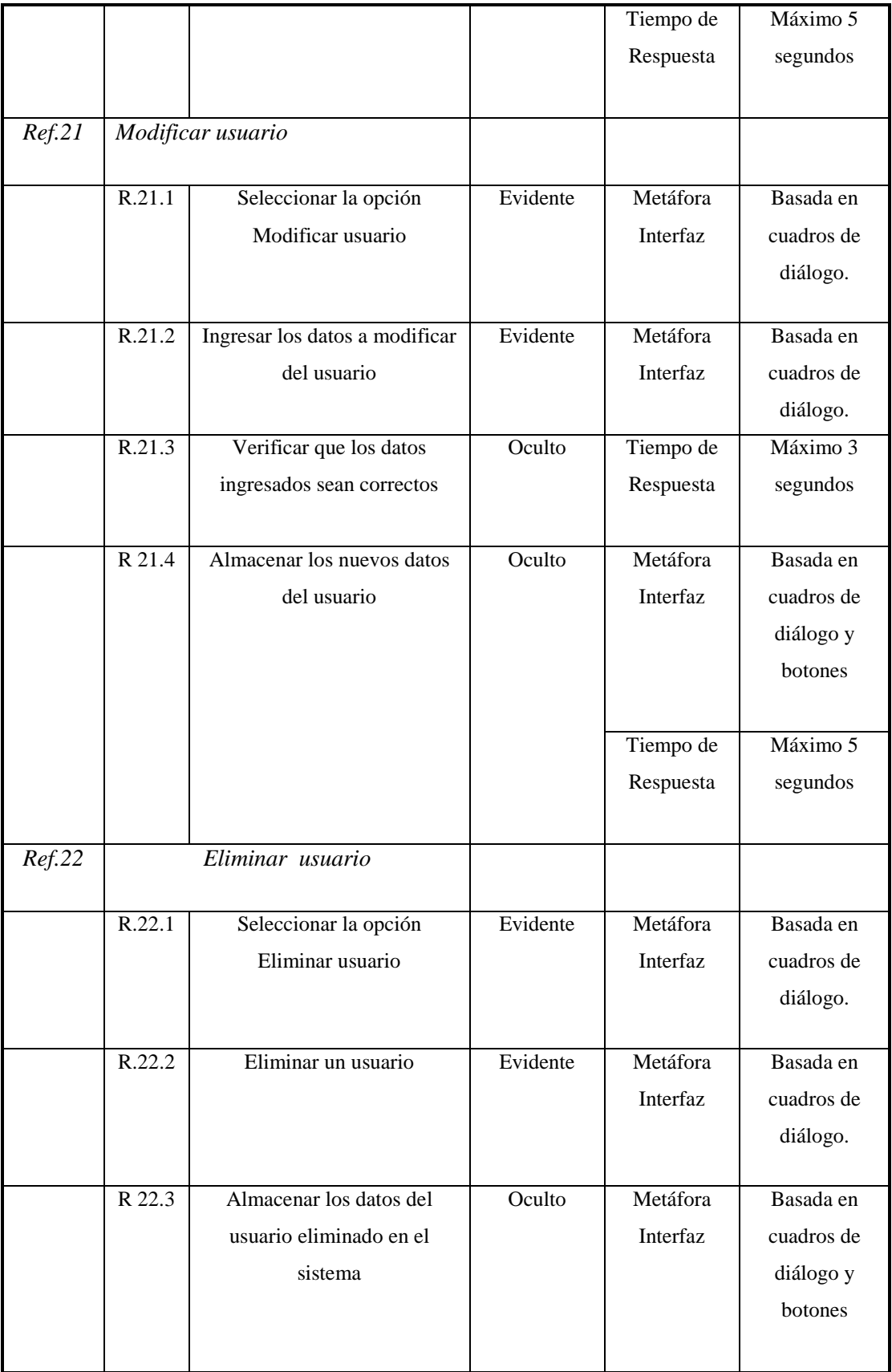

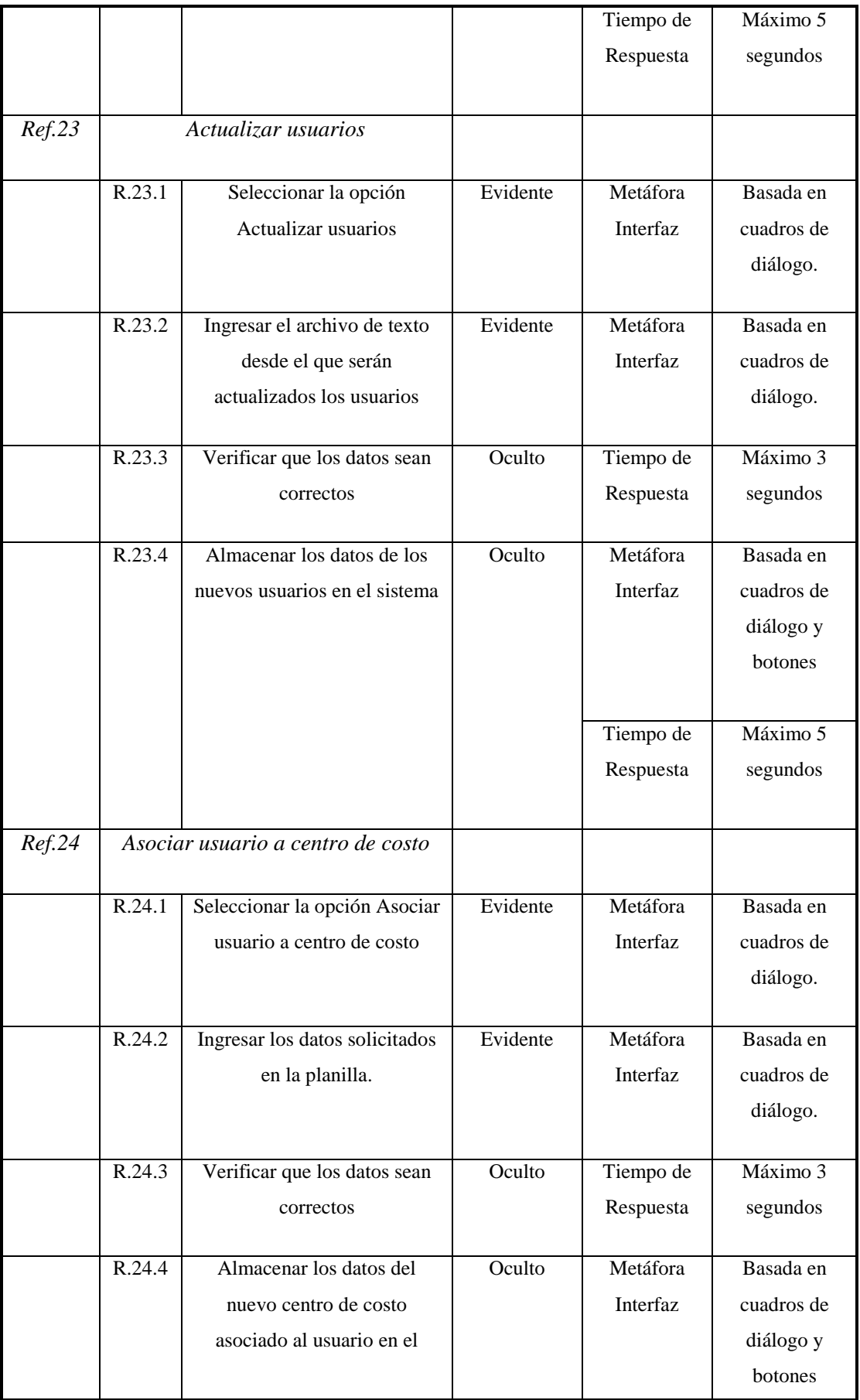

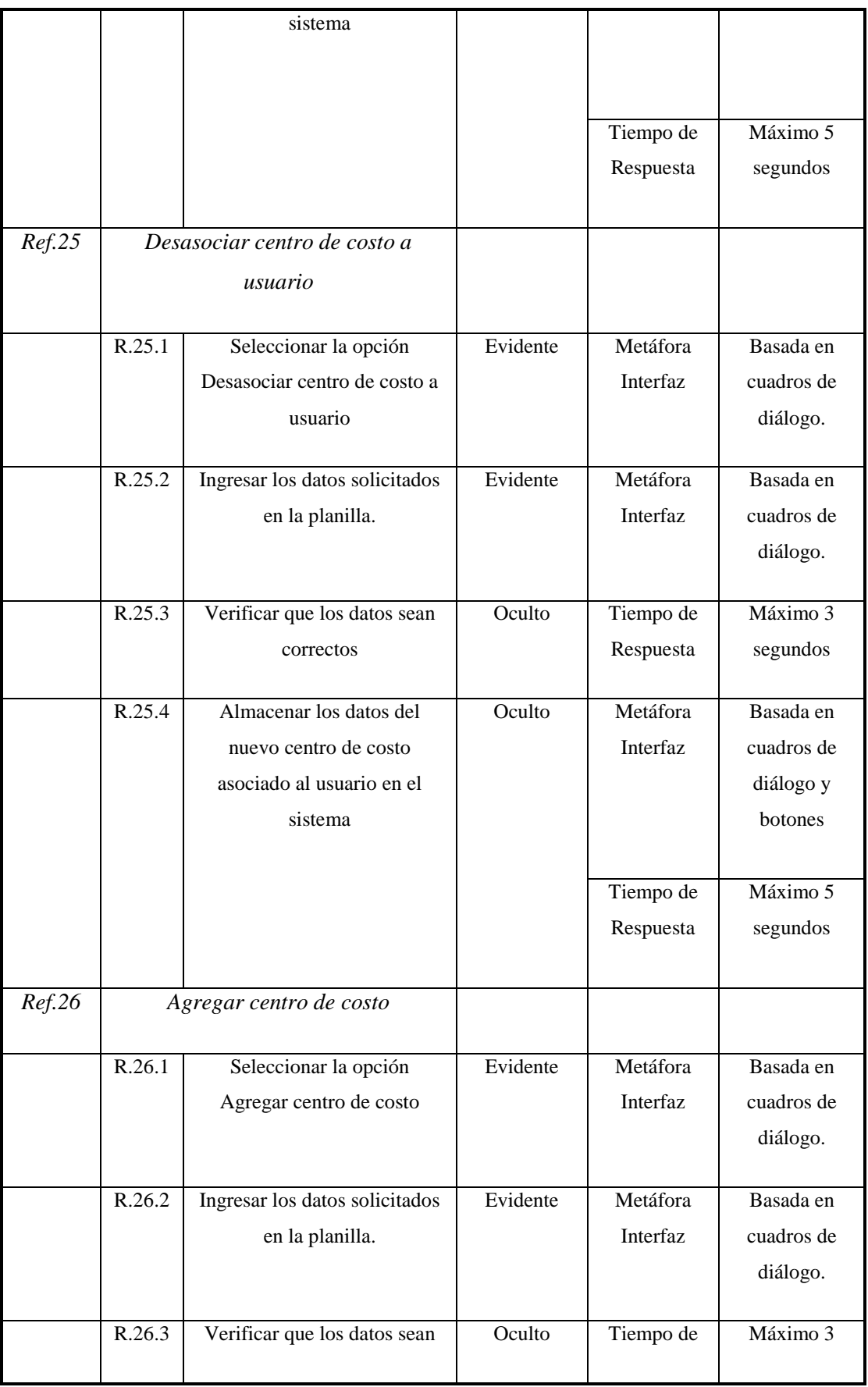

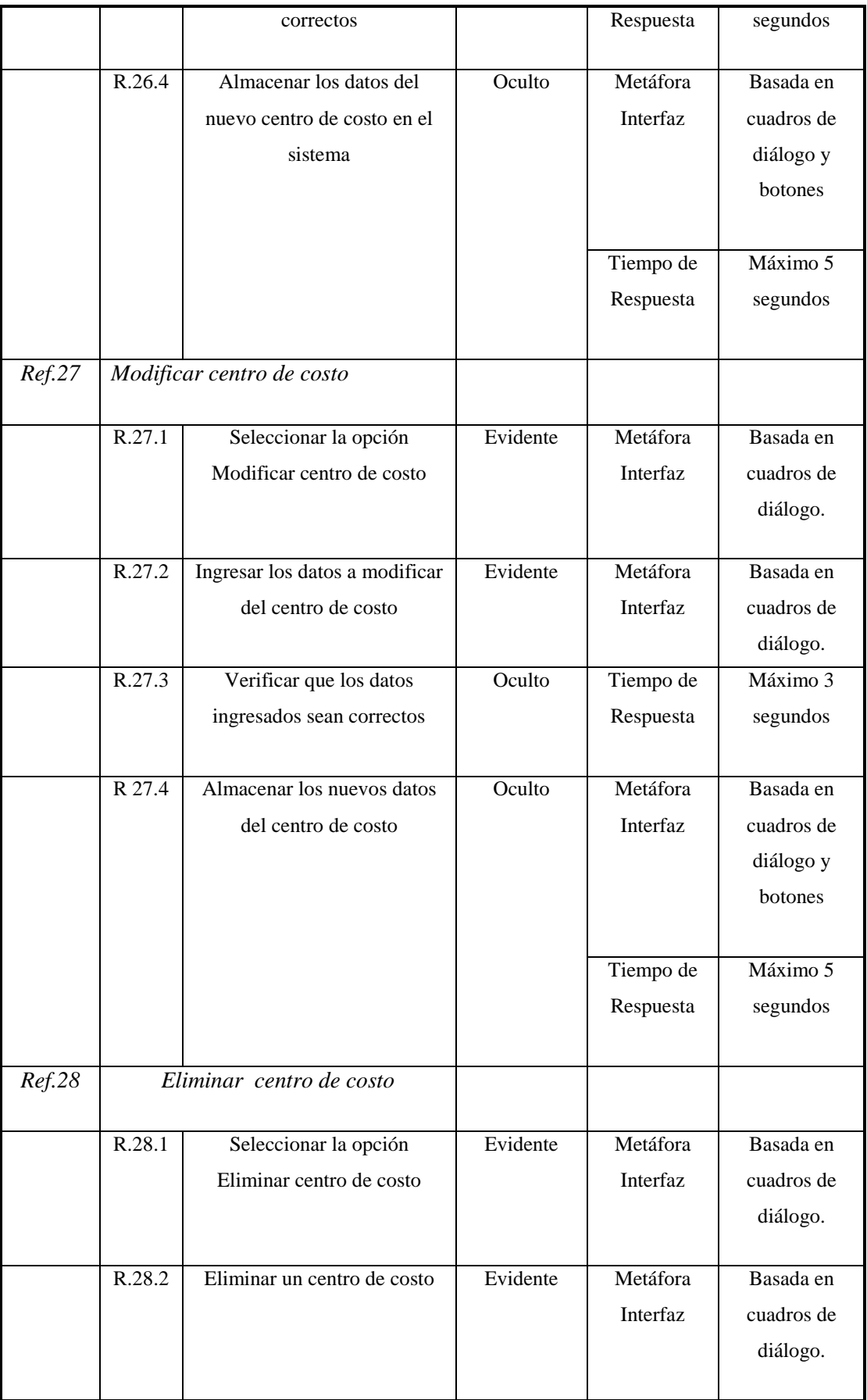

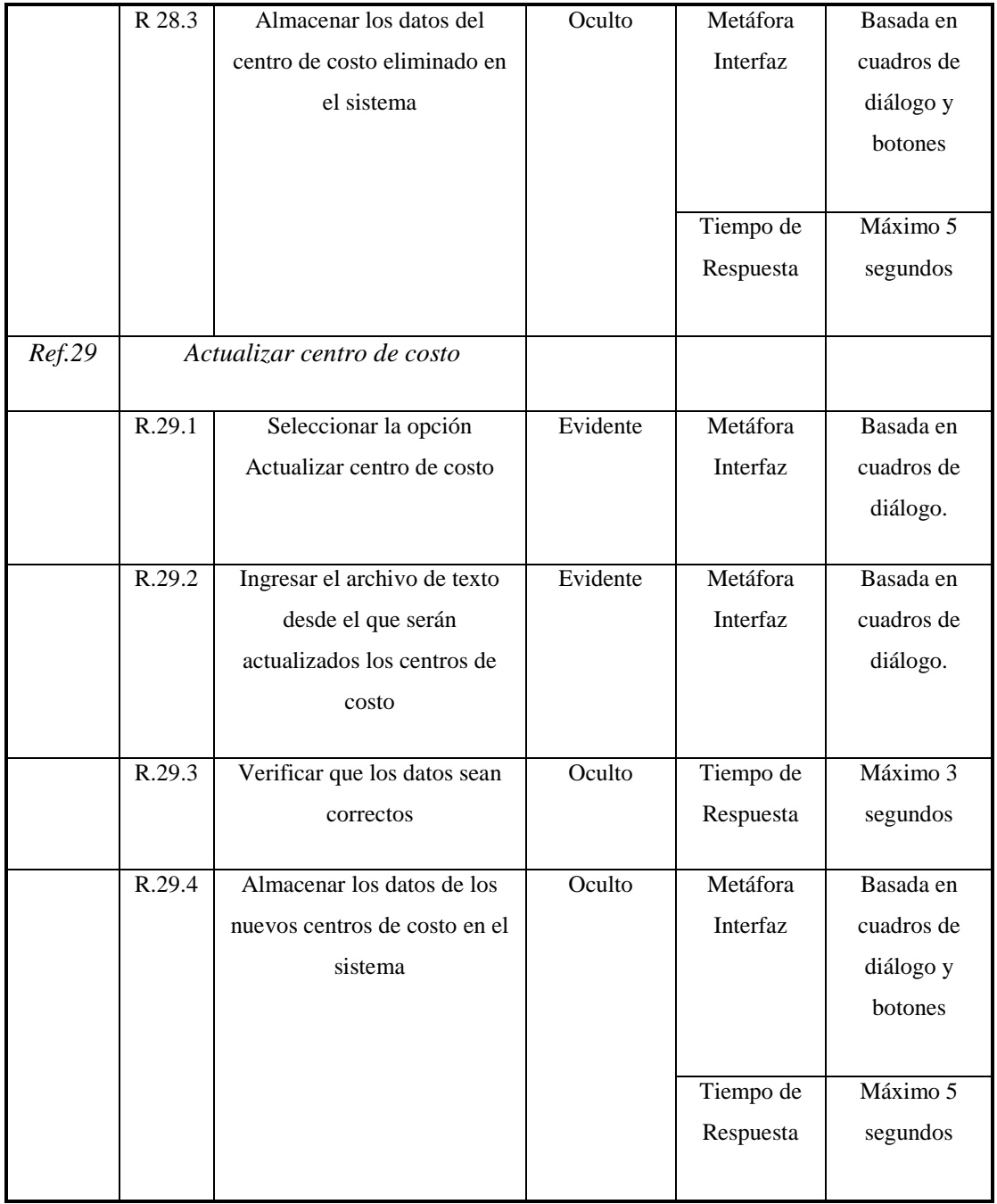

Tabla 2.3 Plantilla combinada

# **2.2 Casos de uso**

Es un conjunto de operaciones o tareas especificas, que se realizan tras una orden de algún agente externo, sea desde una petición de un actor o bien desde la invocación de otro caso de uso.

Los casos de uso documentan el comportamiento del sistema desde el punto de vista del actor, entendiéndose como *actor* cualquier cosa que ajena al sistema se desarrolla e interactúa con este

En esencia, un caso de uso cuenta una historia estilizada de la manera en que un usuario final (el cual desempeña uno de los varios papeles posibles) interactúa con el sistema en un conjunto específico de circunstancias.

A continuación se describirán los casos de uso correspondientes a los requerimientos expuestos anteriormente.

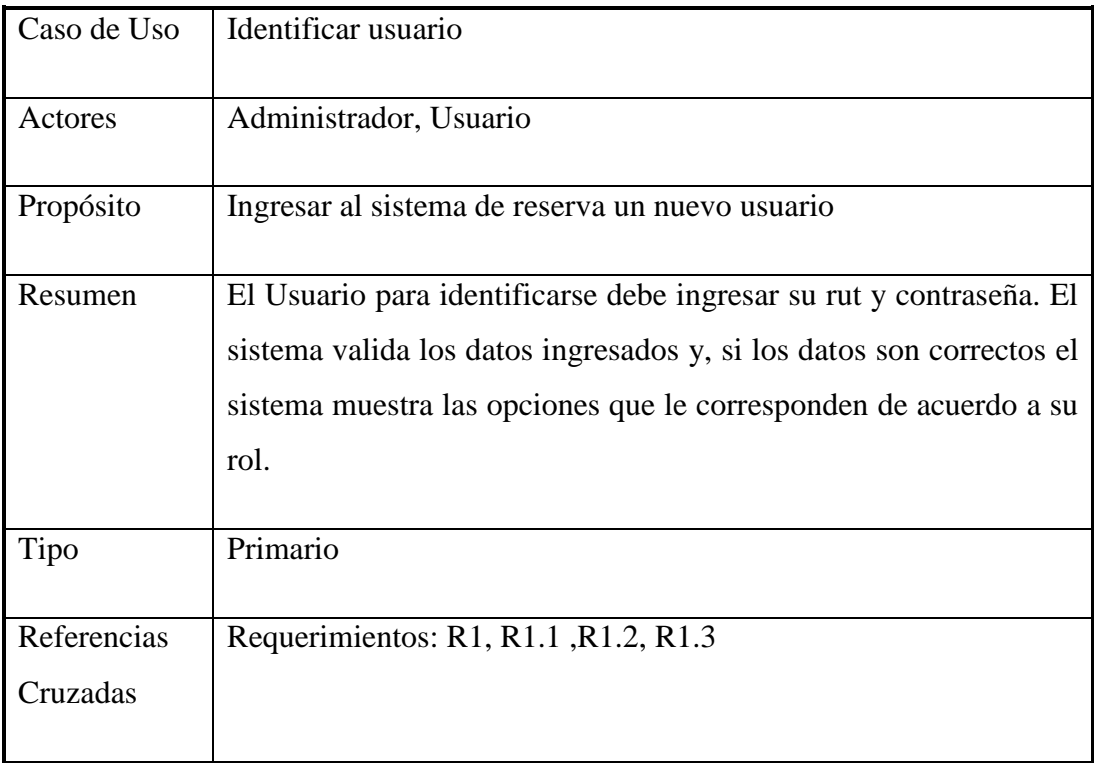

# **2.2.1 Descripción de casos de uso**

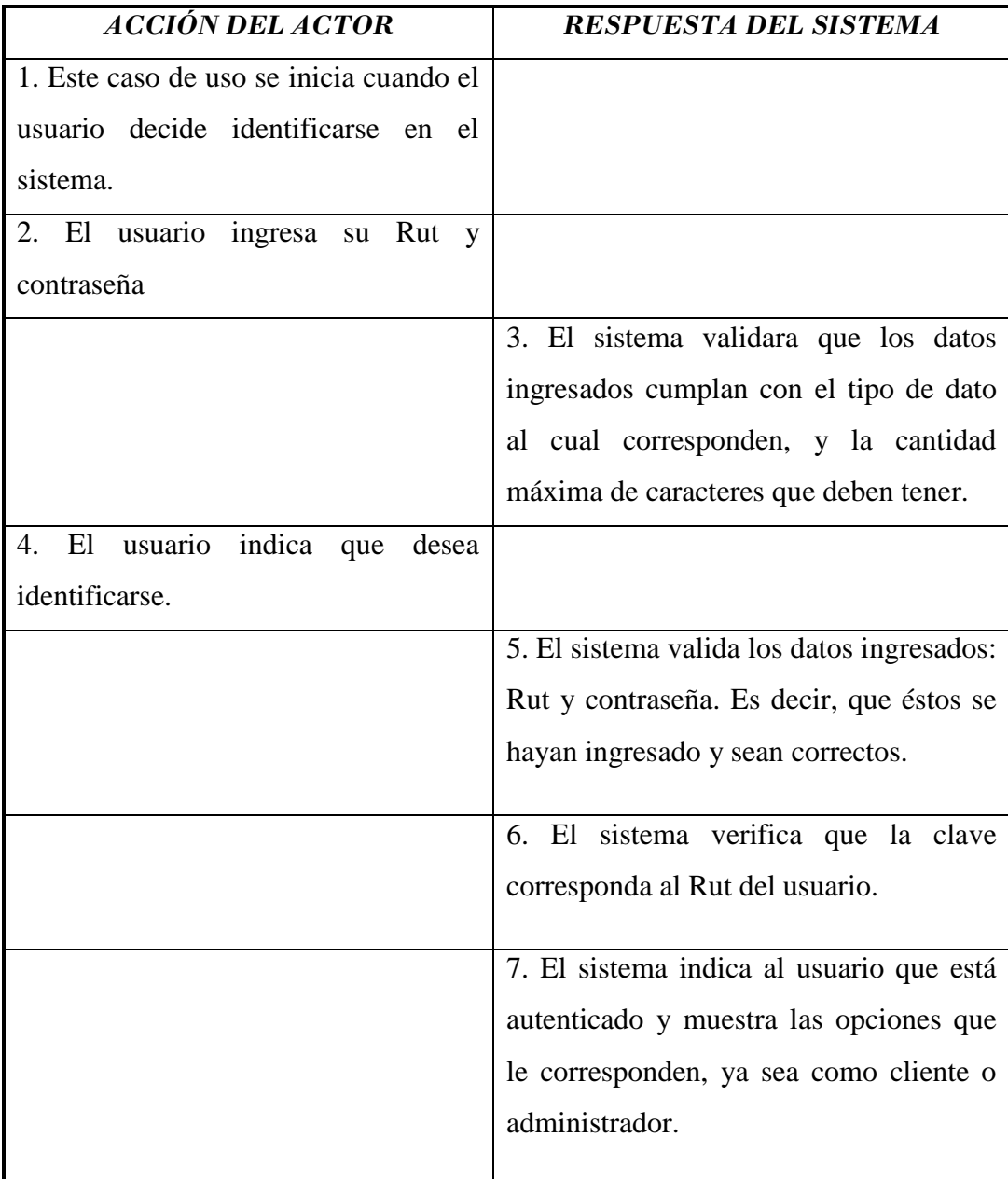

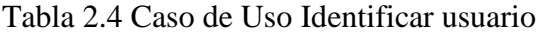

### **Cursos alternos:**

3b: El Rut y/o contraseña no cumplen con el tipo de dato que corresponden. Ejecuta paso 2.

5b: Los datos ingresados, Rut y contraseña, no son válidos. El sistema envía un mensaje indicando que los datos ingresados no son correctos. Se ejecuta paso 2.

6b: Pueden ocurrir Tres situaciones: La contraseña ingresada no corresponde a la persona indicada, el Usuario es nuevo y su cuenta aún no se ha habilitado o el cliente no está registrado en el sistema. Se notifica lo ocurrido al cliente. Se ejecuta paso 2.

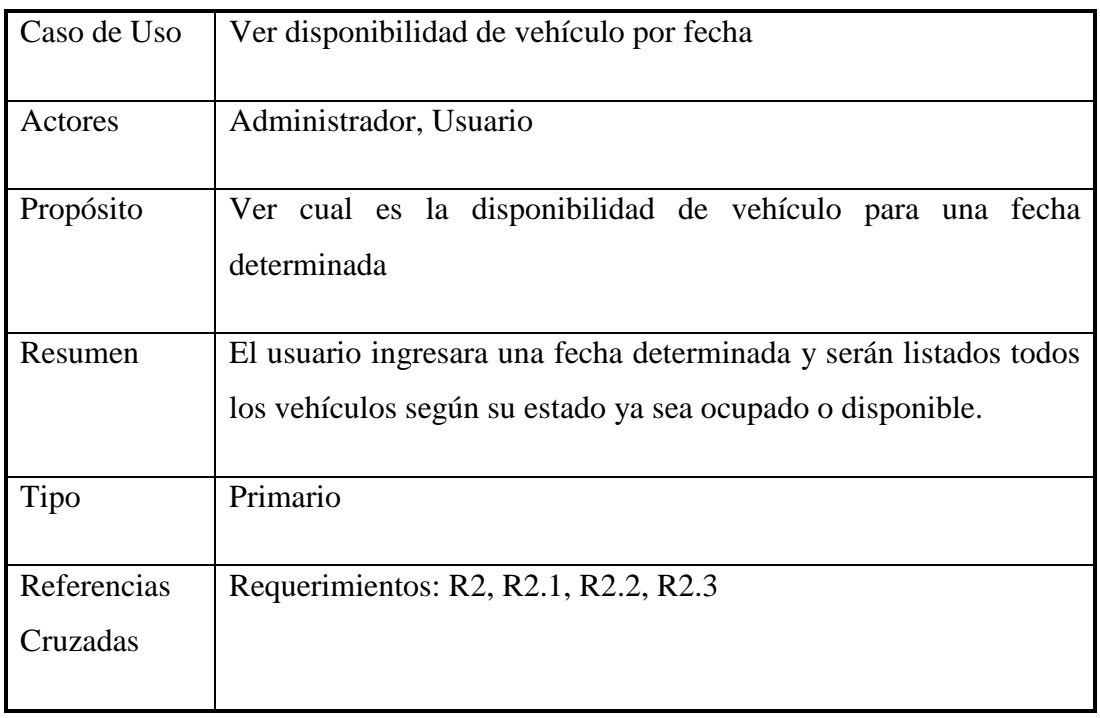

#### **Curso normal de eventos:**

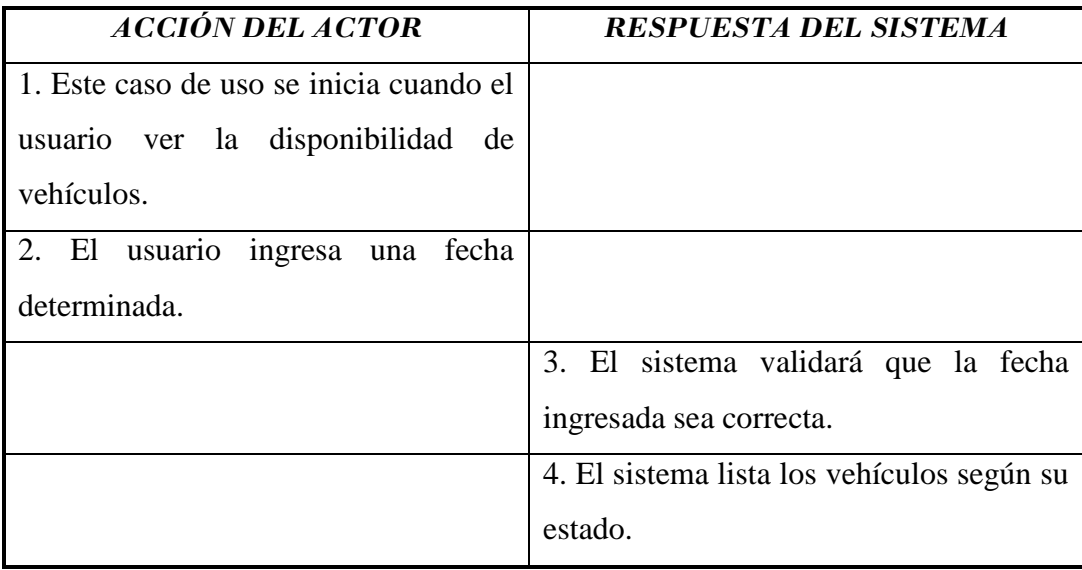

Tabla 2.5 Caso de Uso Ver disponibilidad de vehículo por fecha

3b: Se enviará un mensaje al usuario en el caso de que la fecha ingresada no sea correcta. Ejecuta paso 2.

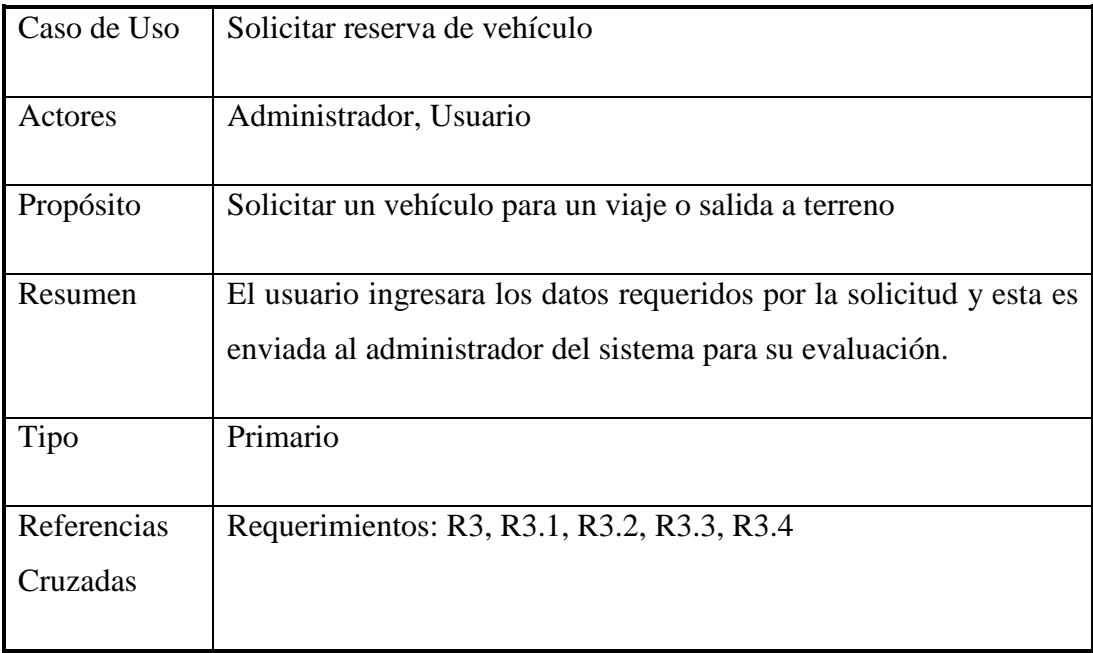

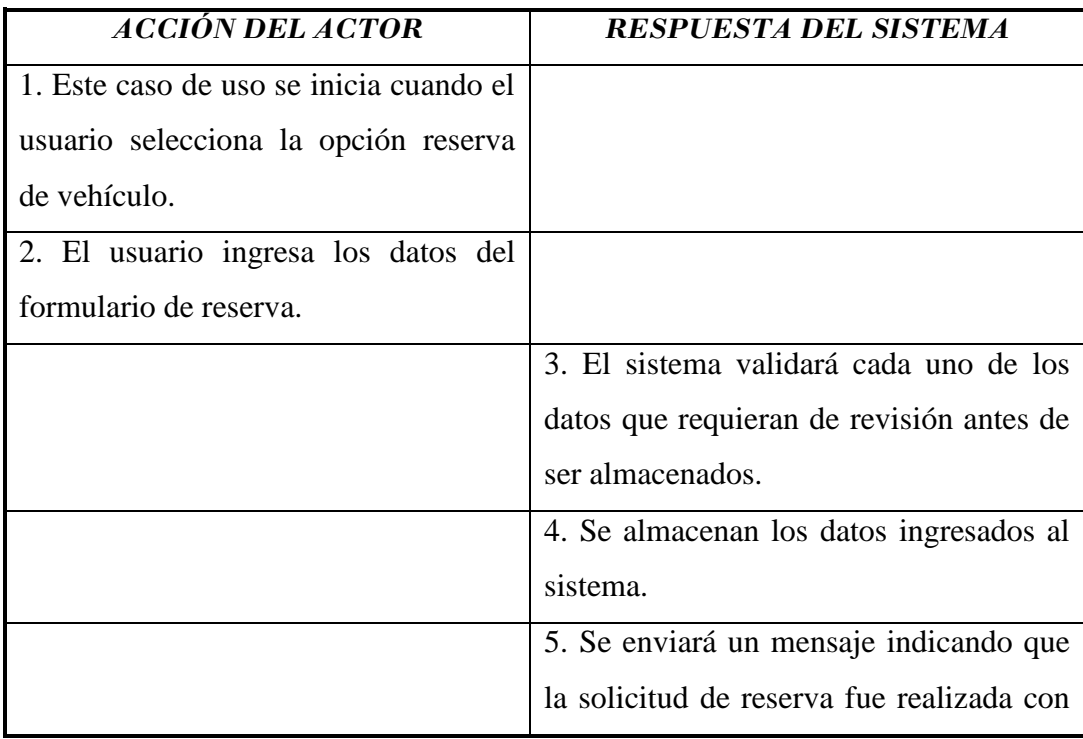

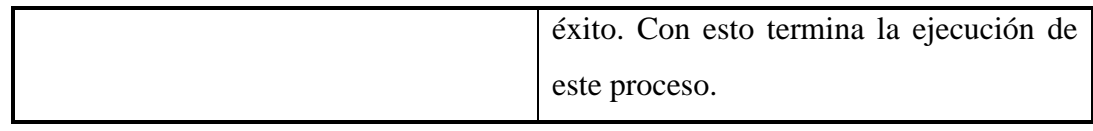

Tabla 2.6 Caso de Uso Solicitar reserva de vehículo

#### **Cursos alternos:**

3b: Se enviará un mensaje al usuario en el caso de que los datos no hayan sido ingresados correctamente. Ejecuta paso 2.

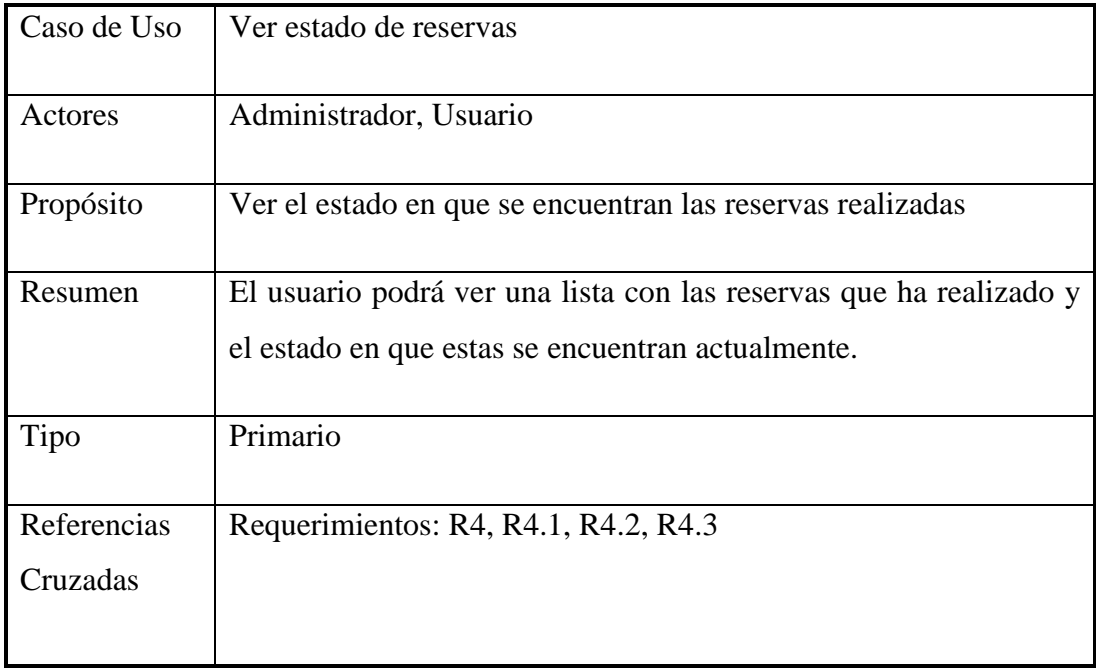

| <b>ACCIÓN DEL ACTOR</b>                 | <b>RESPUESTA DEL SISTEMA</b>              |
|-----------------------------------------|-------------------------------------------|
| 1. Este caso de uso se inicia cuando el |                                           |
| usuario selecciona la opción ver        |                                           |
| estado de reservas.                     |                                           |
|                                         | sistema listara las reservas<br>E1        |
|                                         | realizadas por el usuario y su respectivo |
|                                         | estado                                    |

Tabla 2.7 Caso de Uso Ver estado de reservas

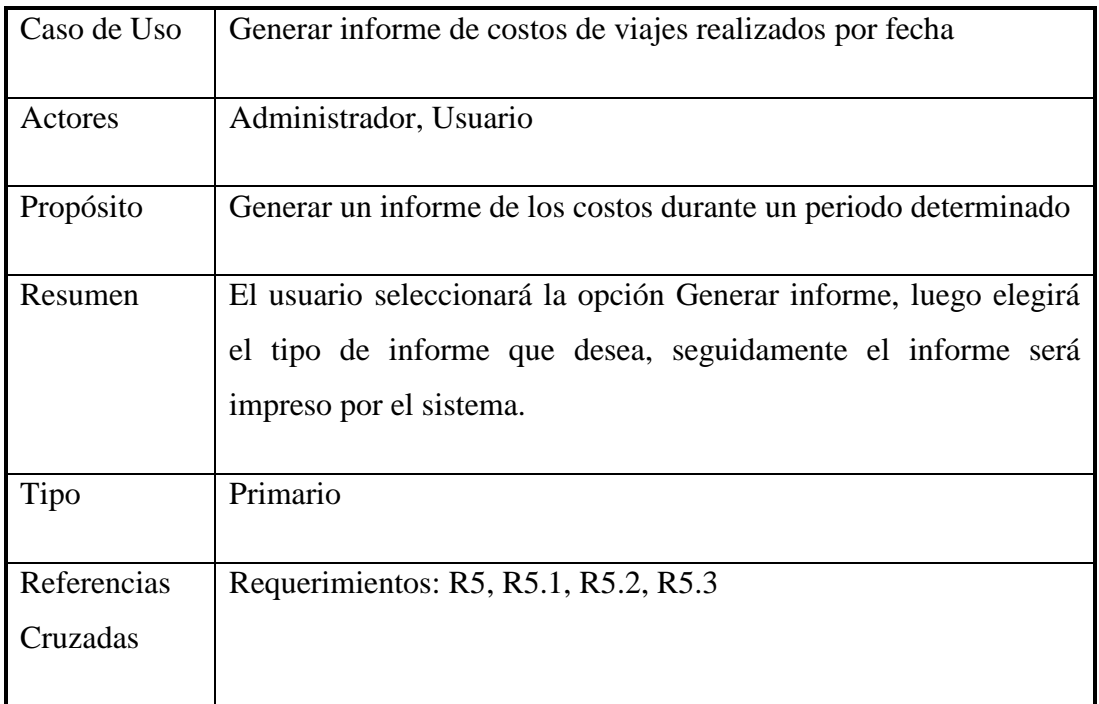

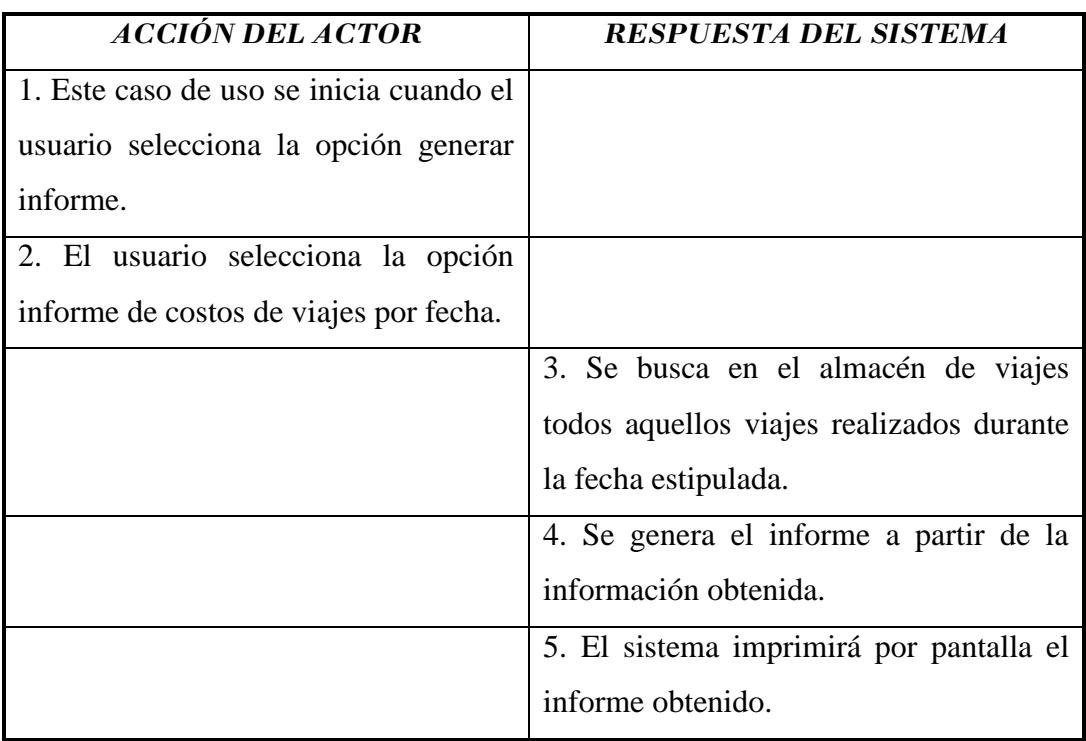

Tabla 2.8 Caso de Uso Generar informe de costos de viajes realizados por fecha

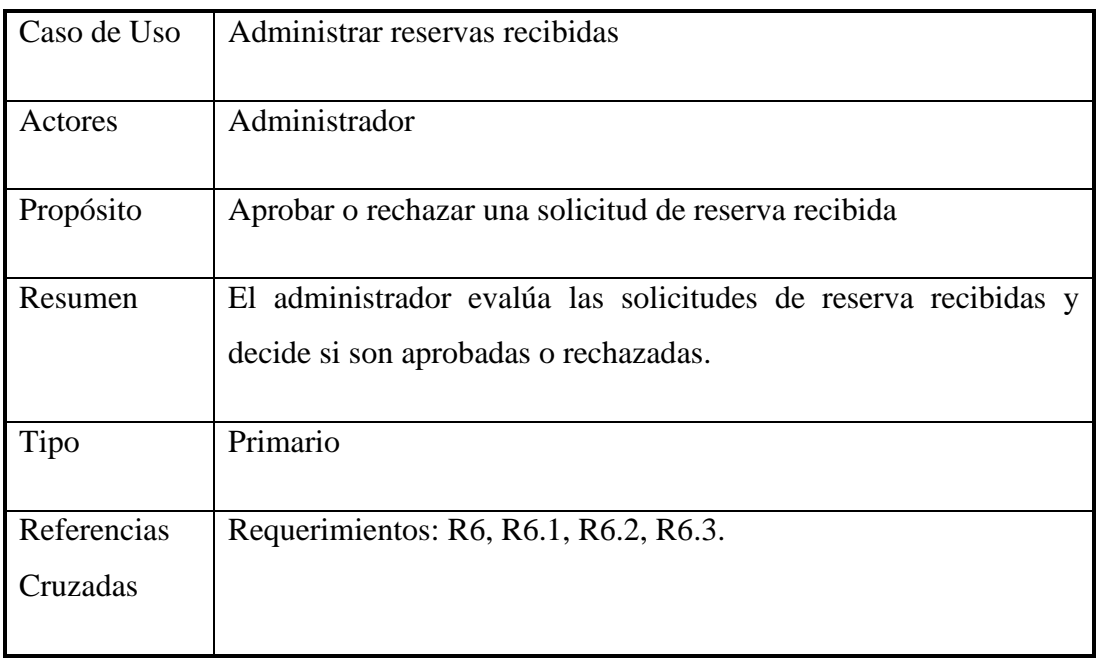

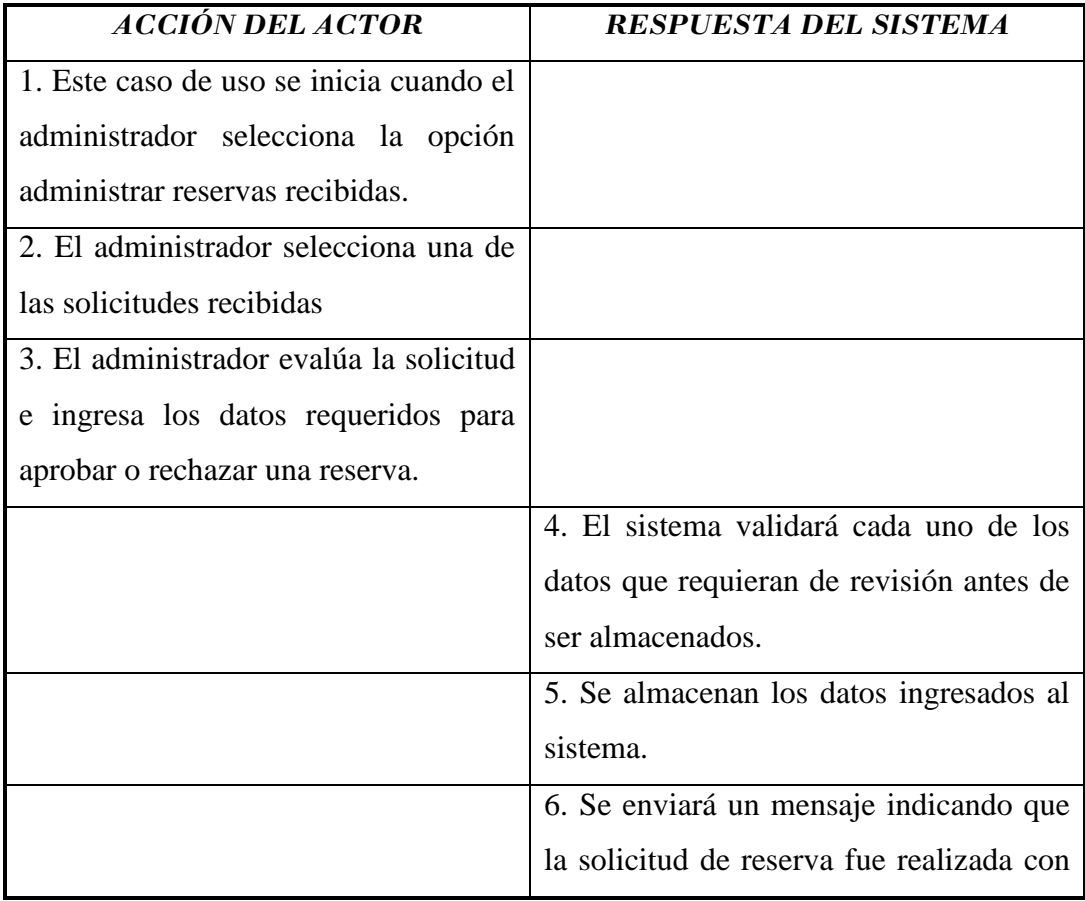

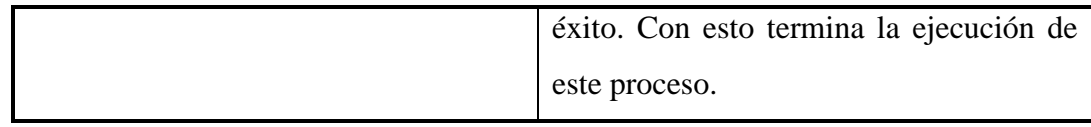

### Tabla 2.9 Caso de Uso Administrar reservas recibidas

#### **Cursos alternos:**

4b: Se enviará un mensaje al administrador en el caso de que los datos no hayan sido ingresados correctamente. Ejecuta paso 3.

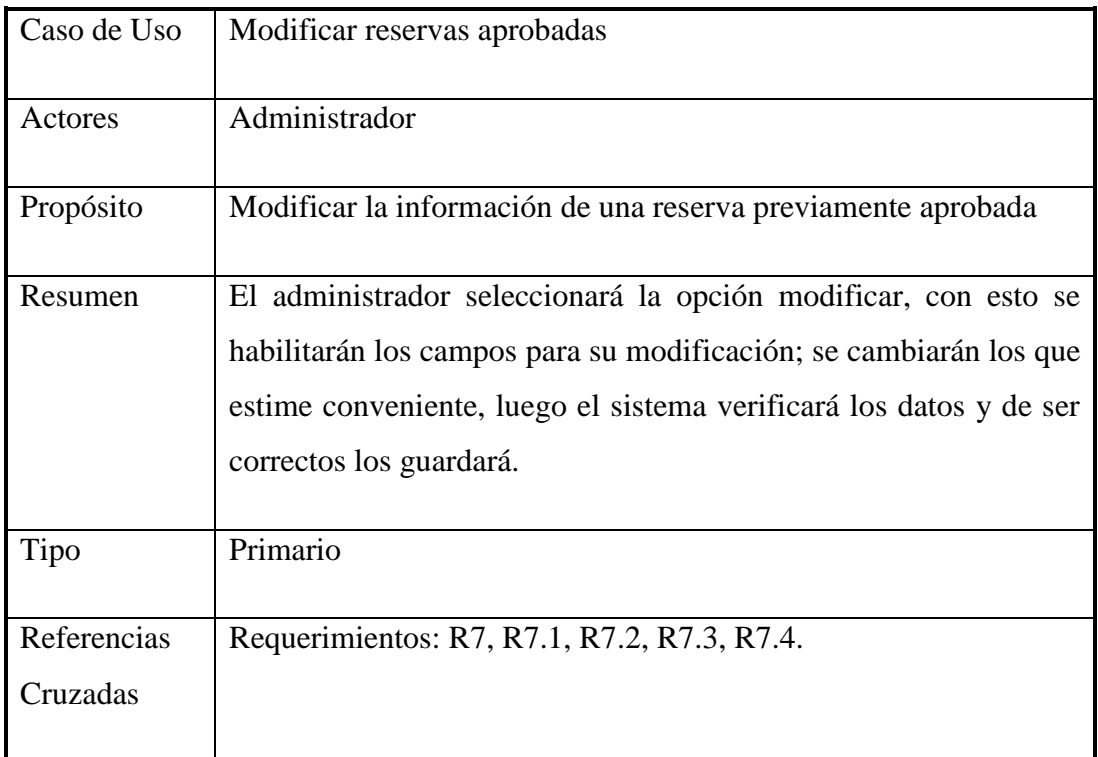

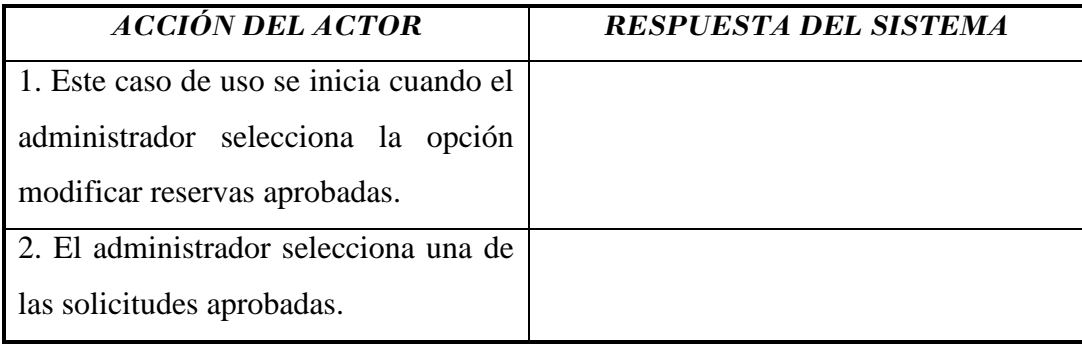

|                                        | 3. El sistema habilita los campos para |
|----------------------------------------|----------------------------------------|
|                                        | escritura.                             |
| 3. Se modificarán los datos elegidos   |                                        |
| por el administrador.                  |                                        |
| 4. El administrador indicará que desea |                                        |
| guardar los cambios.                   |                                        |
|                                        | 5. Se validarán cada uno de los nuevos |
|                                        | datos ingresados.                      |
|                                        | 6. El sistema almacenará los nuevos    |
|                                        | datos en el almacén de reserva de      |
|                                        | vehículos.                             |
|                                        | 7. El sistema enviará un mensaje al    |
|                                        | administrador indicando<br>que<br>la   |
|                                        | modificación ha sido almacenada. Con   |
|                                        | esto termina la ejecución de este      |
|                                        | proceso.                               |

Tabla 2.10 Caso de Uso Modificar reservas aprobadas

5b: Se enviará un mensaje al administrador si los datos no fueron ingresados correctamente. El proceso vuelve al paso 3.

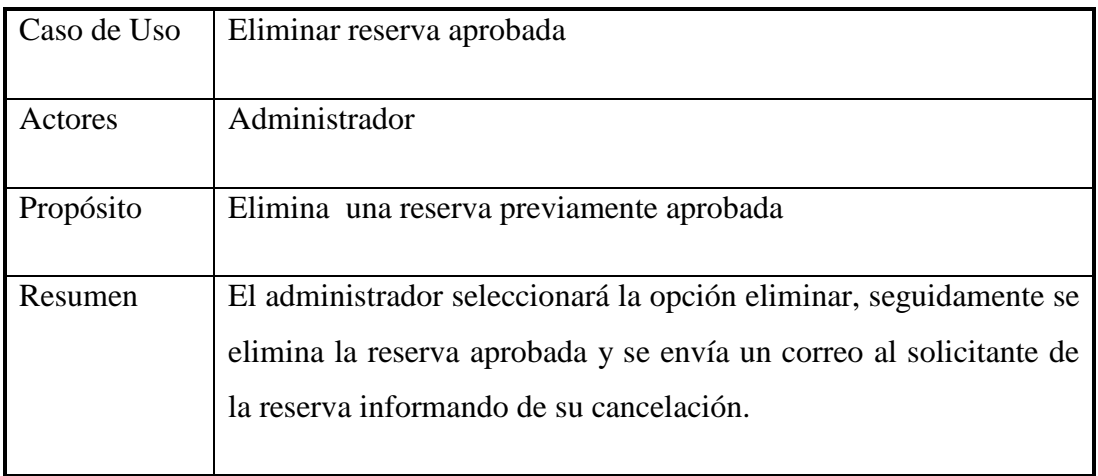

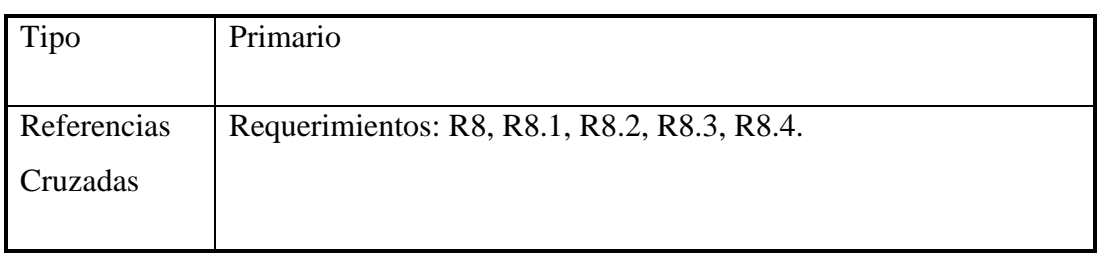

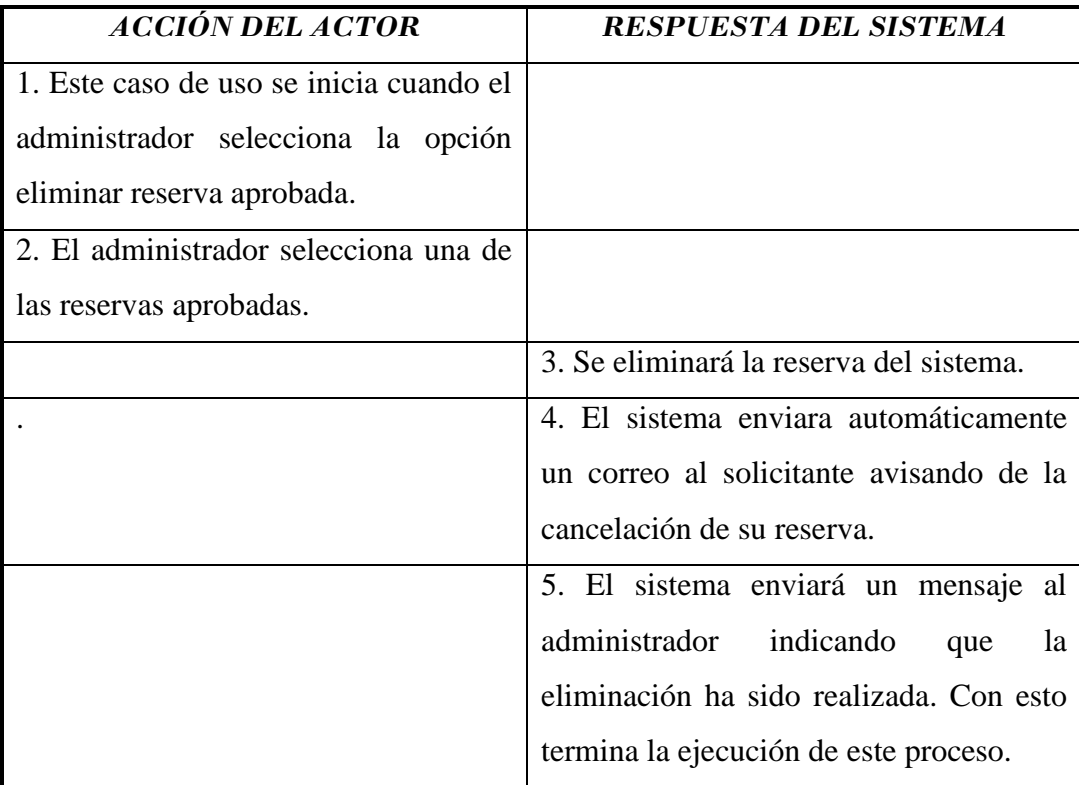

Tabla 2.11 Caso de Uso Eliminar reserva aprobada

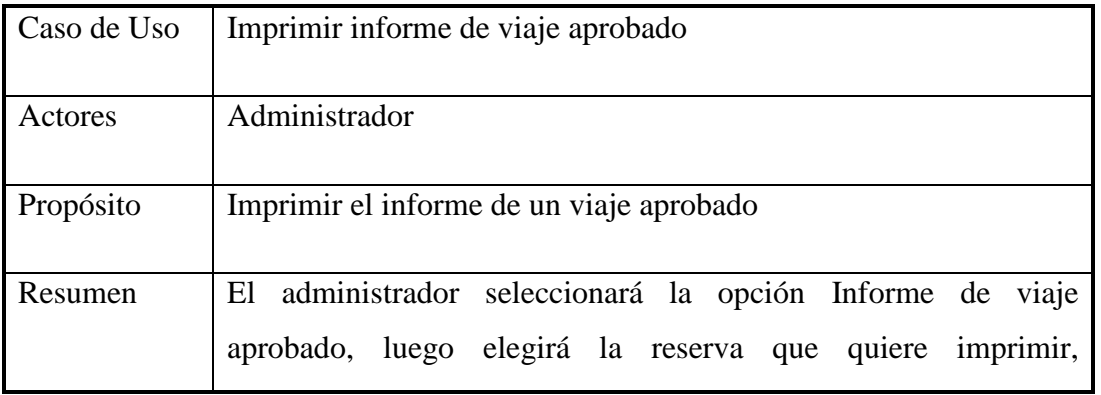

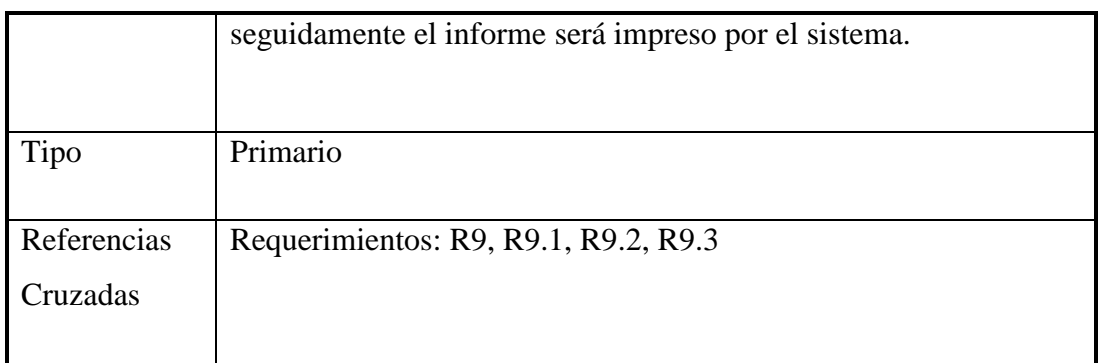

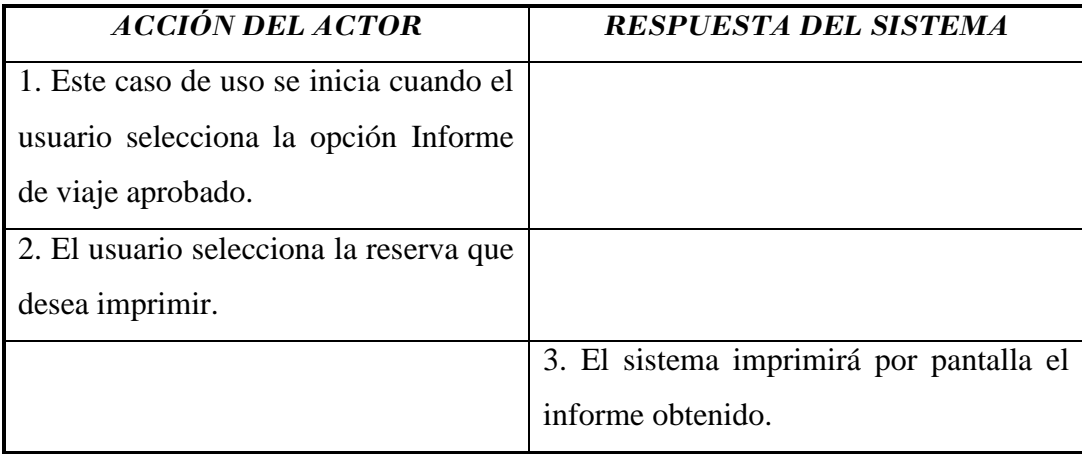

Tabla 2.12 Caso de Uso Imprimir informe de viaje aprobado

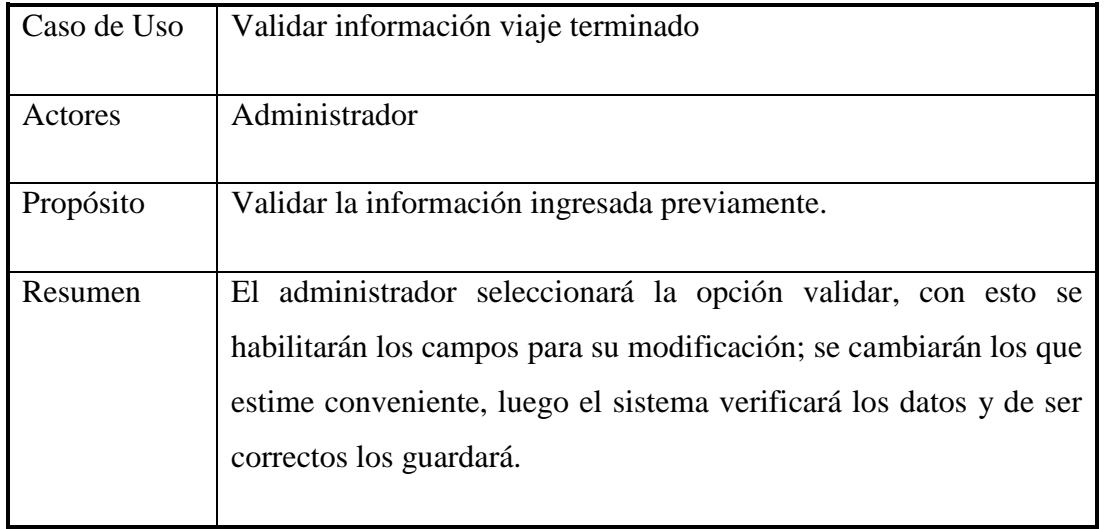

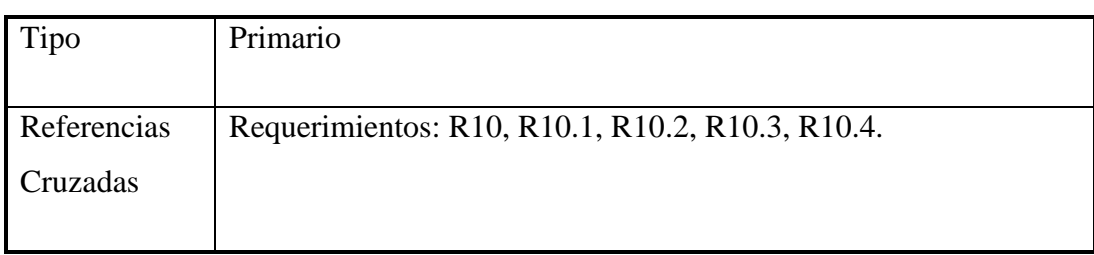

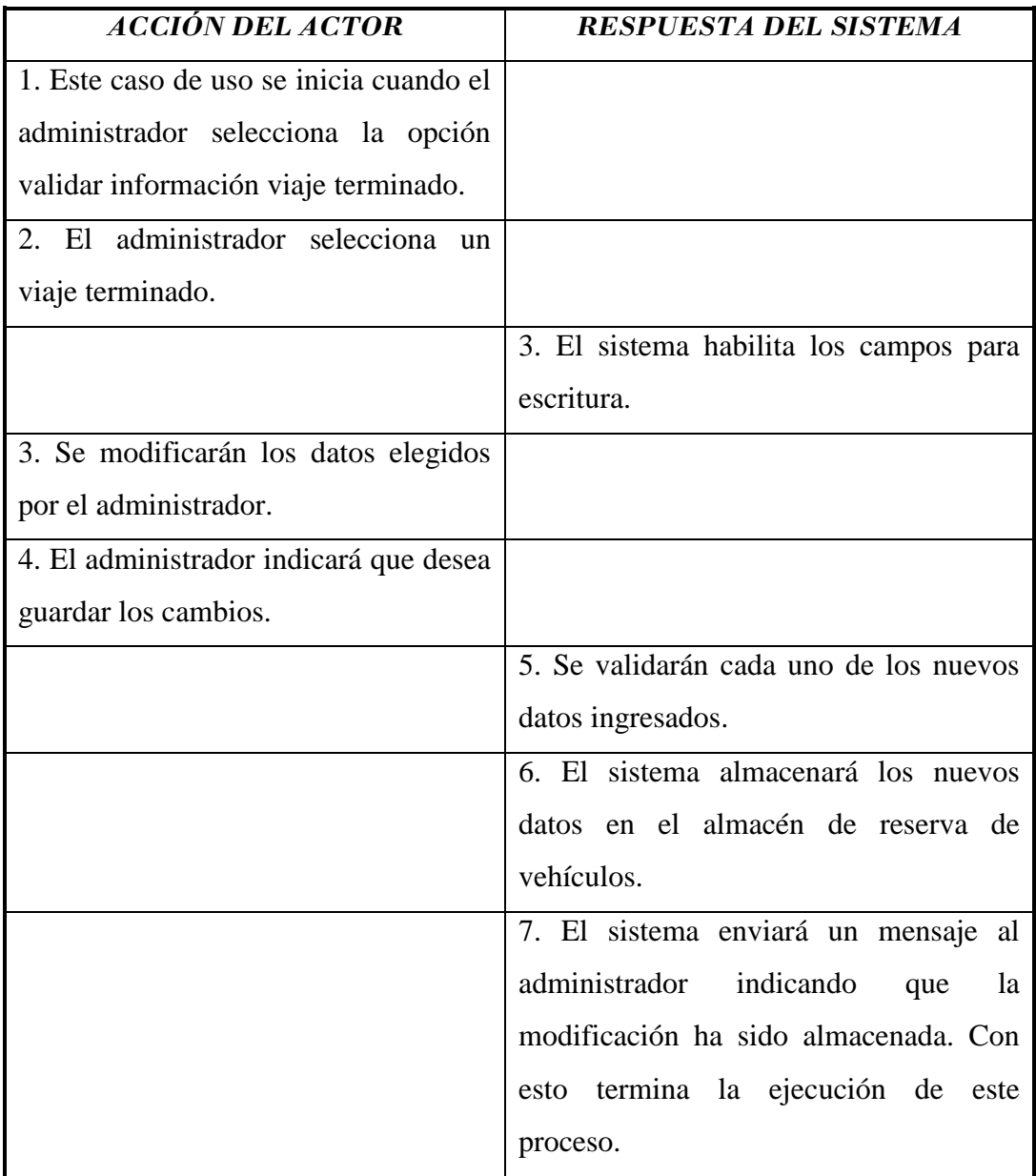

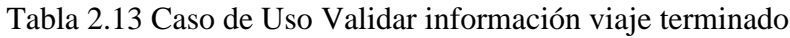

5b: Se enviará un mensaje al administrador si los datos no fueron ingresados correctamente. El proceso vuelve al paso 3.

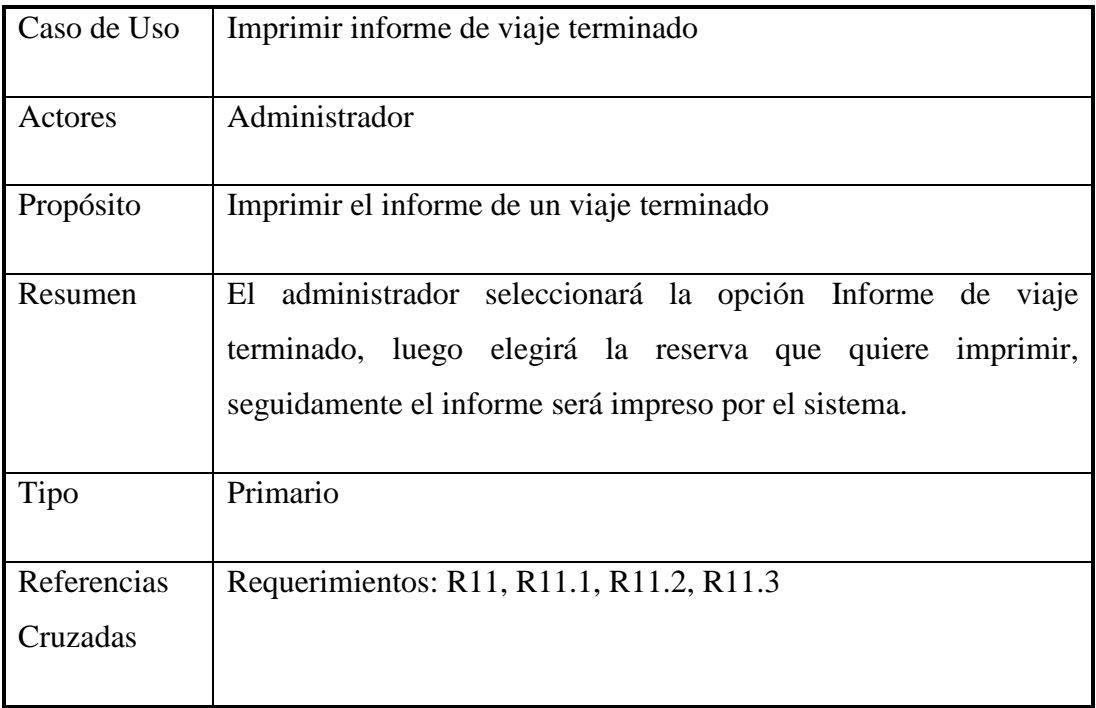

#### **Curso normal de eventos:**

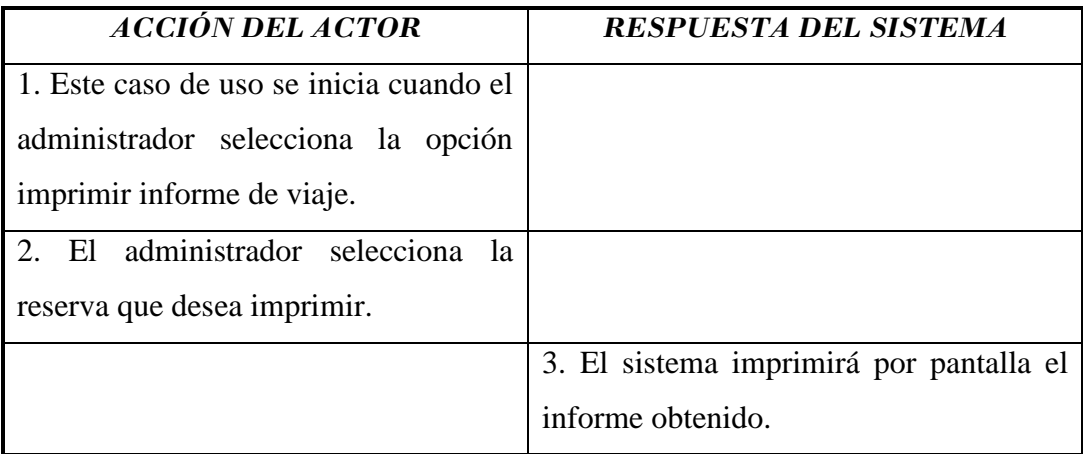

Tabla 2.14 Caso de Uso Imprimir informe de viaje terminado

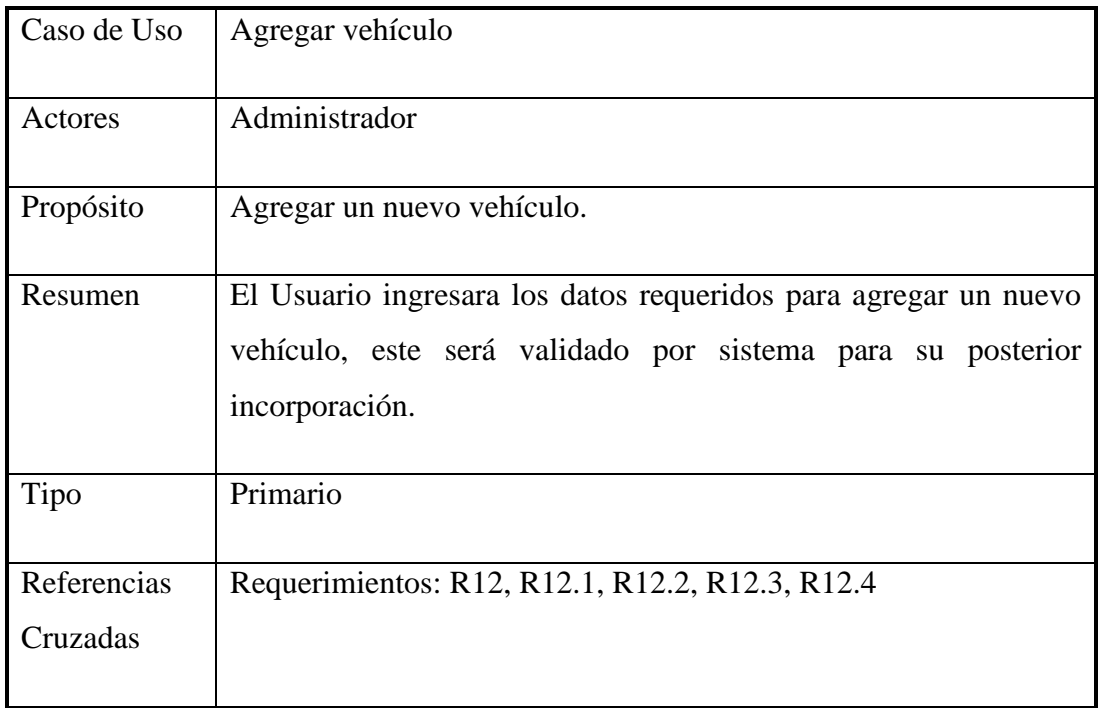

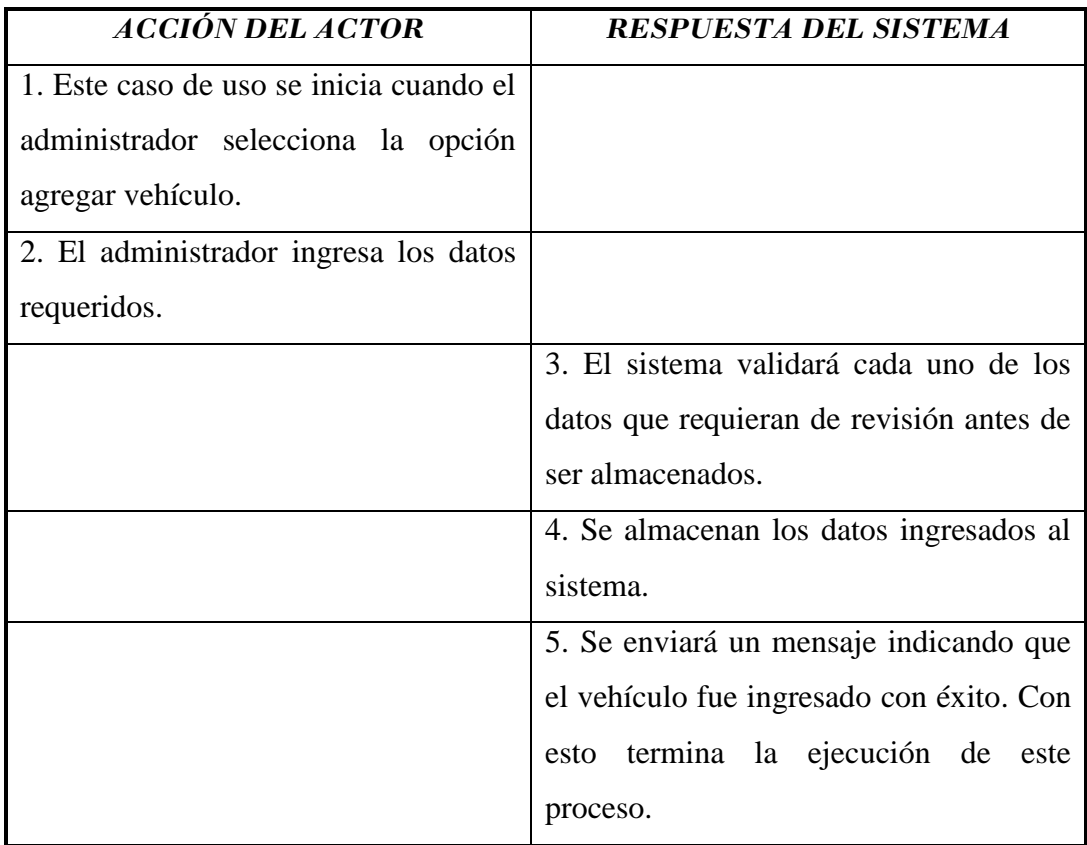

# Tabla 2.15 Caso de Uso Agregar vehículo

### **Cursos alternos:**

3b: Se enviará un mensaje al administrador en el caso de que los datos no hayan sido ingresados correctamente. Ejecuta paso 2.

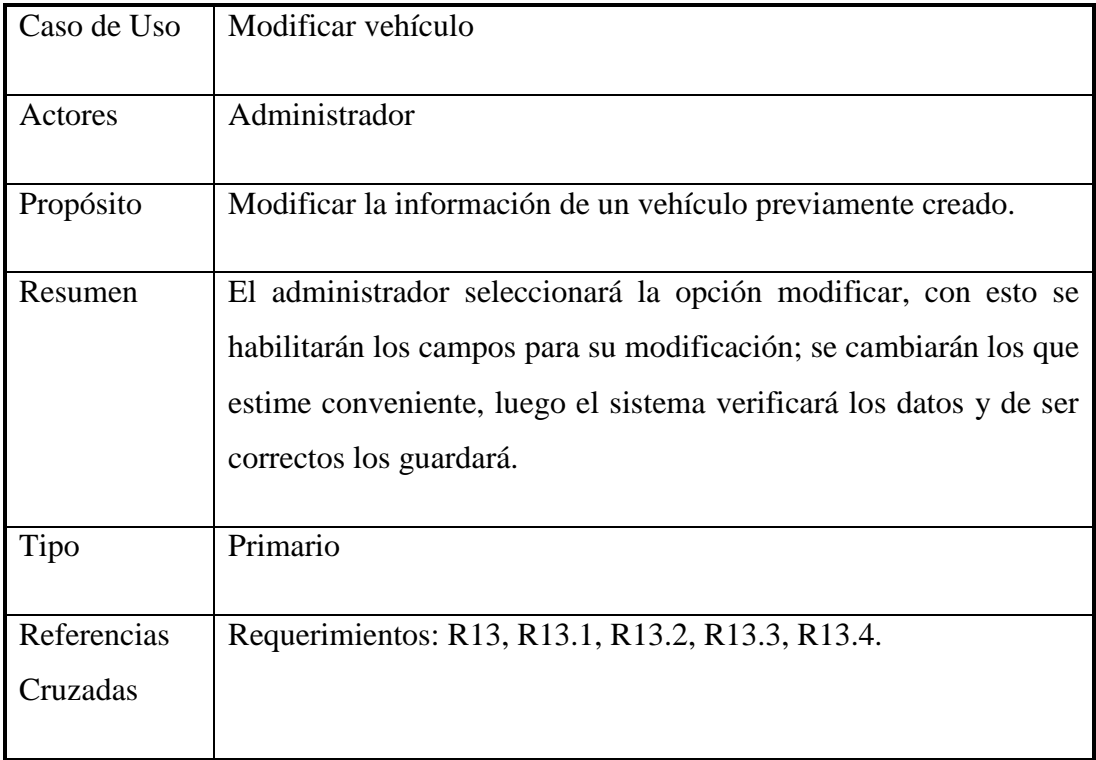

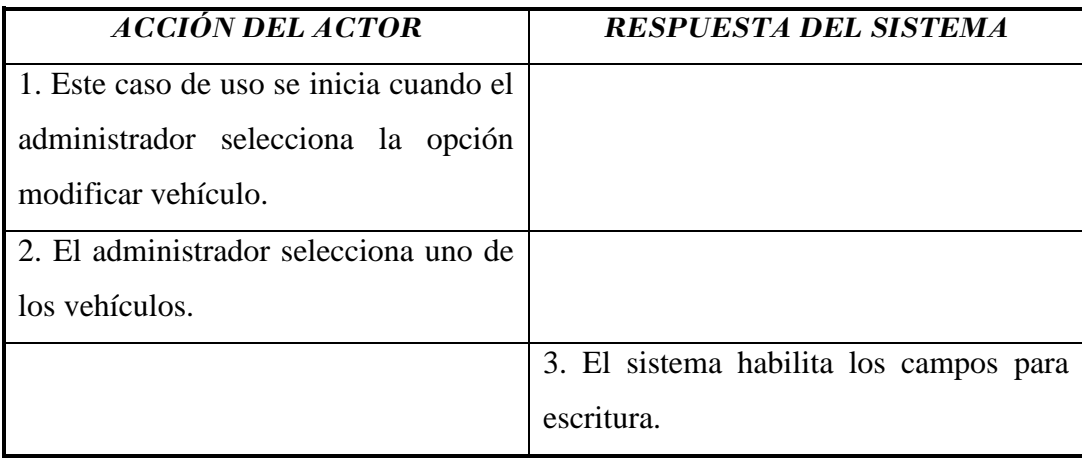

| 3. Se modificarán los datos elegidos   |                                         |
|----------------------------------------|-----------------------------------------|
| por el administrador.                  |                                         |
| 4. El administrador indicará que desea |                                         |
| guardar los cambios.                   |                                         |
|                                        | 5. Se validarán cada uno de los nuevos  |
|                                        | datos ingresados.                       |
|                                        | 6. El sistema almacenará los nuevos     |
|                                        | datos en el almacén de vehículos.       |
|                                        | 7. El sistema enviará un mensaje al     |
|                                        | administrador<br>indicando<br>la<br>que |
|                                        | modificación ha sido almacenada. Con    |
|                                        | esto termina la ejecución de este       |
|                                        | proceso.                                |

Tabla 2.16 Caso de Uso Modificar vehículo

5b: Se enviará un mensaje al administrador si los datos no fueron ingresados correctamente. El proceso vuelve al paso 3.

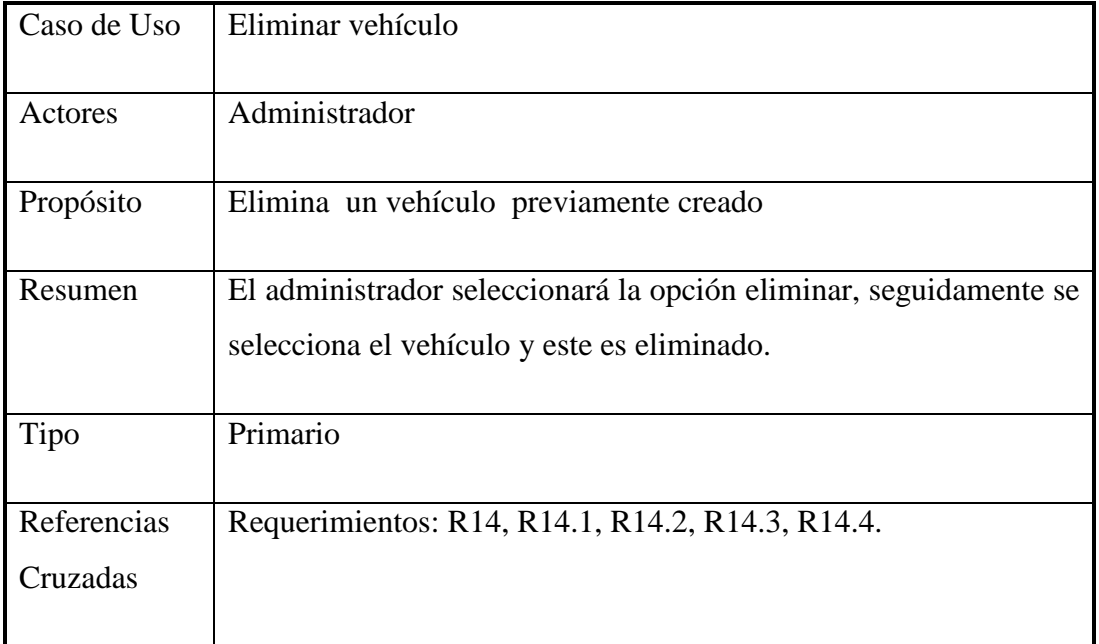

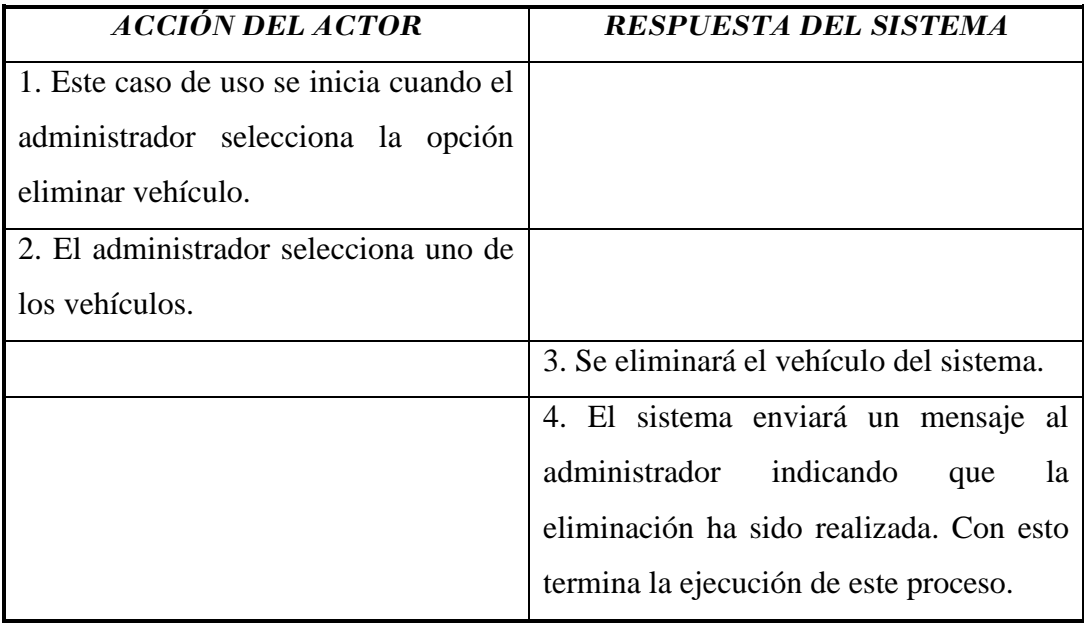

Tabla 2.17 Caso de Uso Eliminar vehículo

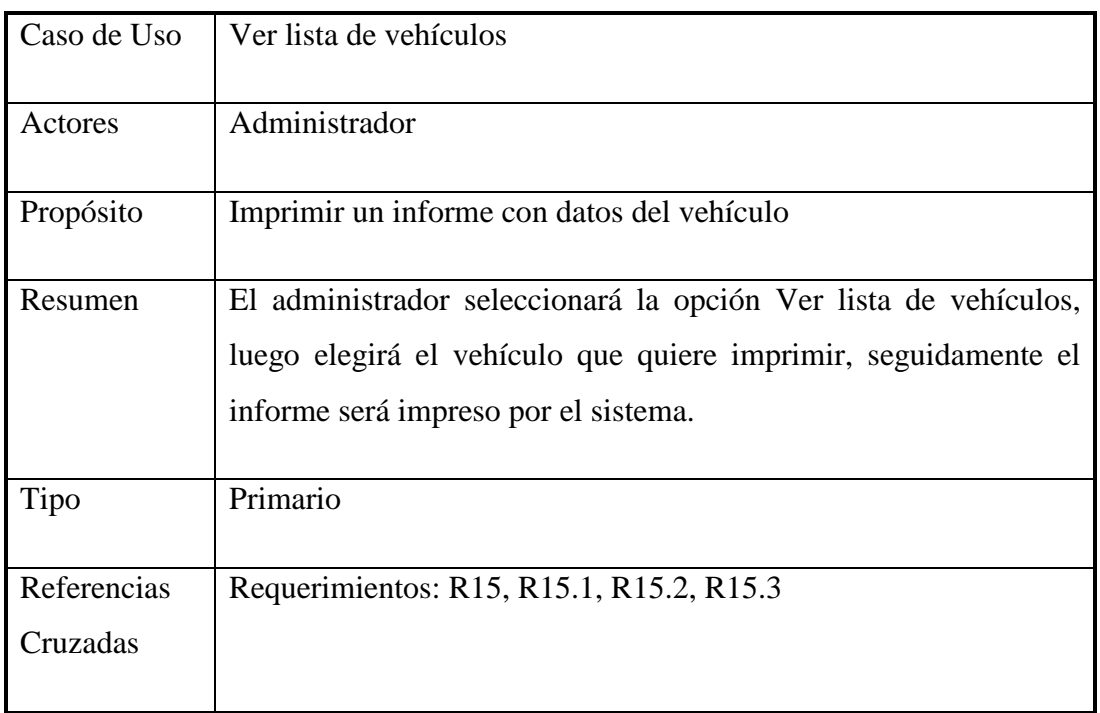

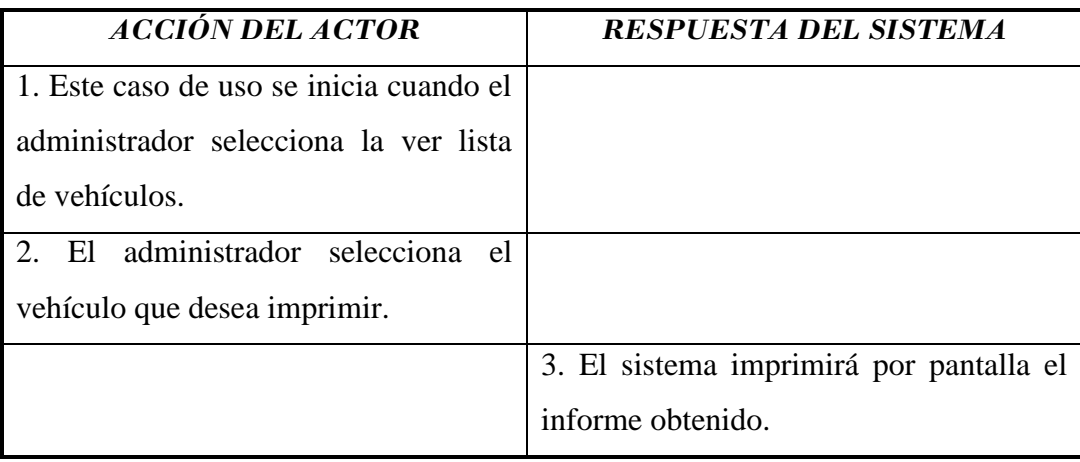

Tabla 2.18 Caso de Uso Ver lista de vehículos

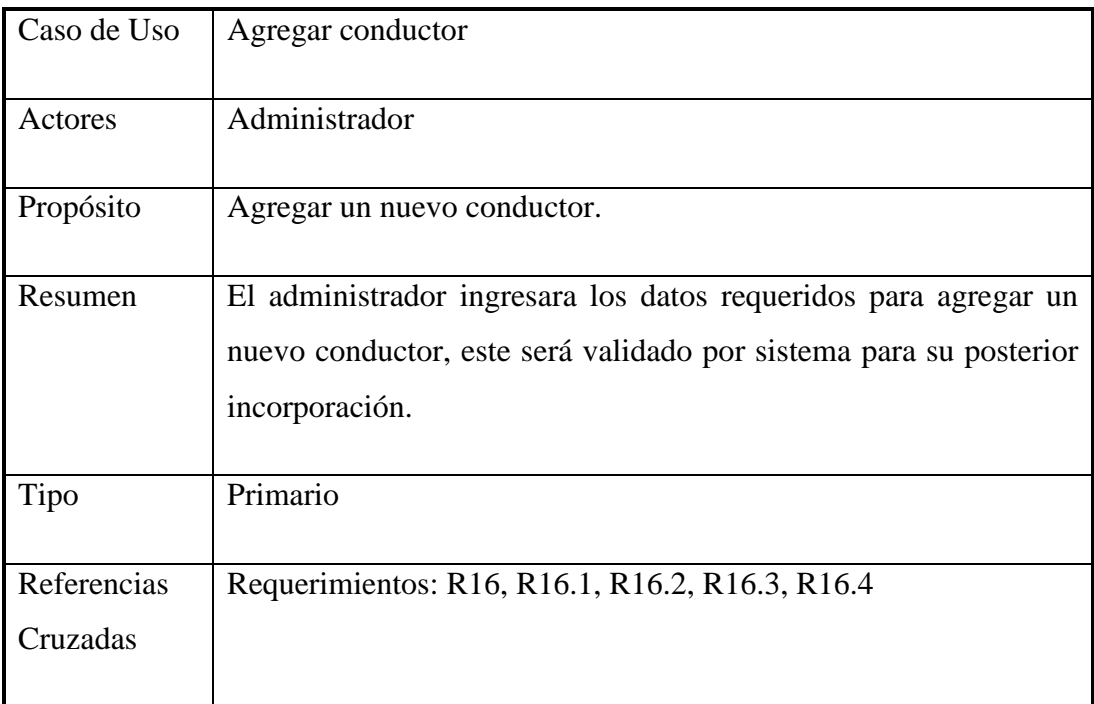

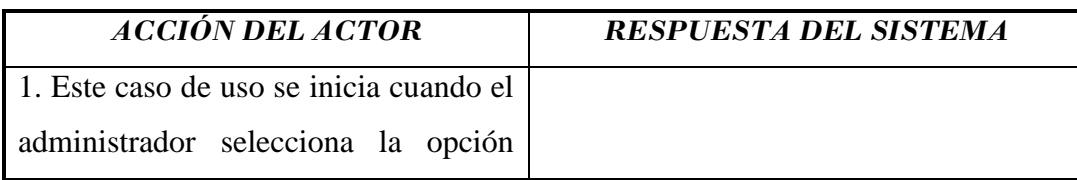

| agregar conductor.                    |                                          |
|---------------------------------------|------------------------------------------|
|                                       |                                          |
| 2. El administrador ingresa los datos |                                          |
| requeridos.                           |                                          |
|                                       | 3. El sistema validará cada uno de los   |
|                                       | datos que requieran de revisión antes de |
|                                       | ser almacenados.                         |
|                                       | 4. Se almacenan los datos ingresados al  |
|                                       | sistema.                                 |
|                                       | 5. Se enviará un mensaje indicando que   |
|                                       | el conductor fue ingresado con éxito.    |
|                                       | Con esto termina la ejecución de este    |
|                                       | proceso.                                 |

Tabla 2.19 Caso de Uso Agregar conductor

3b: Se enviará un mensaje al administrador en el caso de que los datos no hayan sido ingresados correctamente. Ejecuta paso 2.

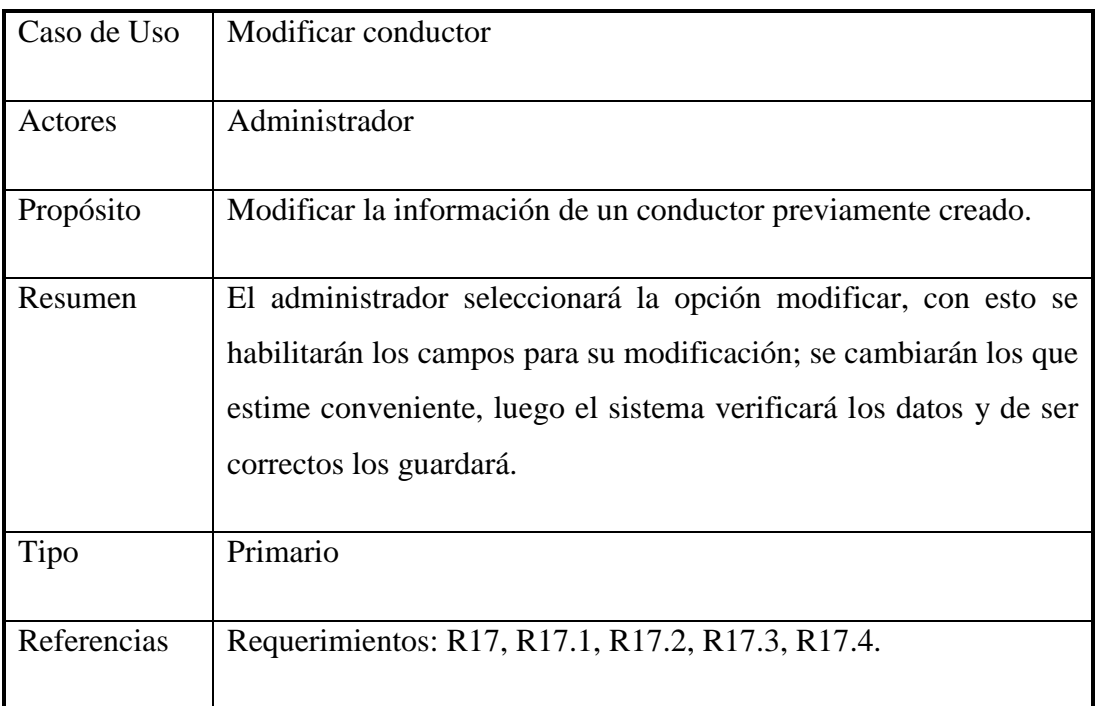

Cruzadas

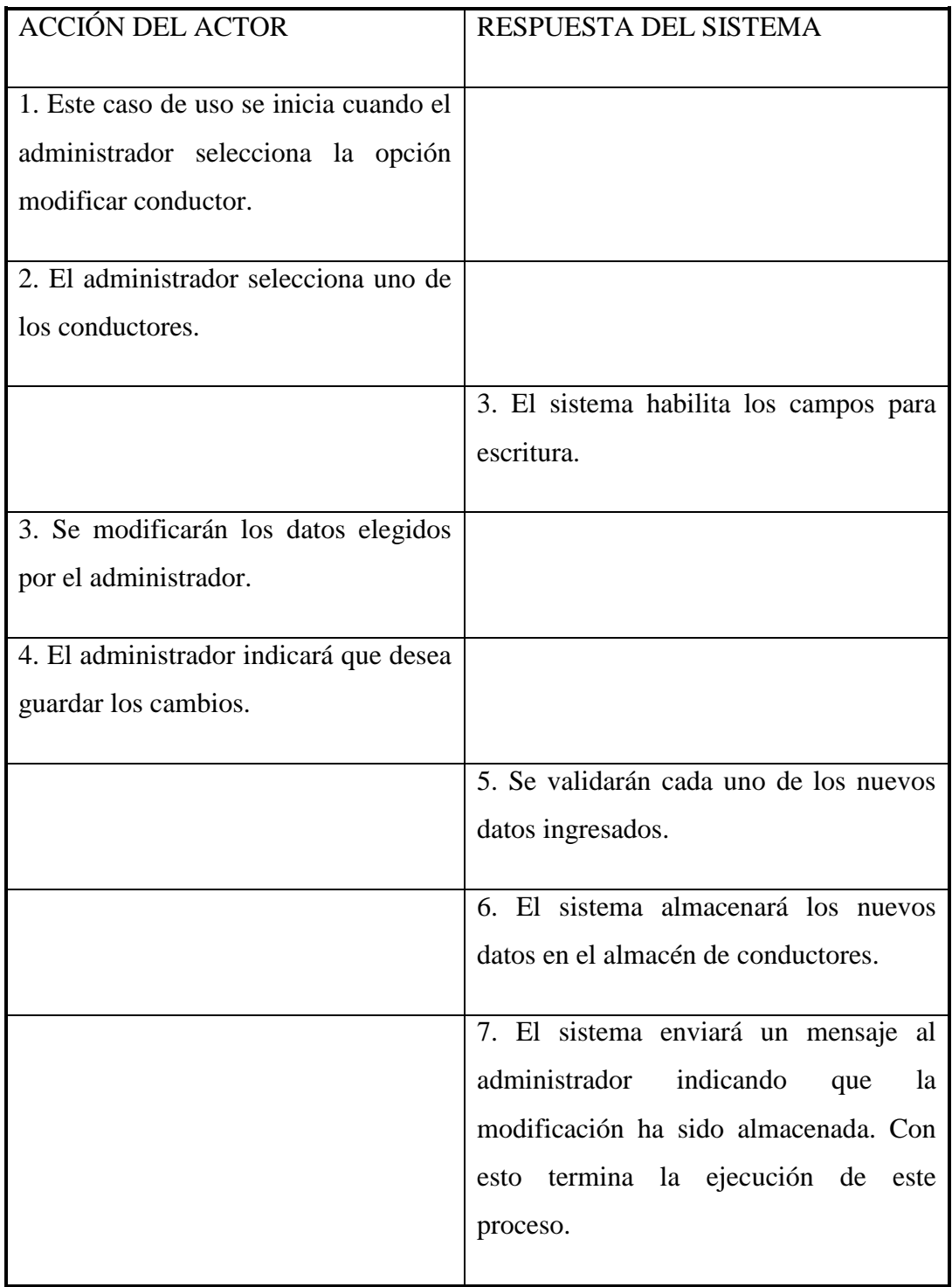

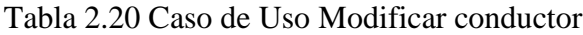

5b: Se enviará un mensaje al administrador si los datos no fueron ingresados correctamente. El proceso vuelve al paso 3.

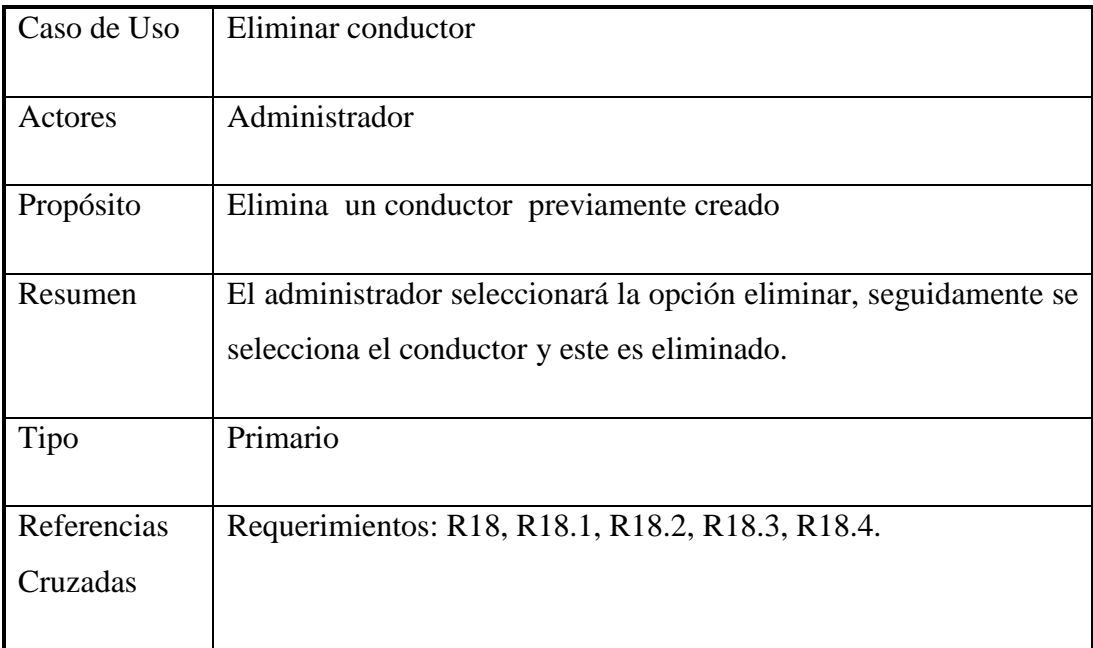

### **Curso normal de eventos:**

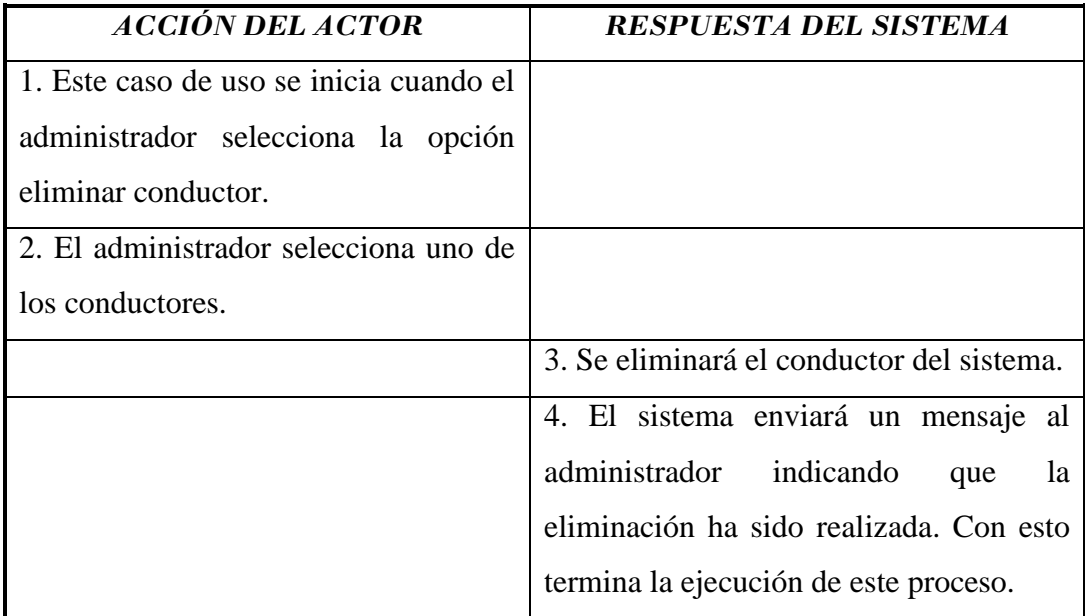

Tabla 2.21 Caso de Uso Eliminar conductor

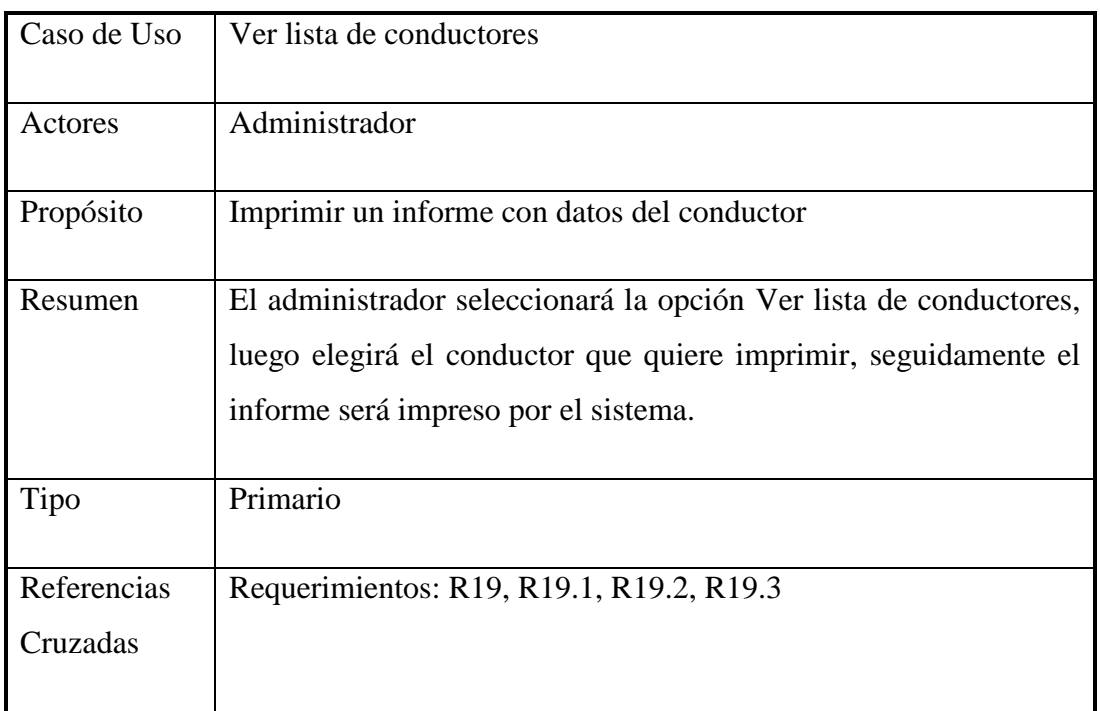

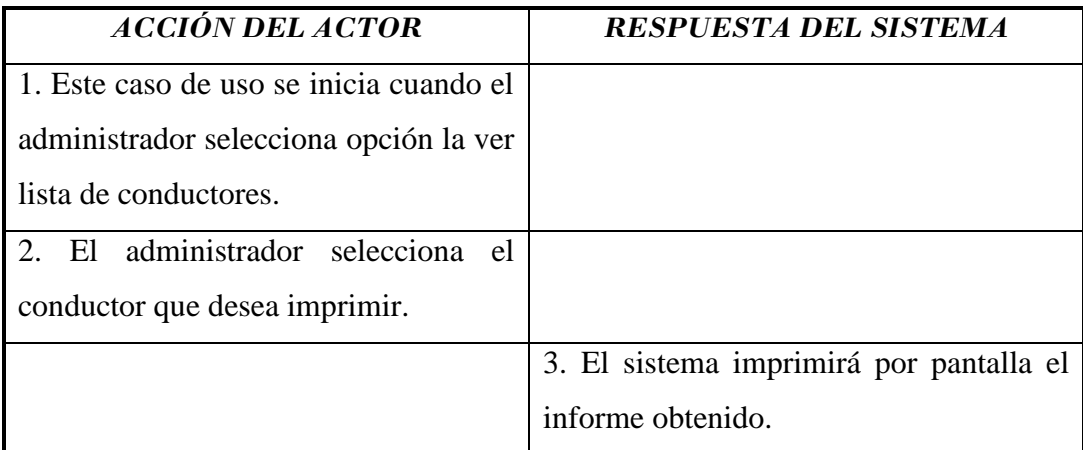

Tabla 2.22 Caso de Uso Ver lista de vehículos

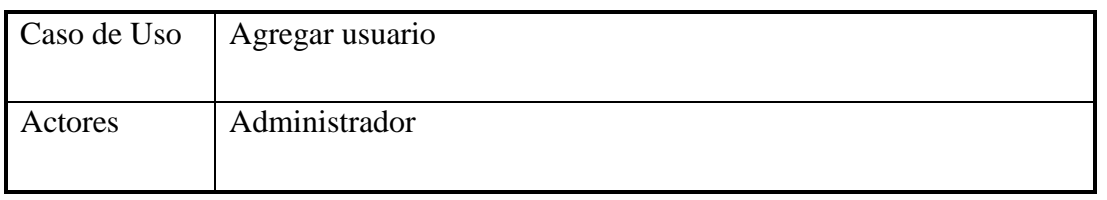

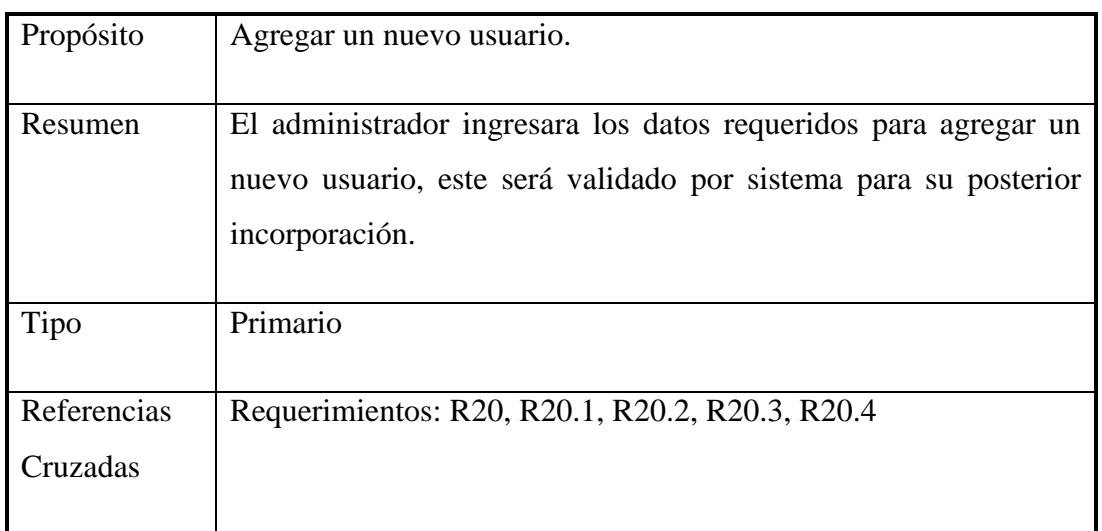

| <b>ACCIÓN DEL ACTOR</b>                 | <b>RESPUESTA DEL SISTEMA</b>             |
|-----------------------------------------|------------------------------------------|
| 1. Este caso de uso se inicia cuando el |                                          |
| administrador selecciona la opción      |                                          |
| agregar usuario.                        |                                          |
| 2. El administrador ingresa los datos   |                                          |
| requeridos.                             |                                          |
|                                         | 3. El sistema validará cada uno de los   |
|                                         | datos que requieran de revisión antes de |
|                                         | ser almacenados.                         |
|                                         | 4. Se almacenan los datos ingresados al  |
|                                         | sistema.                                 |
|                                         | 5. Se enviará un mensaje indicando que   |
|                                         | el usuario fue ingresado con éxito. Con  |
|                                         | esto termina la ejecución de este        |
|                                         | proceso.                                 |

Tabla 2.23 Caso de Uso Agregar usuario

### **Cursos alternos:**

3b: Se enviará un mensaje al administrador en el caso de que los datos no hayan sido ingresados correctamente. Ejecuta paso 2.

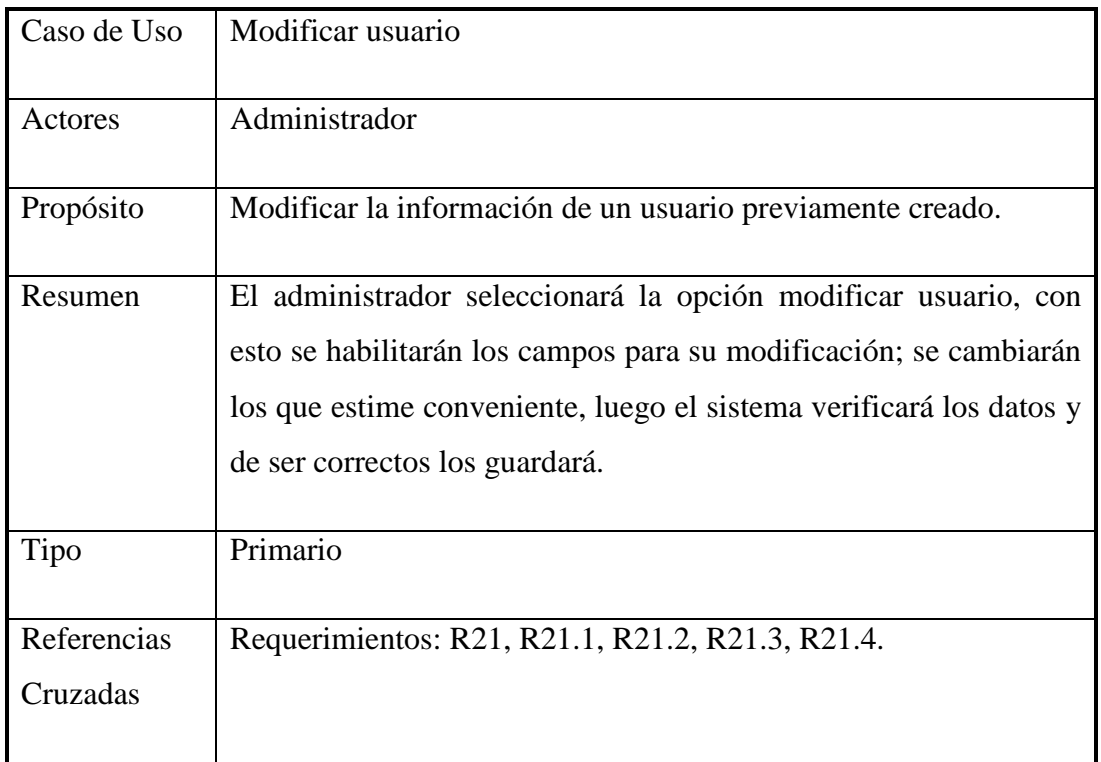

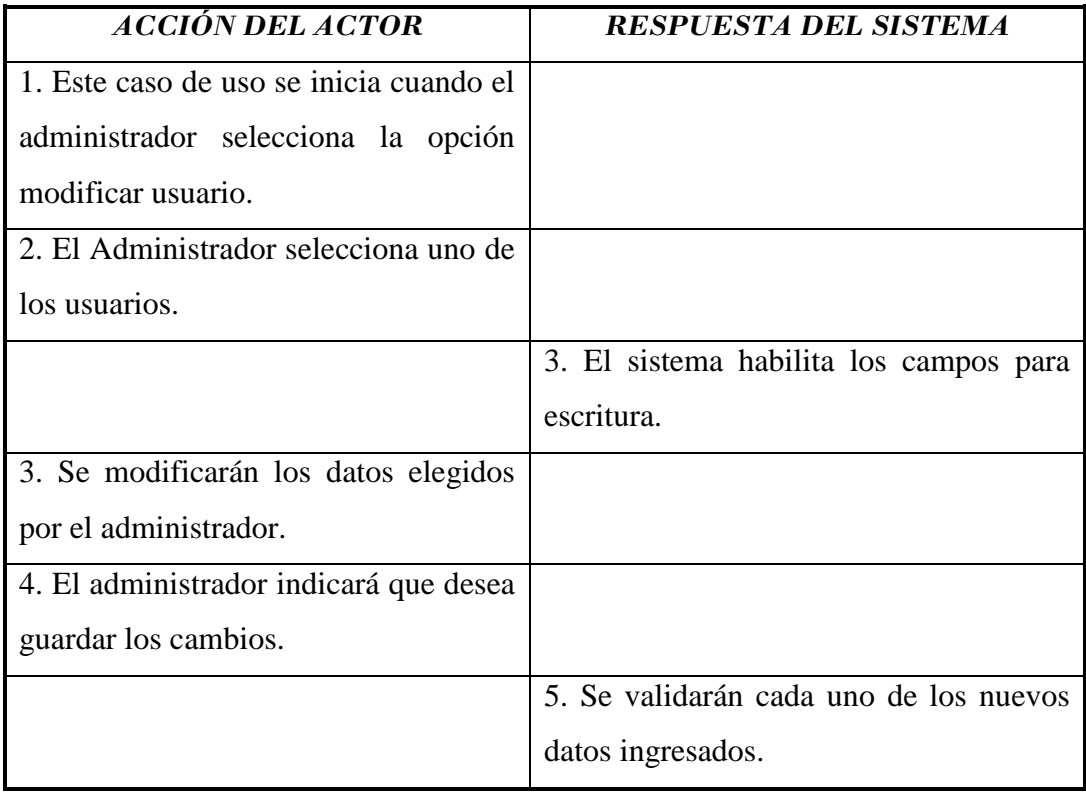

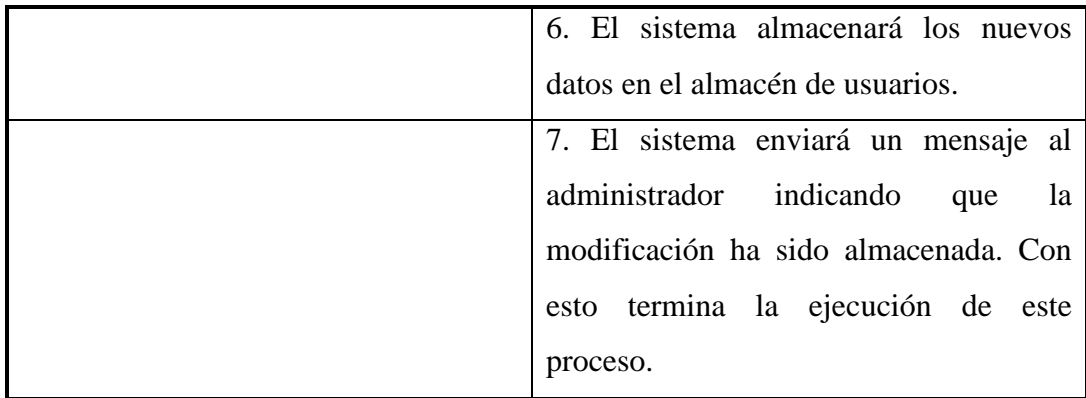

# Tabla 2.24 Caso de Uso Modificar usuario

#### **Cursos alternos:**

5b: Se enviará un mensaje al administrador si los datos no fueron ingresados correctamente. El proceso vuelve al paso 3.

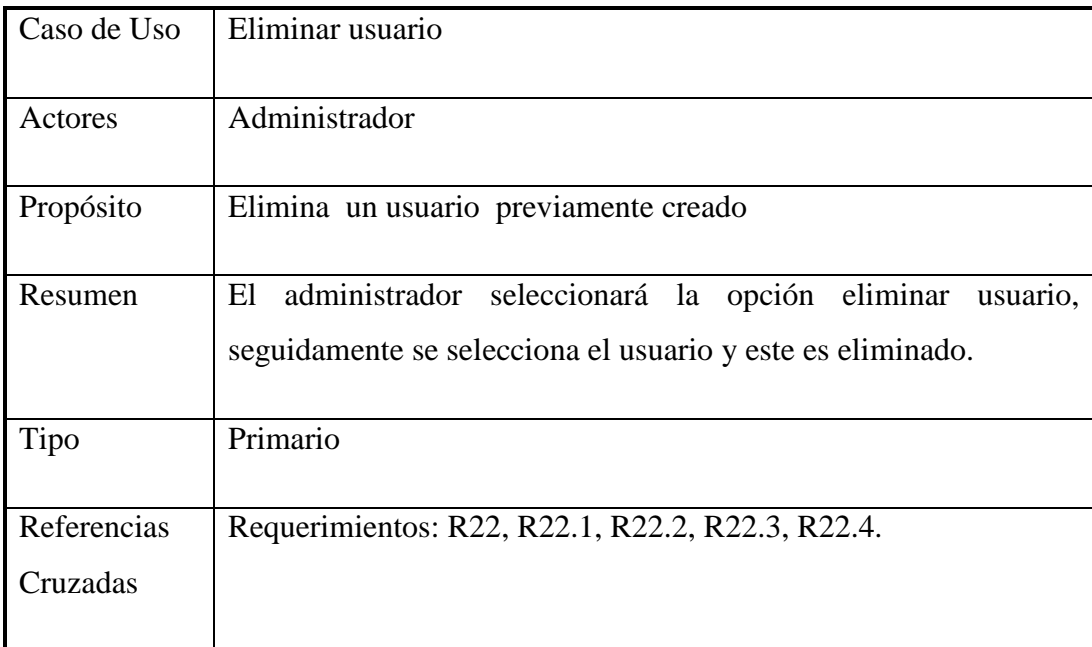

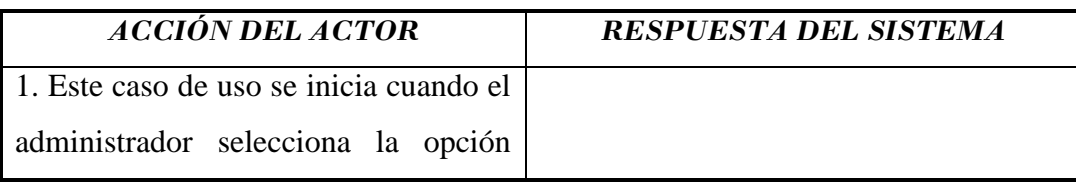

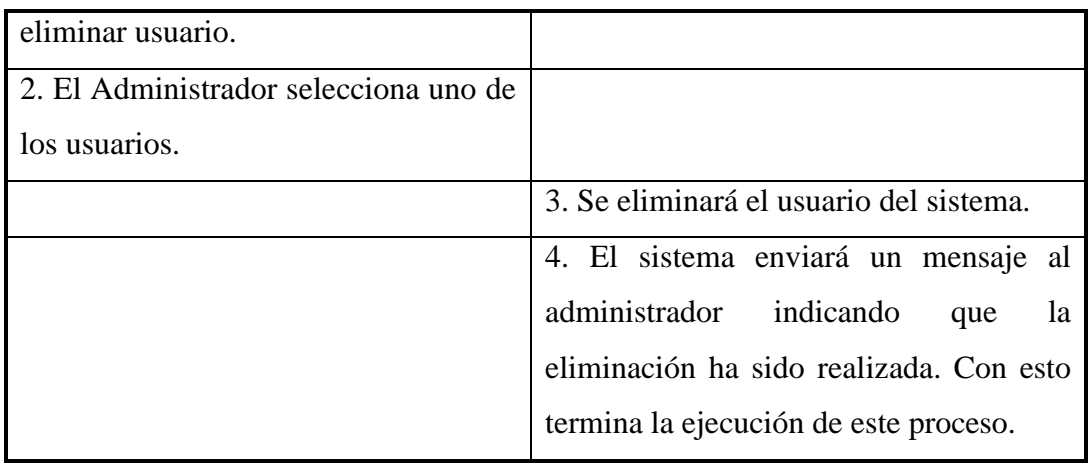

Tabla 2.25 Caso de Uso Eliminar usuario

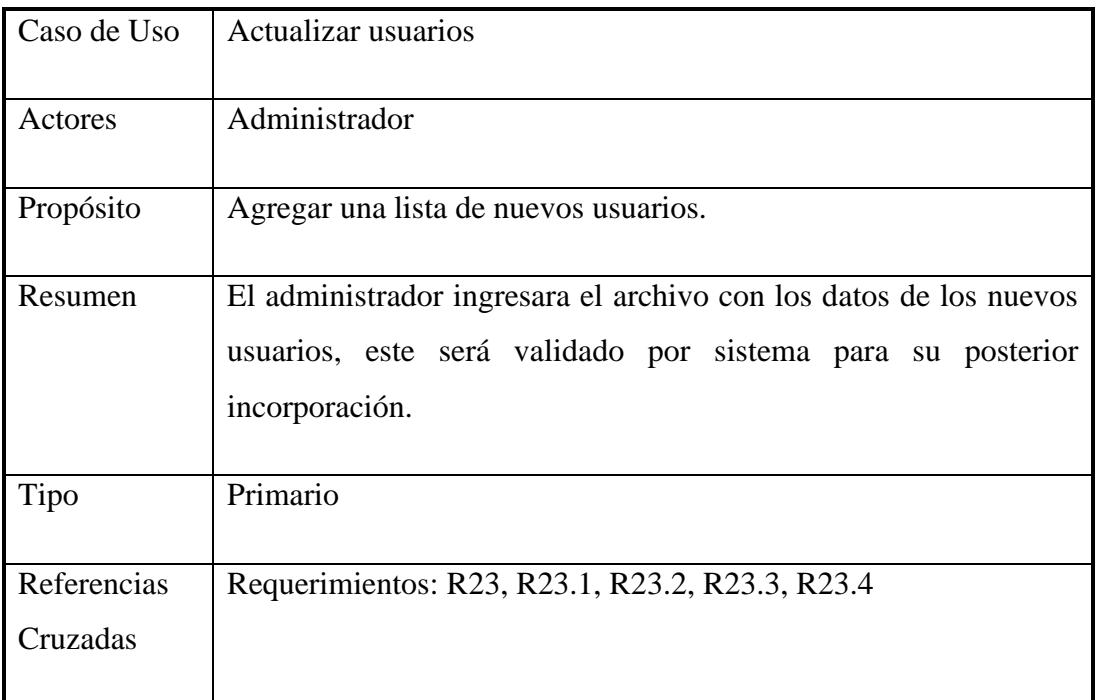

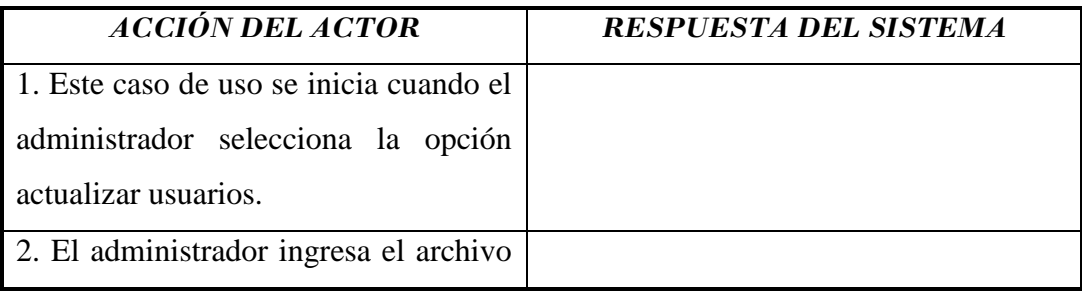

| con los datos requeridos. |                                           |
|---------------------------|-------------------------------------------|
|                           | 3. El sistema validará cada uno de los    |
|                           | datos que requieran de revisión antes de  |
|                           | ser almacenados.                          |
|                           | 4. Se almacenan los datos ingresados al   |
|                           | sistema.                                  |
|                           | 5. Se enviará un mensaje indicando que    |
|                           | los usuarios fueron ingresados con éxito. |
|                           | Con esto termina la ejecución de este     |
|                           | proceso.                                  |

Tabla 2.27 Caso de Uso Actualizar usuarios

3b: Se enviará un mensaje al administrador en el caso de que los datos no hayan sido ingresados correctamente. Ejecuta paso 2.

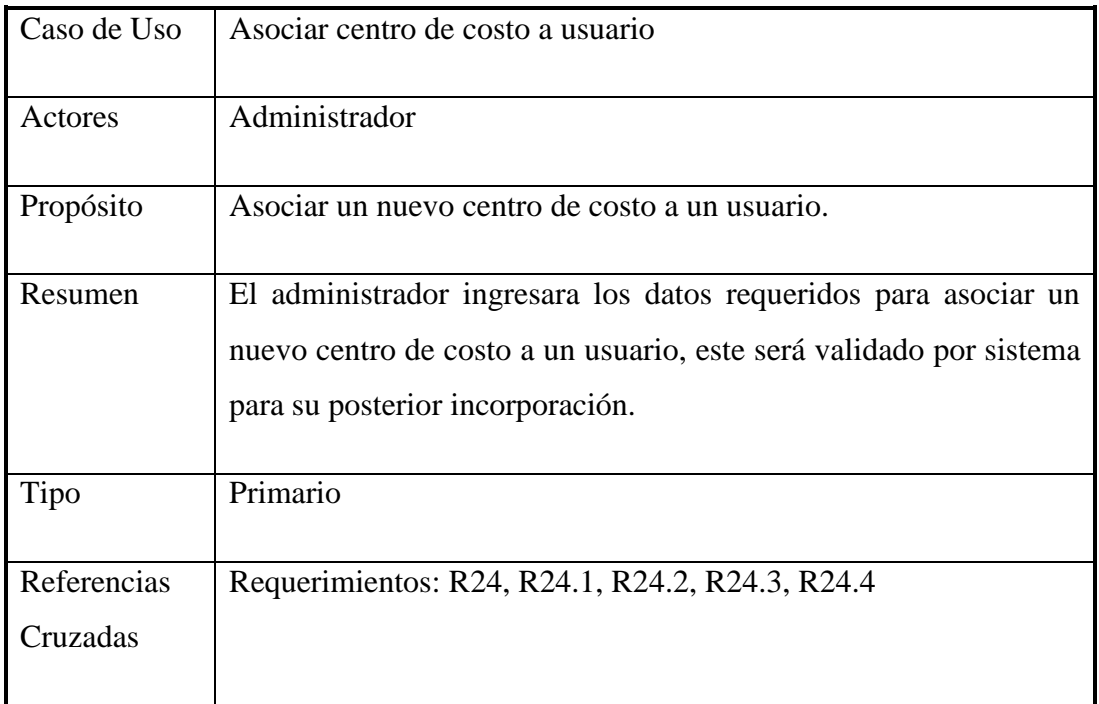

| <b>ACCIÓN DEL ACTOR</b>                 | <b>RESPUESTA DEL SISTEMA</b>             |
|-----------------------------------------|------------------------------------------|
| 1. Este caso de uso se inicia cuando el |                                          |
| administrador selecciona la opción      |                                          |
| asociar centro de costo a usuario       |                                          |
| 2. El administrador ingresa los datos   |                                          |
| requeridos.                             |                                          |
|                                         | 3. El sistema validará cada uno de los   |
|                                         | datos que requieran de revisión antes de |
|                                         | ser almacenados.                         |
|                                         | 4. Se almacenan los datos ingresados al  |
|                                         | sistema.                                 |
|                                         | 5. Se enviará un mensaje indicando que   |
|                                         | los datos fueron ingresados con éxito.   |
|                                         | Con esto termina la ejecución de este    |
|                                         | proceso.                                 |

Tabla 2.28 Caso de Uso Asociar centro de costo a usuario

#### **Cursos alternos:**

3b: Se enviará un mensaje al administrador en el caso de que los datos no hayan sido ingresados correctamente. Ejecuta paso 2.

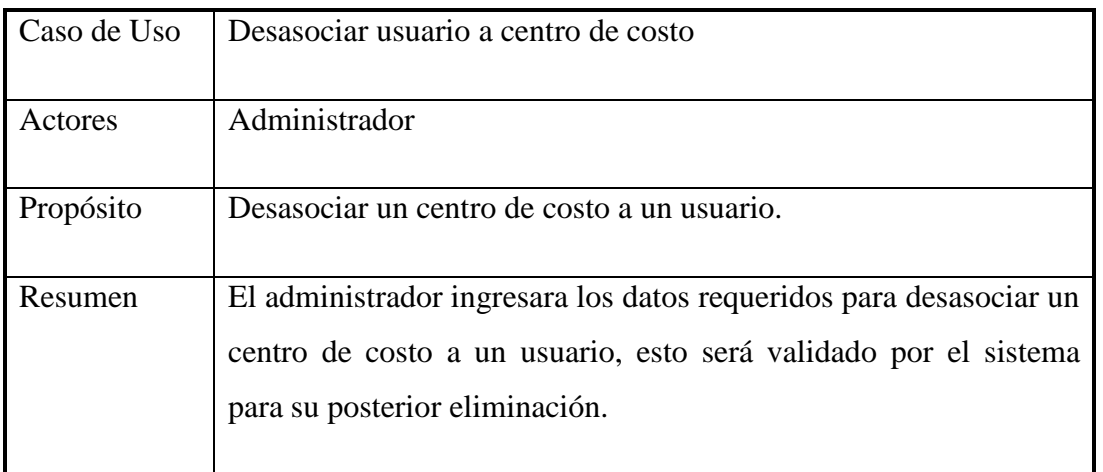
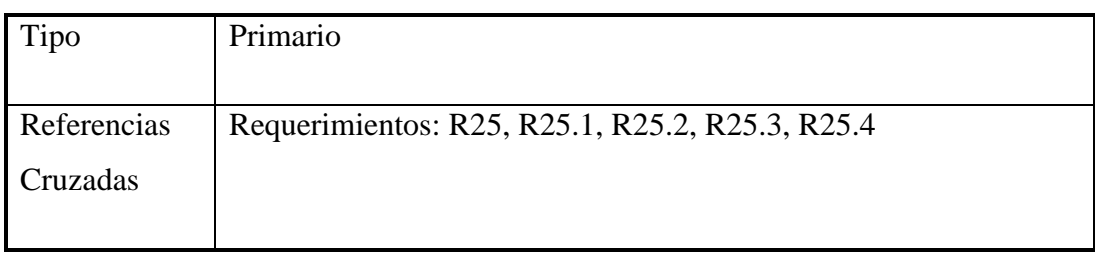

#### **Curso normal de eventos:**

| <b>ACCIÓN DEL ACTOR</b>                 | <b>RESPUESTA DEL SISTEMA</b>             |
|-----------------------------------------|------------------------------------------|
| 1. Este caso de uso se inicia cuando el |                                          |
| administrador selecciona la opción      |                                          |
| asociar usuario a centro de costo.      |                                          |
| 2. El administrador ingresa los datos   |                                          |
| requeridos.                             |                                          |
|                                         | 3. El sistema validará cada uno de los   |
|                                         | datos que requieran de revisión antes de |
|                                         | ser almacenados.                         |
|                                         | 4. Se almacenan los datos ingresados al  |
|                                         | sistema.                                 |
|                                         | 5. Se enviará un mensaje indicando que   |
|                                         | los datos fueron ingresados con éxito.   |
|                                         | Con esto termina la ejecución de este    |
|                                         | proceso.                                 |

Tabla 2.29 Caso de Uso Desasociar centro de costo a usuario

#### **Cursos alternos:**

3b: Se enviará un mensaje al administrador en el caso de que los datos no hayan sido ingresados correctamente. Ejecuta paso 2.

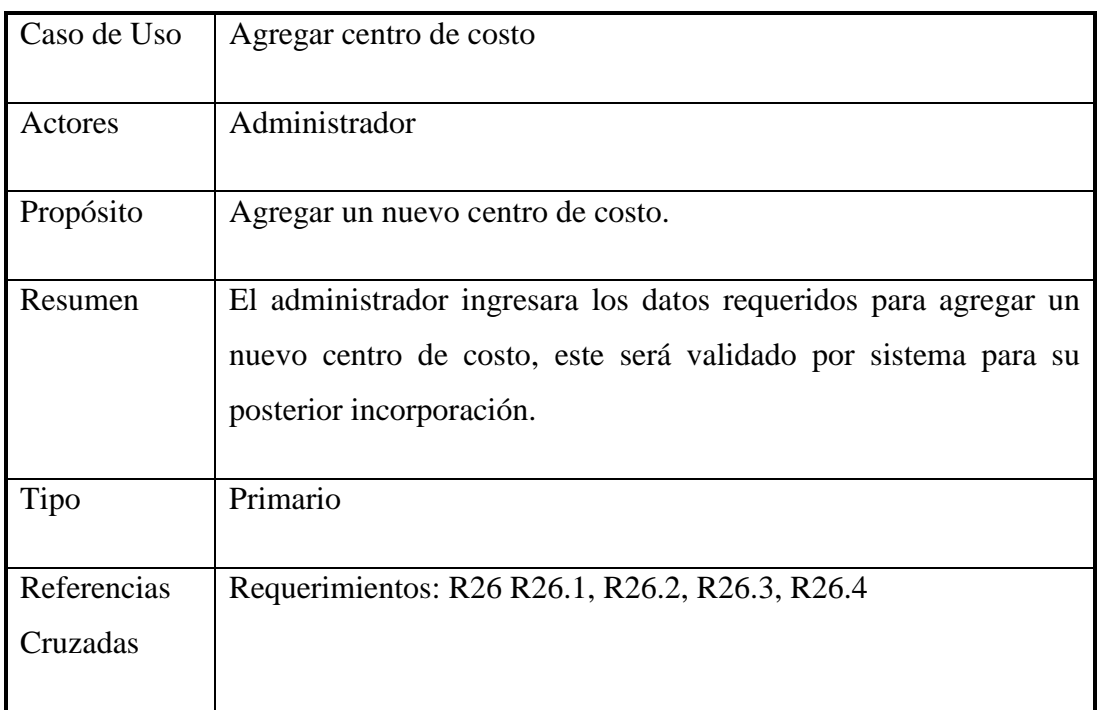

#### **Curso normal de eventos:**

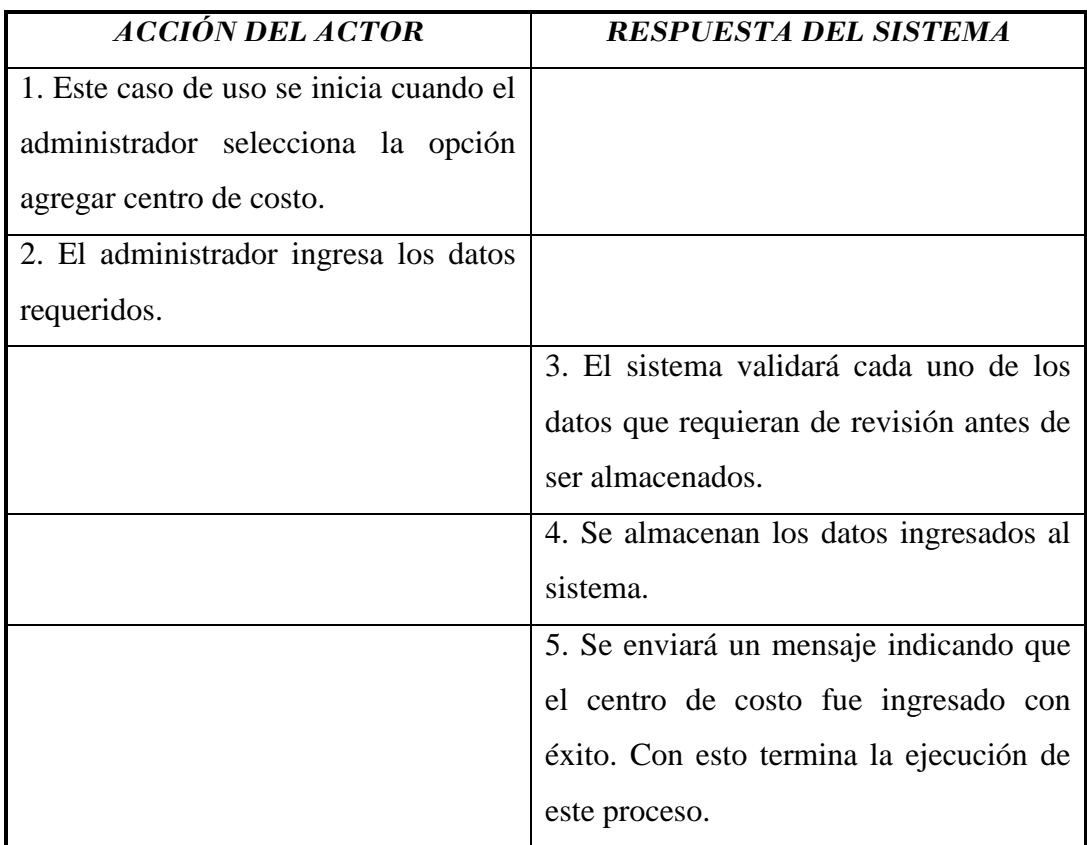

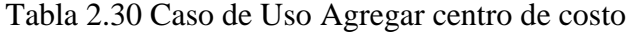

#### **Cursos alternos:**

3b: Se enviará un mensaje al administrador en el caso de que los datos no hayan sido ingresados correctamente. Ejecuta paso 2.

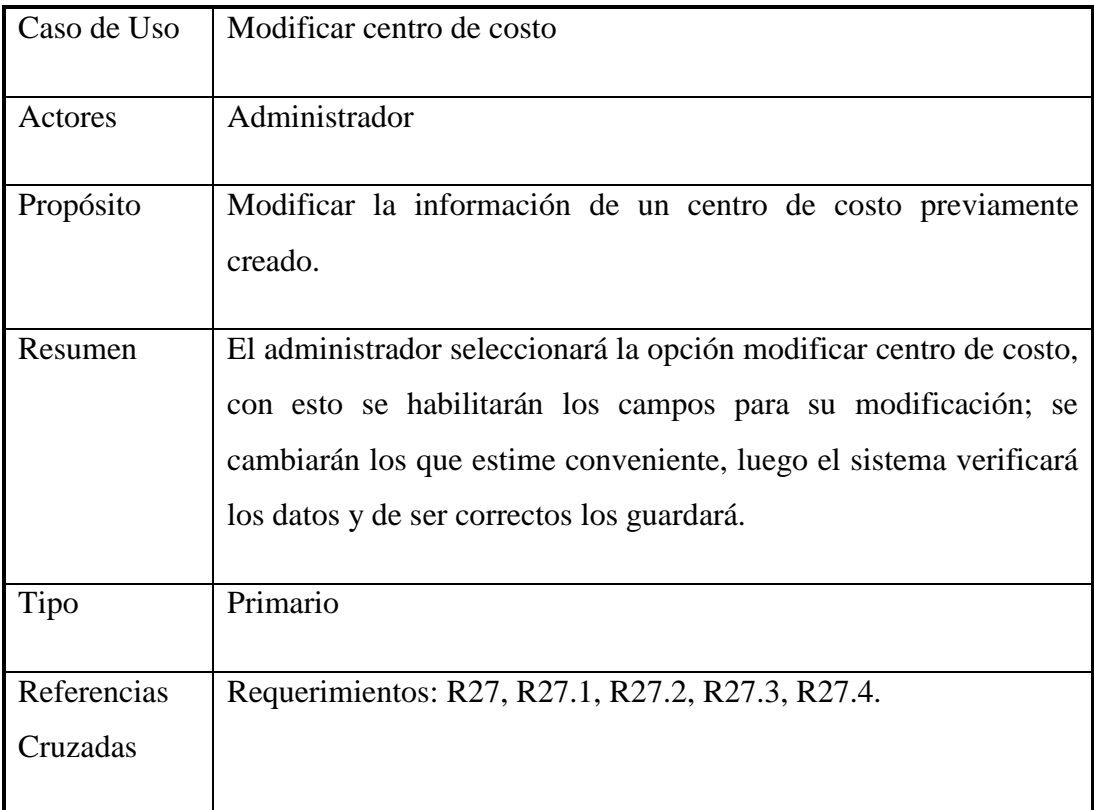

#### **Curso normal de eventos:**

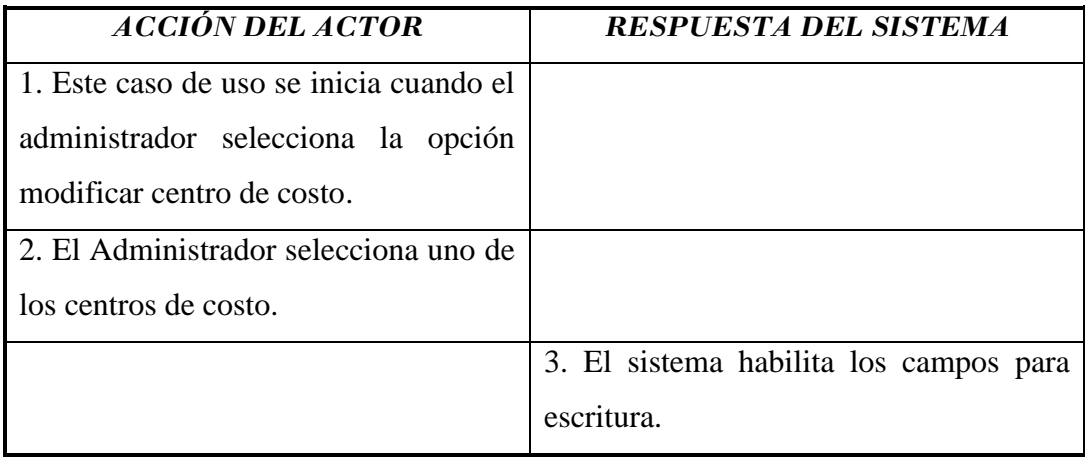

| 3. Se modificarán los datos elegidos   |                                          |
|----------------------------------------|------------------------------------------|
| por el administrador.                  |                                          |
| 4. El administrador indicará que desea |                                          |
| guardar los cambios.                   |                                          |
|                                        | 5. Se validarán cada uno de los nuevos   |
|                                        | datos ingresados.                        |
|                                        | 6. El sistema almacenará los nuevos      |
|                                        | datos en el almacén de centros de costo. |
|                                        | 7. El sistema enviará un mensaje al      |
|                                        | administrador<br>indicando<br>la<br>que  |
|                                        | modificación ha sido almacenada. Con     |
|                                        | esto termina la ejecución de este        |
|                                        | proceso.                                 |

Tabla 2.31 Caso de Uso Modificar centro de costo

#### **Cursos alternos:**

5b: Se enviará un mensaje al administrador si los datos no fueron ingresados correctamente. El proceso vuelve al paso 3.

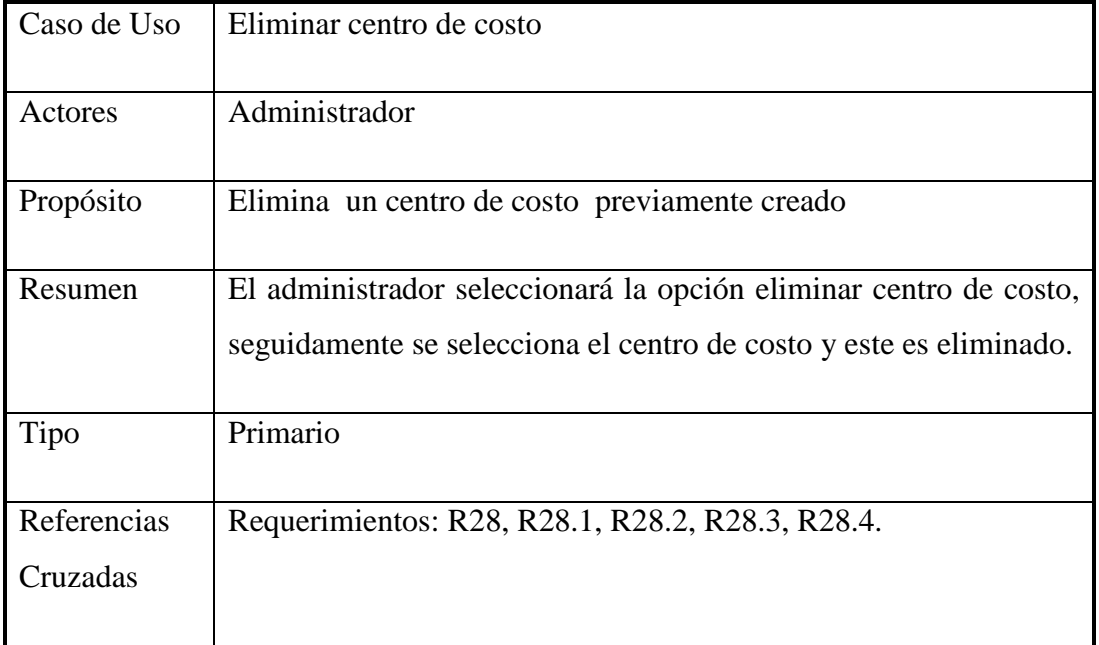

#### **Curso normal de eventos:**

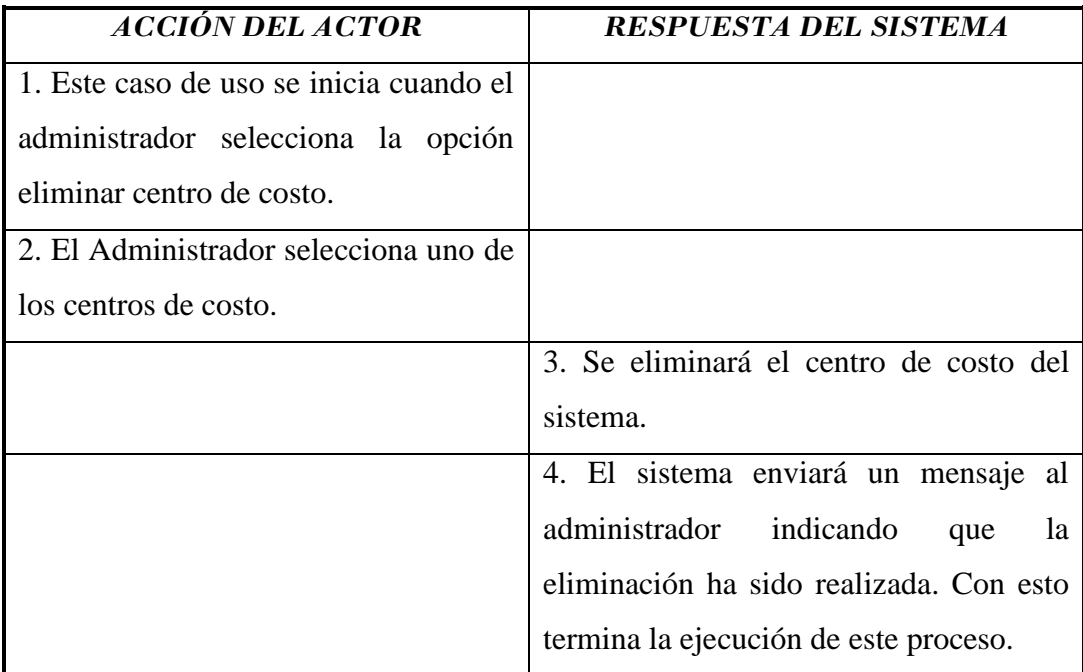

Tabla 2.32 Caso de Uso Eliminar centro de costo

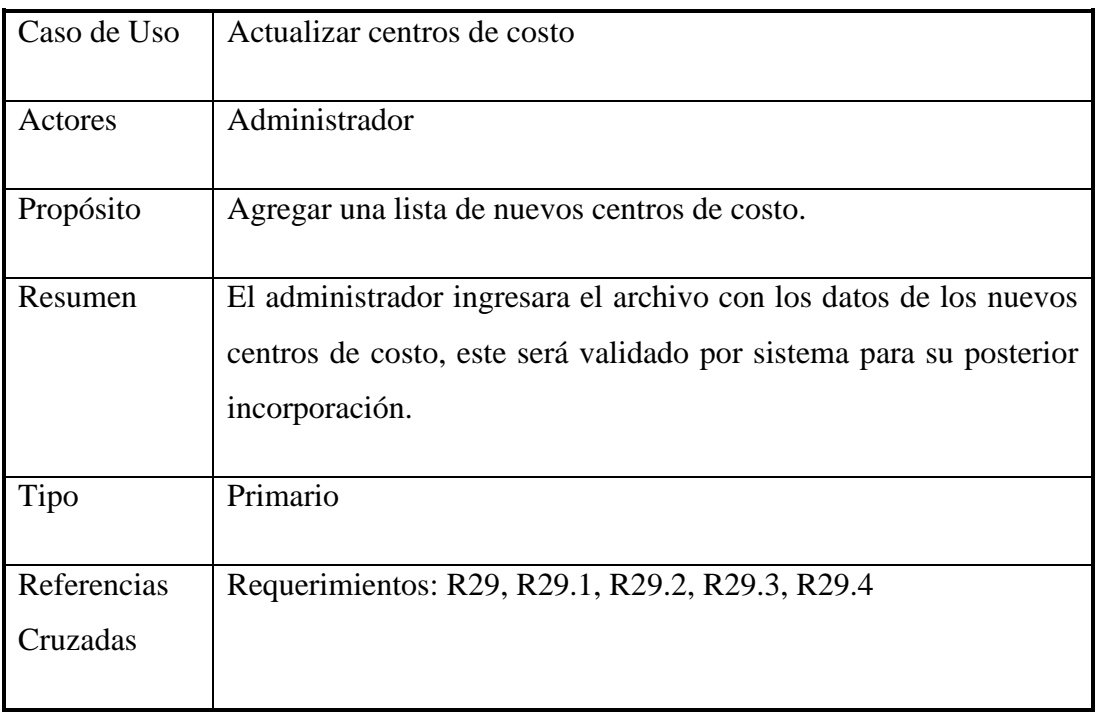

#### **Curso normal de eventos:**

| <i>ACCIÓN DEL ACTOR</i>                 | <b>RESPUESTA DEL SISTEMA</b>             |
|-----------------------------------------|------------------------------------------|
| 1. Este caso de uso se inicia cuando el |                                          |
| administrador selecciona la opción      |                                          |
| actualizar centros de costo.            |                                          |
| 2. El administrador ingresa el archivo  |                                          |
| con los datos requeridos.               |                                          |
|                                         | 3. El sistema validará cada uno de los   |
|                                         | datos que requieran de revisión antes de |
|                                         | ser almacenados.                         |
|                                         | 4. Se almacenan los datos ingresados al  |
|                                         | sistema.                                 |
|                                         | 5. Se enviará un mensaje indicando que   |
|                                         | los centros de costo fueron ingresados   |
|                                         | con éxito. Con esto termina la ejecución |
|                                         | de este proceso.                         |

Tabla 2.33 Caso de Uso Actualizar centros de costo

#### **Cursos alternos:**

3b: Se enviará un mensaje al administrador en el caso de que los datos no hayan sido ingresados correctamente. Ejecuta paso 2.

## **2.3 Priorización de los requisitos**

La clasificación de los requisitos según su prioridad es uno de los aspectos relevantes a ser mencionados, en este caso se priorizan la implementación de aquellos módulos o incrementos completamente funcionales en que surja la necesidad operativa de hacerlo, por ejemplo para cargas previas de información, indispensable para los incrementos siguientes.

Los requerimientos fueron ordenados de acuerdo a su grado de importancia para la funcionalidad básica de la aplicación de esta forma los requerimientos con mayor prioridad se manejaran durante las primeras iteraciones ya que poseen un grado de dificultad mayor.

En la tabla 2.34 y 2.35 serán listados los requerimientos del sistema según su prioridad de implementación:

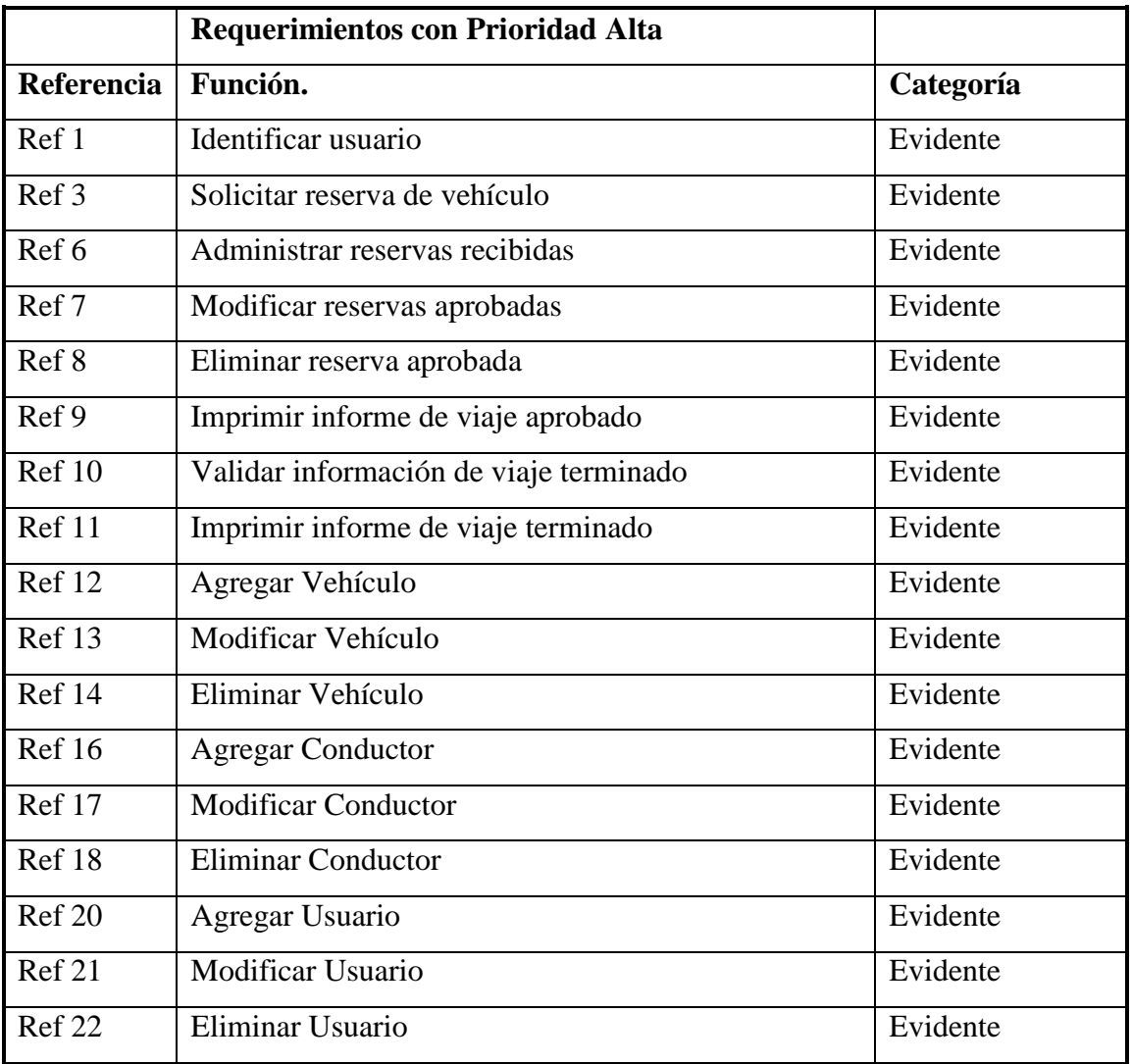

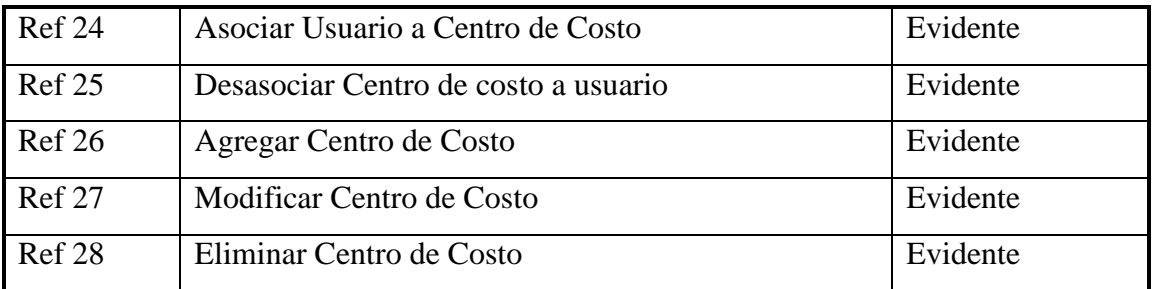

Tabla 2.34 Requerimientos con Prioridad Alta

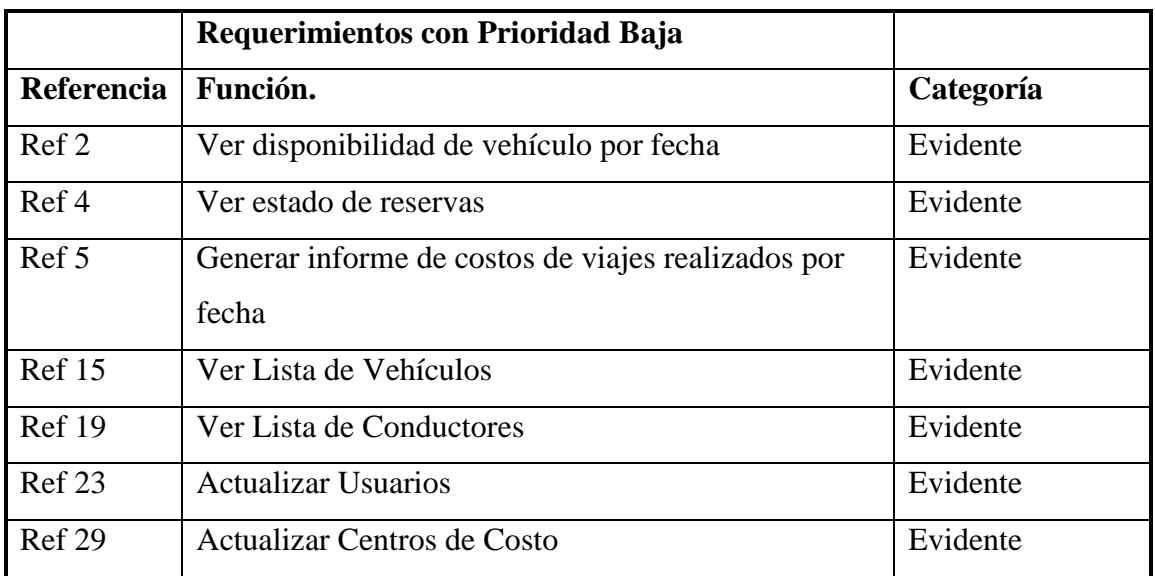

Tabla 2.35 Requerimientos con Prioridad Baja

*Universidad del Bío-Bío. Red de Bibliotecas - Chile*

# **Capítulo 3 Solución Propuesta y Estudio de Factibilidad**

## Capítulo 3 – Solución propuesta y estudio de factibilidad

## **3.1 Solución propuesta**

#### **3.1.1 Descripción**

La solución planteada consiste en el diseño e implementación de un Sistema de Reservas vía Web, que permita a los funcionarios de la Universidad del Bío-Bío realizar solicitudes en línea y ver las reservas y sus respectivos cupos disponibles para adherirse a ellas.

Así, el proceso que se lleva en forma manual, se automatizará y pasará del papel al computador, lo que traerá consigo numerosas ventajas, que paliarán de manera considerable los problemas descritos anteriormente.

La Implementación de un sistema Web, que permita ampliar el servicio las 24 horas del día, los 7 días de la semana, dará una mayor comodidad al personal de Bienes y Servicios, y a los funcionarios solicitantes. A los primeros les evitará el papeleo y permitirá llevar a cabo el proceso de manera más ágil, mientras que a los solicitantes, les permitirá disponer de un servicio accesible desde cualquier computador conectado a Internet, evitando que acudan en persona a las oficinas respectivas. Además, pueden conocer el estado de la demanda de los vehículos por parte de los demás funcionarios y podrán ver si existen cupos disponibles en otro vehículo para un viaje específico.

En conclusión, esta solución permite agilizar el proceso Reserva de Vehículos, automatizándolo a través de un sistema Web, y beneficiar tanto al personal de Bienes y Servicios, como a los docentes y/o directorios que soliciten el uso de los Vehículos.

## **3.2 Estudio de factibilidad**

#### **3.2.1 Introducción**

Una vez que ya se ha definido la solución propuesta, esta debe ser evaluada en base a distintos aspectos, para dilucidar qué tan factible y viable es de acuerdo a la situación actual del sistema. Es así, como en esta sección se llevará a cabo un estudio de factibilidad de la solución, cuya finalidad es determinar si es realizable y conveniente, en todos los aspectos, para ser implementada con éxito en la Universidad. Dichos aspectos son los siguientes:

- **Técnico**: Proporcionar la información referente a los recursos hardware y software necesarios.
- **Operacional**: Determina el impacto del funcionamiento del nuevo sistema dentro de la organización.
- **Económico**: Determina el costo en que se incurrirá al desarrollar y poner en marcha el sistema.
- **Fechas**: Proporciona información sobre el tiempo que toma realizar el proyecto y si éste esta acorde con las necesidades de la organización.
- **Político**: Determina en qué grado las políticas de la organización permitirán el desarrollo y uso del sistema.

EL éxito del proyecto estará entonces determinado por el grado de factibilidad que presente en cada una de los cinco ítems mencionados anteriormente.

## **3.2.2 Factibilidad técnica**

Determina si el equipamiento actual con que cuenta la organización permite la realización del proyecto. Aunque, no se cuenta con el equipamiento necesario, está la posibilidad de incorporar nuevos recursos hardware y/o software.

Para llevar a cabo este estudio, se acudió al Departamento de Computación (DECOM) de la universidad del Bío-Bío, sede Chillán, para verificar si se cuenta con los recursos hardware y software necesarios para la realización del proyecto.

Para implantar la solución propuesta, se necesita lo siguiente:

 Un servidor que aloje la aplicación Web y la base de datos, la tabla 3.36 muestra los requerimientos mínimos del servidor.

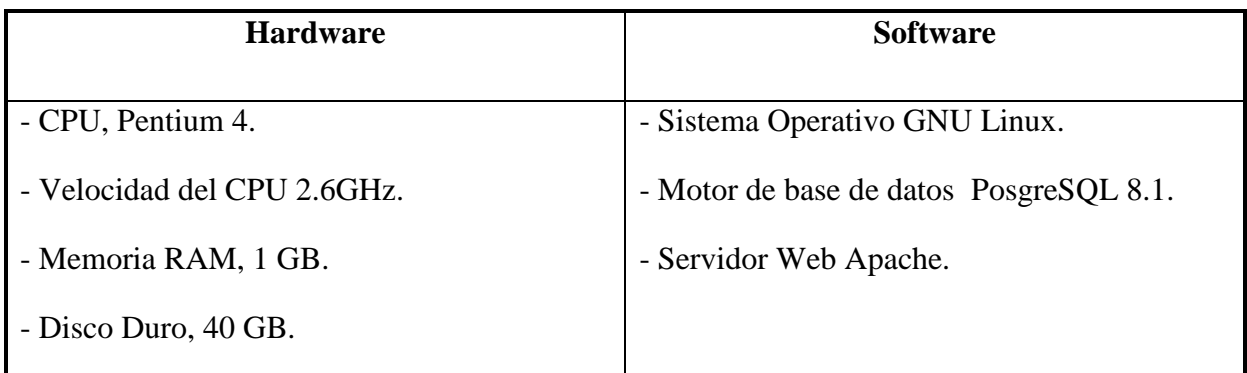

Tabla 3.36 Requerimientos Servidor.

- Herramientas software necesarias para el desarrollo y correcta ejecución del sistema:
	- Lenguaje de programación PHP 5.0.
	- Motor de Base de Datos PostgreSQL 8.1.
	- Diseño: Macromedia Dreamweaver MX 2004.
	- Diagramas: Día Versión 0.95-1.

La Universidad, en su sede Chillán, dispone en este momento de un servidor Web, el cual actualmente está en funcionamiento, y cuyas características hardware y software cumplen con las requeridas por nuestro sistema. Este servidor hospeda sitios Web propios de la universidad y ha sido puesto a disposición para la realización del proyecto. Además, se cuenta con las herramientas software mencionadas, de tal forma que no es necesaria la incorporación de nuevos recursos tecnológicos para la realización del proyecto, ni de personal especializado.

Por tanto como consecuencia del estudio de factibilidad técnica se puede concluir que el proyecto es completamente aplicable con las actuales herramientas que se encuentran disponibles.

#### **3.2.3 Factibilidad operacional**

Consiste en evaluar el impacto que tendrá el nuevo sistema en la organización respecto las personas que se relacionarán con él. Además, analiza si se trabajará o no con el sistema una vez terminado. Por lo anterior, es de vital importancia saber si los usuarios del proyecto se muestran reacios al uso de la aplicación y a su colaboración durante el desarrollo del proyecto.

El universo de usuarios de la aplicación está constituido por los docentes y administrativos de la universidad. Los administrativos (Jefes de Centros de Costo, Personal de Bienes y Servicios y de Administración y finazas) tendrán un rol esencial, ya que ellos serán los quienes determinen el resultado de las solicitudes. Los docentes y demás administrativos, serán los usuarios que accederán al sitio Web para solicitar reservas de vehículos.

La gran mayoría de los funcionarios mencionados anteriormente, cuentan con los conocimientos básicos para el manejo de computadores y para el acceso a sitios Web a través de Internet, por lo tanto se asumirá que no existe resistencia alguna con respecto al cambio que se pretende implantar.

Por parte del personal de Bienes y Servicios y Administración y Finanzas, existe apoyo para el desarrollo e implementación del proyecto, por lo que se muestran dispuestos a colaborar, proporcionando la información necesaria sobre el funcionamiento del sistema de reserva de vehículos.

Se prevé una buena aceptación del sistema por parte de los usuarios. Recordemos que el actual procedimiento de reserva de vehículos, se lleva a cabo manualmente y en base a ello se detectaron numerosas necesidades a satisfacer a través de un sitio Web.

De acuerdo a lo anteriormente expuesto, se concluye que el proyecto es operacionalmente factible a realizar, ya que hay necesidades que satisfacer y se cuenta con la colaboración del personal competente para su desarrollo y operación.

#### **3.2.4 Factibilidad económica**

Determina la posibilidad de desarrollar el proyecto en base a la estimación de costos y beneficios en que se incurrirá al desarrollar el proyecto.

Para determinar la Factibilidad Económica se utilizará el indicador VAN (Valor Actual Neto), cuyo resultado nos permitirá concluir si el proyecto es rentable o no. El VAN es un indicador que evalúa los beneficios obtenidos en un horizonte de tiempo determinado. Los flujos futuros los trae su valor actual. Así, finalmente se determina si el proyecto es rentable cuando el VAN es mayor que cero.

Este proyecto, en particular, se evaluará en un horizonte de tiempo de 5 años.

#### **3.2.4.1 Determinación de costos**

#### Costos de Implementación e inversión:

Tal como se vio en el estudio de factibilidad técnica, la Universidad ya cuenta con las herramientas hardware y software para la implementación de la solución, por lo tanto no es necesario realizar una inversión en estos recursos tecnológicos.

Con respecto al personal requerido, es necesaria la contratación de un analista programador, el cual se encargará de la implementación y desarrollo del sistema,

El costo asociado al sueldo de este profesional, se hará en base a la siguiente información:

- Este profesional trabajará durante 3 meses, de lunes a viernes, 8 horas diarias.
- El analista programador trabajará durante los 3 meses (480 horas).
- De acuerdo a información proporcionada por sitios Web de empleos en Internet, el analista programador cobraría \$4.000 por hora. Por lo tanto, los costos asociados al sueldo de este corresponderían a \$1.920.000.

Este valor será considerado como inversión en el año 0.

#### Costos de Instalación:

No existen costos de instalación asociados a la adquisición de recursos tecnológicos para el funcionamiento del sistema. No es necesario poblar la Base de Datos, ya que la información que se requiere (sobre docentes y administrativos de la Universidad) se encuentra accesible desde la Base de Datos corporativa.

#### Costos de Operación y Mantención:

La Universidad cuenta con el personal con el conocimiento suficiente para el manejo del sistema. Dado que los administradores serán, igualmente, personal de la Universidad, no será necesaria la contratación de otros profesionales para su funcionamiento.

Así mismo, en cuanto al mantenimiento hay que recordar que la Universidad posee personal técnico capacitado para la mantención de los sitios Web con que cuenta, por lo que no se consideran los costos para este ítem aunque su impacto sea durante todo el tiempo en que este funcionando el sistema.

#### **3.2.4.2 Estimación de Ingresos o Beneficios**

La Universidad no recibirá dinero por incorporar la solución propuesta, por lo tanto no se percibirán ingresos directamente. Sin embargo, dadas sus características, el sistema permitirá un ahorro de tiempo para el personal de Bienes y Servicios. Administración y Finanzas y para las Jefaturas de los Centros de Costo, tanto para la manipulación de las solicitudes como para la generación de las estadísticas requeridas. Se ha estimado que dicho ahorro de tiempo correspondería a 30 horas de trabajo al año, lo que correspondería a un ahorro de dinero equivalente a \$ 45.000

Debemos considerar, además, el ahorro en que incurrirá la Universidad por una mejor utilización de los vehículos. Los funcionarios solicitantes, podrán ver las reservas y cupos disponibles por viaje, de tal manera que podrán que podrán adherirse a este (previo acuerdo con el solicitante). Se estima que esta cualidad del sistema propuesto será utilizada casi en su totalidad en los viajes que se dan entre Chillán y Concepción. De acuerdo a la experiencia del jefe de Mantención y Movilización, se prevén entre 4 a 6 adherencias por mes.

Para saber cuánto se ahorrara usando la opción de adherirse a un viaje, se debe considerar que entre Chillán y Concepción existe una distancia de 112 kilómetros, se asumirá un precio promedio en combustible de \$780 por litro y un rendimiento promedio de un vehículo en carretera de 12 kilómetros por litro. De acuerdo a lo anterior, el costo promedio en combustible se estima en \$7000 aproximadamente. Además, entre Chillán y Concepción, existen dos casetas de peaje: Chillán Sur, que tiene un costo de \$400 y que sólo se paga al entrar a Chillán; y Agua Amarilla, cuyo costo es de \$2.700, que se paga al pasar por ahí.

Así, por cada adherencia, la Universidad ahorrará en los siguientes ítems, los cuales son mostrados en la tabla 3.37:

| <b>Item</b>    | Costo    |
|----------------|----------|
| Combustible    | \$14.000 |
| Peajes         | \$6.300  |
| Viático chofer | \$6.000  |
| TOTAL:         | \$26.300 |

Tabla 3.37 Costo por viaje entre Chillán y Concepción (ida y vuelta).

Lo anterior implica que, según lo estimado, la Universidad ahorraría al mes \$105.200 por adherencias a viajes, tomando como base un promedio de 4 adherencias al mes.

Por otra parte, el sistema proporcionará beneficios intangibles, ya que por sus características, será una herramienta más eficiente, rápida y cómoda para usar.

A continuación se observan las tablas 3.38 y 3.39 con el Resumen de Costos y Beneficios de la alternativa respectivamente.

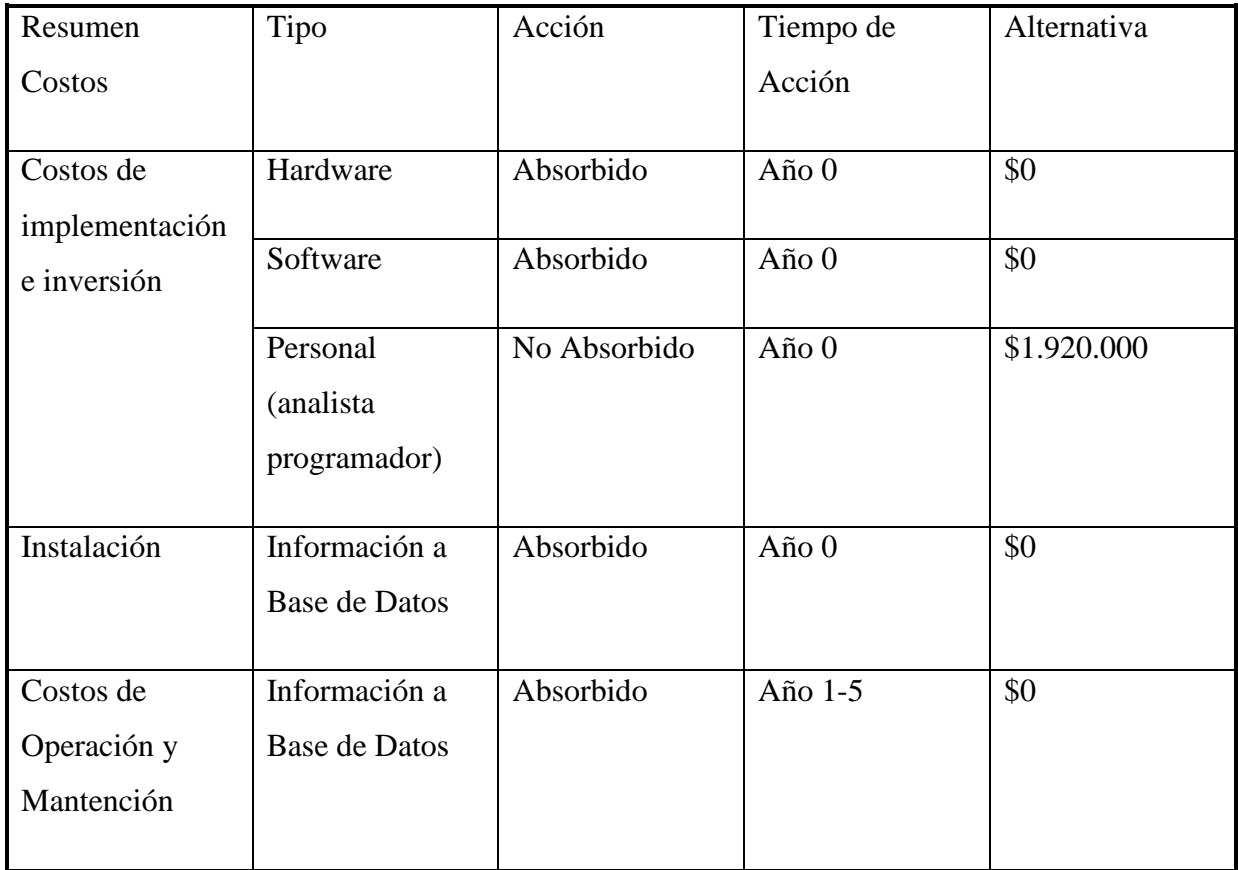

Tabla 3.38 Resumen de Costos.

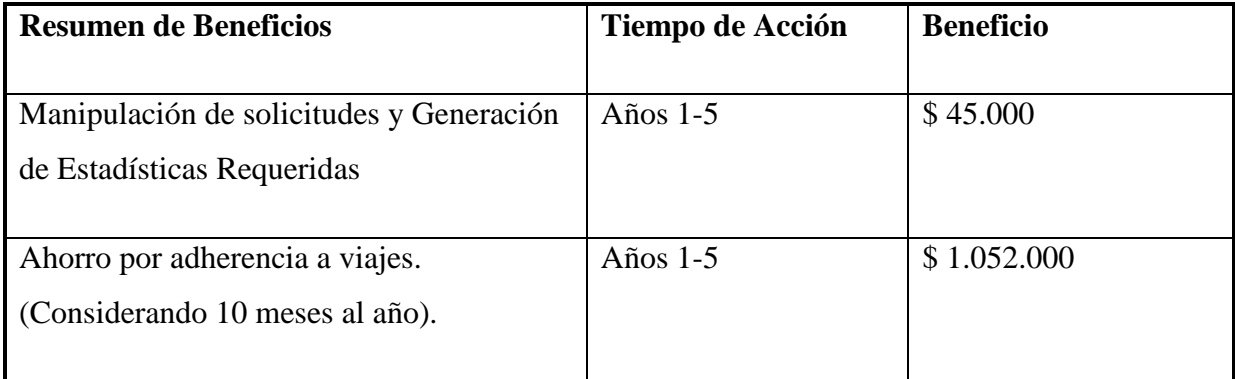

Tabla 3.39 Resumen de Beneficios.

#### **3.2.4.3 Determinación de Flujos Netos de Caja**

Tal como se había mencionado anteriormente, para determinar la Factibilidad Económica de la solución propuesta, se utilizará el indicador VAN, cuyo valor proporciona un criterio de decisión frente al costo de ésta.

Para su cálculo, se debe considerar:

- Un tiempo de vida útil del proyecto estimado en 5 años.
- La Universidad, por ser una institución publica, no paga impuestos.
- La Dirección de Planificación y Desarrollo de la Universidad evalúa los proyectos de este tipo con una tasa de descuento del 12%.

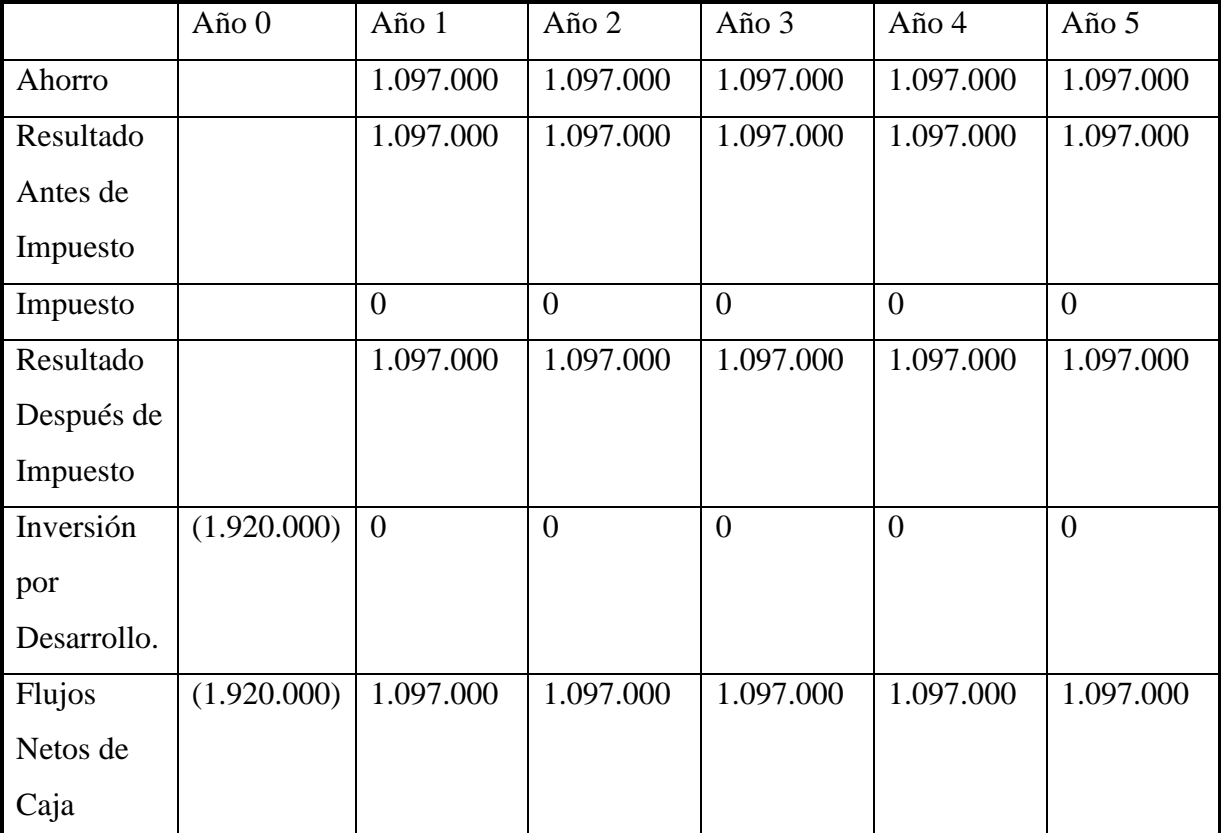

En la tabla 3.40 se describirán dichos datos.

Tabla 3.40 Flujo Incremental.

El cálculo del VAN se realiza con la siguiente con la siguiente fórmula:  $VAN = -I_0 + \sum_{i=1}^{n} \frac{FC_i}{(1+K)^i}$ 

Donde:

- n : es el total de años de vida útil del proyecto, en este caso 5 años,
- i : representa el año correspondiente,

 $FC_i$ : Flujo de Caja obtenido en el año i-ésimo,

- K : es la tasa de descuento con la que se evalúan los proyectos.
- $I_0$  : es la Inversión Inicial, que para este caso es lo que corresponde al año 0.

Entonces tenemos:

$$
VAN(12\%) = -1.920.000 + \frac{1.097.000 + 1.097.000}{(1 + 0.12)^1} + \frac{1.097.000}{(1 + 0.12)^2} + \frac{1.097.000}{(1 + 0.12)^3} + \frac{1.097.000}{(1 + 0.12)^4} + \frac{1.097.000}{(1 + 0.12)^5}
$$

VAN(12%)= 2.034.437

Como se puede ver, el VAN tiene un valor positivo. Esto quiere decir que el proyecto alcanza a recuperar la inversión dentro de los 5 años plazo en los cuales fue evaluado. Por lo tanto es factible económicamente.

Sin embargo, debemos tener en cuenta que este aspecto monetario representa solo un ahorro en cuanto a los costos de los viajes. Se debe considerar, además, los distintos beneficios intangibles que presenta este proyecto, como son la disponibilidad del servicio de Reserva de Vehículos en Internet las 24 horas del día y una mejor y más rápida atención a los usuarios del servicio.

#### **3.2.4 Factibilidad de Fechas**

Aquí, se debe verificar si el tiempo que tomará la realización del proyecto está de acuerdo con las fechas establecidas inicialmente y si se ajusta a las necesidades de la Universidad.

Se a estimado un período de 3 meses para el desarrollo y puesta en marcha de este proyecto.

Se debe mencionar que la Unidad de Bienes y Servicios no ha impuesto una fecha determinada para la ejecución y puesta en marcha del sistema. Así, la fecha de finalización del sistema no influye en las necesidades de las Universidad.

Como consecuencia de lo anterior, se concluye que en cuanto a fechas, este proyecto es factible, ya que no existe una arbitraria impuesta por la Unidad de Bienes y Servicios.

#### **3.2.5 Factibilidad de Política**

Este estudio evalúa si las políticas de la organización permitirán el desarrollo del proyecto, así como su puesta en marcha y utilización.

Dadas las necesidades detectadas en base a la situación actual del sistema, la Unidad de Bienes y Servicios esta consiente que es necesario automatizar el proceso que abarca el proyecto. De acuerdo a lo anterior, no hay ningún tipo de impedimento que dificulte la realización del sistema. Al contrario, el personal está dispuesto a colaborar proporcionando la información necesaria para la realizar el proyecto de la mejor manera posible.

Como conclusión, se establece que es políticamente factible la realización de este proyecto, ya que no existe ningún tipo de restricción para su desarrollo.

*Universidad del Bío-Bío. Red de Bibliotecas - Chile*

## **Capítulo 4 Diseño**

## Capítulo 4 – Diseño

## **4.1 Modelo Entidad Relación**

El modelo entidad relación es una herramienta utilizada para el modelado de datos de un sistema de información, es uno de los mas utilizados y es empleado generalmente en el diseño de conceptual de aplicaciones de base de datos.

Este modelo esta formado por un conjunto de conceptos que permiten describir las relaciones existentes de una manera grafica y clara. Entre los conceptos utilizados se encuentran las entidades, atributos y las relaciones.

Las entidades son cualquier tipo de objeto o concepto sobre el cual se quiere almacenar determinados información o datos, las relaciones son una correspondencia o asociación entre dos o más entidades, cada relación tiene un nombre que describe su función, cuando dos o mas entidades están relacionadas poseen una cardinalidad entre si que les permite identificar la relación existente entre ellas, esta cardinalidad puede ser de 1:1, 1:N, 0:N, N:N, los atributos son una característica de interés o un hecho sobre una entidad o sobre una relación que representan las propiedades básicas de las entidades y las relaciones.

## **4.1.1 MER Sistema de Solicitud y Reserva de Vehículos para Viajes y Salidas a Terreno**

El diagrama de la figura 4.3 muestra el Modelo Entidad Relación del sistema y como estas se comunican entre si dando lugar a un gran numero de relaciones. Siendo la entidad reserva el eje principal de todas las relaciones existentes.

La Entidad Usuario/Centro de costo se crea a partir de la relación N:N existente entre las entidades usuario y centro de costo.

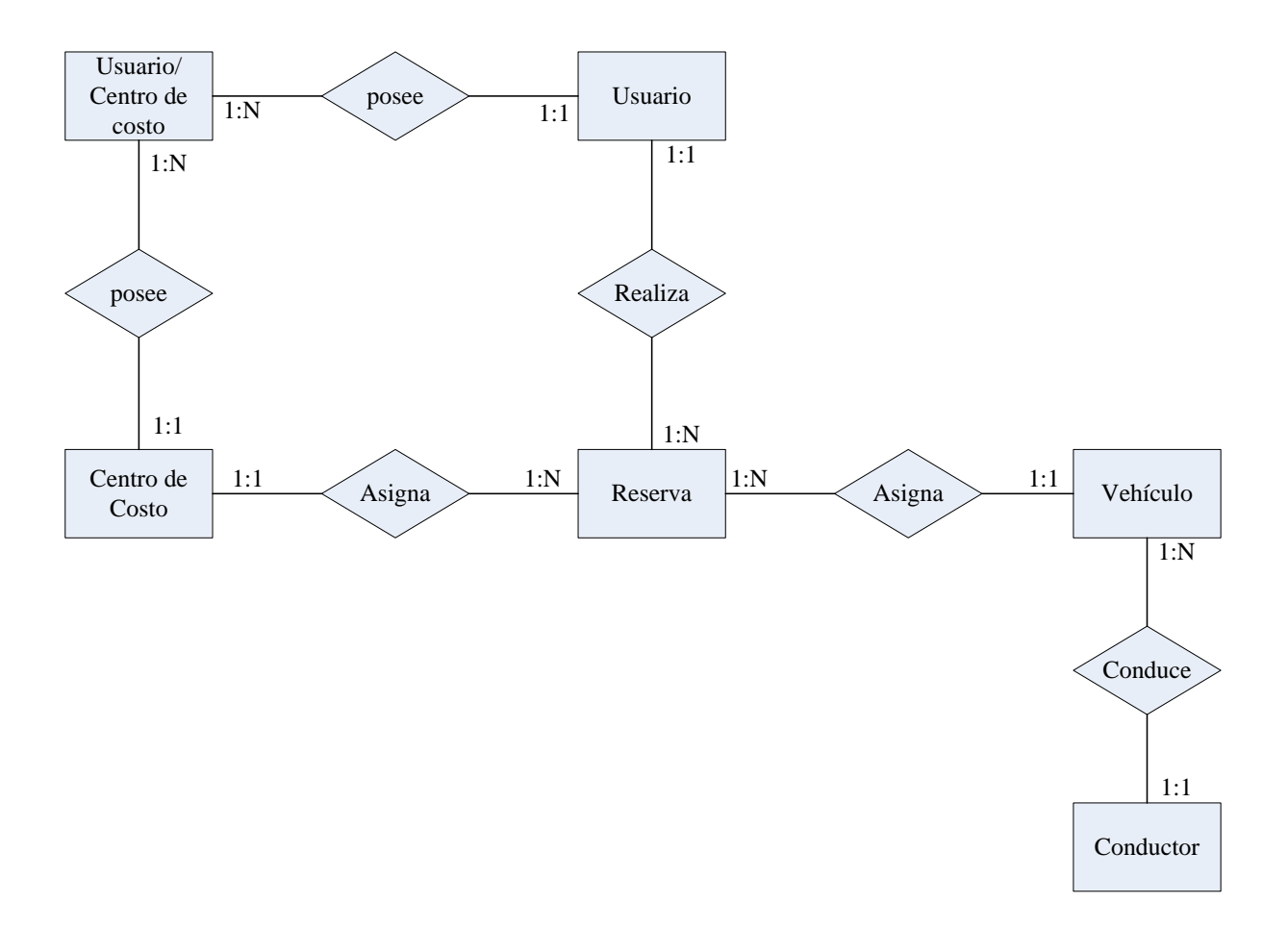

Figura 4.3 Modelo Entidad Relación

## **4.1.2 Descripción de tablas**

A continuación se muestran las tablas existentes en la base de datos con una pequeña descripción de cada uno de sus campos.

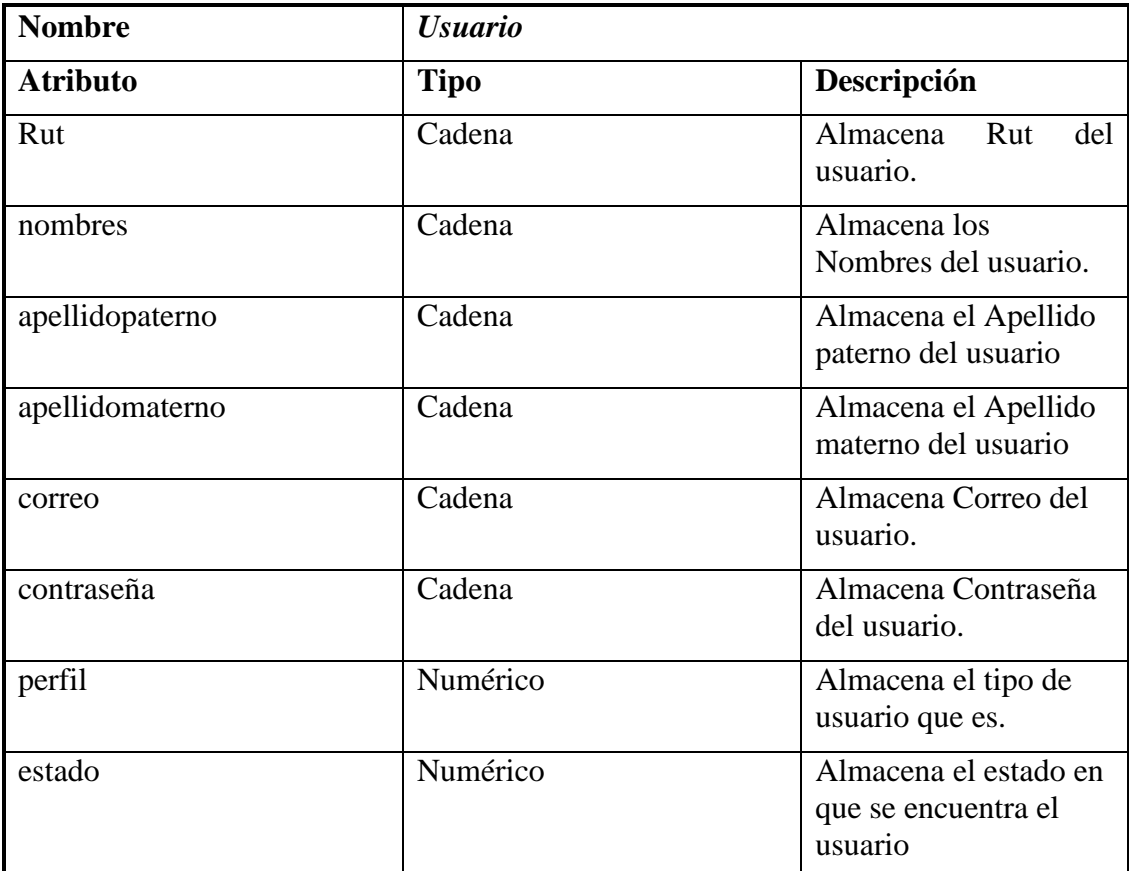

Tabla 4.41 Descripción Tabla Usuario

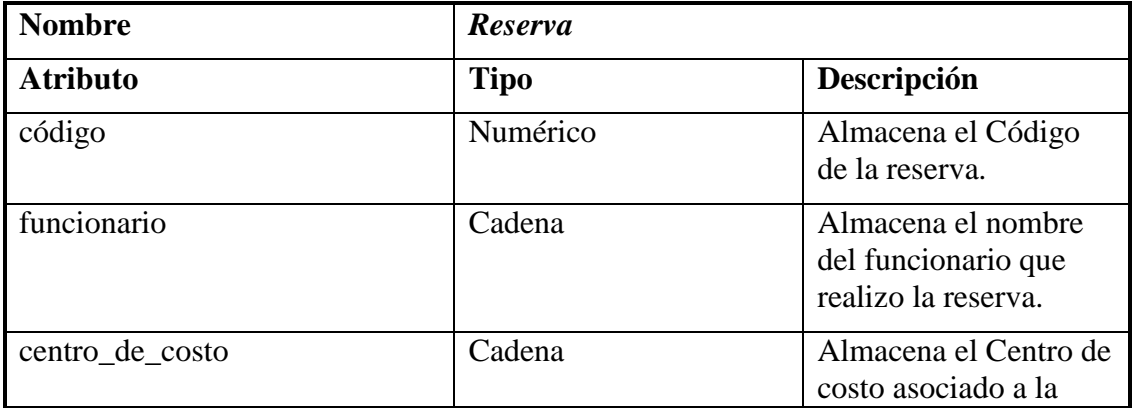

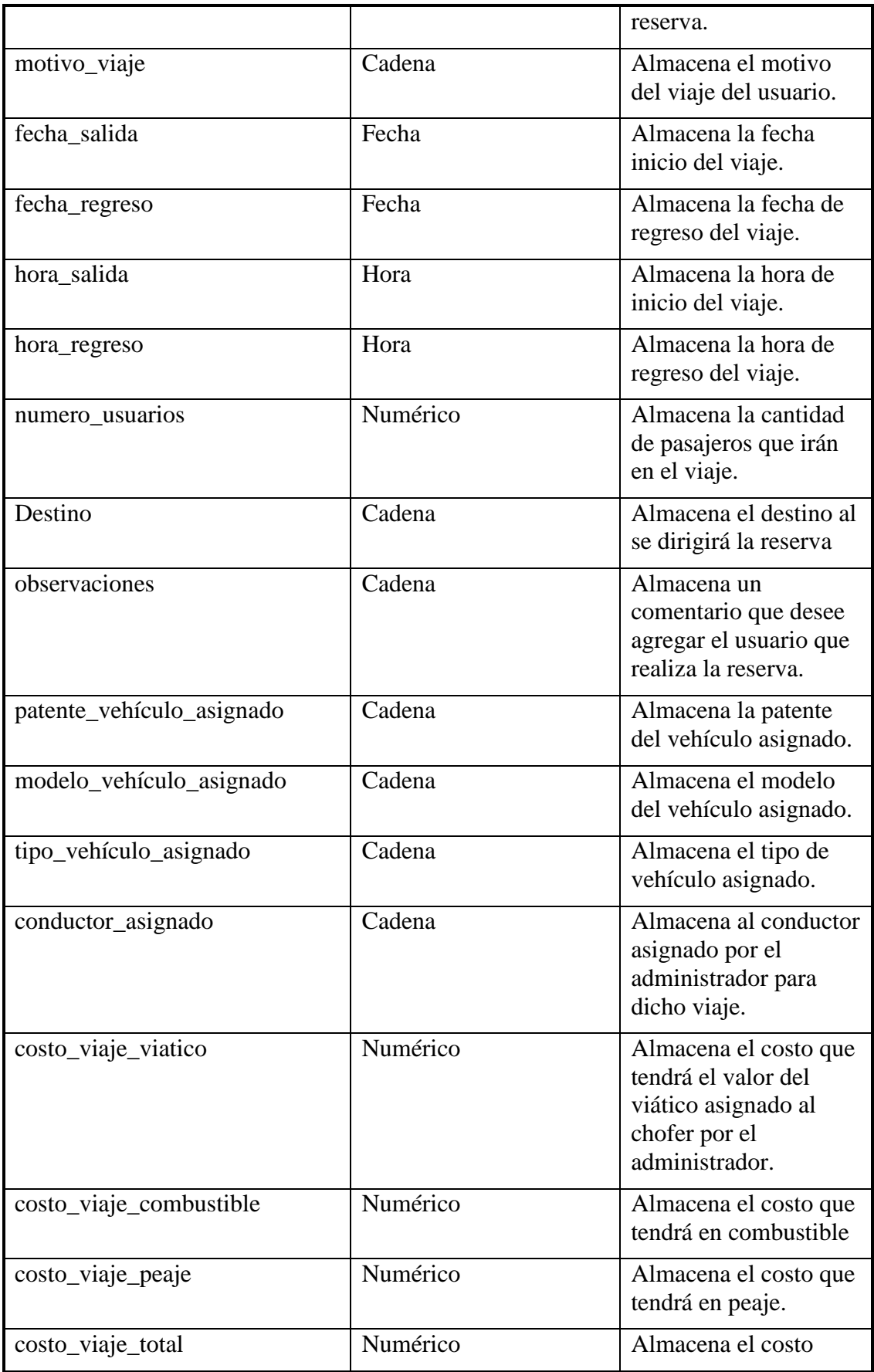

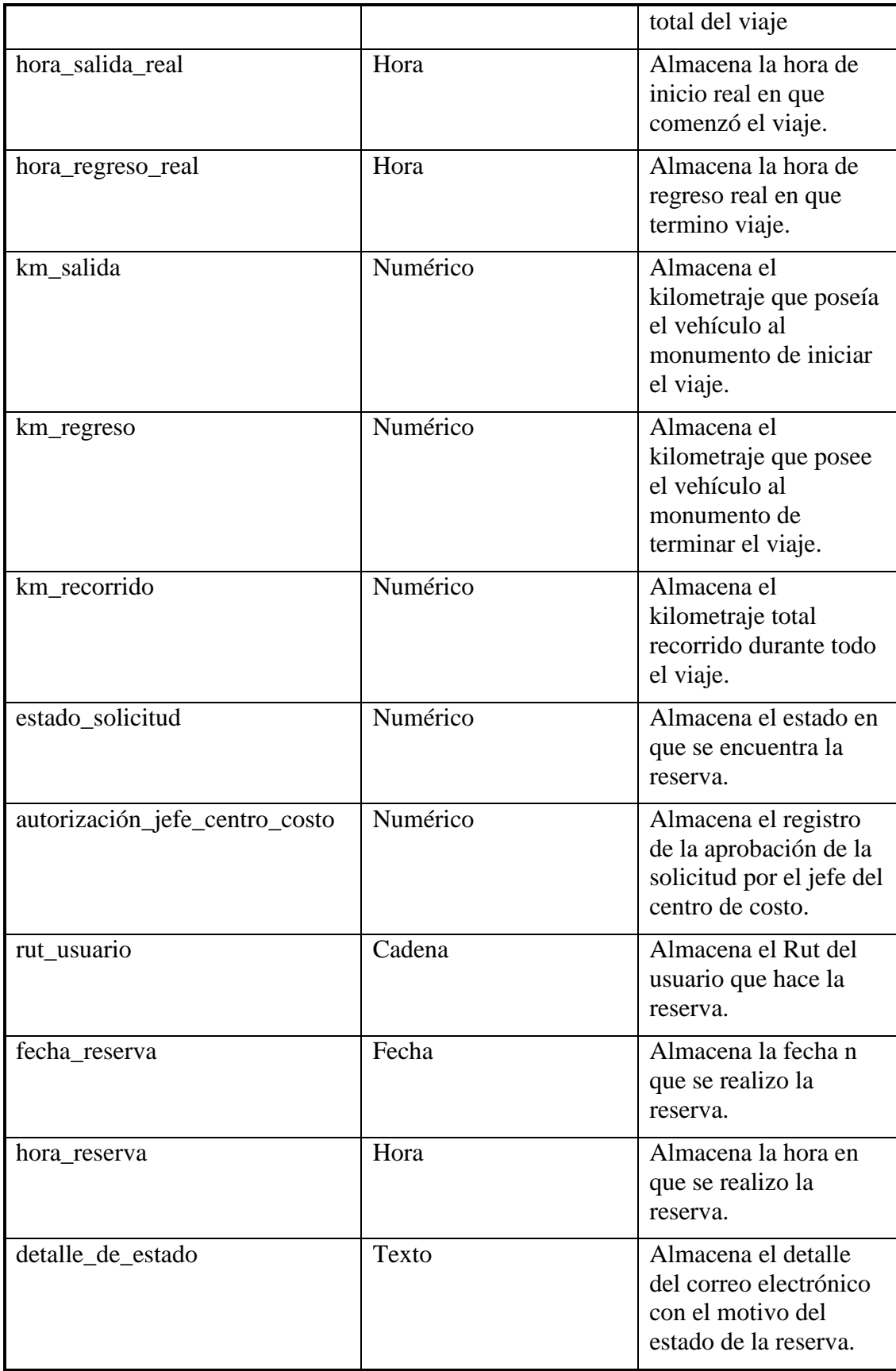

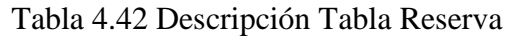

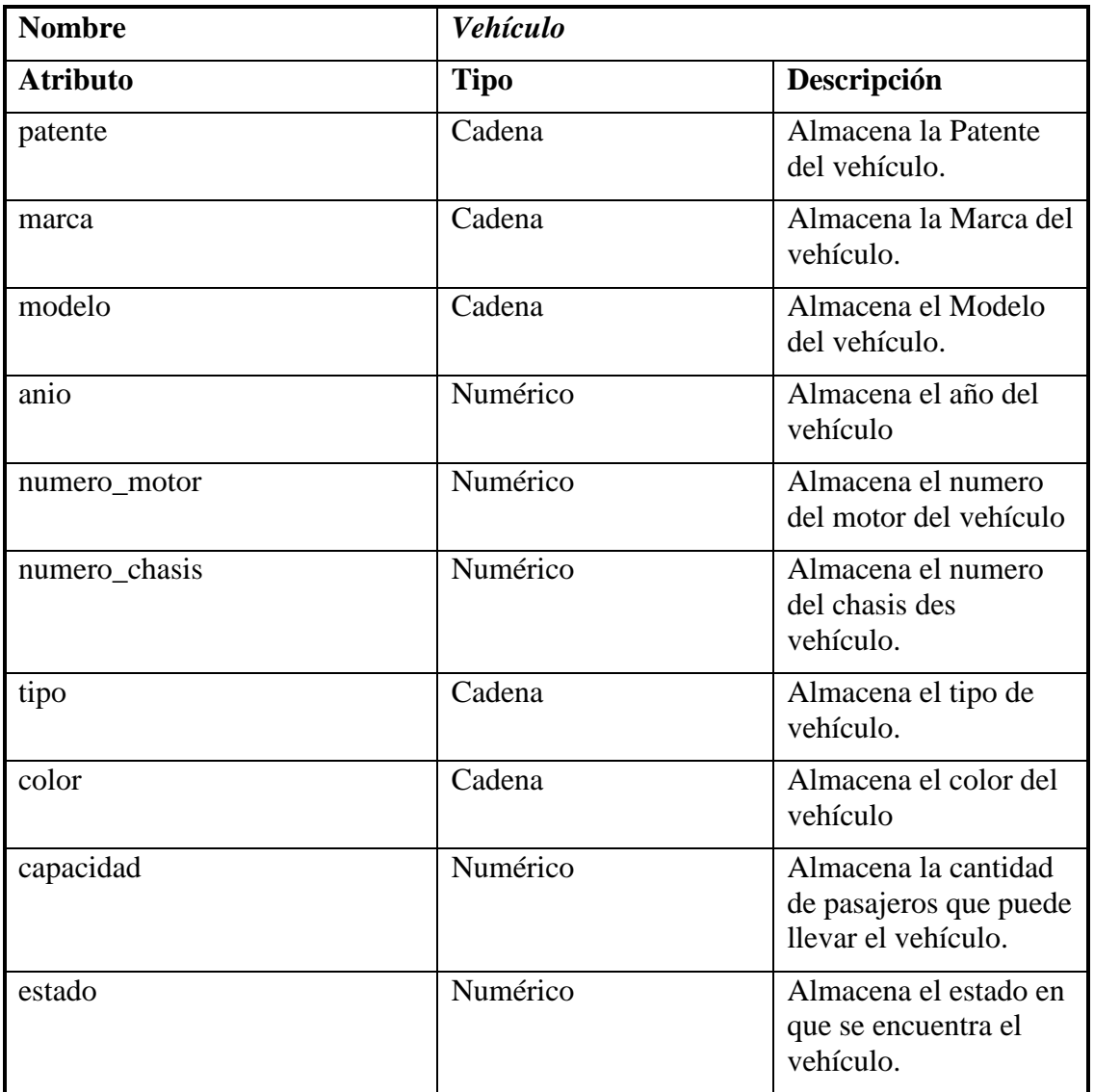

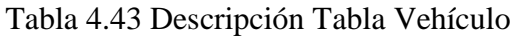

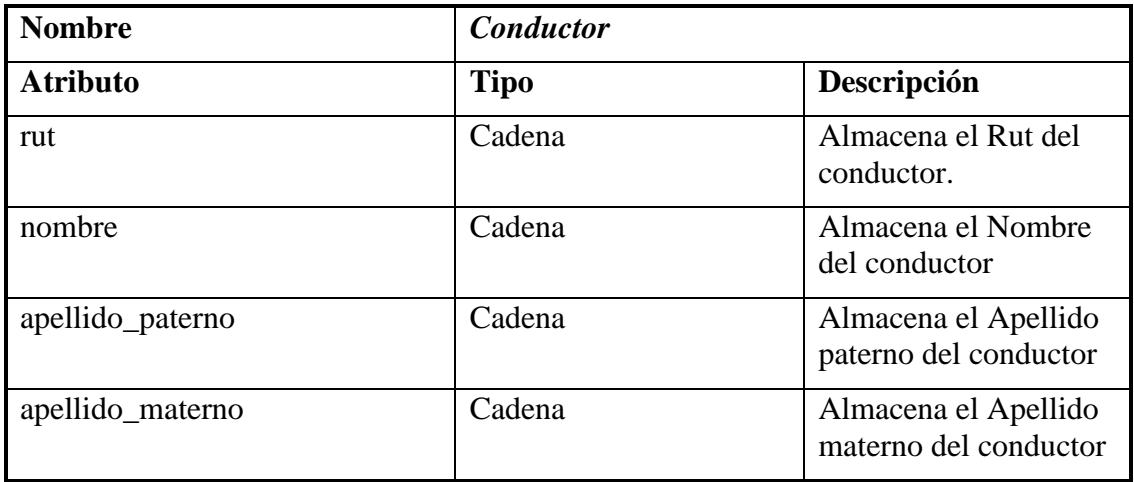

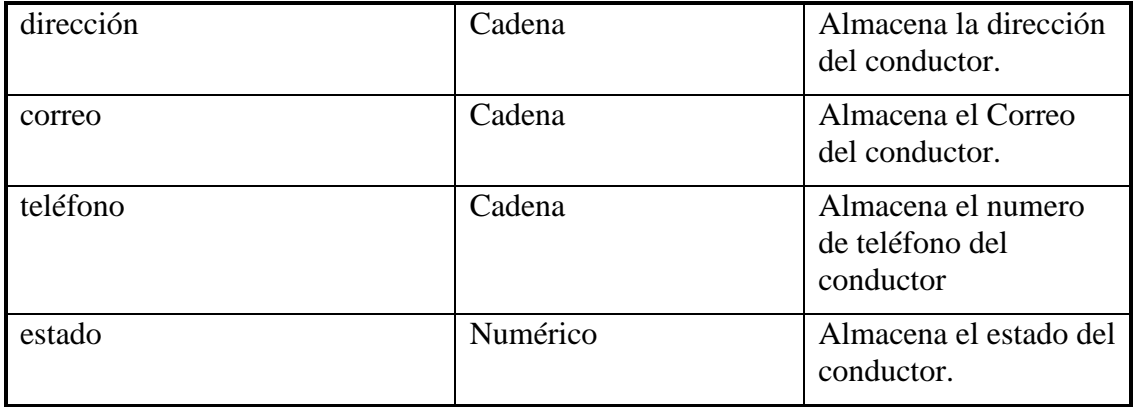

Tabla 4.44 Descripción Tabla Conductor

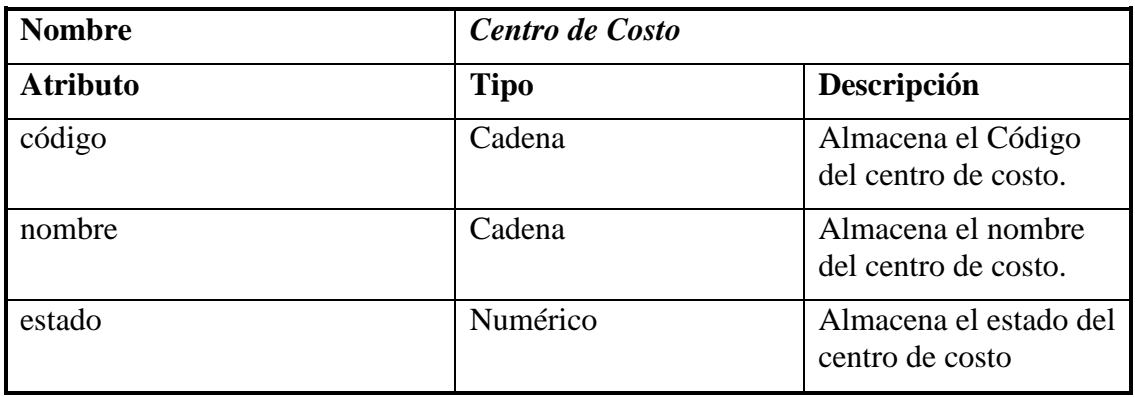

Tabla 4.45 Descripción Tabla Centro de Costo

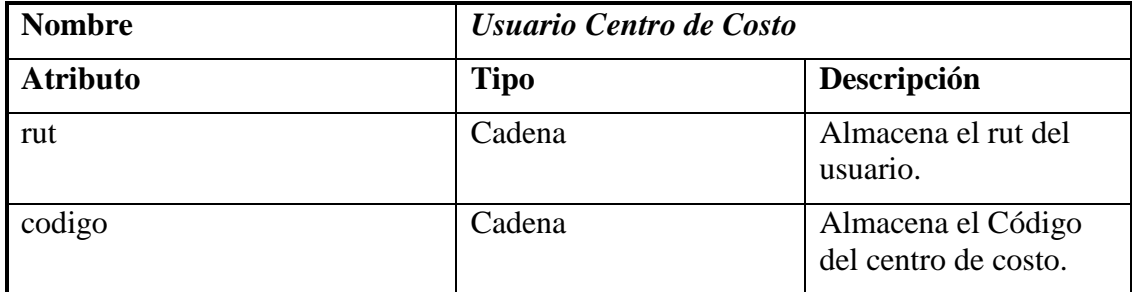

Tabla 4.46 Descripción Tabla Usuario Centro de Costo

## **4.2 Diagrama de colaboración**

Un diagrama de colaboración muestra las interacciones entre objetos, organizadas entorno a los objetos y los enlaces entre ellos. Proporcionan la representación principal de un escenario, ya que las colaboraciones se organizan entorno a los enlaces de unos objetos con otros. Los objetos normalmente son instancias con nombre o anónimas de clases, pero también pueden representar instancias de otros elementos, como colaboraciones, componentes y nodos.

A continuación se muestran los diagramas de colaboración correspondientes a cada uno de los casos de uso descritos en el capitulo de análisis.

### **4.2.1 Caso de uso Identificar usuario**

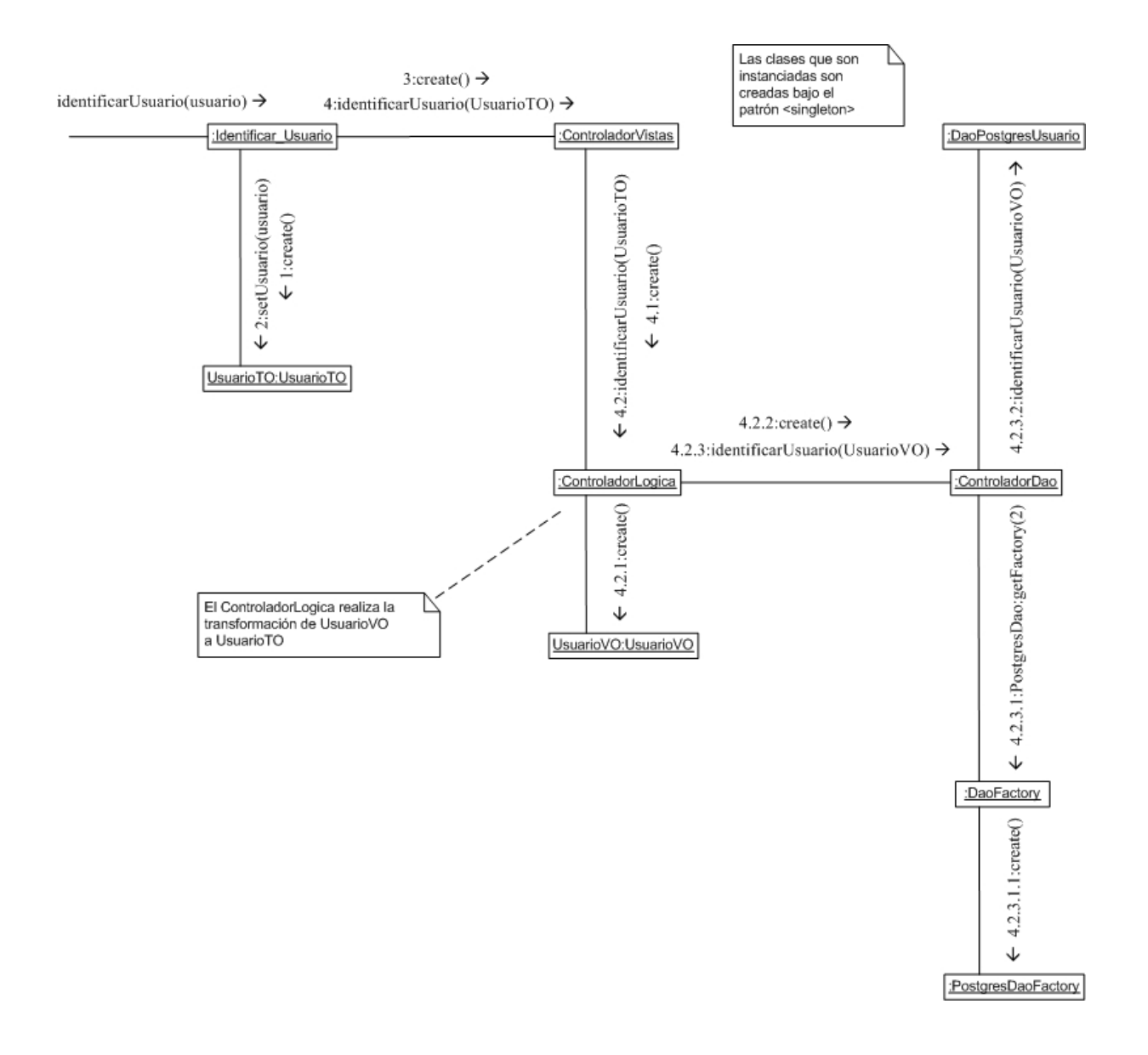

Figura 4.4 Diagrama de colaboración Identificar usuario

El diagrama de la figura 4.4 muestra como es creado el usuario al ser identificado en el sistema y pasado a través de los distintos controladores para llegar a la base de datos.

#### **4.2.2 Caso de uso Ver disponibilidad de vehículo por fecha**

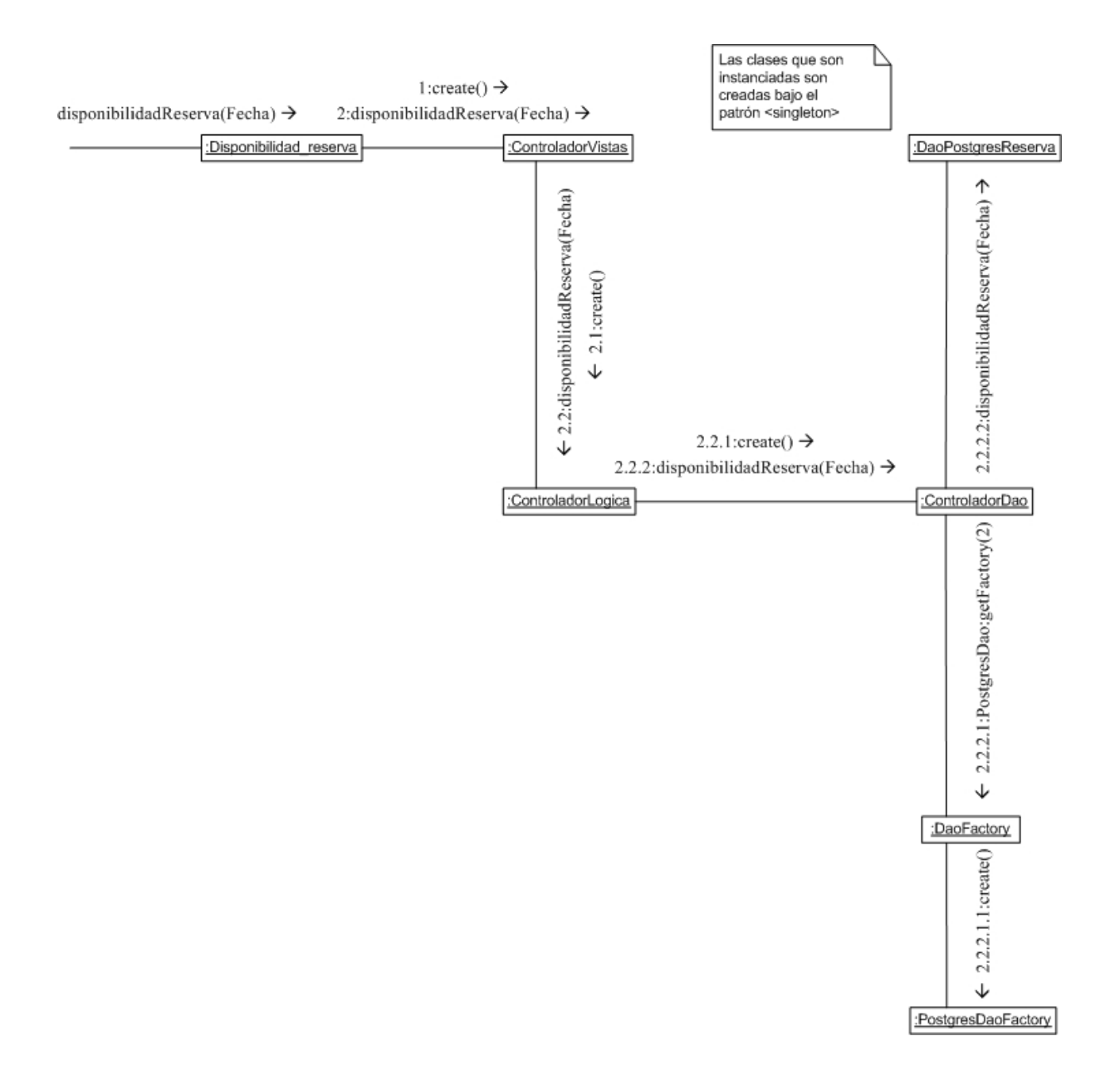

Figura 4.5 Diagrama de colaboración Ver disponibilidad de vehículo por fecha

El diagrama de la figura 4.5 muestra como es consultada la disponibilidad de una reserva a partir de una fecha dada por el usuario.

### **4.2.3 Caso de uso Solicitar reserva de vehículo**

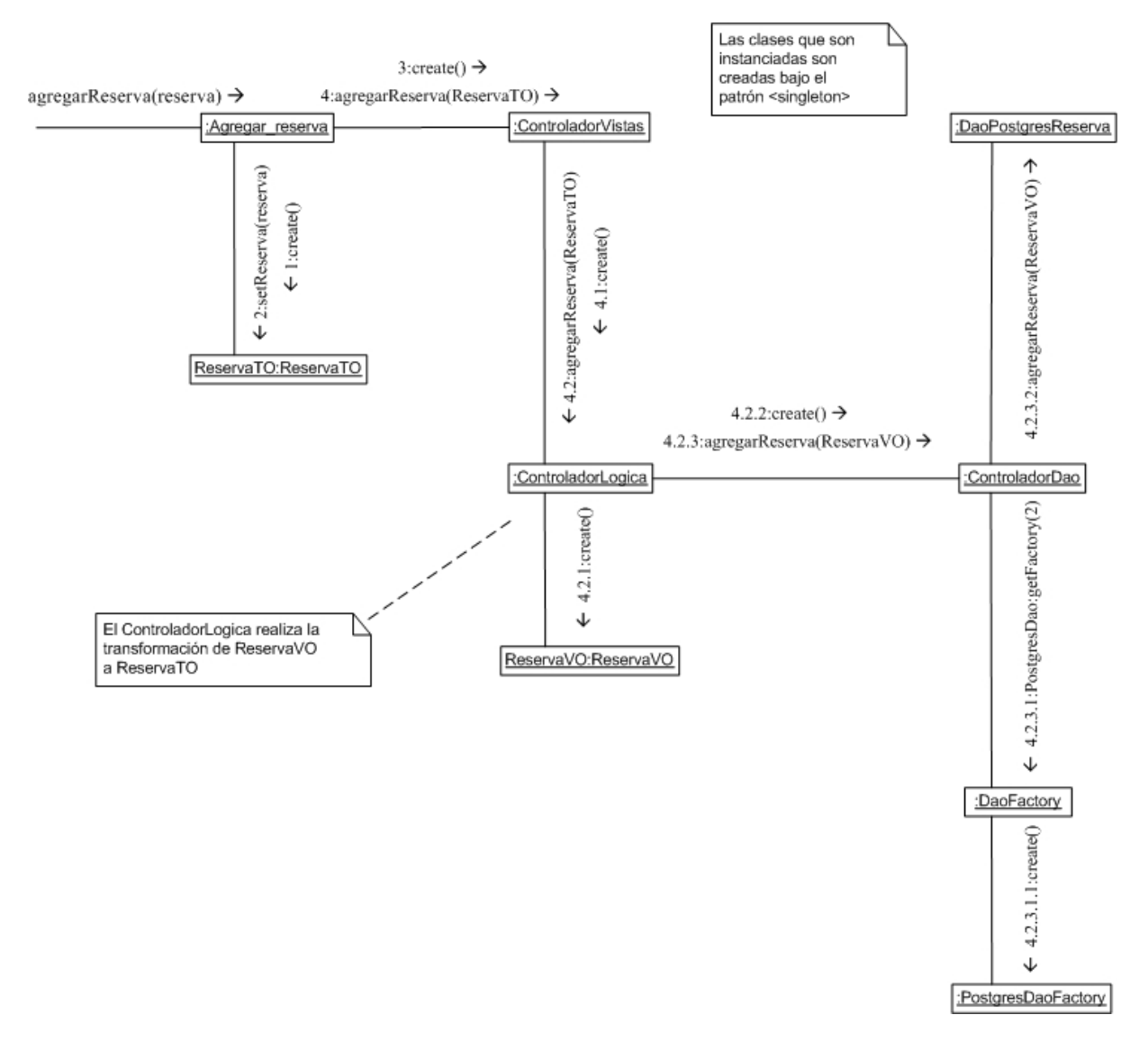

Figura 4.6 Diagrama de colaboración Solicitar reserva de vehículo

El diagrama de la figura 4.6 muestra como una reserva realizada por el usuario es almacenada en la base de datos.

#### **4.2.4 Caso de uso Ver estado de reservas**

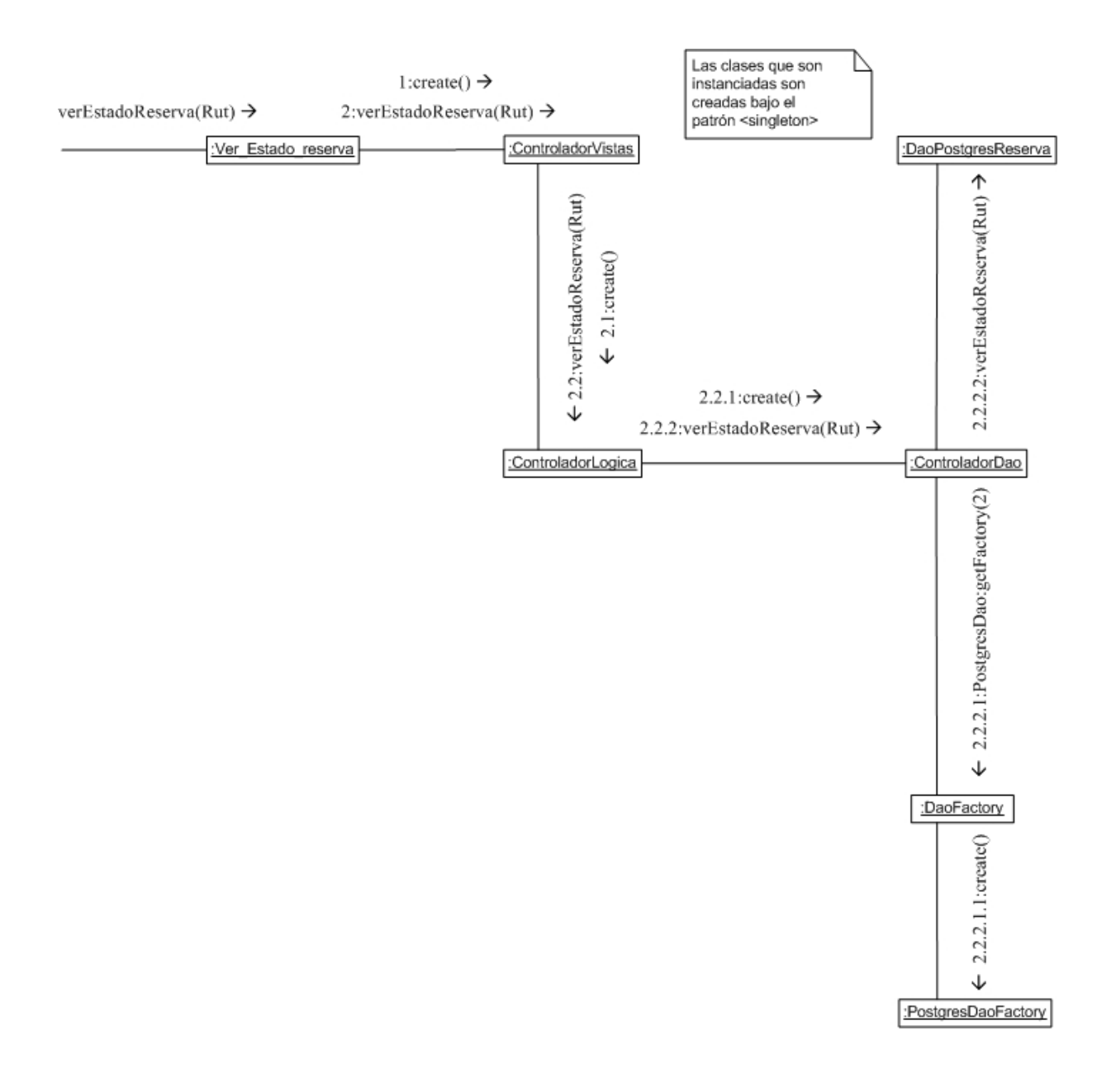

Figura 4.7 Diagrama de colaboración Ver estado de reserva

El diagrama de la figura 4.7 muestra como es consultado en la base de datos el estado de las reservas realizadas por el usuario.

#### **4.2.5 Caso de uso Generar informe de costos de viajes realizados por fecha**

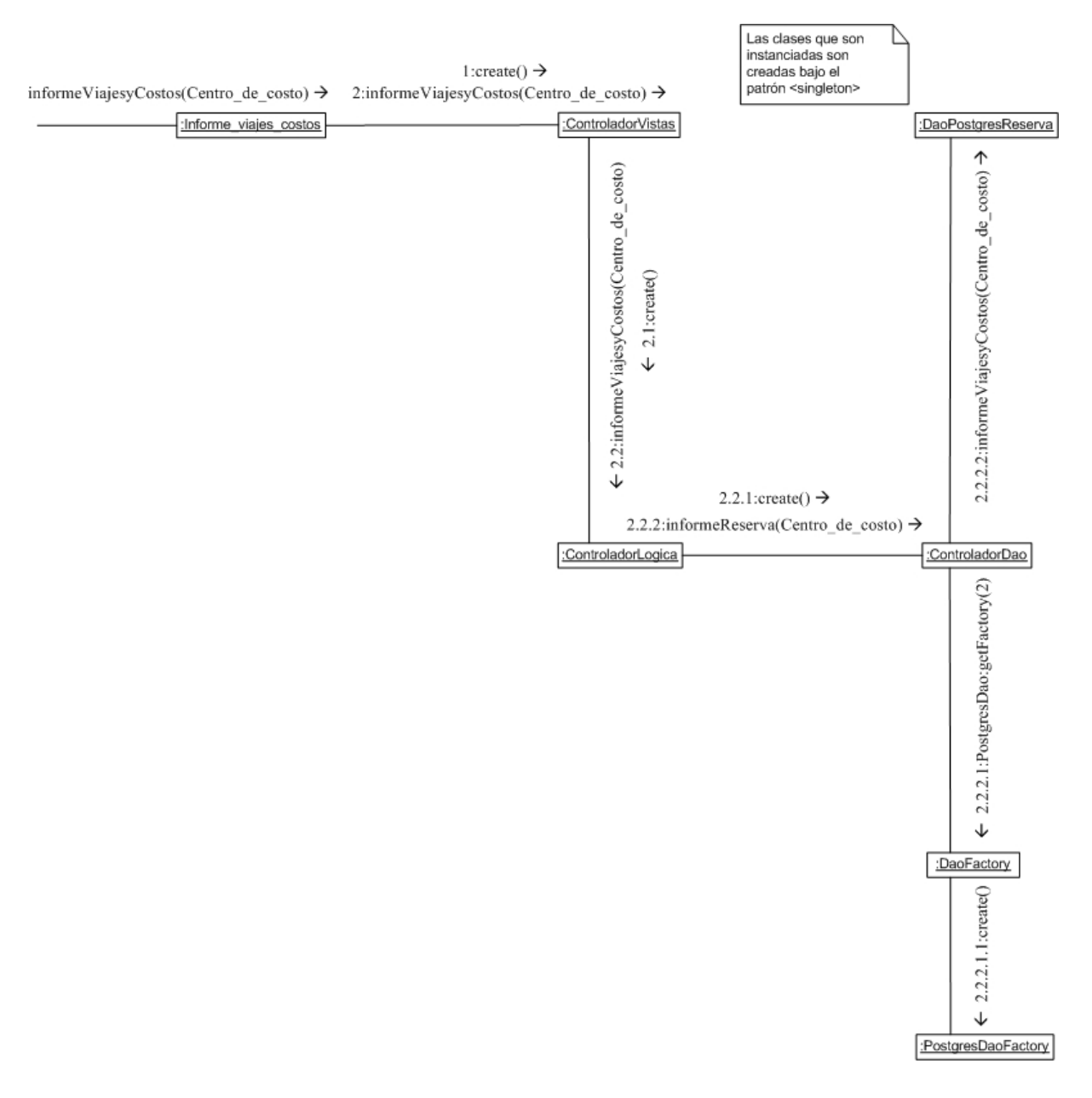

Figura 4.8 Diagrama de colaboración Generar informe de costos de viajes realizados por fecha

El diagrama de la figura 4.8 muestra como es consultado en la base de datos las reservas realizadas por el usuario para generar un informe.

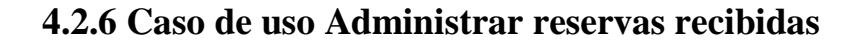

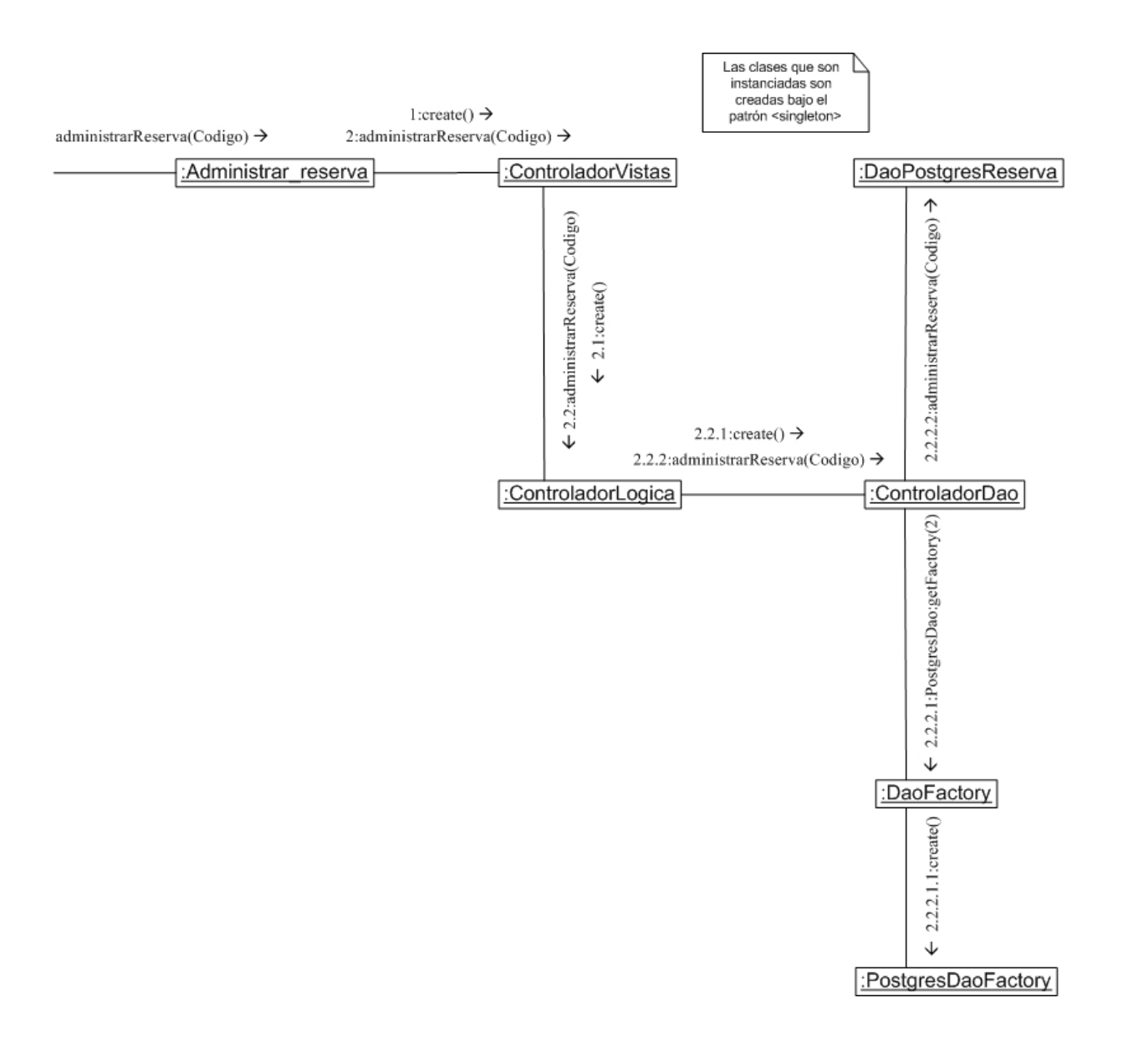

Figura 4.9 Diagrama de colaboración Administrar reservas recibidas

El diagrama de la figura 4.9 muestra como es consultado en la base de datos las reservas realizadas por el usuario para que sean procesadas por el administrador.
#### **4.2.7 Caso de uso Modificar reservas aprobadas**

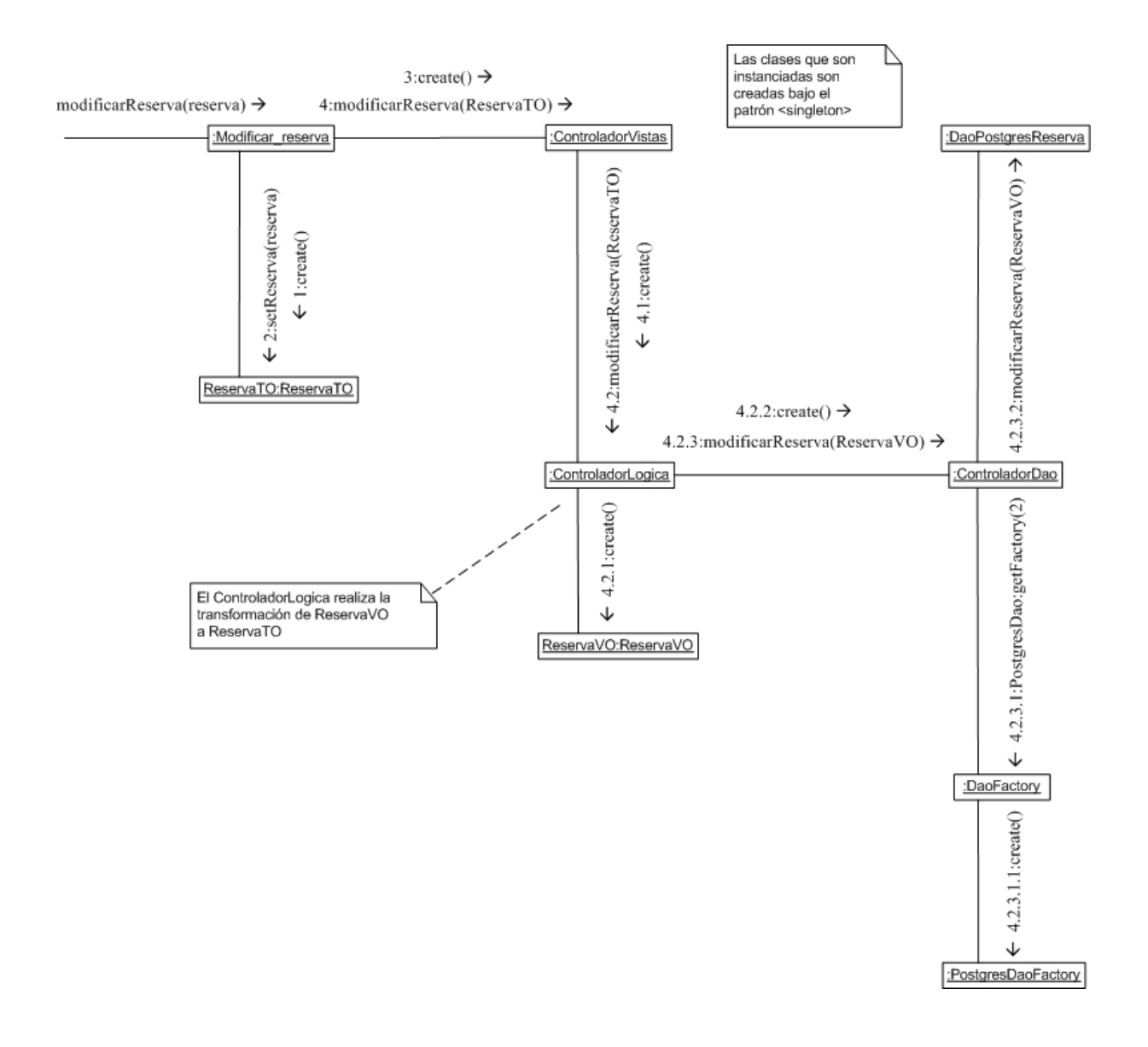

Figura 4.10 Diagrama de colaboración Modificar reservas aprobadas

El diagrama de la figura 4.10 muestra como es consultado en la base de datos las reservas aprobadas para ser modificadas por el administrador.

#### **4.2.8 Caso de uso Eliminar reserva aprobada**

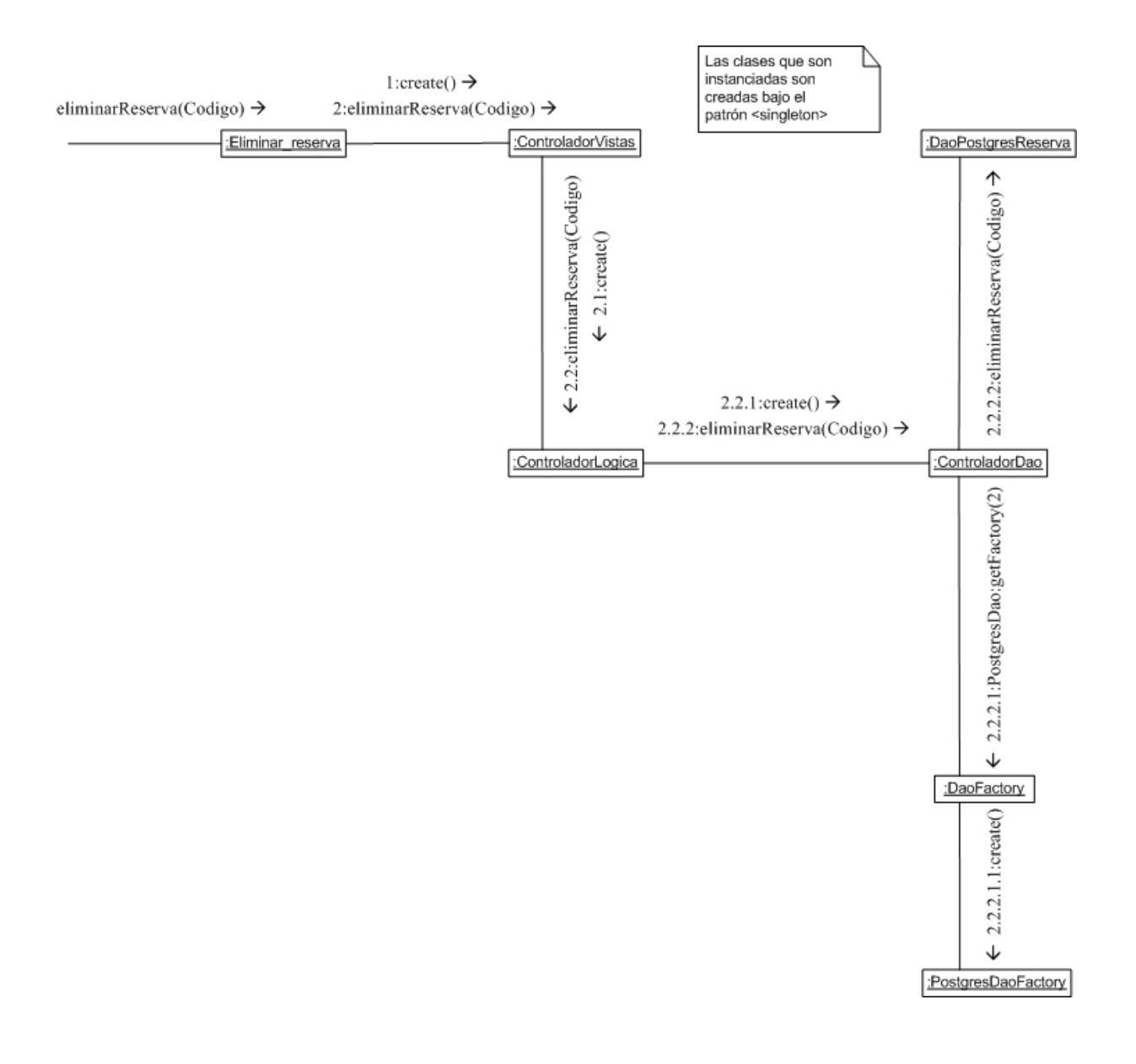

Figura 4.11 Diagrama de colaboración Eliminar reserva aprobada

El diagrama de la figura 4.11 muestra como es consultado en la base de datos las reservas aprobadas para que sean eliminadas por el administrador.

# **4.2.9 Caso de uso Imprimir informe de viaje aprobado**

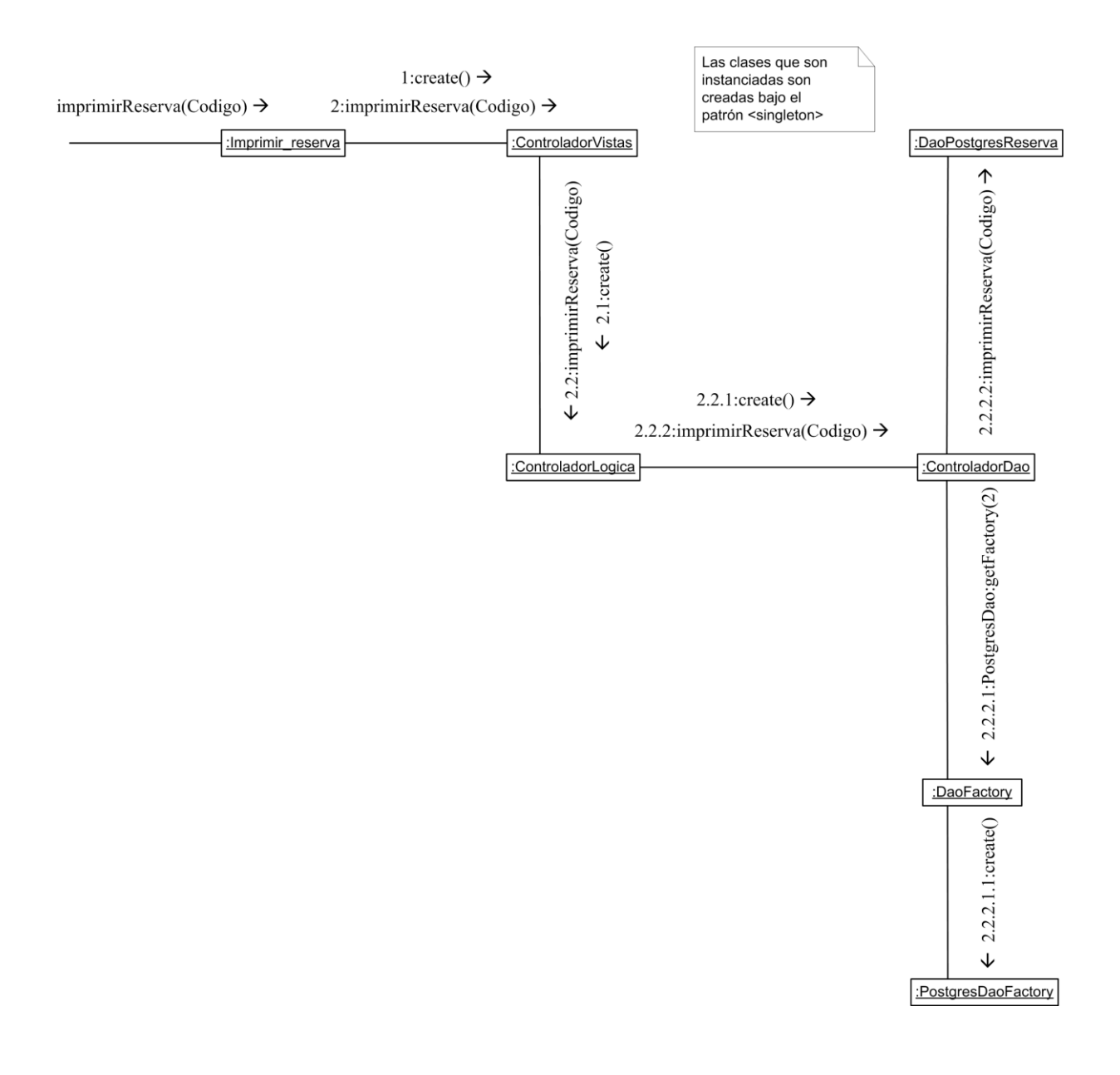

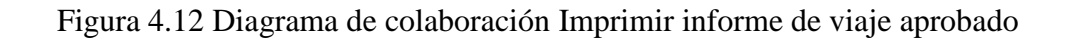

El diagrama de la figura 4.12 muestra como son consultadas en la base de datos las reservas aprobadas para ser listadas e impresas por el administrador.

# **4.2.10 Caso de uso Validar información de viaje terminado**

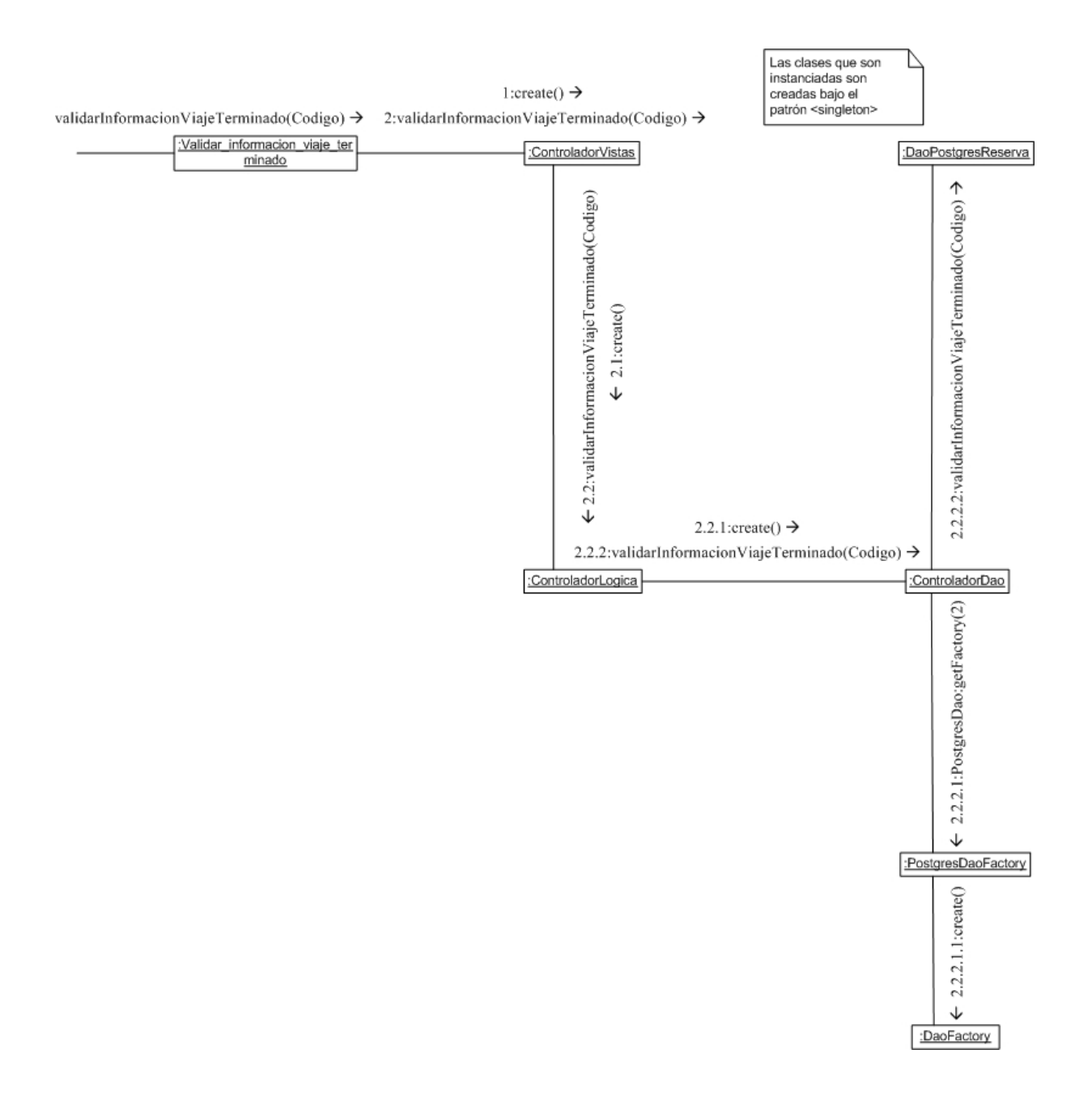

Figura 4.13 Diagrama de colaboración Validar información de viaje terminado

El diagrama de la figura 4.13 muestra como es consultado en la base de datos las reservas aprobadas para ser validados los viajes por el administrador.

#### **4.2.11 Caso de uso Imprimir informe de viaje terminado**

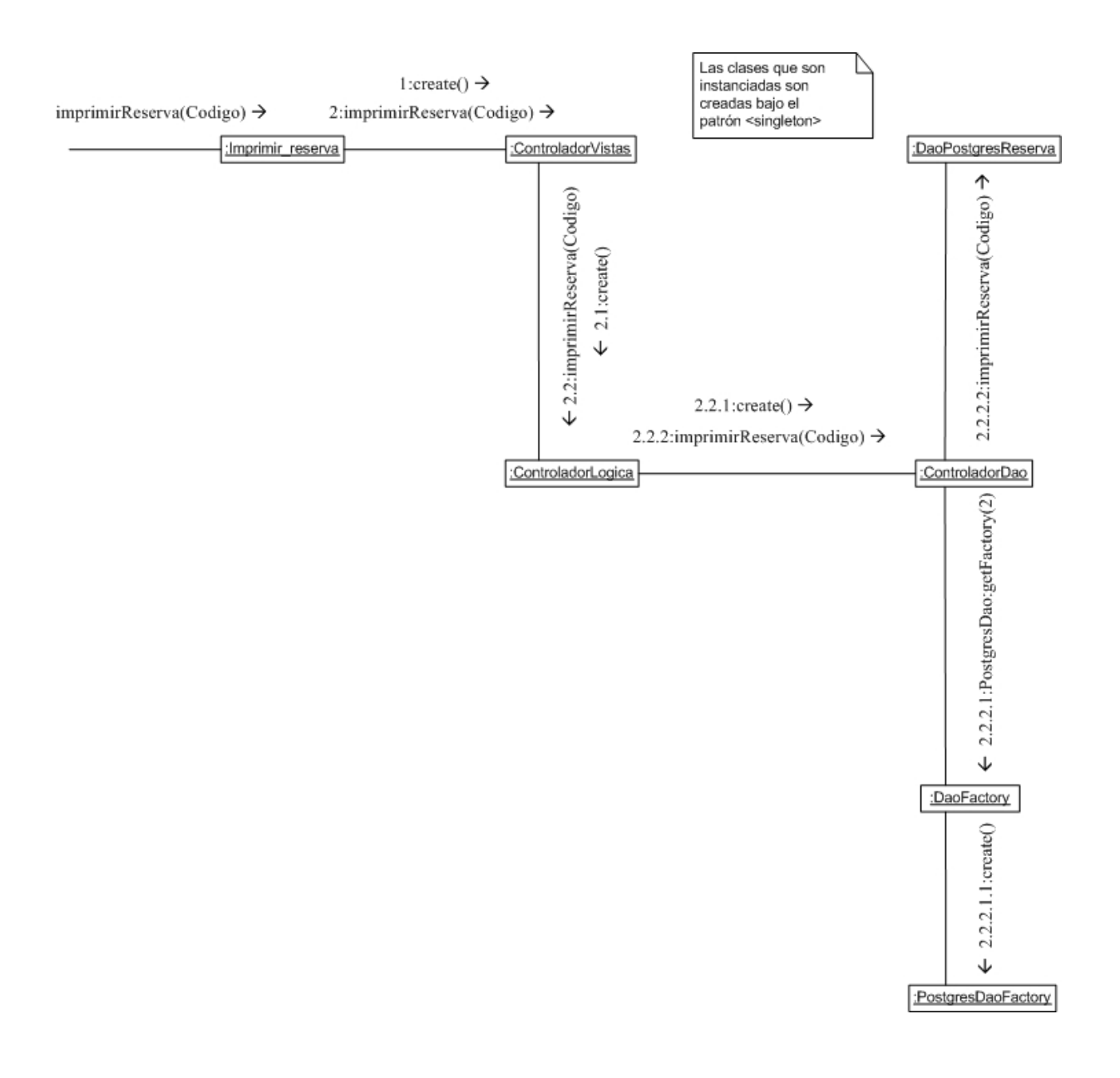

Figura 4.14 Diagrama de colaboración Imprimir informe de viaje terminado

El diagrama de la figura 4.14 muestra como son consultadas en la base de datos las reservas terminadas para ser listadas e impresas por el administrador.

# **4.2.12 Caso de uso Agregar vehículo**

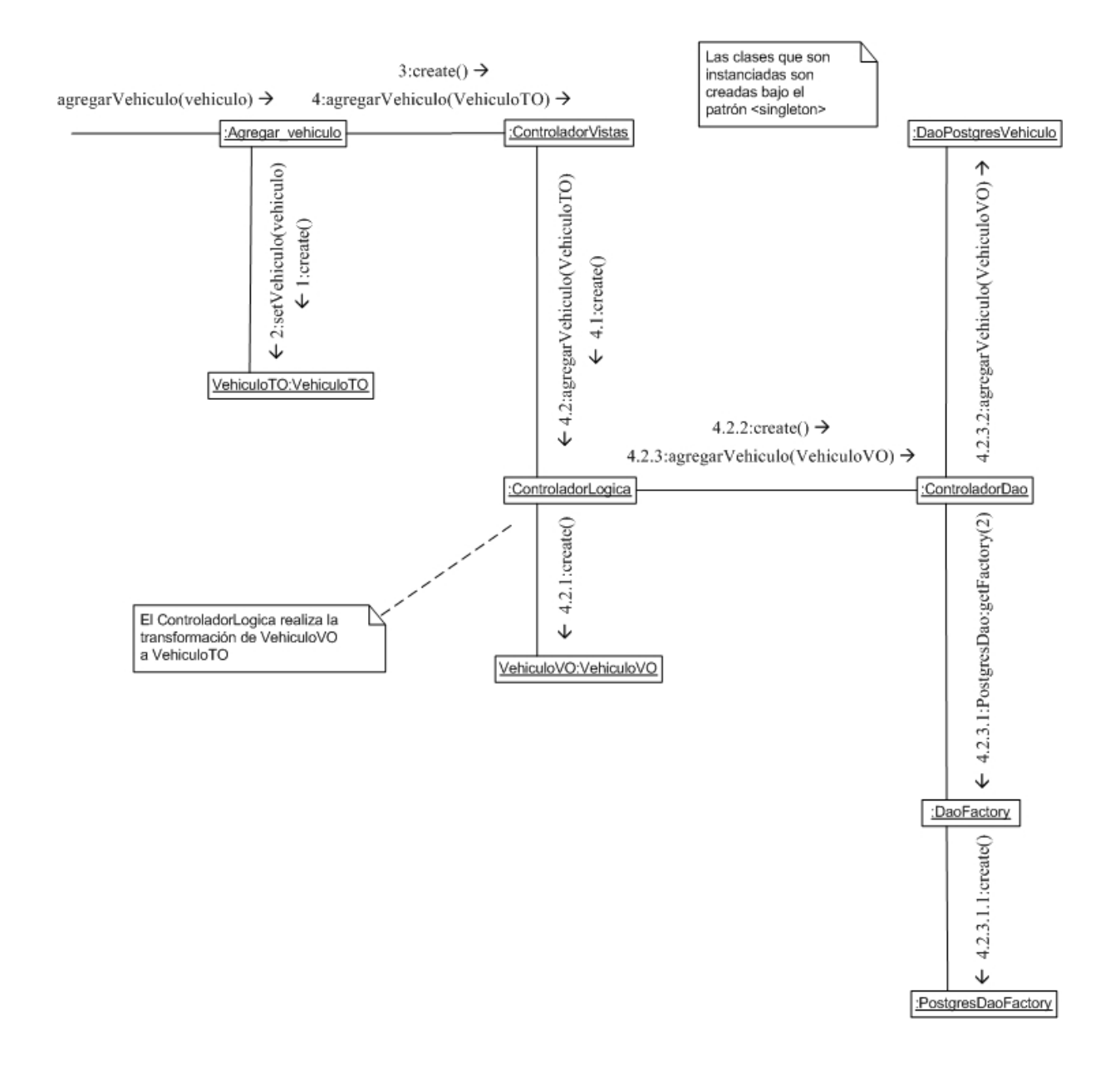

Figura 4.15 Diagrama de colaboración Agregar vehículo

El diagrama de la figura 4.15 muestra como es agregado por el administrador un nuevo vehículo a la base de datos.

#### **4.2.13 Caso de uso Modificar vehículo**

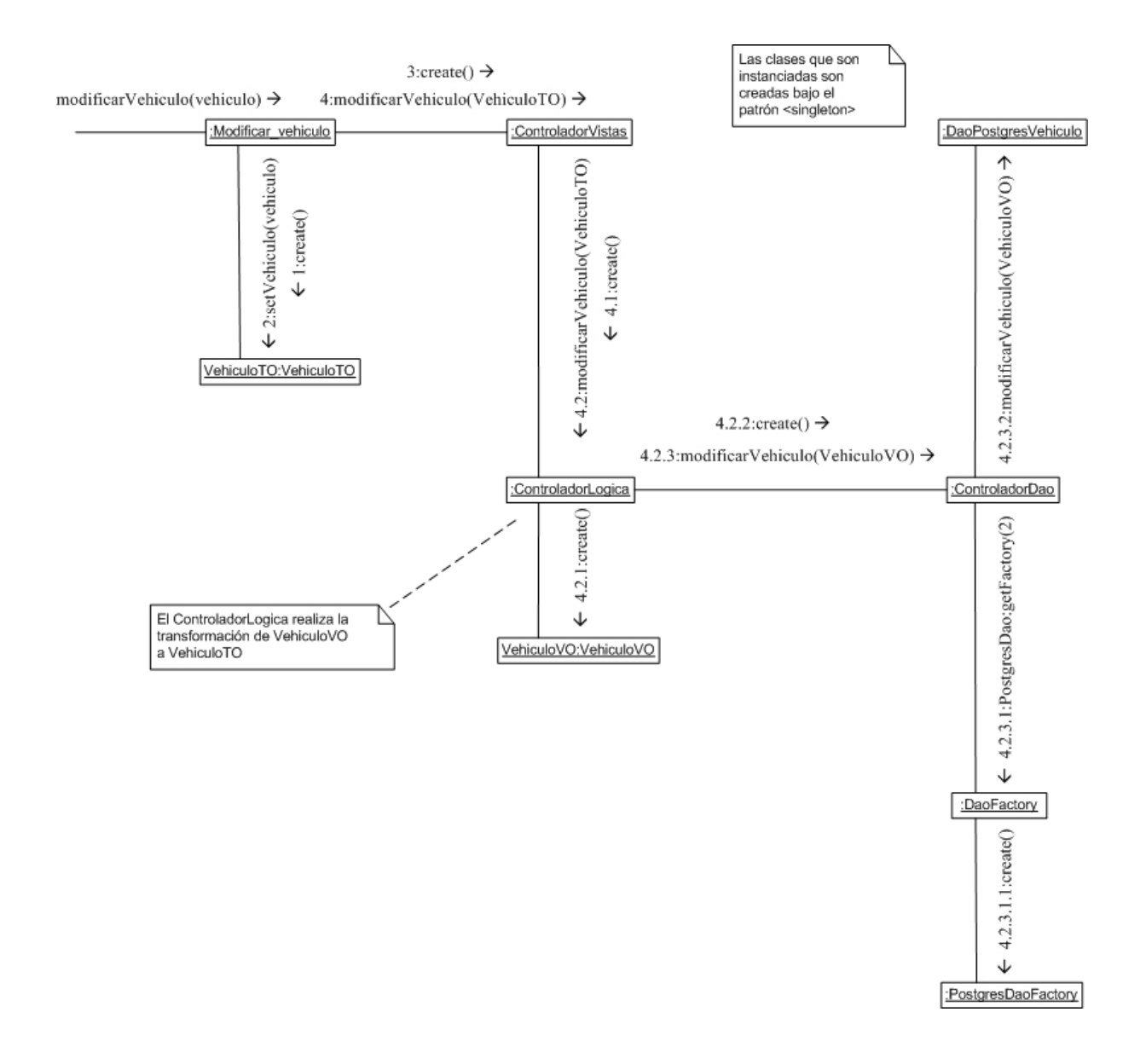

Figura 4.16 Diagrama de colaboración Modificar vehículo

El diagrama de la figura 4.16 muestra como son modificados por el administrador los datos de un vehículo existente en la base de datos.

# **4.2.14 Caso de uso Eliminar vehículo**

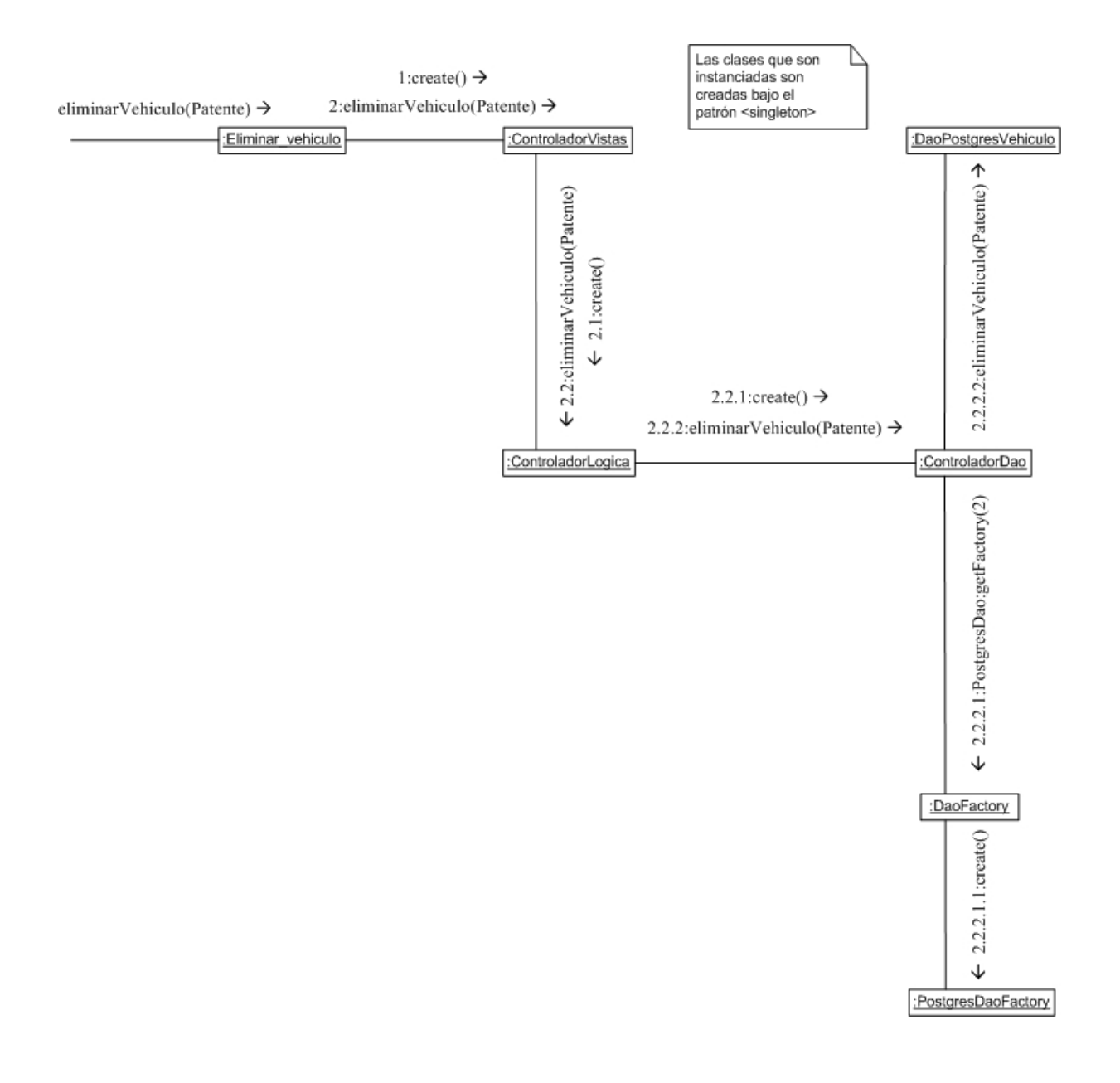

Figura 4.17 Diagrama de colaboración Eliminar vehículo

El diagrama de la figura 4.17 muestra como es eliminado un vehículo de la base de datos por el administrador.

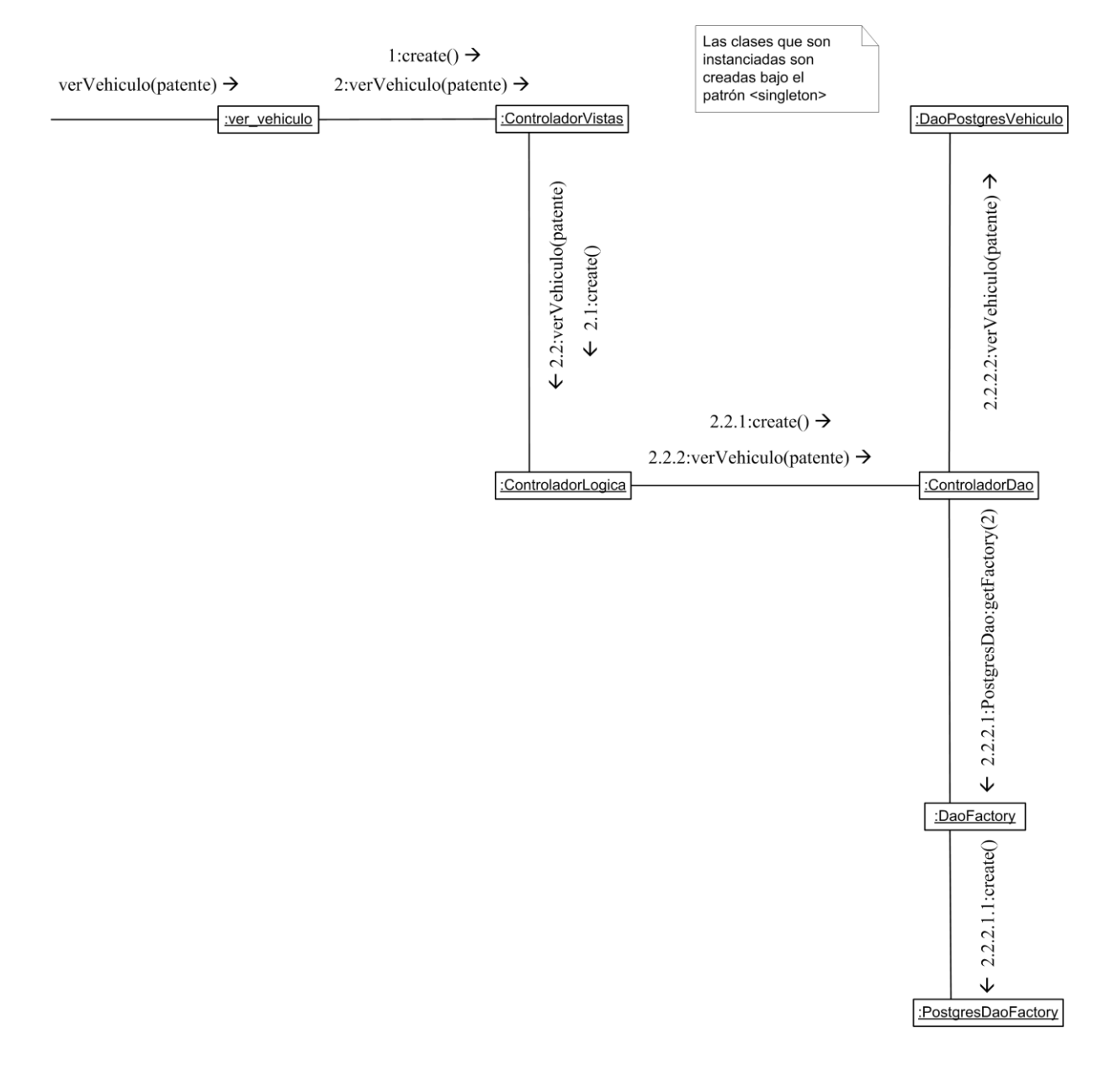

# **4.2.15 Caso de uso Ver lista de vehículos**

Figura 4.18 Diagrama de colaboración Ver lista de vehículos

El diagrama de la figura 4.18 muestra como son consultados en la base de datos los vehículos para ser listados e impresos por el administrador.

# **4.2.16 Caso de uso Agregar conductor**

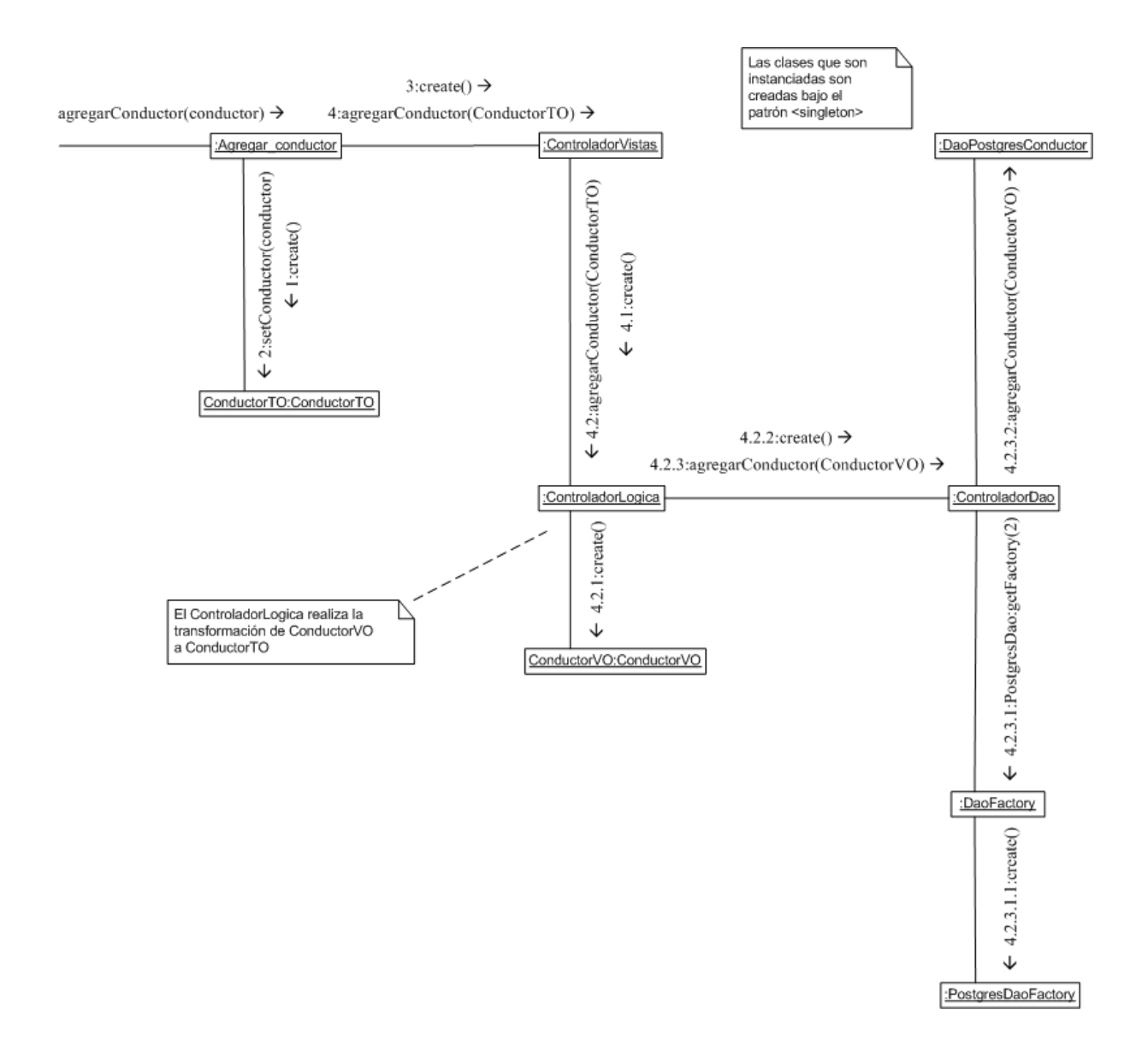

Figura 4.19 Diagrama de colaboración Agregar conductor

El diagrama de la figura 4.19 muestra como es agregado por el administrador un nuevo conductor a la base de datos.

#### **4.2.17 Caso de uso Modificar conductor**

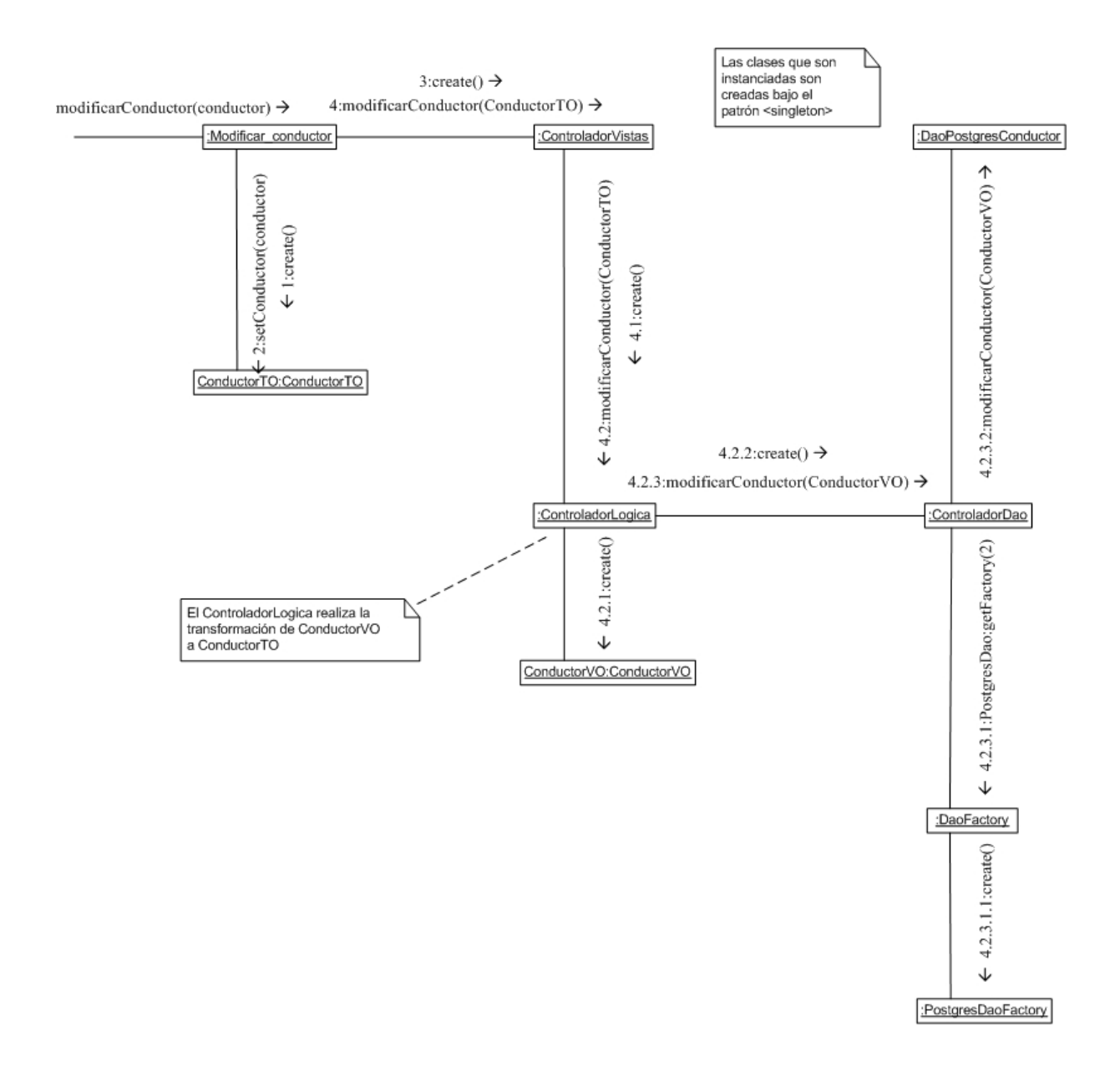

Figura 4.20 Diagrama de colaboración Modificar conductor

El diagrama de la figura 4.20 muestra como son modificados por el administrador los datos de un conductor existente en la base de datos.

# **4.2.18 Caso de uso Eliminar conductor**

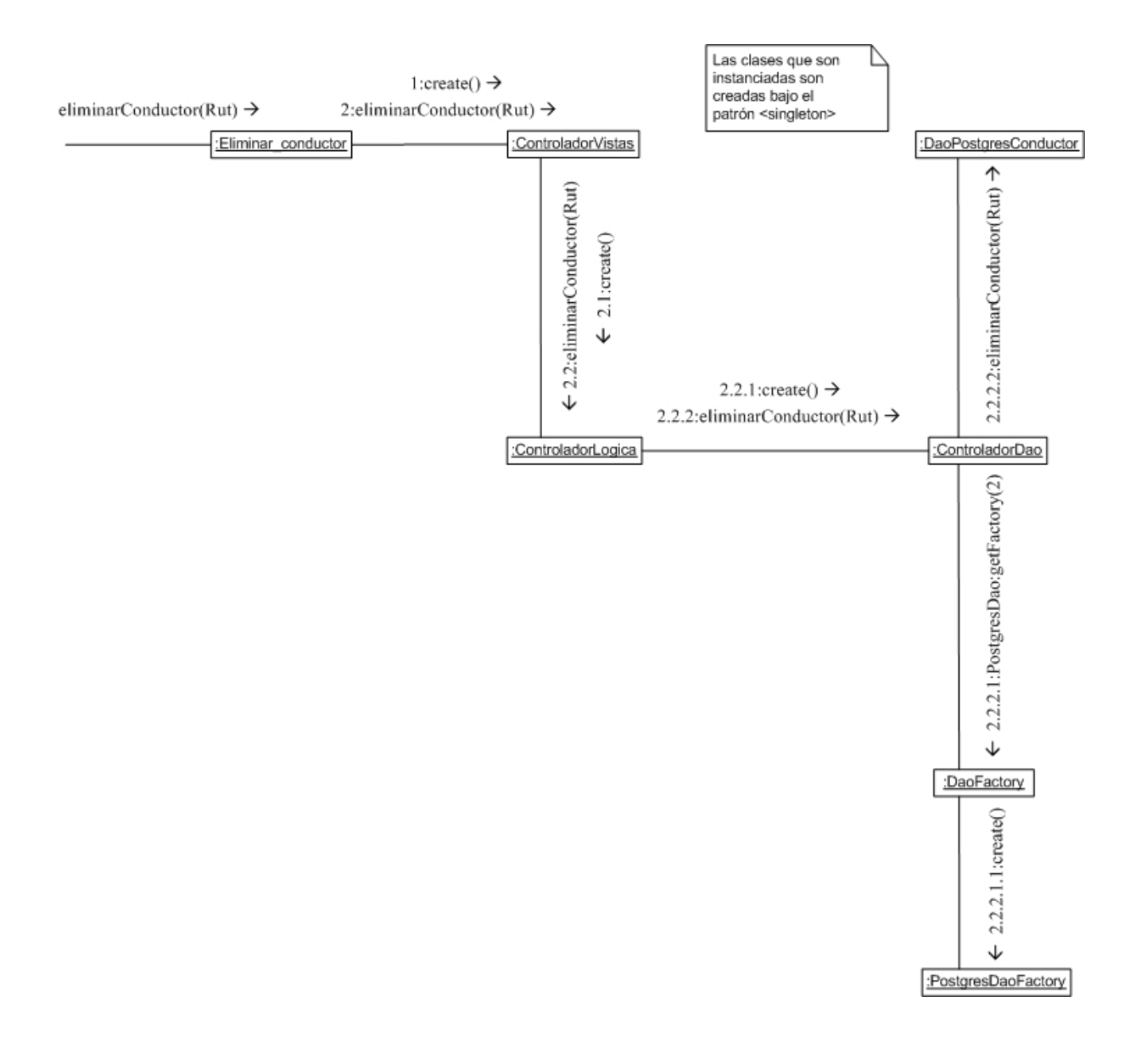

Figura 4.21 Diagrama de colaboración Eliminar conductor

El diagrama de la figura 4.21 muestra como es eliminado un conductor de la base de datos por el administrador.

# **4.2.19 Caso de uso Ver lista de conductores**

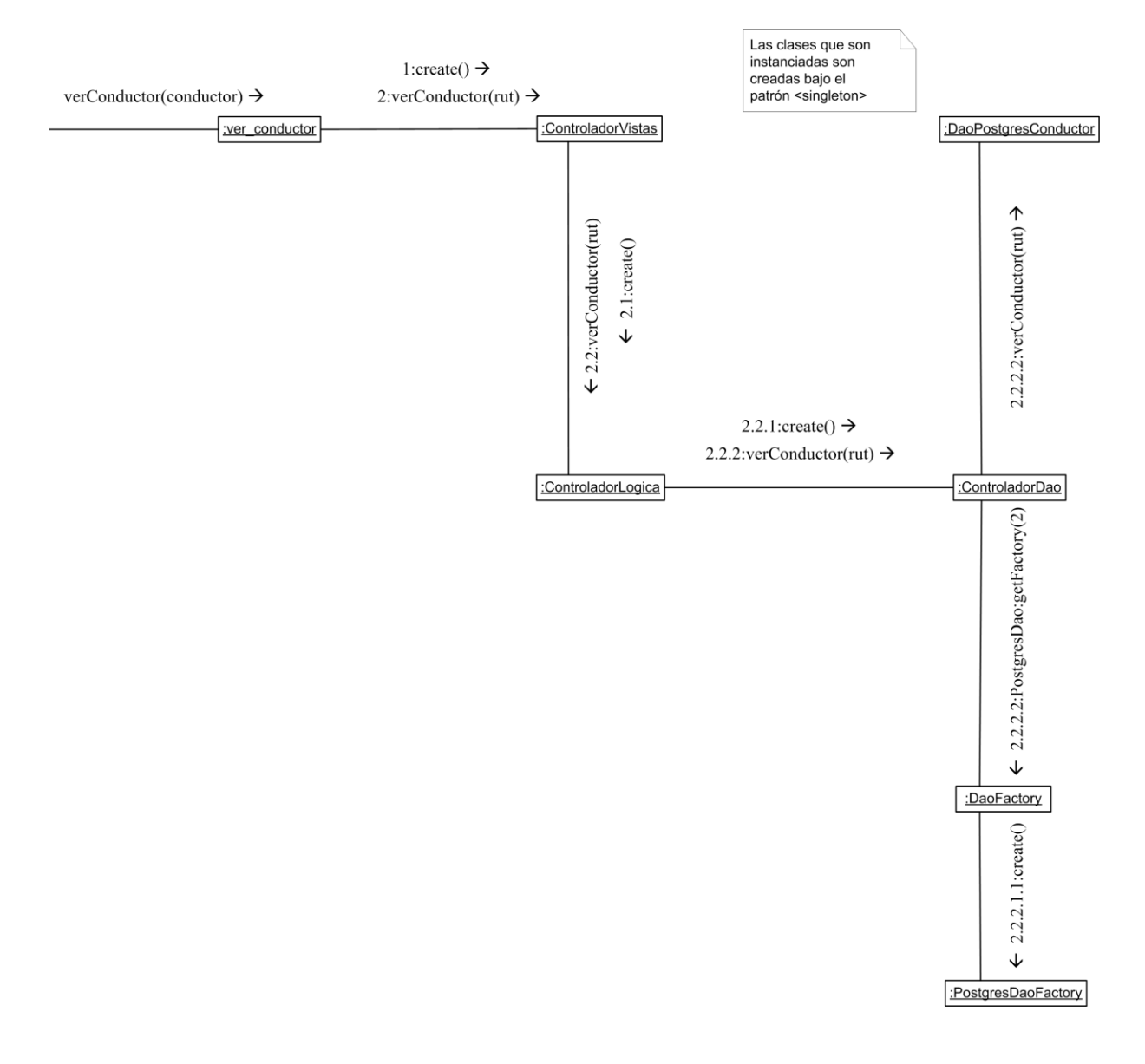

Figura 4.22 Diagrama de colaboración Ver lista de conductores

El diagrama de la figura 4.22 muestra como son consultados en la base de datos los conductores para ser listados e impresos por el administrador.

#### **4.2.20 Caso de uso Agregar usuario**

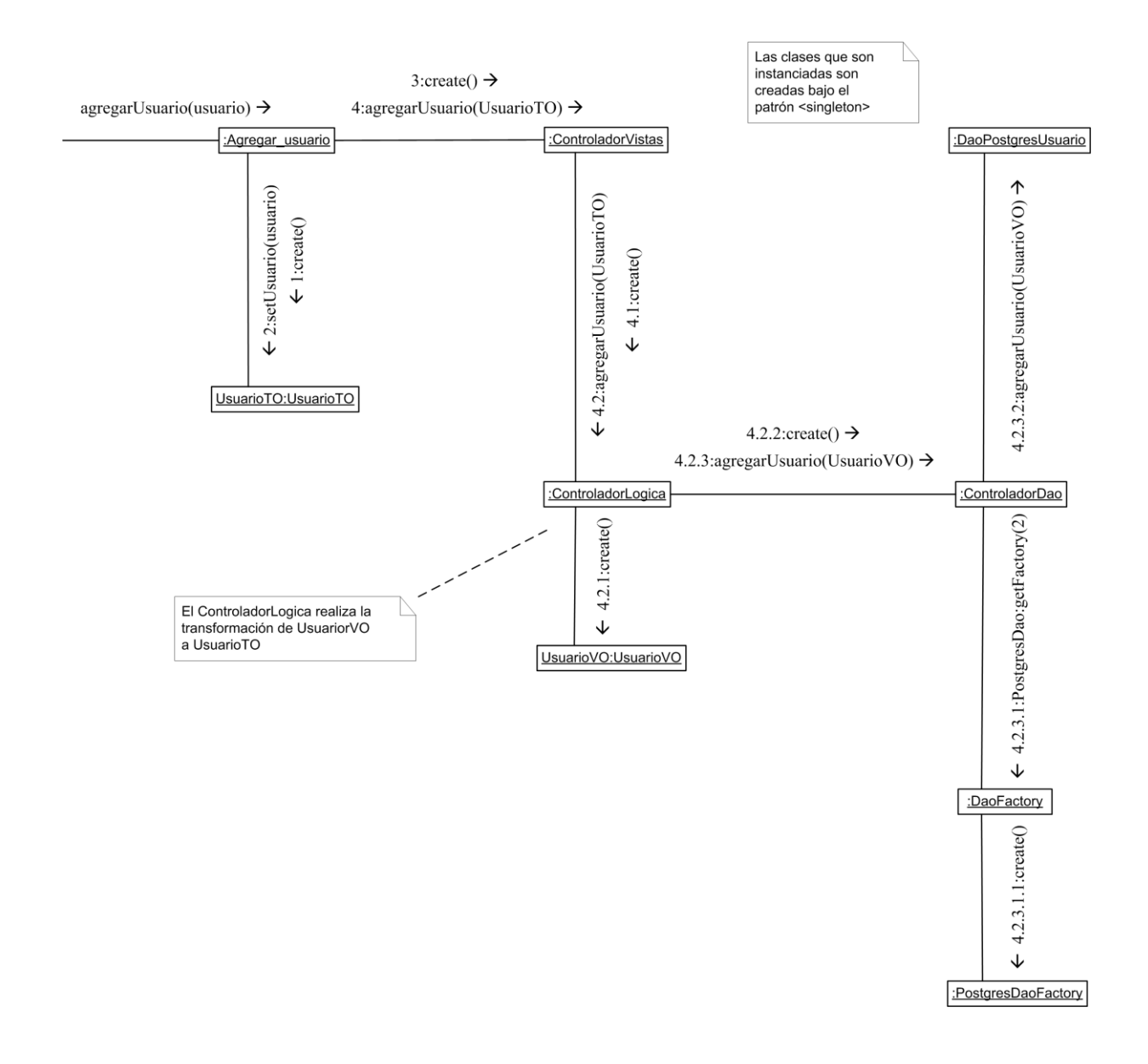

Figura 4.23 Diagrama de colaboración Agregar usuario

El diagrama de la figura 4.23 muestra como es agregado por el administrador un nuevo usuario a la base de datos.

# **4.2.21 Caso de uso Modificar usuario**

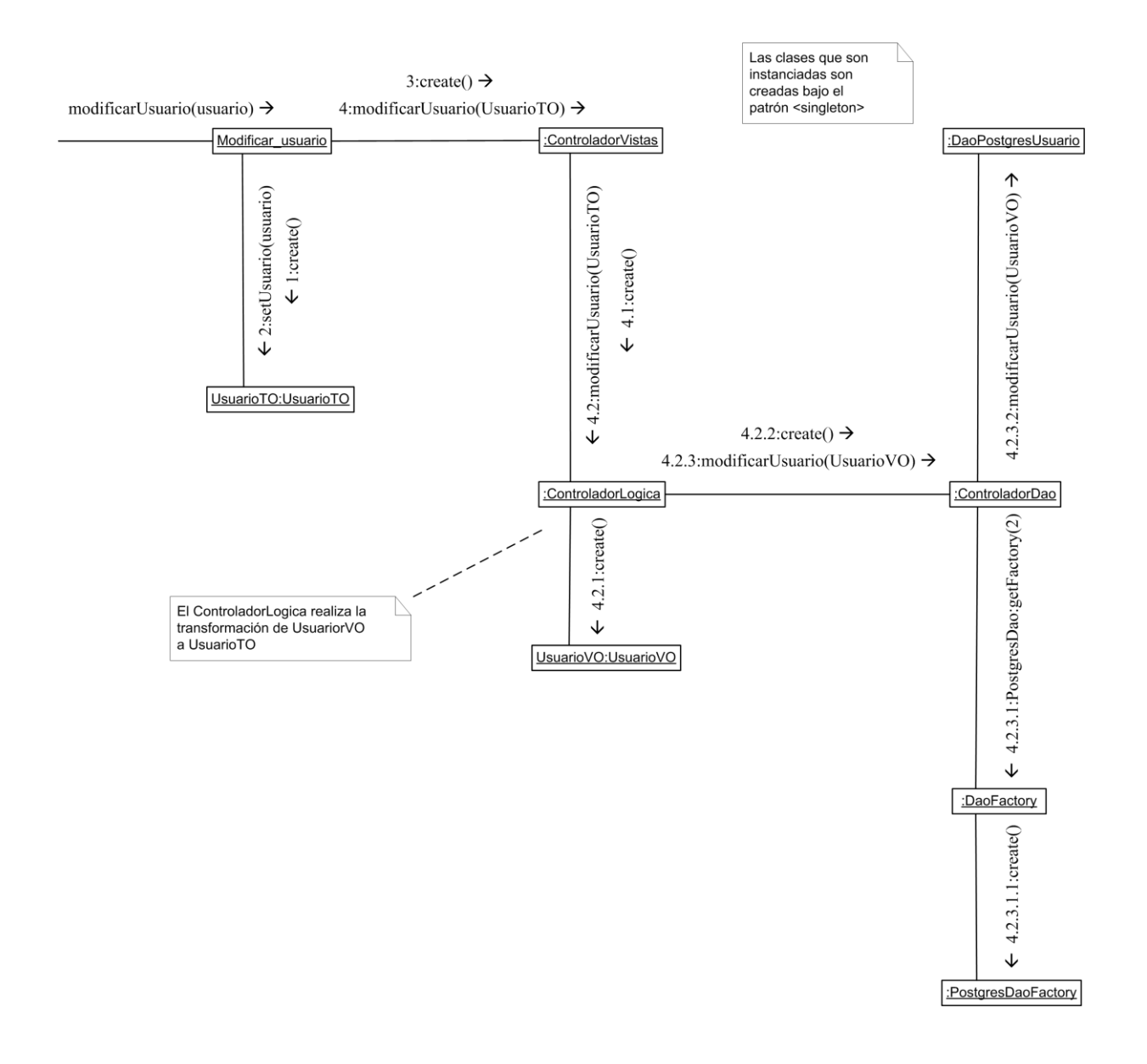

Figura 4.24 Diagrama de colaboración Modificar usuario

El diagrama de la figura 4.24 muestra como son modificados por el administrador los datos de un usuario existente en la base de datos.

# **4.2.22 Caso de uso Eliminar usuario**

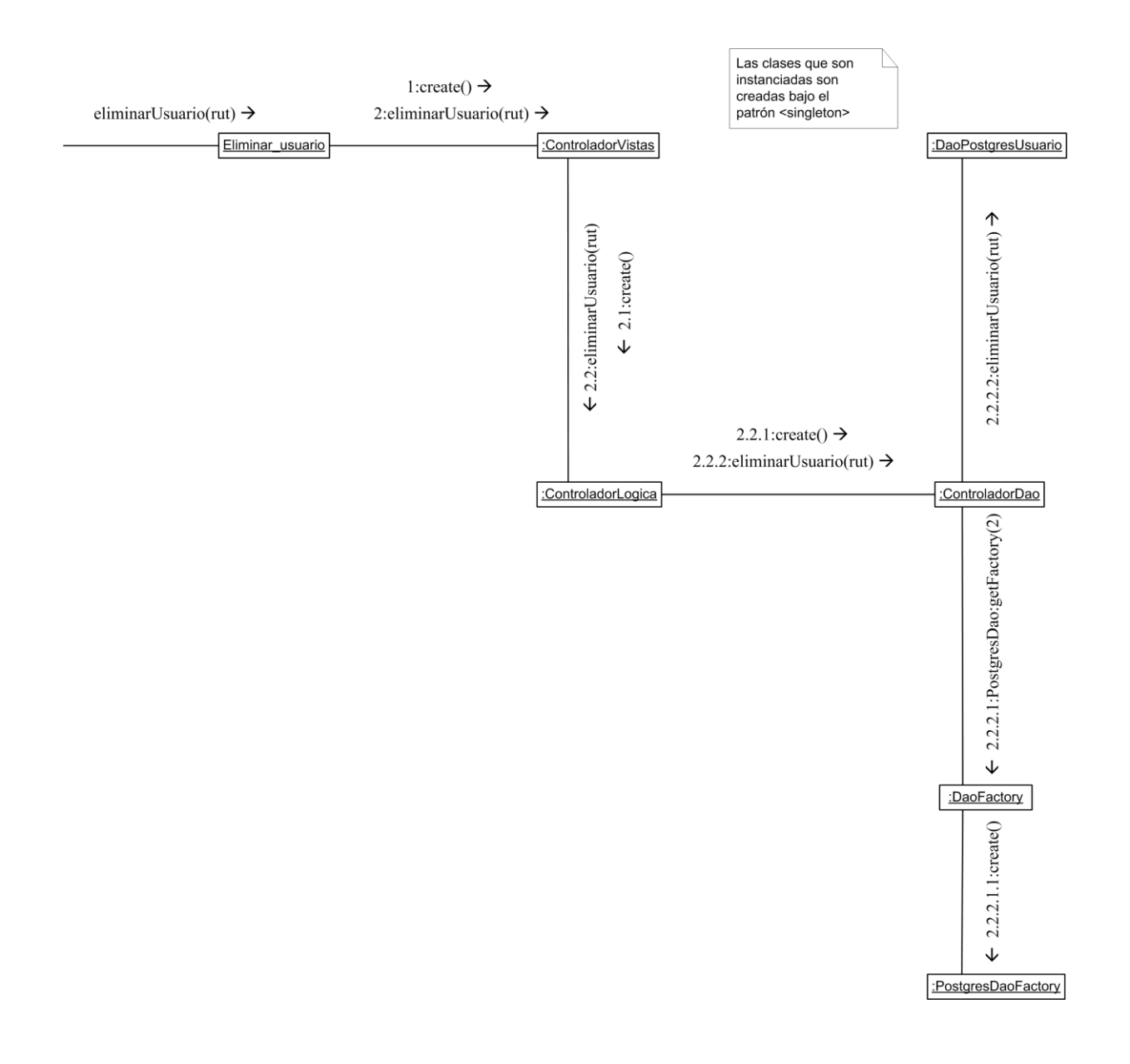

Figura 4.25 Diagrama de colaboración Eliminar usuario

El diagrama de la figura 4.25 muestra como es eliminado un usuario de la base de datos por el administrador.

# **4.2.23 Caso de uso Actualizar usuarios**

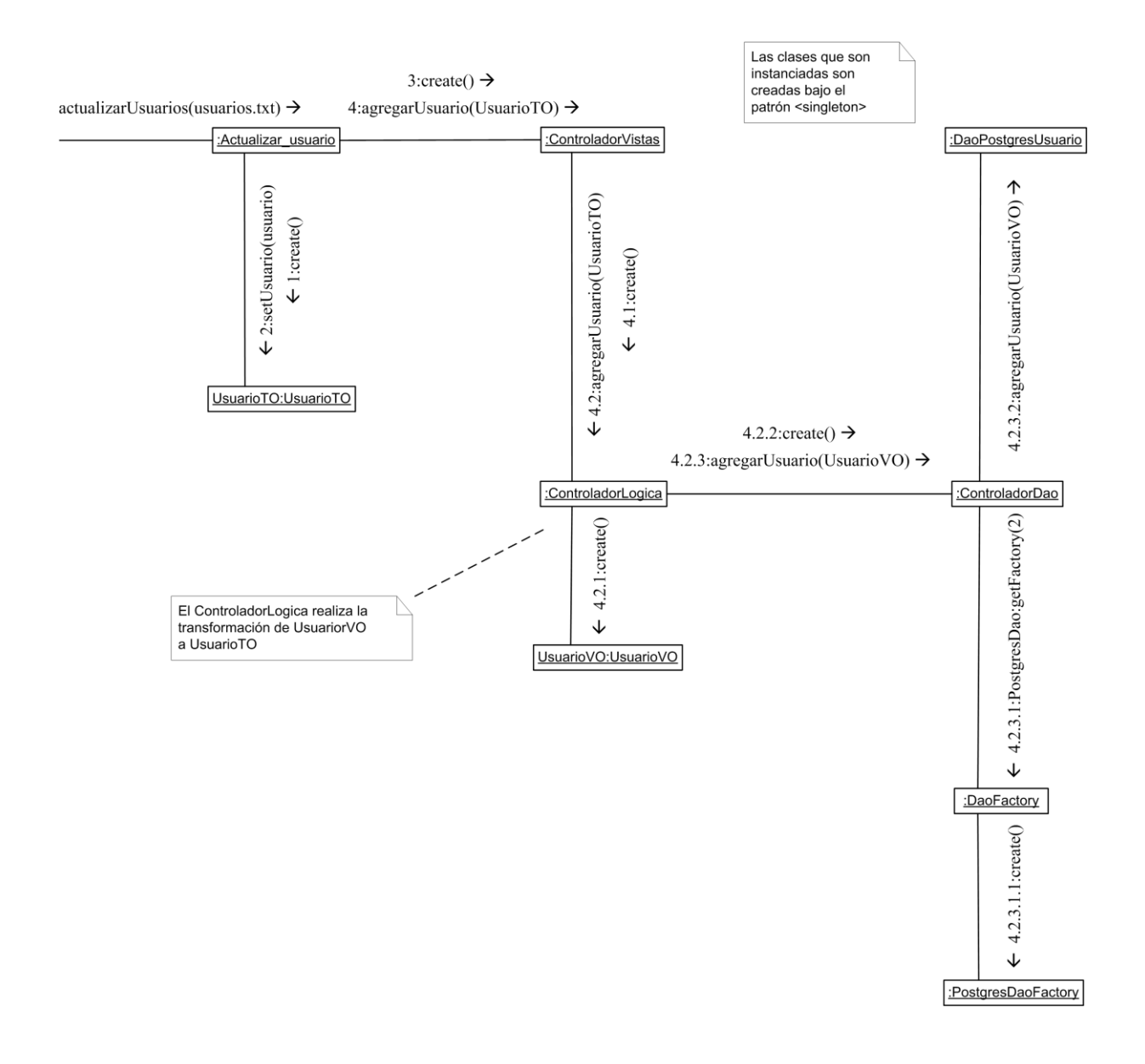

Figura 4.26 Diagrama de colaboración Actualizar usuarios

El diagrama de la figura 4.26 muestra como es agregado por el administrador un nuevo grupo de usuarios a la base de datos.

#### **4.2.24 Caso de uso Asociar centro de costo a usuario**

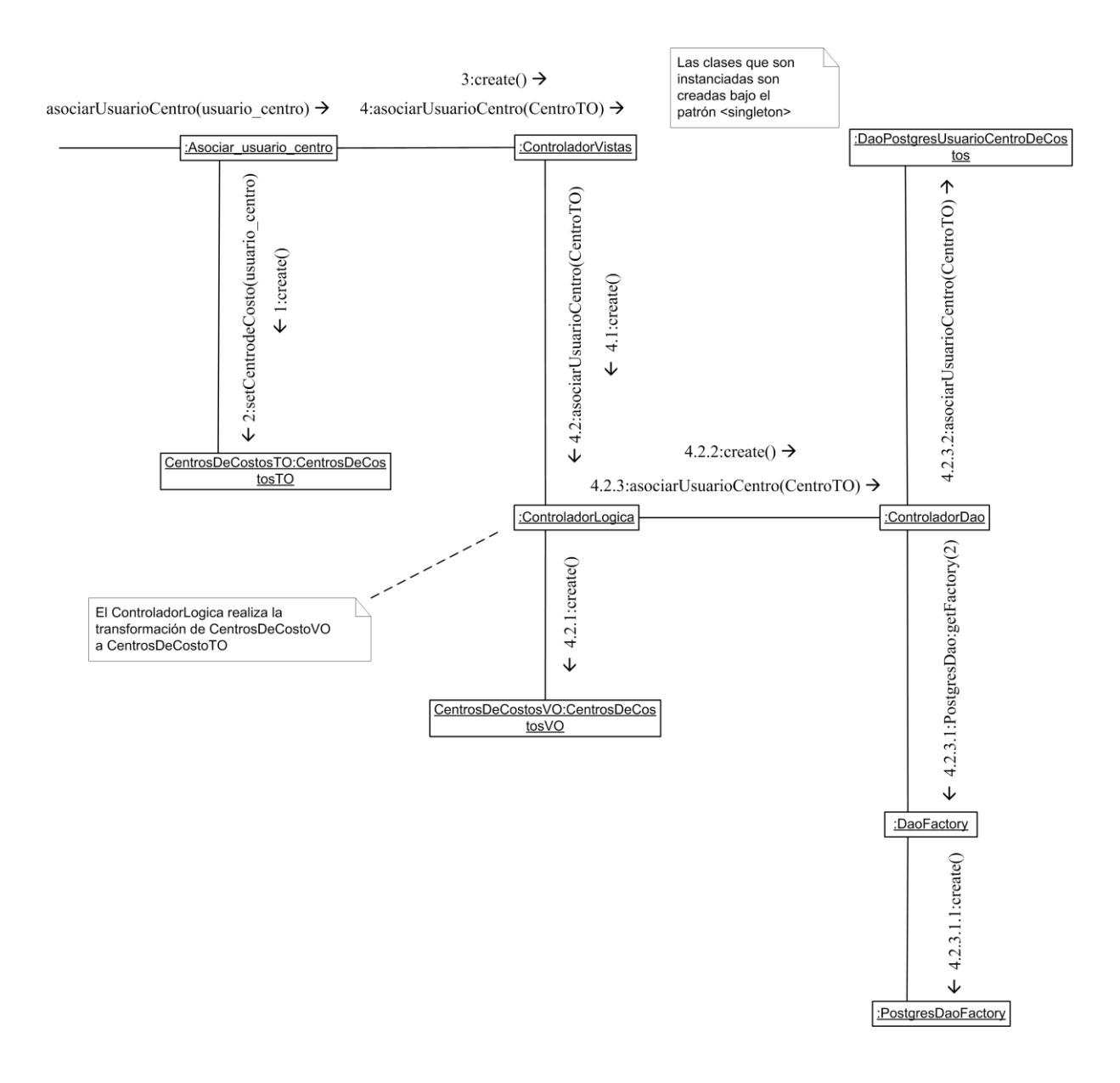

Figura 4.27 Diagrama de colaboración Asociar centro de costo a usuario

El diagrama de la figura 4.27 muestra como es asociado por el administrador un nuevo centro de costo a un usuario y agregado a la base de datos.

# **4.2.25 Caso de uso Desasociar centro de costo a usuario**

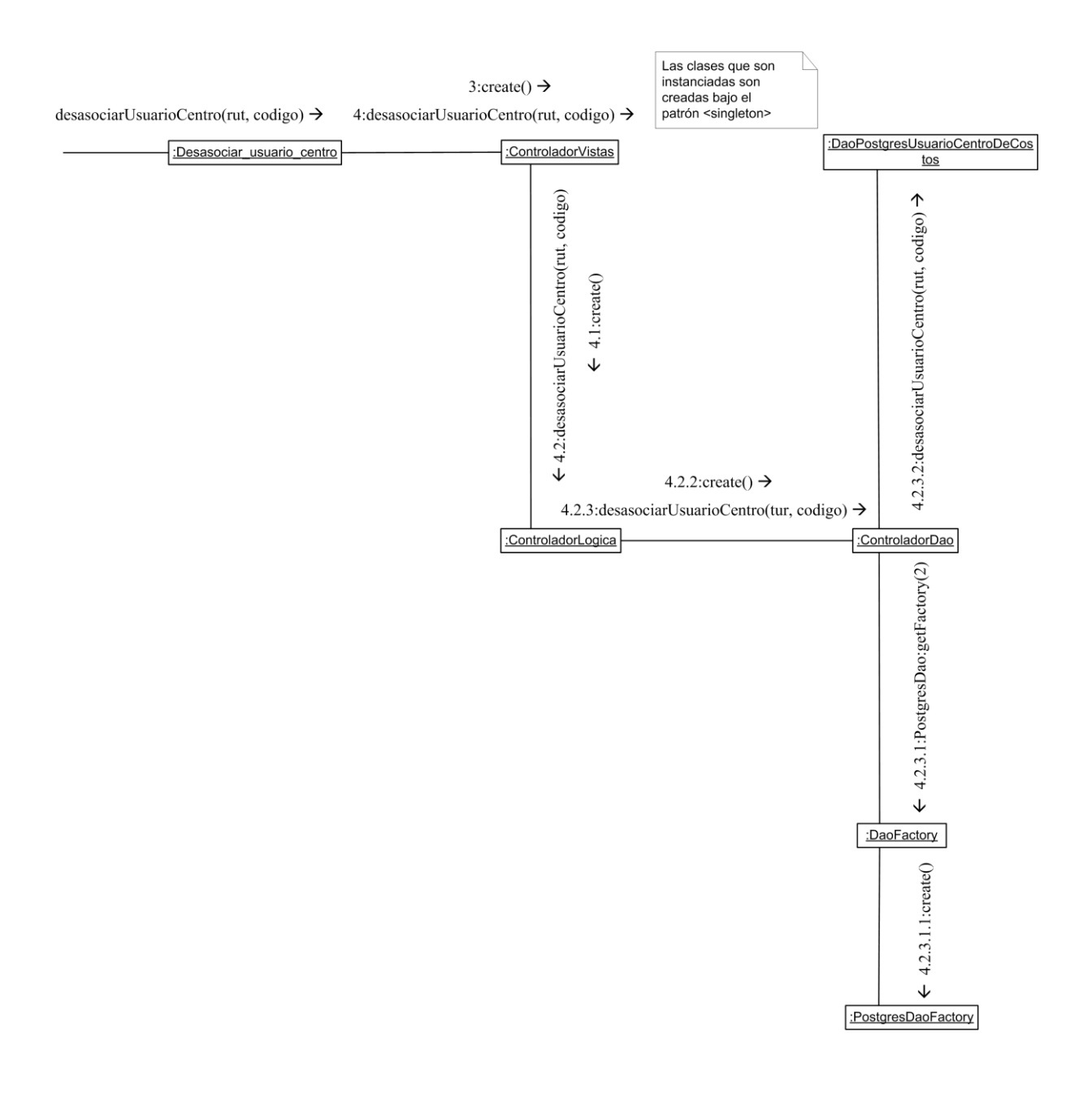

Figura 4.28 Diagrama de colaboración Desasociar centro de costo a usuario

El diagrama de la figura 4.28 muestra como es desasociado por el administrador un centro de costo de usuario y eliminado de la base de datos.

# **4.2.26 Caso de uso Agregar centro de costo**

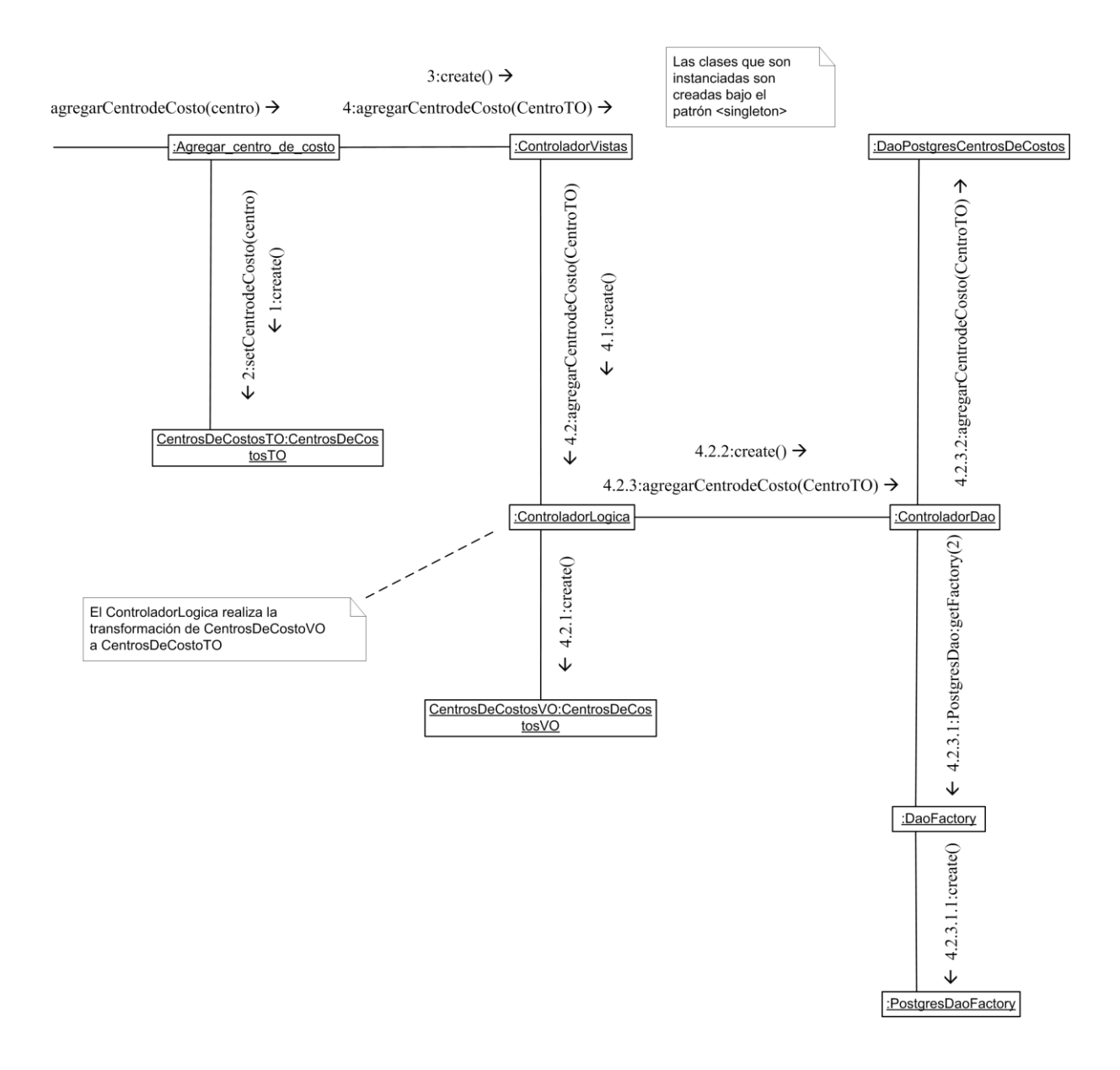

Figura 4.29 Diagrama de colaboración Agregar centro de costo

El diagrama de la figura 4.29 muestra como es agregado por el administrador un nuevo centro de costo a la base de datos.

#### **4.2.27 Caso de uso Modificar centro de costo**

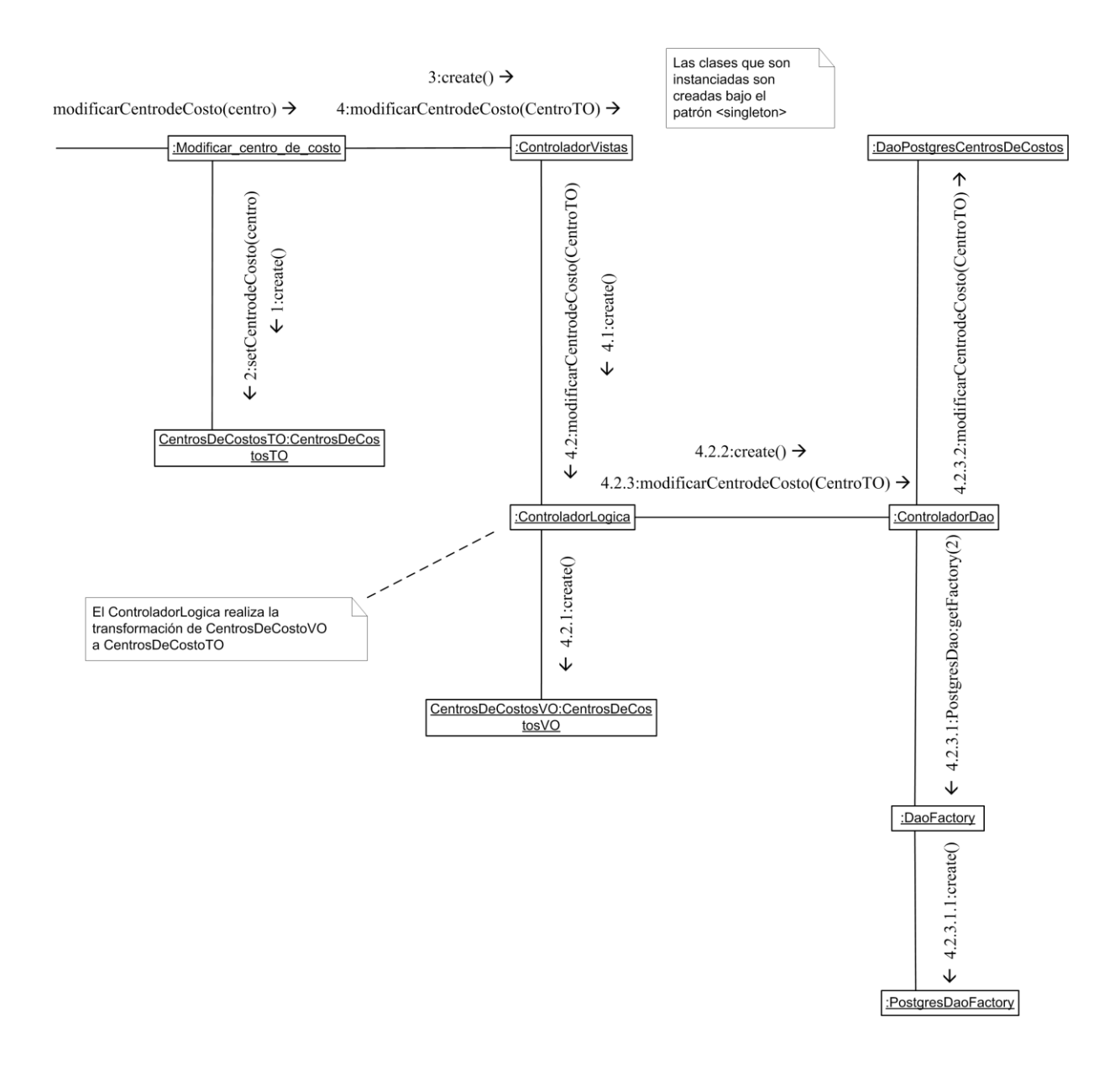

Figura 4.30 Diagrama de colaboración Modificar centro de costo

El diagrama de la figura 4.30 muestra como son modificados por el administrador los datos de un centro de costo existente en la base de datos.

## **4.2.28 Caso de uso Eliminar centro de costo**

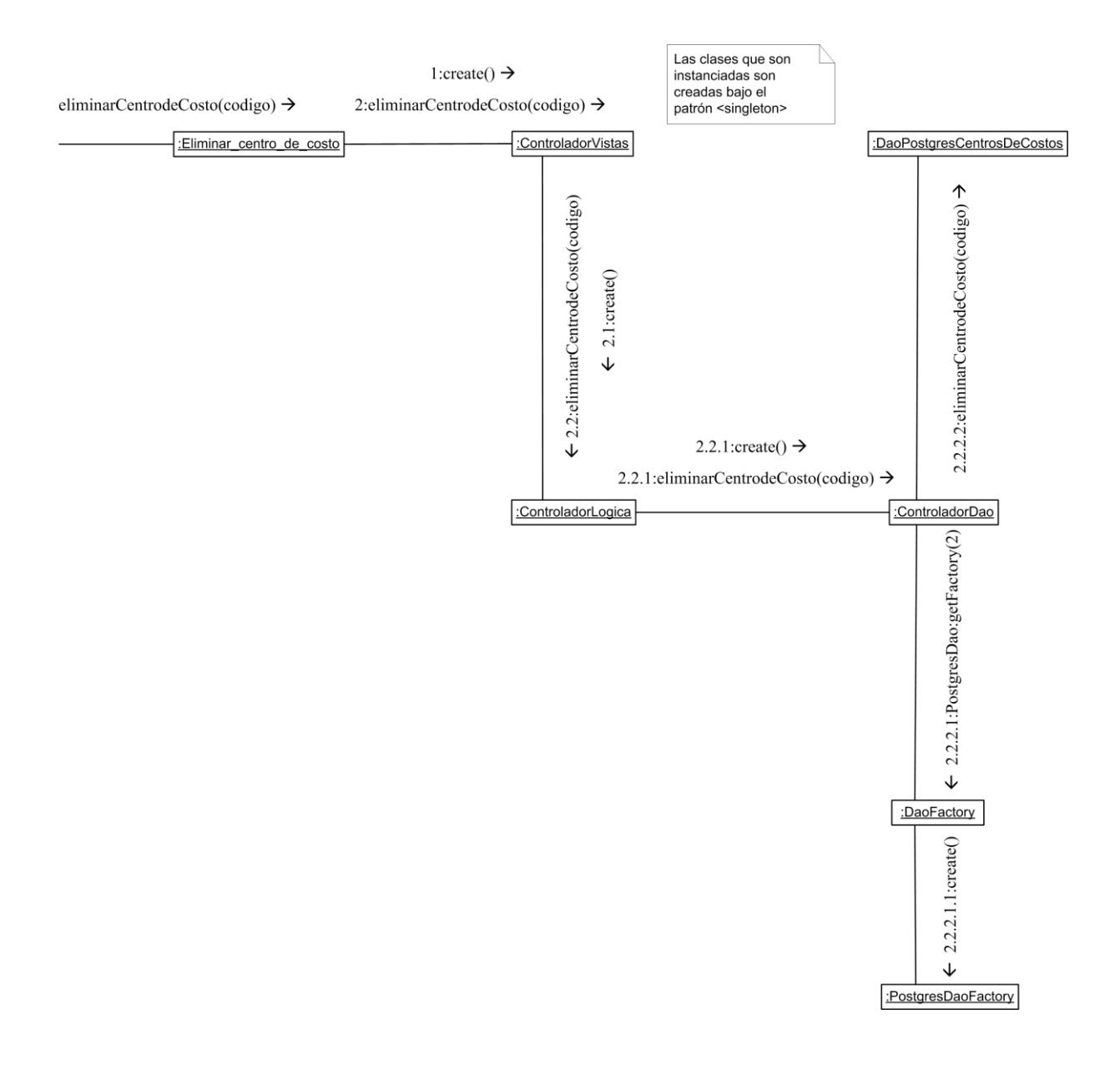

Figura 4.31 Diagrama de colaboración Eliminar centro de costo

El diagrama de la figura 4.31 muestra como es eliminado un centro de costo de la base de datos por el administrador.

#### **4.2.29 Caso de uso Actualizar centros de costo**

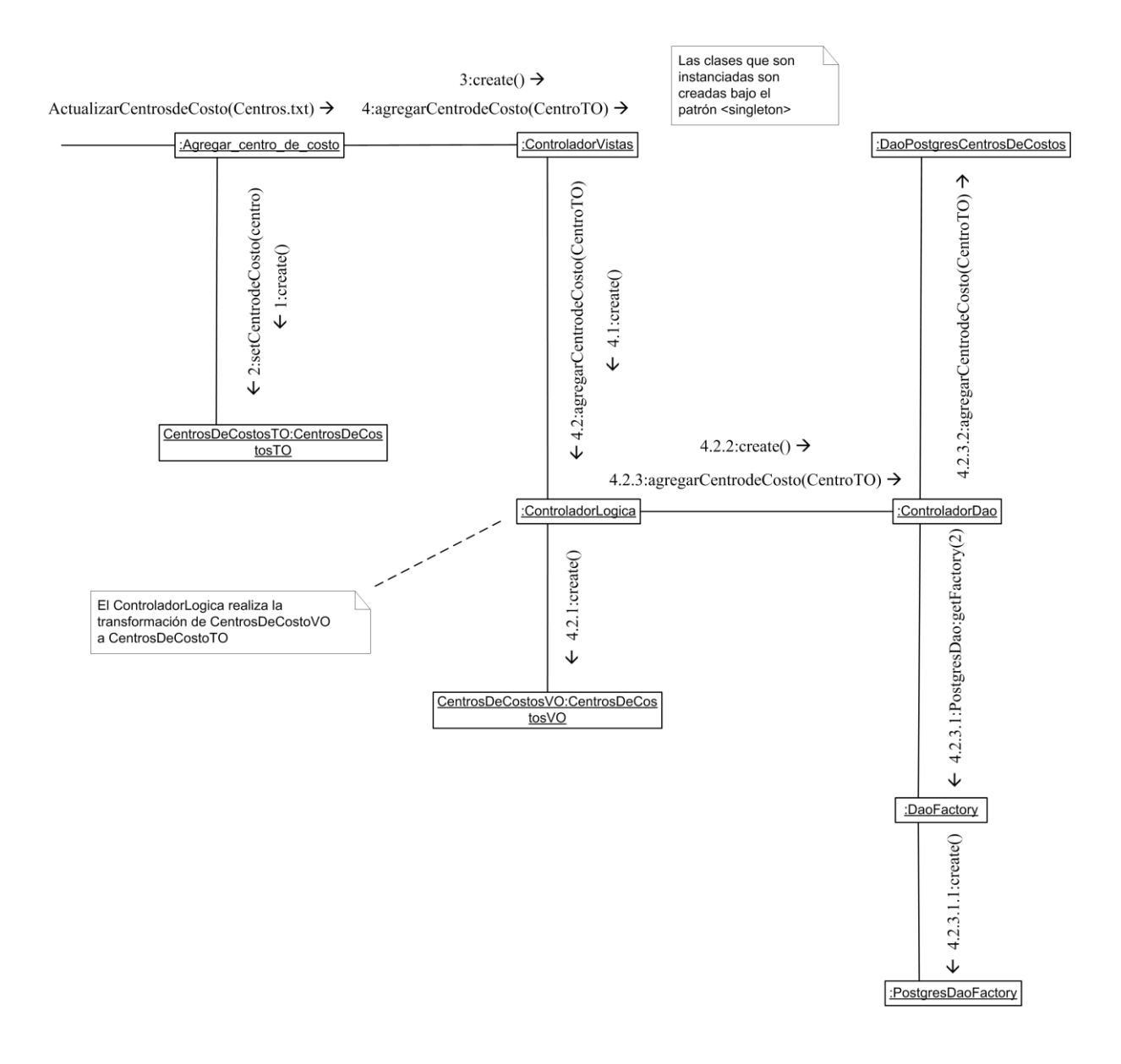

Figura 4.32 Diagrama de colaboración Actualizar centros de costo

El diagrama de la figura 4.32 muestra como es agregado por el administrador un nuevo grupo de centros de costo a la base de datos.

# **4.3 Diagrama de clases**

El diagrama de la figura 4.33 muestra las clases pertenecientes al sistema y las relaciones existentes entre todas ellas.

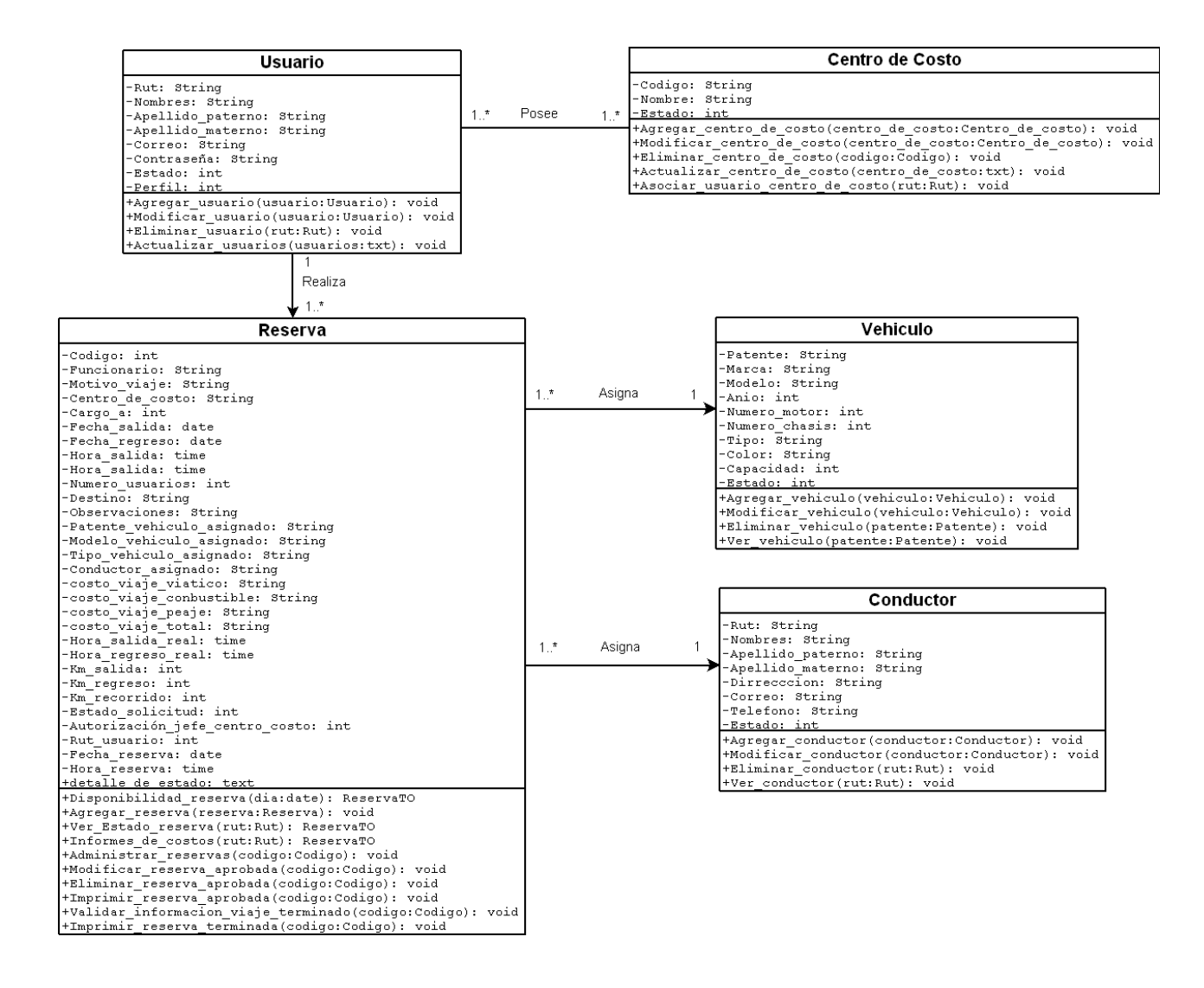

Figura 4.33 Diagrama de Clases

# **4.4 Diseño de pantallas**

En la figura 4.34 se muestra el diseño de las pantallas del Sistema de Reserva de Vehículos y Salidas a Terreno

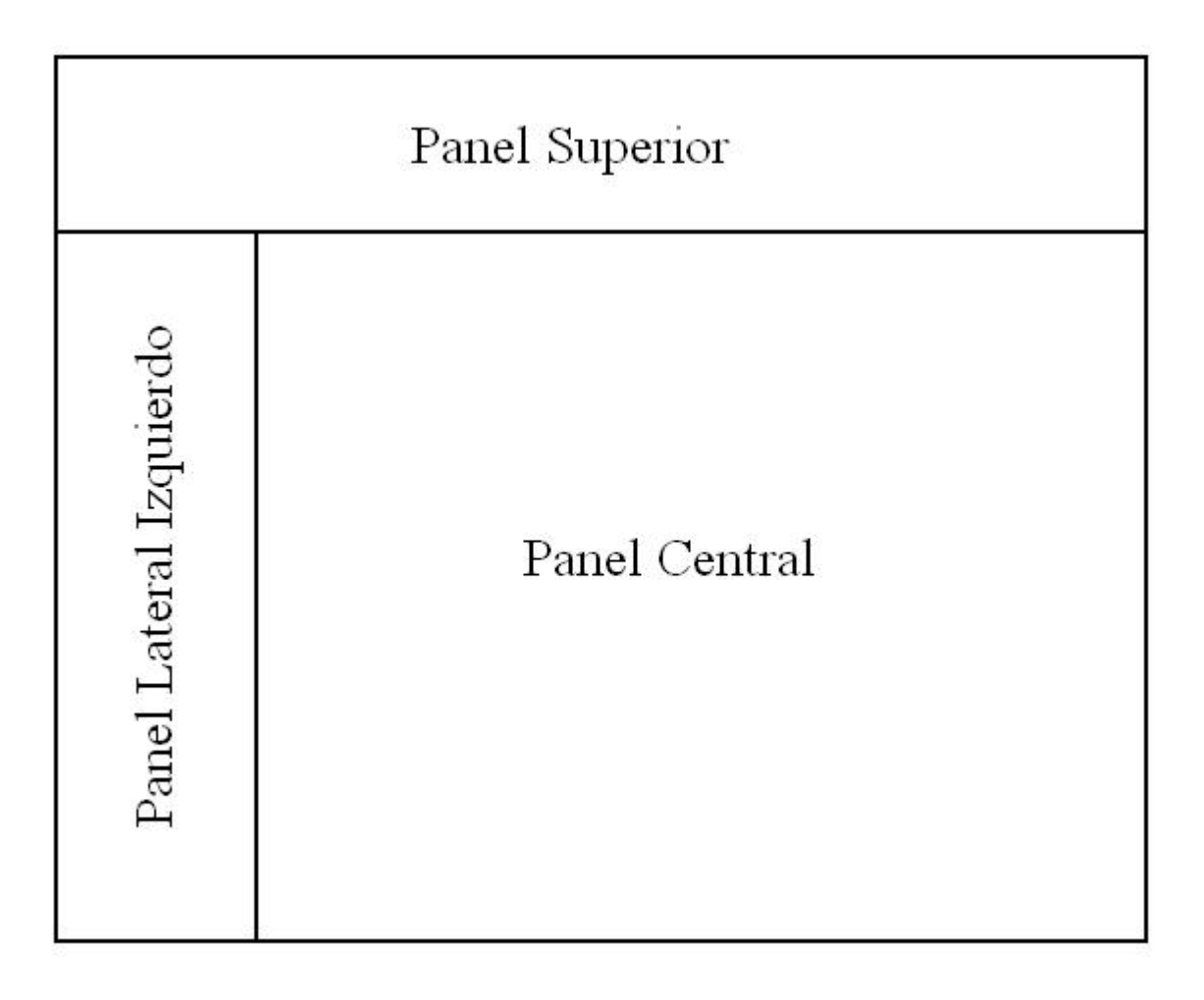

Figura 4.34 Diseño de pantallas

**Panel Superior:** Este panel posee la el título con el logo de la Universidad y muestra el Rut y Nombre del usuario que esta logeado en el sistema.

**Panel Lateral Izquierdo:** En este panel se encuentra el menú para el usuario y el administrador del sistema el cual será cargado con las distintas opciones correspondientes a cada uno de ellos según sea el que se encuentre logeado al sistema.

**Panel Central:** En este panel serán mostradas todas las pantallas del sistema las cuales serán cargadas de acuerdo a las opciones del menú que sean seleccionadas por los distintos usuarios del sistema.

# **4.5 Mapa navegacional**

En las figuras 4.35 y 4.36 se presenta el mapa navegacional que describe los distintos caminos que existen para recorrer las distintas páginas que posee el sistema.

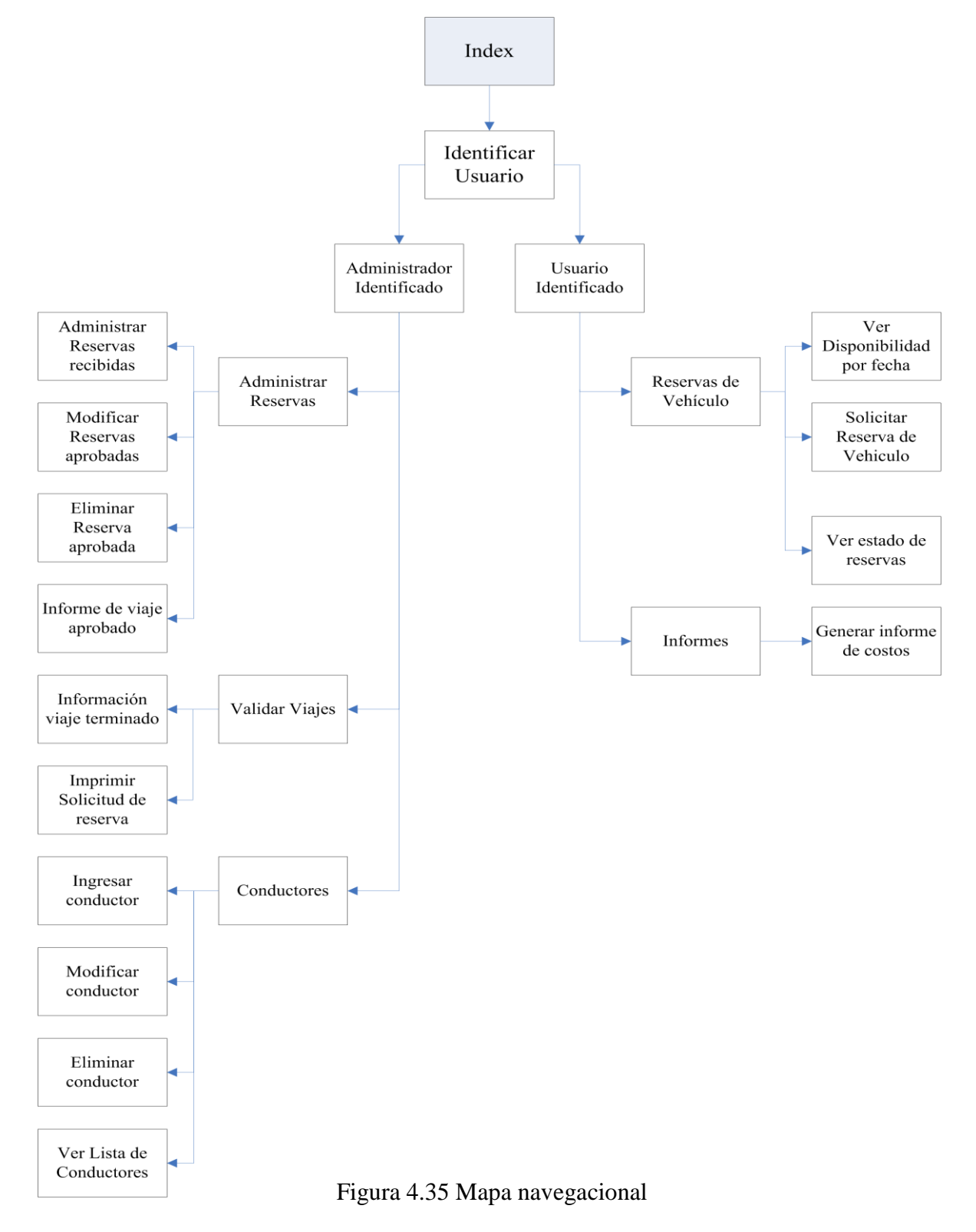

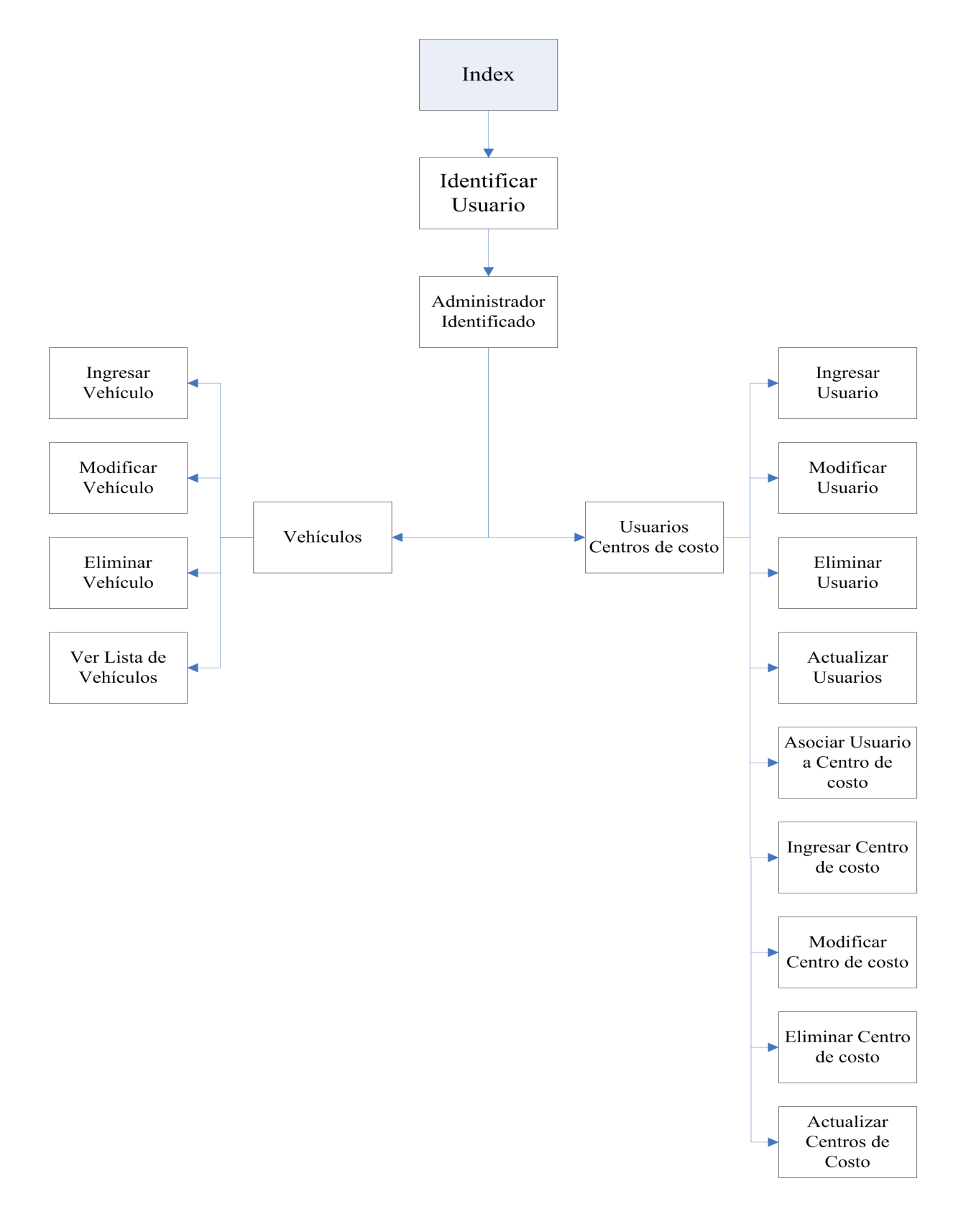

Figura 4.36 Mapa navegacional (continuación)

*Universidad del Bío-Bío. Red de Bibliotecas - Chile*

# **Capítulo 5 Tecnologías, implementación y pruebas**

# Capítulo 5 – Tecnologías, implementación y pruebas

# **5.1 Tecnologías de desarrollo**

#### **5.1.1 PHP5**

PHP es un lenguaje interpretado de propósito general ampliamente usado y que está diseñado especialmente para desarrollo Web y puede ser embebido dentro de código HTML. Generalmente se ejecuta en un servidor Web, tomando el código en PHP como su entrada y creando páginas Web como salida. Puede ser desplegado en la mayoría de los servidores Web y en casi todos los sistemas operativos y plataformas sin costo alguno. PHP se encuentra instalado en más de 20 millones de sitios Web y en un millón de servidores, aunque el número de sitios en PHP ha compartido algo de su preponderante sitio con otros nuevos lenguajes no tan poderosos desde agosto de 2005.

Una de sus características más potentes es su soporte para gran cantidad de bases de datos. Entre su soporte pueden mencionarse, MySQL, Oracle, Informix, PosgreSQL, entre otras.

#### **5.1.2 JavaScript**

JavaScript es un [lenguaje de programación interpretado,](http://es.wikipedia.org/wiki/Lenguaje_interpretado) es decir, que no requiere [compilación,](http://es.wikipedia.org/wiki/Compilaci%C3%B3n) utilizado principalmente en páginas Web, con una sintaxis semejante a la del [lenguaje Java](http://es.wikipedia.org/wiki/Lenguaje_de_programaci%C3%B3n_Java) y el [lenguaje C.](http://es.wikipedia.org/wiki/Lenguaje_C)

Al igual que [Java,](http://es.wikipedia.org/wiki/Lenguaje_de_programaci%C3%B3n_Java) JavaScript es un lenguaje [orientado a objetos](http://es.wikipedia.org/wiki/Programaci%C3%B3n_orientada_a_objetos) propiamente dicho, ya que dispone de [Herencia,](http://es.wikipedia.org/wiki/Herencia_%28programaci%C3%B3n_orientada_a_objetos%29) si bien esta se realiza siguiendo el paradigma de [programación basada](http://es.wikipedia.org/wiki/Programaci%C3%B3n_basada_en_prototipos)  [en prototipos,](http://es.wikipedia.org/wiki/Programaci%C3%B3n_basada_en_prototipos) ya que las nuevas clases se generan clonando las clases base (prototipos) y extendiendo su funcionalidad.

Todos los [navegadores](http://es.wikipedia.org/wiki/Navegador_web) modernos interpretan el código JavaScript integrado dentro de las páginas Web. Para interactuar con una página Web se provee al lenguaje JavaScript de una implementación del [DOM.](http://es.wikipedia.org/wiki/DOM)

Tradicionalmente, se venía utilizando en páginas Web [HTML,](http://es.wikipedia.org/wiki/HTML) para realizar tareas y operaciones en el marco de la aplicación únicamente cliente, sin acceso a funciones del servidor. JavaScript se ejecuta en el [agente de usuario](http://es.wikipedia.org/wiki/Agentes_de_usuario) al mismo tiempo que las sentencias van descargándose junto con el código [HTML.](http://es.wikipedia.org/wiki/HTML)

# **5.2 Tecnologías de puesta en marcha**

#### **5.2.1 PostgreSQL**

PostgreSQL es un [servidor](http://es.wikipedia.org/wiki/Servidor) de [base de datos](http://es.wikipedia.org/wiki/Base_de_datos) [relacional](http://es.wikipedia.org/wiki/Modelo_relacional) [orientada a objetos](http://es.wikipedia.org/wiki/Base_de_datos_orientada_a_objetos) de [software libre,](http://es.wikipedia.org/wiki/Software_libre) publicado bajo la [licencia](http://es.wikipedia.org/wiki/Licencia) [BSD.](http://es.wikipedia.org/wiki/Licencia_BSD)

Como muchos otros proyectos [open source,](http://es.wikipedia.org/wiki/Open_source) el desarrollo de PostgreSQL no es manejado por una sola compañía sino que es dirigido por una comunidad de desarrolladores y organizaciones comerciales las cuales trabajan en su desarrollo. Dicha comunidad es denominada el [PGDG](http://es.wikipedia.org/w/index.php?title=PGDG&action=edit&redlink=1) (*PostgreSQL Global Development Group*).

PostgreSQL es un motor de bases de datos avanzado el cual aproxima los datos a un modelo objeto-relacional, capaz de manejar complejas rutinas y reglas. Ejemplos de su avanzada funcionalidad son consultas SQL declarativas, control de concurrencia multi-versión, soporte multi-usuario, optimización de consultas, herencia, y arrays.

#### **5.2.2 PgAdmin**

PgAdmin es una aplicación gráfica de administración y desarrollo para bases de datos [PostgreSQL,](http://www.guia-ubuntu.org/index.php?title=PostgreSQL) siendo la más completa y popular con licencia Open Source.

Está escrita en C++ usando la librería gráfica multiplataforma [wxWidgets,](http://en.wikipedia.org/wiki/es:wxWidgets) lo que permite que se pueda usan en [Linux,](http://en.wikipedia.org/wiki/es:Linux) [FreeBSD,](http://en.wikipedia.org/wiki/es:FreeBSD) [Solaris,](http://en.wikipedia.org/wiki/es:Solaris) [Mac OS X](http://en.wikipedia.org/wiki/es:Mac_OS_X) y [Windows.](http://en.wikipedia.org/wiki/es:Windows)

PgAdmin es una herramienta que permite realizar tareas administrativas sobre servidores de PostgreSQL desde escribir consultas SQL simples hasta desarrollar bases de datos complejas.

Sus características principales son:

- $\triangleright$  Soporte para bases de datos PostgreSQL a partir de la versión 7.3.
- $\triangleright$  Inicio y detención de servidores.
- $\triangleright$  PostgreSQL 7.3 y superiores.
- > Administración de usuarios.
- Estado del servidor / visor de proceso.
- Ayudas para importar y exportar datos.
- Ayuda para migrar bases de datos.

# **5.3 Implementación**

#### **5.3.1 Pantallas de la aplicación**

En las figuras 5.37, 5.38 y 5.39 se mostraran algunas de las principales pantallas del sistema de reserva de vehículos para viajes y salidas a terreno.

#### **Nombre:** Menú

**Descripción:** Al costado izquierdo de esta pantalla se muestra el menú del sistema el cual posee todas las operaciones que realiza el sistema y en la zona superior derecha aparecen los datos del usuario que se encuentra utilizando el sistema.

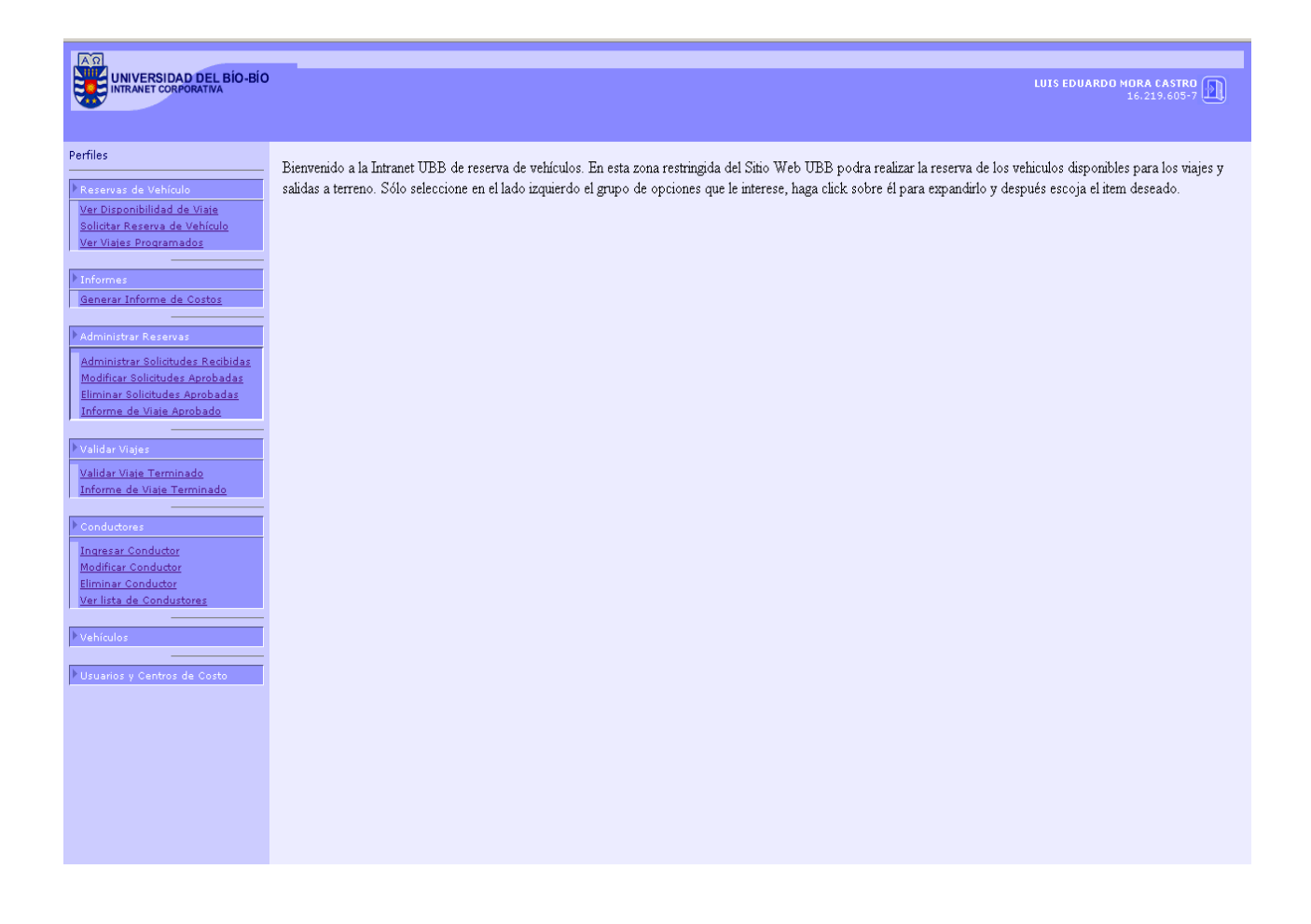

Figura 5.37 Menú del Sistema

#### **Nombre:** Solicitud de Vehículo

**Descripción:** En esta pantalla se muestra la opción de reserva de vehículo, la cual es una de las funciones mas importantes del sistema, desde ella se realizan las reservas y para esto se necesita que sean completados los campos requeridos por el formulario y posteriormente enviados.

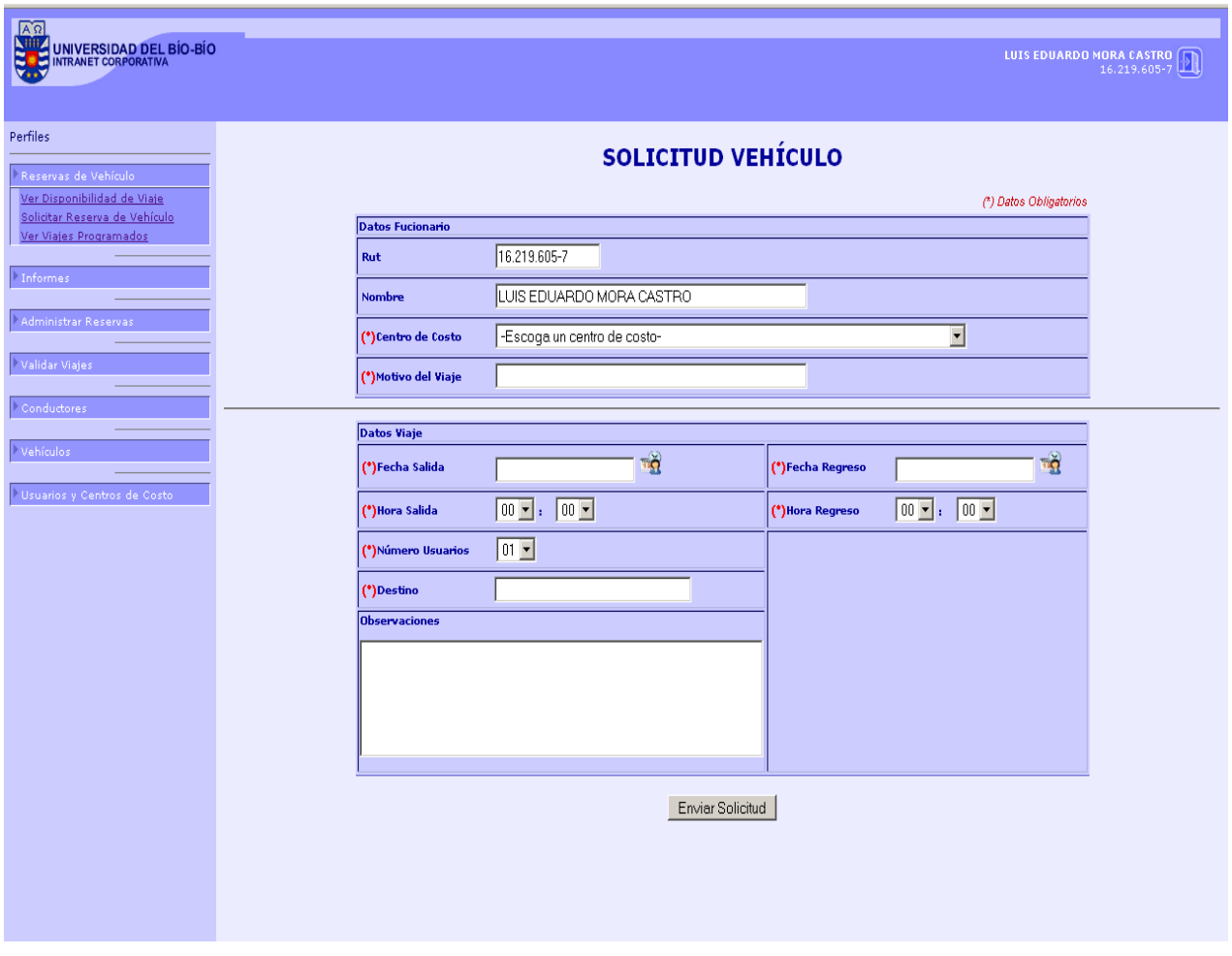

Figura 5.38 Solicitud de Vehículo

#### **Nombre:** Administración de solicitudes de reserva

**Propósito:** En esta pantalla se muestra la bandeja de entrada donde se almacenan las solicitudes de reserva que han llegado al sistema y están esperando una respuesta, esto quiere decir que sean aprobadas y rechazadas.

| $A\Omega$<br>業<br>UNIVERSIDAD DEL BÍO-BÍO                                                                                  |                                       |                            |          |                                 |                                                                             |            |                  | LUIS EDUARDO MORA CASTRO |         |
|----------------------------------------------------------------------------------------------------|---------------------------------------|----------------------------|----------|---------------------------------|-----------------------------------------------------------------------------|------------|------------------|--------------------------|---------|
| Perfiles<br>Reservas de Vehículo<br>Ver Disponibilidad de Viaje<br>Solicitar Reserva de Vehículo<br>Ver Viajes Programados | <b>LISTA DE SOLICITUDES RECIBIDAS</b> |                            |          |                                 |                                                                             |            |                  |                          |         |
|                                                                                                    | ÷                                     | Fecha llegada Hora llegada |          | Funcionario                     | Centro de Costo                                                             | Destino    | Pasajeros        | Fecha Salida             |         |
| Informes                                                                                                    |                                       |                            |          |                                 |                                                                             |            |                  |                          |         |
| Generar Informe de Costos                                                                                                  | $\boldsymbol{I}$                      | 2009-05-19                 | 15:34:10 | <b>PEDRO LAGOS CUADRA</b>       | <b>DEPARTAMENTO DE INVESTIGACION</b>                                        | concepcion | $\mathbf{I}$     | 2009-05-28               | Revisar |
|                                                                                                    | $\overline{2}$                        | 2009-05-19                 | 15:41:30 | PEDRO LAGOS CUADRA              | <b>LABORATORIO DE BIODETERIORO</b>                                          | concepcion | $\boldsymbol{I}$ | 2009-05-25               | Revisar |
| Administrar Reservas                                                                                                    | $\mathbf{3}$                          | 2009-05-19                 | 15:45:16 | <b>LUIS EDUARDO MORA CASTRO</b> | <b>EDUCACION CENTRADA EN EL ALUMNO:</b><br><b>INNOVACION EN EL PROCESO</b>  | concepcion | $\mathbf{I}$     | 2009-05-20               | Revisar |
| Administrar Solicitudes Recibidas<br>Modificar Solicitudes Aprobadas                                                       | $\boldsymbol{q}$                      | $2009 - 05 - 19$           | 16:13:33 | <b>LUIS EDUARDO MORA CASTRO</b> | <b>HERRAMIENTAS PARA LA GESTION DE PABELLONES</b><br><b>QUIRURGICOS Y D</b> | bulnes     | $\mathbf{r}$     | $2009 - 05 - 19$         | Revisar |
| Eliminar Solicitudes Aprobadas                                                                                             |                                       |                            |          |                                 |                                                                             |            |                  |                          |         |
| Informe de Viaje Aprobado                                                                                                  |                                       |                            |          |                                 |                                                                             |            |                  |                          |         |
|                                                                                                    |                                       |                            |          |                                 |                                                                             |            |                  |                          |         |
| Validar Viajes                                                                                                    |                                       |                            |          |                                 |                                                                             |            |                  |                          |         |
| Conductores                                                                                                    |                                       |                            |          |                                 |                                                                             |            |                  |                          |         |
|                                                                                                    |                                       |                            |          |                                 |                                                                             |            |                  |                          |         |
| Vehículos                                                                                                    |                                       |                            |          |                                 |                                                                             |            |                  |                          |         |
| Usuarios y Centros de Costo                                                                                                |                                       |                            |          |                                 |                                                                             |            |                  |                          |         |
|                                                                                                    |                                       |                            |          |                                 |                                                                             |            |                  |                          |         |
|                                                                                                    |                                       |                            |          |                                 |                                                                             |            |                  |                          |         |
|                                                                                                    |                                       |                            |          |                                 |                                                                             |            |                  |                          |         |
|                                                                                                    |                                       |                            |          |                                 |                                                                             |            |                  |                          |         |
|                                                                                                    |                                       |                            |          |                                 |                                                                             |            |                  |                          |         |
|                                                                                                    |                                       |                            |          |                                 |                                                                             |            |                  |                          |         |
|                                                                                                    |                                       |                            |          |                                 |                                                                             |            |                  |                          |         |
|                                                                                                    |                                       |                            |          |                                 |                                                                             |            |                  |                          |         |
|                                                                                                    |                                       |                            |          |                                 |                                                                             |            |                  |                          |         |
|                                                                                                    |                                       |                            |          |                                 |                                                                             |            |                  |                          |         |
|                                                                                                    |                                       |                            |          |                                 |                                                                             |            |                  |                          |         |
|                                                                                                    |                                       |                            |          |                                 |                                                                             |            |                  |                          |         |
|                                                                                                    |                                       |                            |          |                                 |                                                                             |            |                  |                          |         |
|                                                                                                    |                                       |                            |          |                                 |                                                                             |            |                  |                          |         |

Figura 5.39 Administración de solicitudes de reserva

#### **5.3.2 Usabilidad**

La Usabilidad es la disciplina que estudia mejoras en la funcionabilidad de las interfaces para que los usuarios puedan interactuar con ellas de forma más fácil, cómoda e intuitiva posible.

Para el diseño de las páginas web, existe un variado número de principios utilizados para dar una mayor usabilidad a nuestro sistema. A continuación nombraremos algunos de los principios más destacados:

- $\triangleright$  Autonomía, los usuarios deben tener el control sobre el sitio web. Los usuarios sienten que controlan un sitio web si conocen su situación en un entorno abarcable y no infinito.
- Los colores han de utilizarse con precaución para no dificultar el acceso a los usuarios con problemas de distinción de colores. Para ello se han utilizado colores que van de acuerdo con el perfil de la institución.
- $\triangleright$  Reversibilidad, un sitio web ha de permitir deshacer las acciones realizadas. Esto es posible apreciar en la realización de las reservas ya que es posible que el usuario pueda cancelar una reserva que haya solicitado.
- $\triangleright$  Usar enlaces de texto: Procurar que la palabra enlazada indique claramente el destino.
- Legibilidad, el color de los textos debe contrastar con el del fondo, y el tamaño de fuente debe ser suficientemente grande. Para esto se han utilizado colores claros para los fondos y tonos más oscuros para los textos de forma ayudar a la legibilidad de estos.
- Mostrar al usuario donde está situado: Esto es útil y ayuda al usuario ya que le puede servir de guía y le ayudan a predecir su camino.

#### **5.3.3 Seguridad**

Los sistemas por lo general poseen un cierto nivel de vulnerabilidad ya sea de tipo física (poder ingresar físicamente al sistema y destruirlo o dañarlo), forma comunicacional (conexión de computadores dentro de un entorno, compartir recursos, la conexión a Internet abre las puertas de acceso).

Los componentes de un sistema están expuestos a ciertos peligros por el ambiente que los rodea y estos no son ajenos a ningún sistema. El nivel de protección que se le pueda dar a este sistema será una ayuda para que este trabaje de forma más segura y con menos peligros que pudiesen afectarlo.

Existen tres grandes conceptos a cubrir en este capítulo en cuanto a seguridad se refiere:

- *Confidencialidad:* La información debe estar disponible sólo para personas y procesos autorizados.
- *Integridad:* Es necesario garantizar que la información pueda ser modificada, creada o eliminada sólo por personal autorizado, asegurando con esto que esta información que está circulando o ha sido almacenada, no pueda ser dañada ni modificada intencional o accidentalmente.
- *Disponibilidad:* Se debe mantener todos los datos y recursos disponibles para sus usuarios, en el lugar, momento y forma en que es requerido por el personal autorizado.

Para poder satisfacer todos los conceptos anteriormente mencionados, a continuación se detallan algunas de las medidas de seguridad utilizadas para un nivel aceptable de seguridad del sistema.

*1. Encriptación de la contraseña de los usuarios:* El usuario tendrá acceso al sistema mediante una contraseña.
*2. Encriptación de la contraseña de los administradores:*

El administrador tendrá acceso al sistema mediante una contraseña.

*3. Acceso a la Base de Datos con contraseña:*

El administrador tendrá acceso a la Base de Datos del sistema mediante una contraseña.

*4. Acceso al sistema:*

En el desarrollo del sistema se utilizaron patrones de diseño los cuales han ayudado a dar mayor seguridad al sistema. Cabe mencionar el uso de la arquitectura por capas por medio de la utilización del patrón MVC (Modelo Vista Controlador) el cual a través de su capa lógica transforma los objetos de tipo para impedir su rastreo, lo cual impide los ataques con ejecución remota de código.

## **5.3.4 Descripción detallada de las tablas**

A continuación se muestran las tablas existentes en la base de datos postgres con una descripción detallada del tipo de dato que posee cada campo y la clave primaria en cada una de ellas.

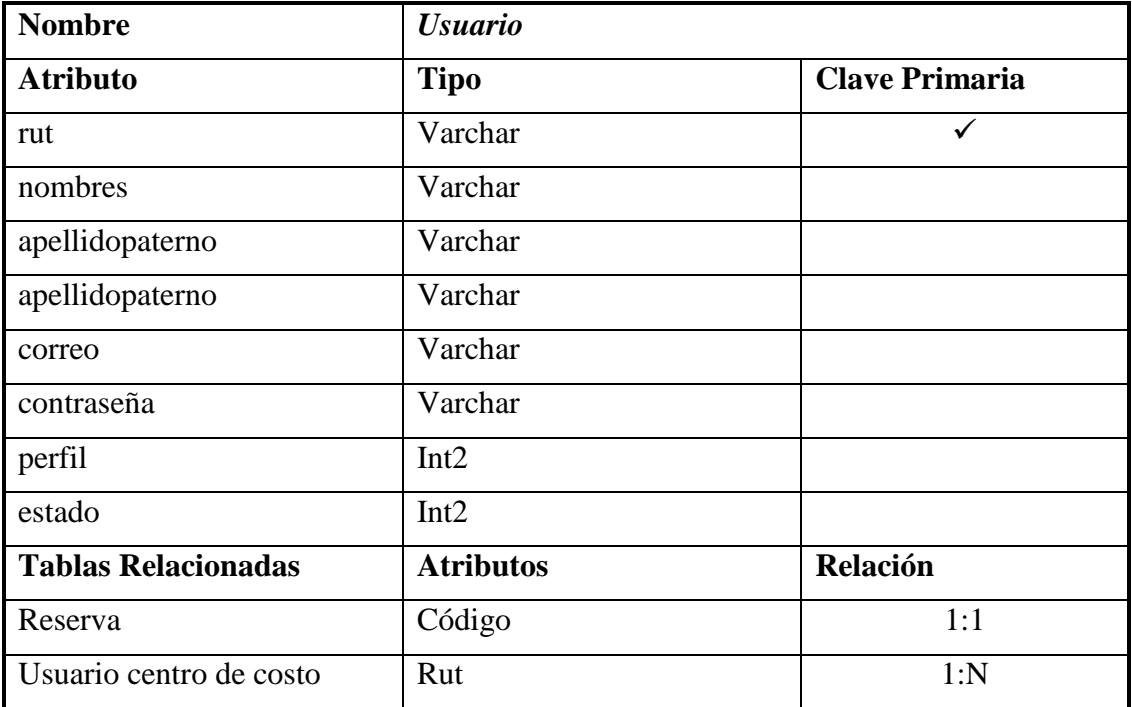

Tabla 5.47 Descripción Detallada Tabla Usuario

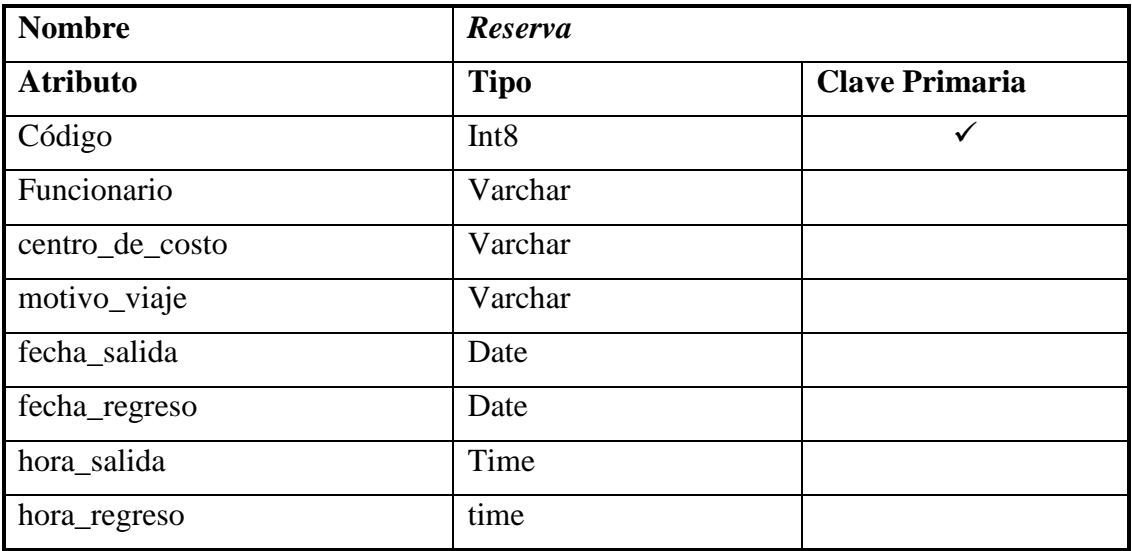

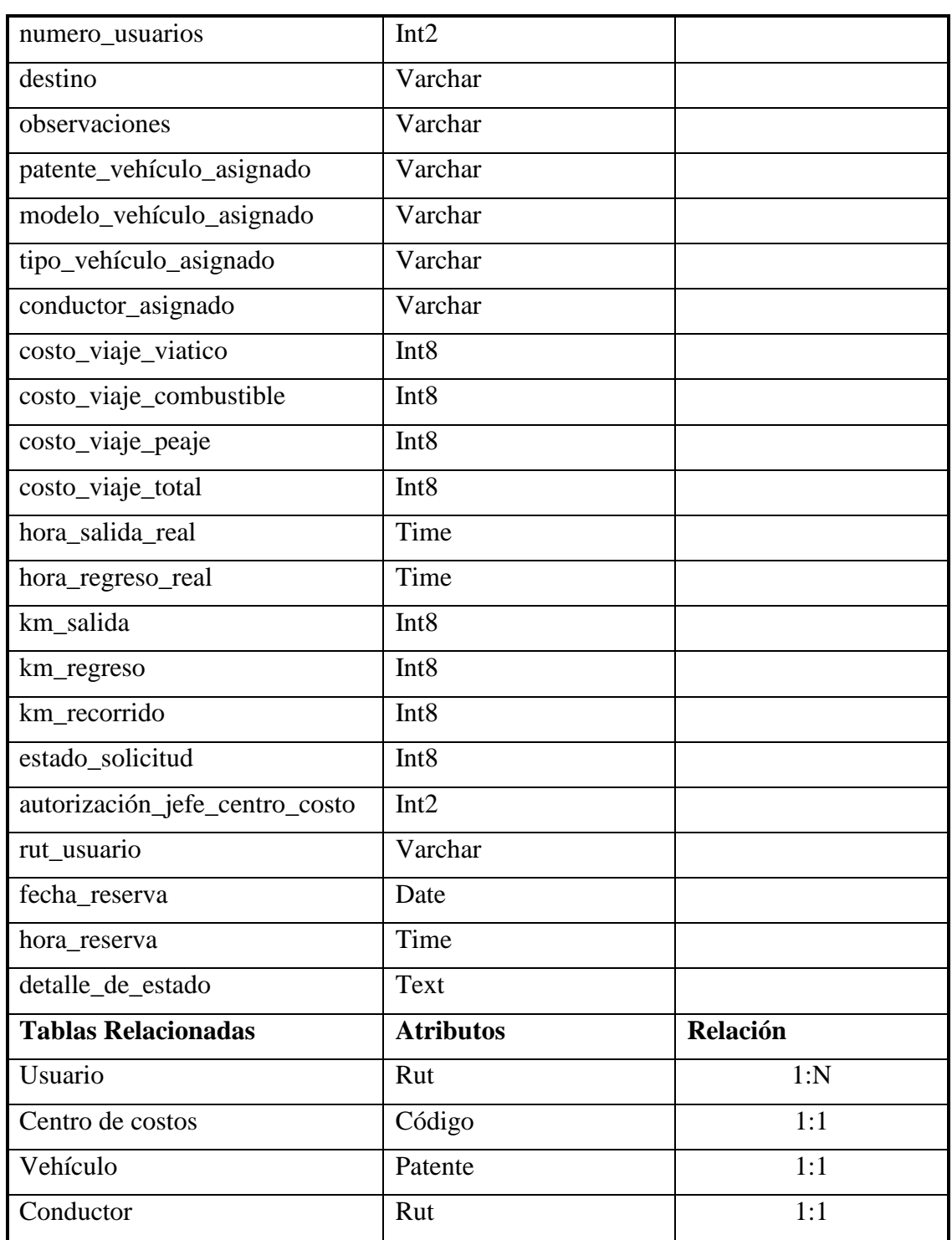

Tabla 5.48 Descripción Detallada Tabla Reserva

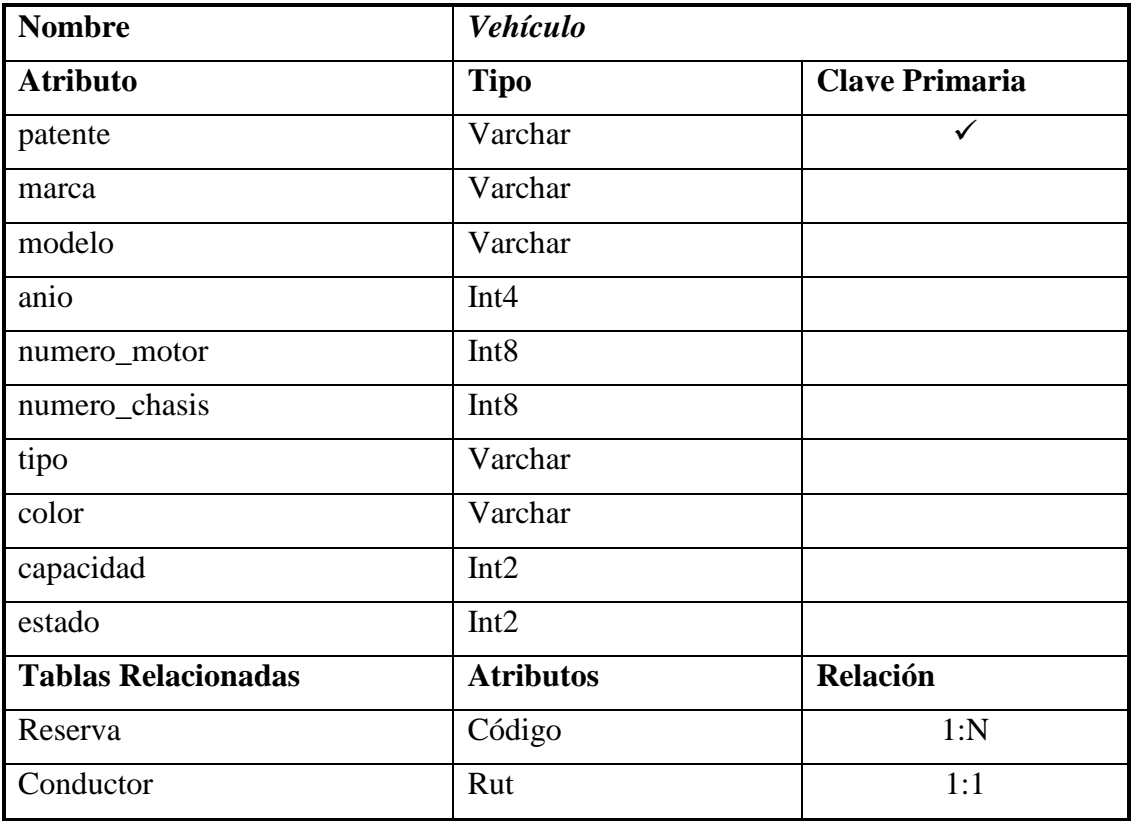

Tabla 5.49 Descripción Detallada Tabla Vehículo

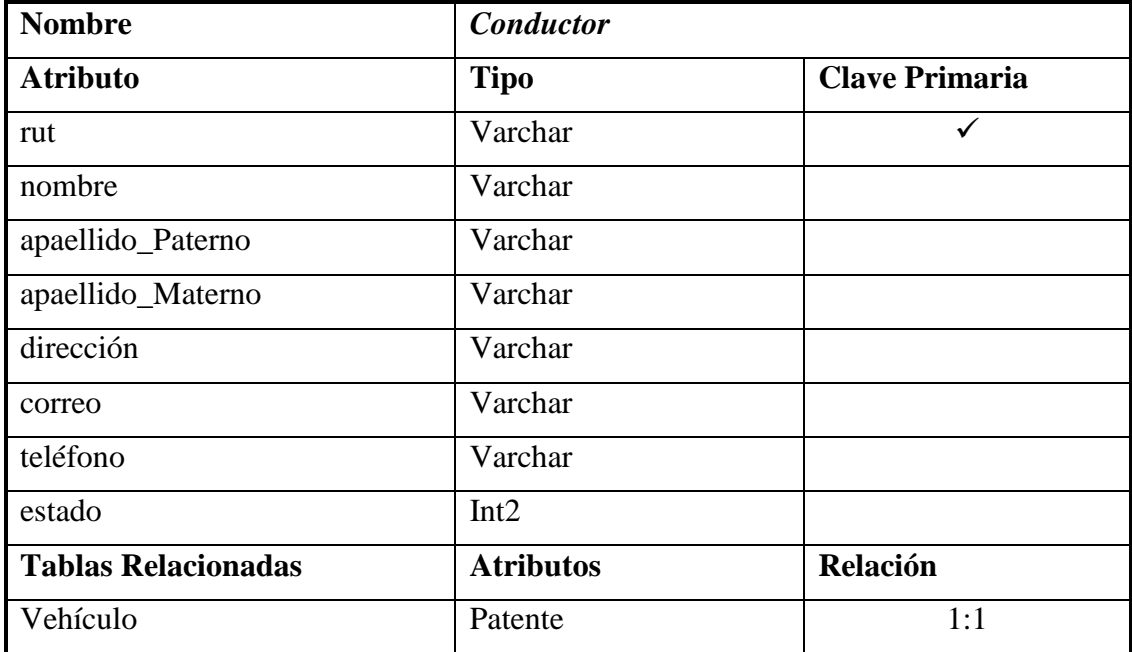

Tabla 5.50 Descripción Detallada Tabla Conductor

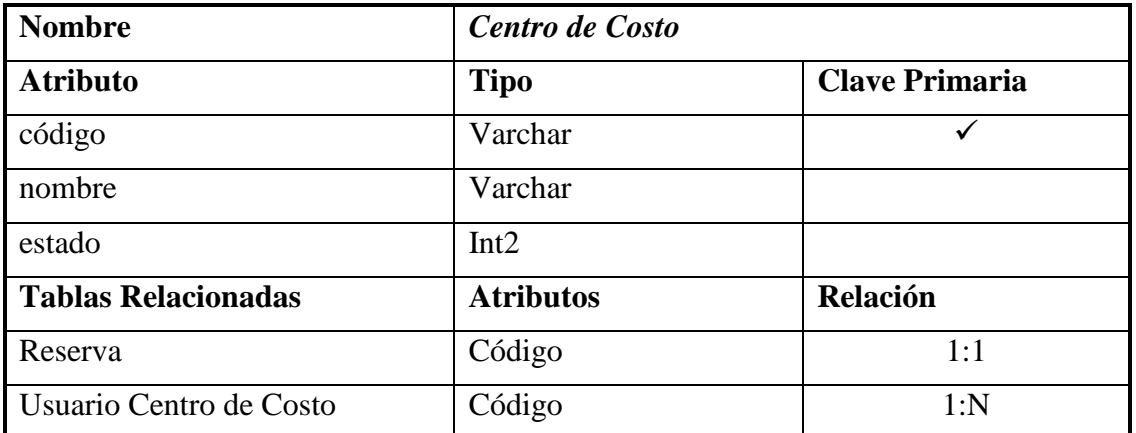

Tabla 5.51 Descripción Detallada Tabla Centro de Costo

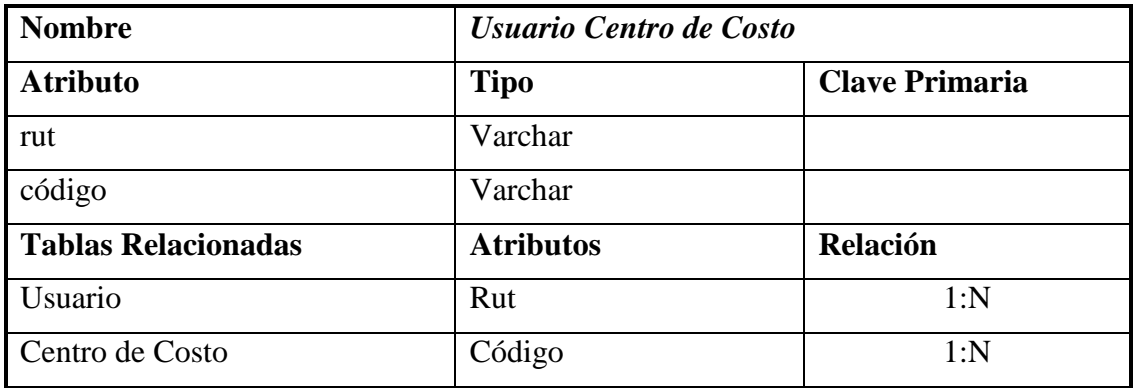

Tabla 5.52 Descripción Detallada Tabla Centro de Costo

### **5.4 Pruebas**

#### **5.4.1 Introducción**

Una de las últimas fases del ciclo de vida de un software antes de ser entregado para su utilización, es la fase de pruebas.

Estas son un proceso de ejecución con la intención de descubrir errores. Los buenos casos de prueba son aquellos que poseen una probabilidad alta de encontrar un error.

Probar un programa es ejercitarlo con la peor intención a fin de encontrarle fallas.

Es decir expuesto de forma sencilla, el objetivo de las pruebas es encontrar el mayor número de errores posibles en un periodo de tiempo real, de esta manera ponemos en evidencia al software y todas las debilidades que pudiese tener.

A continuación se presentan las pruebas a las que fue sometido el Sistema de Solicitud y Reserva de vehículos para viajes y salidas a terreno.

- Pruebas que verifican un determinado ítem para probar que cuando se dan las entradas apropiadas, se producen los resultados esperados, esta prueba es conocida como *Prueba de Caja Negra*.

### **5.4.2 Pruebas de caja negra**

Los casos de prueba son un conjunto de entradas de prueba, condiciones de ejecución y resultados esperados. Su objetivo es probar algo en concreto, basándose en los casos de uso del sistema

#### **Prueba 1**

*Caso de Prueba*

- Caso de prueba 1 para Caso de uso "*Identificar usuario*".
- Ingresar al sistema.

*Datos de entrada: Rut usuario, contraseña.*

*Condiciones de Ejecución:* El usuario no se encuentra en la base de datos o la contraseña ingresada es incorrecta.

*Objetivo del caso de prueba:* Comprobar que el sistema no permita el acceso al sistema.

#### *Procedimiento de prueba*

- Ejecutar el Sistema.
- Ingresar Rut y Contraseña de usuario o administrador.
- Presionar el botón entrar

#### *Resultado*

Para éste caso de prueba, se comprobó que el sistema no permitió la activación del usuario y se envió un mensaje indicando que no era un usuario autorizado del sistema o había ingresado su contraseña de forma incorrecta.

Tabla 5.52 Prueba de caja negra Caso de uso "*Identificar usuario*".

#### **Prueba 2**

*Caso de Prueba*

- Caso de prueba 2 para Caso de uso "Solicitar reserva de vehículo".
- Elegir Solicitar reserva de vehículo.

*Datos de entrada: Funcionario, Centro de costo, Motivo del viaje, Fecha de salida, Fecha de regreso, Hora de salida, Hora de regreso, Numero de usuarios, Destino, Observaciones.*

*Condiciones de Ejecución:* El usuario ingresa todos los datos del formulario correctamente.

*Objetivo del caso de prueba:* Comprobar que el sistema envía correctamente la solicitud.

*Procedimiento de prueba*

- Ejecutar el Sistema.
- Elegir opción Solicitar reserva de vehículo.
- Ingresar los datos solicitados en el formulario.
- Presionar el botón Enviar Solicitud.

#### *Resultado*

Para éste caso de prueba, se comprobó que el sistema permitió el envío de la solicitud del sistema y se envió un mensaje indicando que la operación había terminado correctamente.

Tabla 5.53 Prueba de caja negra Caso de uso "Solicitar reserva de vehículo".

#### **Prueba 3**

*Caso de Prueba*

- Caso de prueba 3 para Caso de uso "Solicitar reserva de vehículo".
- Elegir Solicitar reserva de vehículo.

*Datos de entrada: Funcionario, Centro de costo, Motivo del viaje, Fecha de salida, Fecha de regreso, Hora de salida, Hora de regreso, Numero de usuarios, Destino, Observaciones.*

*Objetivo del caso de prueba:* El usuario no ingresa todos los datos del formulario.

*Objetivo del caso de prueba:* Comprobar que el sistema no permita el envió de la solicitud.

*Procedimiento de prueba*

- Ejecutar el Sistema.
- Elegir opción Solicitar reserva de vehículo.
- Ingresar los datos solicitados en el formulario.
- Presionar el botón Enviar Solicitud.

#### *Resultado*

Para éste caso de prueba, se comprobó que el sistema no permitió el envío de la solicitud del sistema y se envió un mensaje indicando que la operación no se podía llevar a cabo.

Tabla 5.54 Prueba de caja negra Caso de uso "Solicitar reserva de vehículo".

#### **Prueba 4**

*Caso de Prueba*

- Caso de prueba 4 para Caso de uso "Agregar Vehículo".
- Elegir Ingresar Vehículo.

*Datos de entrada: Patente, Marca, Modelo, Año, Numero Motor, Numero Chasis, Tipo, Color, capacidad.*

*Condiciones de Ejecución:* El usuario ingresa todos los datos del formulario correctamente.

*Objetivo del caso de prueba:* Comprobar que el vehículo es ingresado correctamente al sistema.

*Procedimiento de prueba*

- Ejecutar el Sistema.
- Elegir opción Ingresar Vehículo.
- Ingresar los datos solicitados en el formulario.
- Presionar el botón Guardar.

#### *Resultado*

Para éste caso de prueba, se comprobó que el sistema permitió el guardado de los datos en el sistema y se envió un mensaje indicando que la operación había terminado correctamente.

Tabla 5.55 Prueba de caja negra Caso de uso "Agregar Vehículo".

#### **Prueba 5**

*Caso de Prueba*

- Caso de prueba 4 para Caso de uso "Modificar Vehículo".
- Elegir Modificar Vehículo.

*Datos de entrada: Patente, Marca, Modelo, Año, Numero Motor, Numero Chasis, Tipo, Color, capacidad.*

*Condiciones de Ejecución:* El usuario ingresa todos los datos del formulario correctamente.

*Objetivo del caso de prueba:* Comprobar que los datos del vehículo son modificados correctamente en el sistema.

*Procedimiento de prueba*

- Ejecutar el Sistema.
- Elegir opción Modificar Vehículo.
- Seleccionar el Vehículo que desea modificar desde la lista.
- Ingresar los datos que desee modificar en el formulario.
- Presionar el botón Guardar.

#### *Resultado*

Para éste caso de prueba, se comprobó que el sistema permitió el guardado de los nuevos datos en el sistema y se envió un mensaje indicando que la operación había terminado correctamente.

Tabla 5.56 Prueba de caja negra Caso de uso "Modificar Vehículo".

#### **Prueba 6**

*Caso de Prueba*

- Caso de prueba 6 para Caso de uso "Eliminar Vehículo".
- Elegir Eliminar Vehículo.

*Datos de entrada: No posee.*

*Condiciones de Ejecución:* El usuario selecciona un vehículo de la lista y para ser eliminado.

*Objetivo del caso de prueba:* Comprobar que el vehículo es eliminado del sistema.

*Procedimiento de prueba*

- Ejecutar el Sistema.
- Elegir opción Eliminar Vehículo.
- Seleccionar el Vehículo que desea Eliminar desde la lista.
- Presionar el botón Eliminar.

#### *Resultado*

Para éste caso de prueba, se comprobó que el sistema permitió el guardado de los daros en sistema y se envió un mensaje indicando que la operación había terminado correctamente.

Tabla 5.57 Prueba de caja negra Caso de uso "Eliminar Vehículo".

#### **Prueba 7**

*Caso de Prueba*

- Caso de prueba 7 para Caso de uso "Administrar reserva de vehículo".
- Elegir Administrar reserva de vehículo.

 *Datos de entrada: patente\_vehículo\_asignado, modelo\_vehículo\_asignado, tipo\_vehículo\_asignado rut\_conductor\_asignado, nombre\_conductor\_asignado.*

*Objetivo del caso de prueba:* El usuario no ingresa todos los datos del formulario.

*Objetivo del caso de prueba:* Comprobar que el sistema permita la aprobación de una solicitud que se le hayan asignado todos los datos requeridos para su aprobación

*Procedimiento de prueba*

- Ejecutar el Sistema.
- Elegir opción Administrar reserva de vehículo.
- Ingresar los datos solicitados en el formulario.
- Presionar el botón Aprobar solicitud.

#### *Resultado*

Para éste caso de prueba, se comprobó que el sistema permitió la aprobación de la solicitud y se envió un mensaje indicando que la operación llevo a cabo correctamente.

Tabla 5.58 Prueba de caja negra Caso de uso "Administrar reserva de vehículos".

#### **Prueba 8**

*Caso de Prueba*

- Caso de prueba 8 para Caso de uso "Validar información de viaje terminado".
- Elegir Validar viaje terminado.

 *Datos de entrada: hora\_salida\_real, hora\_regreso\_real, km\_salida, km\_salida, km\_regreso, km\_recorrido, costo\_viaje\_viatico, costo\_viaje\_combustible, costo\_viaje\_peaje , costo\_viaje\_total .*

*Objetivo del caso de prueba:* El usuario ingresa todos los datos del formulario.

*Objetivo del caso de prueba:* Comprobar que el sistema permita validar una solicitud que se le hayan asignado todos los datos requeridos para su validación

#### *Procedimiento de prueba*

- Ejecutar el Sistema.
- Elegir opción Administrar reserva de vehículo.
- Ingresar los datos solicitados en el formulario.
- Presionar el botón Aprobar solicitud.

#### *Resultado*

Para éste caso de prueba, se comprobó que el sistema permitió la validación de la solicitud y se envió un mensaje indicando que la operación llevo a cabo correctamente.

Tabla 5.59 Prueba de caja negra Caso de uso "Validar información de viaje terminado".

*Universidad del Bío-Bío. Red de Bibliotecas - Chile*

# **Conclusiones**

## Conclusiones

En el desarrollo del proyecto sistema de solicitud y reserva de vehículos para viajes y salidas a terreno, para la Universidad del Bío-Bío de la ciudad de Chillán, se cumplió con los requerimientos que fueron inicialmente entregados por el cliente.

Para determinar si el desarrollo de este proyecto era rentable para la Unidad de Mantención y Movilización, fue necesario realizar el estudio de factibilidad que permitiera conocer, desde distintos puntos de vista este proyecto; los análisis indicaron que la realización de este proyecto era factible, sin embargo es importante agregar que el real beneficio no es económico sino, más bien va en directo apoyo a la función de administración del sistema.

Mediante este sistema se consigue una disminución en los tiempos en aproximadamente 1 hora diaria utilizada para la administración y asignación de las reservas, además de agilizar y ordenar la forma en la cual los usuarios realizan las reservas de vehículos hoy en día.

El mayor beneficio del sistema lo recibe la unidad de Mantención y Movilización ya que le permite administrar de mejor manera las solicitudes de vehículos y llevar un control más preciso de los viajes que se realizan ya que estos son ordenados en diferentes categorías de acuerdo a su estado, lo cual permite un fácil acceso a la información de las reservas.

Otra ventaja que posee éste sistema es que logra mantener la información actualizada de forma simple para que todos los usuarios puedan realizar un fácil seguimiento de la evolución de sus solicitudes en comparación de cómo se efectúa actualmente, además posee la capacidad de generar informes personales detallados con el historial de los viajes realizados lo cual le permite a los usuarios planificar sus viajes de mejor manera.

*Universidad del Bío-Bío. Red de Bibliotecas - Chile*

# **Bibliografía**

# Bibliografía

#### **Libros**

LARMAN, Craig. 2003. UML y Patrones. Una Introducción al Análisis y Diseño Orientado a Objetos y al Proceso Unificado. 2da. Edición. Prentice Hall.

PRESSMAN, Roger S. 2005. Ingeniería del Software. Un enfoque práctico. Sexta Edición. McGraw-Hill.

#### **Internet**

Manuales de base de datos http://www.postgresql.cl/ [Consulta: 15 septiembre 2008].

Manual apache2triad y descarga de material. http://apache2triad.net/ [Consulta: 9 octubre 2008].

Manual dreamweaver http://www.aulaclic.es/dreamweaver8/ [Consulta: 17 septiembre 2008].

*Universidad del Bío-Bío. Red de Bibliotecas - Chile*

# **Anexo**

## Anexo

# **Reglamento sobre Vehículos Motorizados de la Universidad del Bío-Bío.**

ARTICULO 23º: Para los efectos del presente Reglamento, se entenderá como viajes o salidas a terreno, los traslados de alumnos, funcionarios o terceros, vinculados a la Universidad del Bío-Bío, fuera de los recintos de los Campus universitarios, sean que ellos los realicen en vehículos de la Universidad o arrendados para el efecto y que estén destinados al desarrollo de las actividades de carácter docente, de investigación, deportivas, culturales, o en general, afines a los objetivos propios de la Universidad.

ARTICULO 24º: Las solicitudes de viaje o salidas deberán ser presentadas a la Unidad de Movilización en un formulario impreso que deberá contener a lo menos la siguiente información:

- $\triangleright$  Nombre y cargo del funcionario solicitante.
- Fecha del viaje, salida, lugar, hora de partida.
- $\triangleright$  Fecha de regreso.
- Lugar de destino, indicación del recorrido, en caso de existir más de uno.
- Objetivo preciso del viaje o salida.
- $\triangleright$  Tipo de vehículo requerido y cantidad de pasajeros.
- $\triangleright$  Firma y timbre del Funcionario solicitante.

ARTICULO 25º: Las solicitudes de viaje o salida a terreno, deberán ser debidamente avisadas por el jefe del Centro de Costo al que se encuentra adscrito el solicitante.

ARTICULO 26º: Todo solicitud de viaje o salida a terreno, deberá ser decepcionada en la respectiva Unidad de Movilización, con una anticipación no inferior a dos (2) días hábiles, a la fecha en que se ocupara el vehículo solicitado.

En todo caso, las Unidades que estén en condiciones de programar sus viajes o salidas con mayor anticipación, deberán hacer llegar sus necesidades mensualmente o semestralmente, ratificando luego por medio de la Solicitud, cada caso particular.

ARTICULO 27º: El encargado de Movilización enviara la Solicitud al Jefe de Bienes y Servicios con indicación de la disponibilidad de vehículos existente, para analizar e informar al Sr. Director de Administración de lo solicitado, y procederá a efectuar la correspondiente reserva de vehículo y la designación el o los chóferes que lo conducirán.

ARTICULO 28º: En caso de no existir vehículo disponible, el Encargado de Movilización lo señalara al Jefe de Bines y Servicios, acompañando a las cotizaciones referentes al costo de arrendamiento de un vehículo particular para que cumpla el viaje o salida, cuando este sea fuera del radio urbano y la Unidad solicitante disponga de fondos para que le sea cargado l gasto.

ARTICULO 29º: El director de Administración procederá a otorgar su visto bueno a la Solicitud, si correspondiere, lo que constituirá suficiente autorización, no siendo necesaria la dictación de otro acto administrativo posterior que apruebe el viaje o salida.

ARTICULO 30º: En aquellos casos en que se presenten solicitudes de viaje o salida por un mismo vehículo, para el mismo día y hora, prevalecerá la reserva a favor de la Unidad que primero hizo la Solicitud a la respectiva Unidad de Movilización.

Para este efecto, cada Unidad de Movilización deberá llevar un registro de ingreso de Solicitudes, procediendo a estampar un número correlativo y la fecha de recepción en cada solicitud.

ARTICULO 31º: En casos debidamente fundados, y por razones de estricto buen servicio o superior interés de la Corporación, el Director de Administración podrá disponer el cambio o postergación de un viaje o salida ya autorizada, procediendo a dar cuenta por escrito de ello al funcionario solicitante, con una anticipación no menos de 24 horas a la fecha para la cual estaba hecha la reserva del vehículo, procediendo de común acuerdo a la fijación de una nueva fecha de salida.

ARTICULO 32º: En aquellos casos en que por no ser posible efectuar viajes o salidas en vehículos de la Universidad, se hace indispensable la contratación de vehiculas a terceros, el costo del arriendo deberá ser soportado por el presupuesto operacional de la unidad solicitante y autorizado por el Director de Administración.

ARTICULO 33º: Las Unidades de Movilización deberán tramitar cuando corresponda, todas las autorizaciones que la legislación vigente impone para utilizar los vehículos de la Universidad de los días Sábado, Domingos y festivos.

ARTICULO 34º: Todo aspecto afín a estas materias y no previsto en el presente Procedimiento, será resuelto por el Director de Administración, quien además, será el responsable de velar por el cumplimiento del presente Reglamento. Ello sin prejuicio de las atribuciones que corresponden al Rector y Vicerrector de Asuntos Económicos de la Corporación.